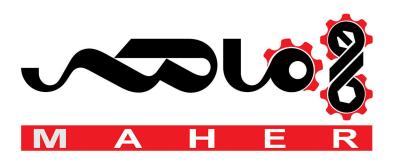

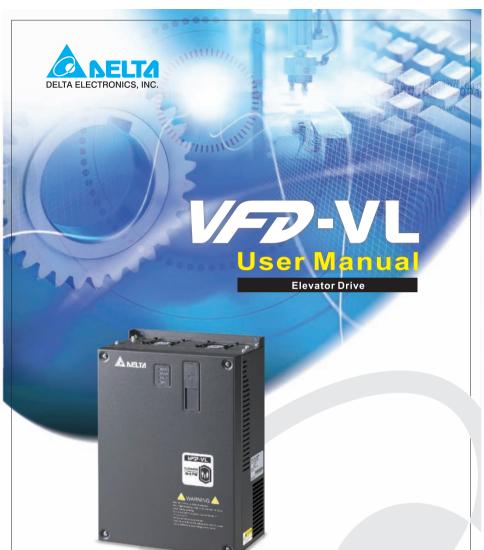

## Power Range:

3-phase 230V series: 5.5kW~22kW (
3-phase 460V series: 5.5kW~22kW (

(7.5~30HP) (7.5~30HP)

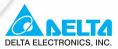

#### www.delta.com.tw/industrialautomation

#### ASIA

#### Delta Electronics, Inc.

Taovuan1 31-1, Xingbang Road, Guishan Industrial Zone, Taoyuan County 33370, Taiwan, R.O.C. TEL: 886-3-362-6301 / FAX: 886-3-362-7267

#### Delta Electronics (Jiang Su) Ltd.

Wujiang Plant3

1688 Jiangxing East Road. Wujiang Economy Development Zone, Wujiang City, Jiang Su Province, People's Republic of China (Post code: 215200) TEL: 86-512-6340-3008 / FAX: 86-512-6340-7290

#### Delta Electronics (Japan), Inc. Tokyo Office

Delta Shibadaimon Building, 2-1-14 Shibadaimon, Minato-Ku, Tokyo, 105-0012, Japan TEL: 81-3-5733-1111 / FAX: 81-3-5733-1211

#### Delta Electronics (Korea), Inc.

234-9, Duck Soo BD 7F, Nonhyun-dong, Kangnam-ku, Seoul, Korea Post code: 135-010 TEL: 82-2-515-5303/5 / FAX: 82-2-515-5302

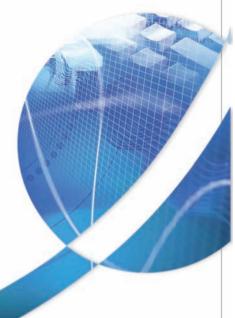

Delta Electronics (Singapore) Pte. Ltd.

8 Kaki Bukit Road 2, #04-18 Ruby Warehouse Complex. Singapore 417841 TEL: 65-6747-5155 / FAX: 65-6744-9228

#### Delta Energy Systems (India) Pvt. Ltd. Plot No. 27 & 31, Sector-34, EHTP.

Gurgaon-122001 Haryana, India TEL: 91-124-4169040 / FAX: 91-124-4036045

#### **AMERICA**

**Delta Products Corporation (USA)** 

Raleigh Office

P.O. Box 12173,5101 Davis Drive, Research Triangle Park, NC 27709, U.S.A. TEL: 1-919-767-3813 / FAX: 1-919-767-3969

**EUROPE** 

Deltronics (Netherlands) B.V.

Eindhoven Öffice

De Witbogt 15, 5652 AG Eindhoven, The Netherlands TEL: 31-40-259-28-50/ FAX: 31-40-259-28-51

5011663901 200811-28

<sup>\*</sup>We reserve the right to change the information in this manual without prior notice

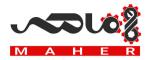

Thank you for choosing DELTA's high-performance VFD-VL Series. The VFD-VL Series is manufactured with high-quality components and materials and incorporates the latest microprocessor technology available.

This manual is to be used for the installation, parameter setting, troubleshooting, and daily maintenance of the AC motor drive. To guarantee safe operation of the equipment, read the following safety guidelines before connecting power to the AC motor drive. Keep this operating manual at hand and distribute to all users for reference.

To ensure the safety of operators and equipment, only qualified personnel familiar with AC motor drive are to do installation, start-up and maintenance. Always read this manual thoroughly before using VFD-VL series AC Motor Drive, especially the WARNING, DANGER and CAUTION notes. Failure to comply may result in personal injury and equipment damage. If you have any questions, please contact your dealer.

#### PLEASE READ PRIOR TO INSTALLATION FOR SAFETY.

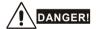

- 1. AC input power must be disconnected before any wiring to the AC motor drive is made.
- A charge may still remain in the DC-link capacitors with hazardous voltages, even if the power
  has been turned off. To prevent personal injury, please ensure that power has turned off before
  opening the AC motor drive and wait ten minutes for the capacitors to discharge to safe voltage
  levels.
- 3. Never reassemble internal components or wiring.
- 4. The AC motor drive may be destroyed beyond repair if incorrect cables are connected to the input/output terminals. Never connect the AC motor drive output terminals U/T1, V/T2, and W/T3 directly to the AC mains circuit power supply.
- Ground the VFD-VL using the ground terminal. The grounding method must comply with the laws of the country where the AC motor drive is to be installed. Refer to the Basic Wiring Diagram.
- VFD-VL series is used only to control variable speed of 3-phase induction motors, NOT for 1phase motors or other purpose.
- 7. VFD-VL series shall NOT be used for life support equipment or any life safety situation.

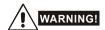

- DO NOT use Hi-pot test for internal components. The semi-conductor used in AC motor drive easily damage by high-voltage.
- There are highly sensitive MOS components on the printed circuit boards. These components are especially sensitive to static electricity. To prevent damage to these components, do not touch these components or the circuit boards with metal objects or your bare hands.
- 3. Only qualified persons are allowed to install, wire and maintain AC motor drives.

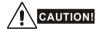

- 1. Some parameters settings can cause the motor to run immediately after applying power.
- DO NOT install the AC motor drive in a place subjected to high temperature, direct sunlight, high humidity, excessive vibration, corrosive gases or liquids, or airborne dust or metallic particles.
- Only use AC motor drives within specification. Failure to comply may result in fire, explosion or electric shock.
- To prevent personal injury, please keep children and unqualified people away from the equipment.
- When the motor cable between AC motor drive and motor is too long, the layer insulation of the motor may be damaged. Please use a frequency inverter duty motor or add an AC output reactor to prevent damage to the motor. Refer to appendix B Reactor for details.
- The rated voltage for AC motor drive must be ≤ 240V (≤ 480V for 460V models) and the mains supply current capacity must be ≤ 5000A RMS (≤10000A RMS for the ≥ 40hp (30kW) models)

# **Table of Contents**

| Preface                                     | i    |
|---------------------------------------------|------|
| Table of Contents                           | iii  |
| Chapter 1 Introduction                      | 1-1  |
| 1.1 Receiving and Inspection                | 1-2  |
| 1.1.1 Nameplate Information                 | 1-2  |
| 1.1.2 Model Explanation                     | 1-2  |
| 1.1.3 Series Number Explanation             | 1-3  |
| 1.1.4 Drive Frames and Appearances          | 1-3  |
| 1.1.5 Drive Features                        | 1-5  |
| 1.2 Preparation for Installation and Wiring | 1-6  |
| 1.2.1 Ambient Conditions                    | 1-6  |
| 1.2.2 Remove Front Cover                    | 1-7  |
| 1.2.3 Lifting                               | 1-8  |
| 1.2.4 Flange Mounting                       | 1-9  |
| 1.2.5 Cutout Dimensions                     | 1-11 |
| 1.3 Dimensions                              | 1-13 |
| Chapter 2 Installation and Wiring           | 2-1  |
| 2.1 Wiring                                  | 2-1  |
| 2.2 External Wiring                         | 2-6  |
| 2.3 Main Circuit                            | 2-7  |

| 2.3.1 Main Circuit Connection                | 2-7  |
|----------------------------------------------|------|
| 2.3.2 Main Circuit Terminals                 | 2-9  |
| 2.4 Control Terminals                        | 2-10 |
| Chapter 3 Operation and Start Up             | 3-1  |
| 3.1 Operation Method                         | 3-1  |
| 3.2 Trial Run                                | 3-3  |
| 3.3 Auto-tuning Operations                   | 3-4  |
| 3.3.1 Flow Chart                             | 3-4  |
| 3.3.2 Explanations for the Auto-tuning Steps | 3-5  |
| 3.3.2.1 Step 1                               | 3-5  |
| 3.3.2.2 Step 2                               | 3-7  |
| 3.3.2.3 Step 3                               | 3-9  |
| 3.3.2.4 Step 4                               | 3-11 |
| 3.3.2.5 Step 5                               | 3-13 |
| 3.3.2.6 Step 6                               | 3-13 |
| Chapter 4 Parameters                         | 4-1  |
| 4.1 Summary of Parameter Settings            | 4-2  |
| 4.2 Description of Parameter Settings        | 4-20 |
| Chapter 5 Troubleshooting                    | 5-1  |
| 5.1 Over Current (OC)                        | 5-1  |
| 5.2 Ground Fault                             | 5-2  |
| 5.3 Over Voltage (OV)                        | 5-2  |
| 5.4 Low Voltage (Lv)                         | 5-3  |
| 5.5 Over Heat (OH)                           | 5-4  |
| 5.6 Overload                                 | 5-4  |

| 5.7 Display of KPVL-CC01 is Abnormal                          | 5-5  |
|---------------------------------------------------------------|------|
| 5.8 Phase Loss (PHL)                                          | 5-5  |
| 5.9 Motor cannot Run                                          | 5-6  |
| 5.10 Motor Speed cannot be Changed                            | 5-7  |
| 5.11 Motor Stalls during Acceleration                         | 5-8  |
| 5.12 The Motor does not Run as Expected                       | 5-8  |
| 5.13 Electromagnetic/Induction Noise                          | 5-9  |
| 5.14 Environmental Condition                                  | 5-9  |
| 5.15 Affecting Other Machines                                 | 5-10 |
| Chapter 6 Fault Code Information and Maintenance              | 6-1  |
| 6.1 Fault Code Information                                    | 6-1  |
| 6.1.1 Common Problems and Solutions                           | 6-2  |
| 6.1.2 Reset                                                   | 6-9  |
| 6.2 Maintenance and Inspections                               | 6-11 |
| Appendix A Specifications                                     | A-1  |
| Appendix B Accessories                                        | B-1  |
| B.1 All Brake Resistors & Brake Units Used in AC Motor Drives | B-2  |
| B.1.1 Dimensions and Weights for Brake Resistors              | B-4  |
| B.1.2 Specifications for Brake Unit                           | B-6  |
| B.1.3 Dimensions for Brake Unit                               | B-7  |
| B.2 Non-fuse Circuit Breaker Chart                            | B-9  |
| B.3 Fuse Specification Chart                                  | B-9  |
| B.4 AC Reactor                                                | B-11 |
| B.4.1 AC Input Reactor Recommended Value                      | B-11 |

|   | B.4.2 AC Output Reactor Recommended Value               | B-11                |
|---|---------------------------------------------------------|---------------------|
|   | B.4.3 Applications for AC Reactor                       | B-12                |
|   | B.5 Zero Phase Reactor (RF220X00A)                      | B-15                |
|   | B.6 DC Choke Recommended Values                         | B-16                |
|   | B.7 Digital Keypad KPVL-CC01                            | B-17                |
|   | B.7.1 Description of the Digital Keypad KPVL-CC01       | B-17                |
|   | B.7.2 How to Operate the Digital Keypad KPVL-CC01       | B-19                |
|   | B.7.3 Dimension of the Digital Keypad                   | B-21                |
|   | B.7.4 Recommended Position the Rubber Magnet of the Dig | ital Keypad<br>B-21 |
|   | B.8 PG Card (for Encoder)                               | B-22                |
|   | B.8.1 EMVL-PGABL                                        | B-22                |
|   | B.8.2 EMVL-PGABO                                        | B-25                |
|   | B.8.3 EMVL-PGH01 (only for Heidenhain ERN1387)          | B-28                |
|   | B.8.4 EMVL-PGS01                                        | B-32                |
|   | B.9 AMD-EMI Filter Cross Reference                      | B-36                |
|   | B.9.1 Dimensions                                        | B-38                |
|   | B.10 EMVL-IOA01                                         | B-43                |
|   | B.11 Safety Relay EMVL-SAF01                            | B-44                |
|   | B.11.1 Functions of the Terminals                       | B-44                |
|   | B.11.2 Wiring of the Safety Relay                       | B-44                |
| ŀ | opendix C How to Select the Right AC Motor Drive        | C-1                 |
|   | C.1 Capacity Formulas                                   | C-2                 |
|   | C.2 General Precaution                                  | C-4                 |
|   | C.3 How to Choose a Suitable Motor                      | C-5                 |

## **Chapter 1 Introduction**

The AC motor drive should be kept in the shipping carton or crate before installation. In order to retain the warranty coverage, the AC motor drive should be stored properly when it is not to be used for an extended period of time. Storage conditions are:

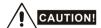

- 1. Store in a clean and dry location free from direct sunlight or corrosive fumes.
- 2. Store within an ambient temperature range of -20 °C to +60 °C.
- 3. Store within a relative humidity range of 0% to 90% and non-condensing environment.
- 4. Store within an air pressure range of 86 kPA to 106kPA.
- DO NOT place on the ground directly. It should be stored properly. Moreover, if the surrounding environment is humid, you should put exsiccator in the package.
- DO NOT store in an area with rapid changes in temperature. It may cause condensation and frost
- 7. If the AC motor drive is stored for more than 3 months, the temperature should not be higher than 30 °C. Storage longer than one year is not recommended, it could result in the degradation of the electrolytic capacitors.
- When the AC motor drive is not used for longer time after installation on building sites or places with humidity and dust, it's best to move the AC motor drive to an environment as stated above.

## 1.1 Receiving and Inspection

This VFD-VL AC motor drive has gone through rigorous quality control tests at the factory before shipment. After receiving the AC motor drive, please check for the following:

- Check to make sure that the package includes an AC motor drive, the User Manual/Quick
   Start and CD
- Inspect the unit to assure it was not damaged during shipment.
- Make sure that the part number indicated on the nameplate corresponds with the part number of your order.

## 1.1.1 Nameplate Information

Example for 15HP/11kW 230V 3-Phase AC motor drive

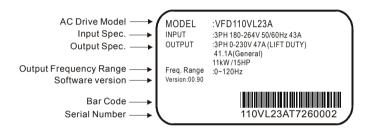

## 1.1.2 Model Explanation

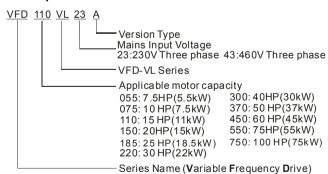

# 1.1.3 Series Number Explanation 110VL23A T 7 26 0002 Production number Production week Production year 2007 Production factory (T: Taoyuan, W: Wujian) Model

If the nameplate information does not correspond to your purchase order or if there are any problems, please contact your distributor.

## 1.1.4 Drive Frames and Appearances

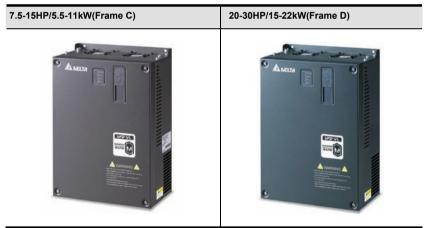

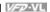

## 40-100HP/30-75kW(Frame E)

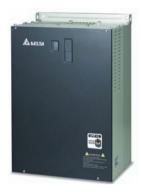

| Frame  | Power range         | Models                                             |
|--------|---------------------|----------------------------------------------------|
| С      | 7.5-15HP (5.5-11kW) | VFD055VL23A/43A, VFD075VL23A/43A, VFD110VL23A/43A  |
| D      | 20-30HP (15-22kW)   | VFD150VL23A/43A, VFD185VL23A/43A, VFD220VL23A/43A  |
| E (E1) | 40-60hp (30-45kW)   | VFD300VL43A, VFD370VL43A, VFD450V43A               |
| E (E2) | 40-100hp (30-75kW)  | VFD300VL23A, VFD370VL23A, VFD550VL43A, VFD750VL43A |

Please refer to Chapter 1.3 for exact dimensions.

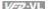

## 1.1.5 Drive Features

#### **Communication Port**

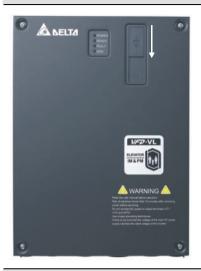

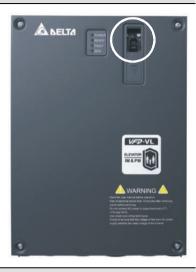

## Internal structure

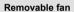

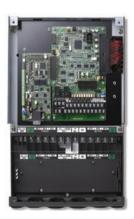

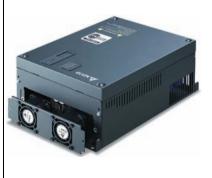

## 1.2 Preparation for Installation and Wiring

## 1.2.1 Ambient Conditions

Install the AC motor drive in an environment with the following conditions:

|                  | Air Temperature:                        | -10 ~ +45°C (14 ~ 113°F)                                                             |  |  |  |
|------------------|-----------------------------------------|--------------------------------------------------------------------------------------|--|--|--|
|                  | Relative Humidity:                      | <90%, no condensation allowed                                                        |  |  |  |
| Operation        | Atmosphere pressure:                    | 86 ~ 106 kPa                                                                         |  |  |  |
|                  | Installation Site<br>Altitude:          | <1000m                                                                               |  |  |  |
|                  | Vibration:                              | <20Hz: 9.80 m/s² (1G) max<br>20 ~ 50Hz: 5.88 m/s² (0.6G) max                         |  |  |  |
|                  | Temperature:                            | -20°C ~ +60°C (-4°F ~ 140°F)                                                         |  |  |  |
| Storage          | Relative Humidity:                      | <90%, no condensation allowed                                                        |  |  |  |
| Transportation   | Atmosphere pressure:                    | 86 ~ 106 kPa                                                                         |  |  |  |
|                  | Vibration:                              | <20Hz: 9.80 m/s <sup>2</sup> (1G) max<br>20 ~ 50Hz: 5.88 m/s <sup>2</sup> (0.6G) max |  |  |  |
| Pollution Degree | 2: good for a factory type environment. |                                                                                      |  |  |  |

## Minimum Mounting Clearances

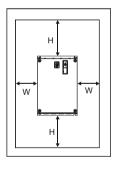

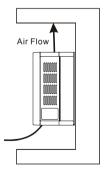

| HP       | W<br>mm (inch) | H<br>mm (inch) |
|----------|----------------|----------------|
| 7.5-20HP | 75 (3)         | 175 (7)        |
| 25-75HP  | 75 (3)         | 200 (8)        |
| 100HP    | 75 (3)         | 250 (10)       |

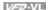

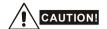

- 1 Operating, storing or transporting the AC motor drive outside these conditions may cause damage to the AC motor drive.
- 2. Failure to observe these precautions may void the warranty!
- 3 Mount the AC motor drive vertically on a flat vertical surface object by screws. Other directions are not allowed
- 4. The AC motor drive will generate heat during operation. Allow sufficient space around the unit for heat dissipation.
- 5 The heat sink temperature may rise to 90°C when running. The material on which the AC motor drive is mounted must be noncombustible and be able to withstand this high temperature.
- 6. When AC motor drive is installed in a confined space (e.g. cabinet), the surrounding temperature must be within 10 ~ 40°C with good ventilation. DO NOT install the AC motor drive in a space with bad ventilation.
- 7. Prevent fiber particles, scraps of paper, saw dust, metal particles, etc. from adhering to the heatsink
- When installing multiple AC more drives in the same cabinet, they should be adjacent in a row 8. with enough space in-between. When installing one AC motor drive below another one, use a metal separation between the AC motor drives to prevent mutual heating.

#### 1.2.2 Remove Front Cover

#### 7.5-15HP/5.5-11kW(frame C) & 20-30HP/15-22kW(frame D)

After removing the screws, please push the front cover to open it. For the open cover direction, please refer to the following picture.

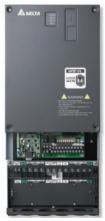

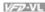

## 40-100HP/30-75kW (frame E)

After removing the screws, please push the front cover to open it. For the open cover direction, please refer to the following picture.

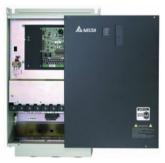

## 1.2.3 Lifting

Please carry only fully assembled AC motor drives as shown in the following.

For 40-100HP (Frame E)

Step 2 Step 1

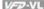

Step 3 Step 4

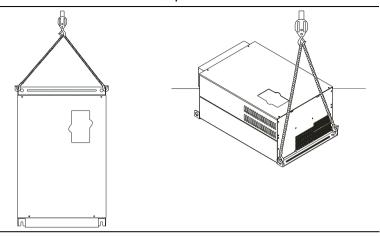

## 1.2.4 Flange Mounting

Step 1: Please take out the 16 screws (8 screws for each top and bottom side of the drive) and remove the fixed plate 1 and fixed plate 2) as shown in the following figures.

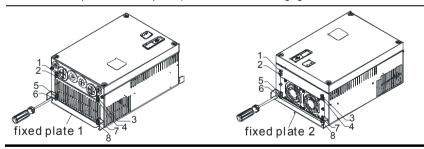

Step 2: place the 8 screws back in to secure the fixed plate 1 and fixed plate 2 (as shown in the following figures) with the following torque.

Frame C: 14-17kgf-cm [12.2-14.8in-lbf]

Frame D: 20-25kgf-cm [17.4-21.7in-lbf]

Frame E: 20-25kgf-cm [17.4-21.7in-lbf]

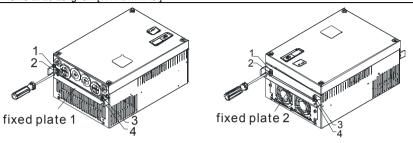

Step 3: Please notice that it doesn't need to put those 8 screws shown in the following figures back to the drive. Moreover, please make sure that these 2 different fixed plates are put in the correct side as shown in the figures.

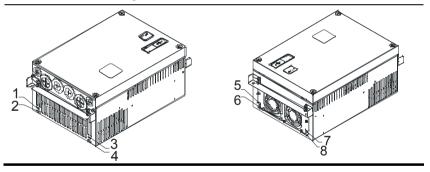

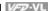

## 1.2.5 Cutout Dimensions

7.5-15HP/5.5-11kW (frame C)

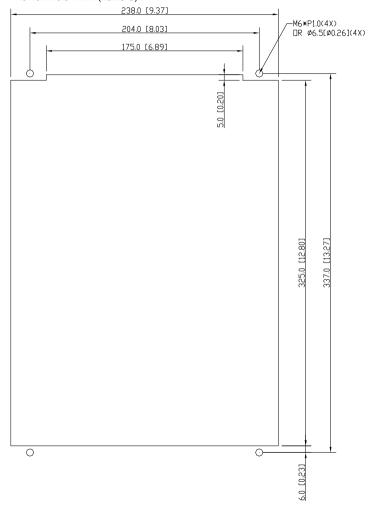

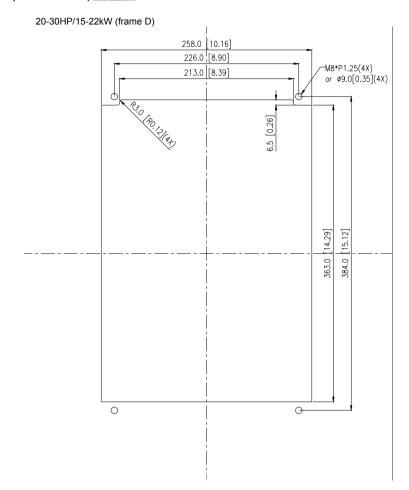

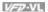

## 1.3 Dimensions

Frame C

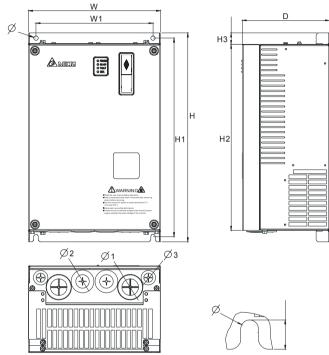

Unit: mm [inch]

| Frame | w             | W1            | н              | H1             | H2             | Н3 | D             | Ø             | Ø1 | Ø2           | Ø3           |
|-------|---------------|---------------|----------------|----------------|----------------|----|---------------|---------------|----|--------------|--------------|
| С     | 235<br>[9.25] | 204<br>[8.03] | 350<br>[13.78] | 337<br>[13.27] | 320<br>[12.60] | -  | 136<br>[5.35] | 6.5<br>[0.26] | -  | 34<br>[1.34] | 22<br>[0.87] |

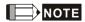

Frame C: VFD055VL23A/43A, VFD075VL23A/43A, VFD110VL23A/43A

Frame D

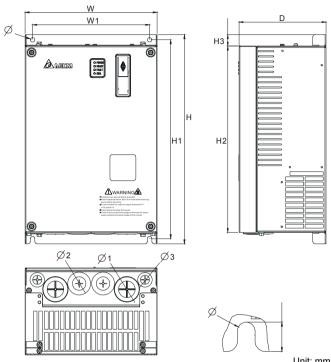

Unit: mm [inch]

| Frame | W                | W1              | Н                | H1               | H2               | Н3             | D               | Ø             | Ø1           | Ø2           | Ø3           |
|-------|------------------|-----------------|------------------|------------------|------------------|----------------|-----------------|---------------|--------------|--------------|--------------|
| D     | 255.0<br>[10.04] | 226.0<br>[8.90] | 403.8<br>[15.90] | 384.0<br>[15.12] | 360.0<br>[14.17] | 21.9<br>[0.86] | 168.0<br>[6.61] | 8.5<br>[0.33] | 44<br>[1.73] | 34<br>[1.34] | 22<br>[0.87] |

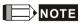

Frame D: VFD150VL23A/43A, VFD185VL23A/43A, VFD220VL23A/43A

#### Frame E

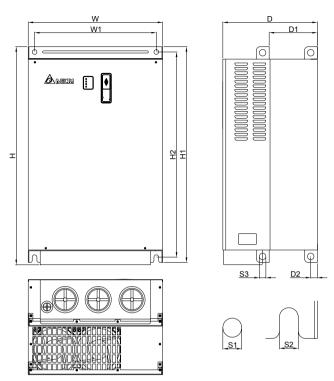

Unit: mm [inch]

| Frame | w       | W1      | н       | H1      | H2      | D       | D1     | D2     | S1     | S2     | S3     |
|-------|---------|---------|---------|---------|---------|---------|--------|--------|--------|--------|--------|
| E1    | 370.0   | 335.0   |         | 589.0   | 560.0   | 260.0   | 132.5  | 18.0   | 13.0   | 13.0   | 18.0   |
| -1    | [14.57] | [13.19] | -       | [23.19] | [22.05] | [10.24] | [5.22] | [0.71] | [0.51] | [0.51] | [0.71] |
| E2    | 370.0   | 335.0   | 595.0   | 589.0   | 560.0   | 260.0   | 132.5  | 18.0   | 13.0   | 13.0   | 18.0   |
| EZ    | [14.57] | [13.19] | [23.43] | [23.19] | [22.05] | [10.24] | [5.22] | [0.71] | [0.51] | [0.51] | [0.71] |

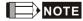

Frame E1: VFD300VL43A, VFD370VL43A, VFD450VL43A

Frame E2: VFD300VL23A, VFD370VL23A, VFD550VL43A, VFD750VL43A

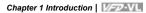

This page intentionally left blank

# Chapter 2 Installation and Wiring

After removing the front cover (see chapter 1.2.2 for details), check if the power and control terminals are clear. Be sure to observe the following precautions when wiring.

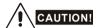

- Make sure that power is only applied to the R/L1, S/L2, T/L3 terminals. Failure to comply may result in damage to the equipment. The voltage and current should lie within the range as indicated on the nameplate.
- 2. Check the following items after finishing the wiring:
  - A. Are all connections correct?
  - B. No loose wires?
  - C. No short-circuits between terminals or to ground?

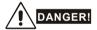

- A charge may still remain in the DC bus capacitors with hazardous voltages even if the power
  has been turned off. To prevent personal injury, please ensure that the power is turned off and
  wait ten minutes for the capacitors to discharge to safe voltage levels before opening the AC
  motor drive.
- All the units must be grounded directly to a common ground terminal to prevent lightning strike or electric shock.
- Only qualified personnel familiar with AC motor drives is allowed to perform installation, wiring and commissioning.
- 4. Make sure that the power is off before doing any wiring to prevent electric shock.

## 2.1 Wiring

Users must connect wires according to the circuit diagrams on the following pages. Do not plug a modem or telephone line to the RS-485 communication port or permanent damage may result. Pins 1 & 2 are the power supply for the optional copy keypad only and should not be used for RS-485 communication.

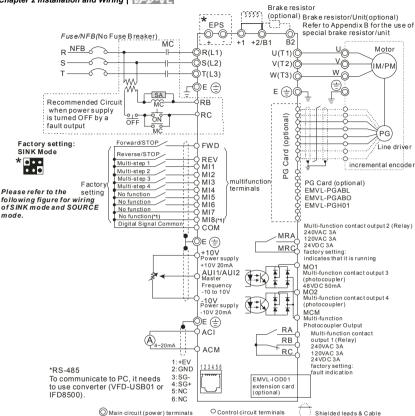

- \* Terminal EPS is emergency power input terminal, refer to the following figure for details.
- \* For PG card, refer to Appendix B for details.
- (\*1) When JP1 Old on the control board is inserted, MI8 is disabled.

Figure 2 Wiring/Terminals setting for SINK(NPN) mode and SOURCE(PNP) mode

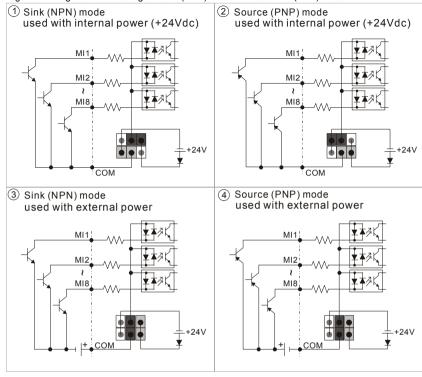

Figure 3 Apply to 1-phase UPS power supply system

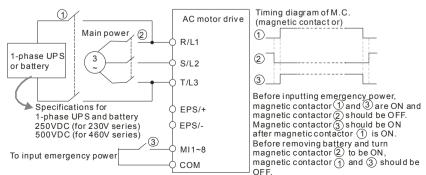

# Chapter 2 Installation and Wiring | WARPAN | Figure 4 Apply to two batteries with main battery voltage is lower than 280Vdc

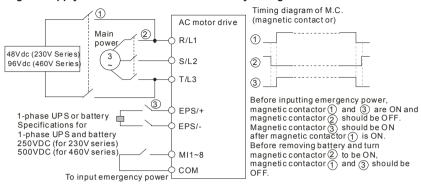

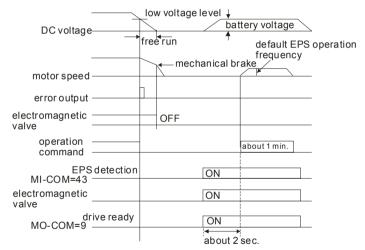

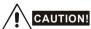

- 1. The wiring of main circuit and control circuit should be separated to prevent erroneous actions.
- Please use shield wire for the control wiring and not to expose the peeled-off net in front of the terminal.
- Please use the shield wire or tube for the power wiring and ground the two ends of the shield wire or tube
- Damaged insulation of wiring may cause personal injury or damage to circuits/equipment if it comes in contact with high voltage.

## www.maher.ir

- 5. The AC motor drive, motor and wiring may cause interference. To prevent the equipment damage, please take care of the erroneous actions of the surrounding sensors and the equipment.
- 6 When the AC drive output terminals U/T1, V/T2, and W/T3 are connected to the motor terminals U/T1, V/T2, and W/T3, respectively. To permanently reverse the direction of motor rotation, switch over any of the two motor leads.
- 7. With long motor cables, high capacitive switching current peaks can cause over-current, high leakage current or lower current readout accuracy. For longer motor cables use an AC output reactor.
- 8. The AC motor drive, electric welding machine and the greater horsepower motor should be grounded separately.
- 9. Use ground leads that comply with local regulations and keep them as short as possible.
- 10. No brake resistor is built in the VFD-VL series, it can install brake resistor for those occasions that use higher load inertia or frequent start/stop. Refer to Appendix B for details.
- 11. Multiple VFD-VL units can be installed in one location. All the units should be grounded directly to a common ground terminal, as shown in the figure below. Ensure there are no ground loops.

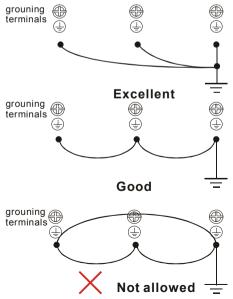

## 2.2 External Wiring

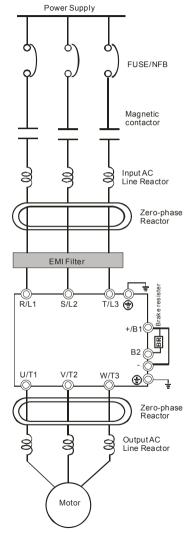

| Items                                                                    | Explanations                                                                                                    |
|--------------------------------------------------------------------------|----------------------------------------------------------------------------------------------------|
| Power supply                                                             | Please follow the specific power supply requirements shown in Appendix A.                                                                                                    |
| Fuse/NFB<br>(Optional)                                                   | There may be an inrush current during power up. Please check the chart of Appendix B and select the correct fuse with rated current. Use of an NFB is optional.                                                                                                    |
| Magnetic<br>contactor<br>(Optional)                                      | Please do not use a Magnetic contactor as the I/O switch of the AC motor drive, as it will reduce the operating life cycle of the AC drive.                                                                                                    |
| Input AC<br>Line Reactor<br>(Optional)                                   | Used to improve the input power factor, to reduce harmonics and provide protection from AC line disturbances₅ (surges, switching spikes, short interruptions, etc.). AC line reactor should be installed when the power supply capacity is 500kVA or more and exceeds 6 times the inverter capacity, or the mains wiring distance ≤ 10m. |
| Zero-phase<br>Reactor<br>(Ferrite Core<br>Common<br>Choke)<br>(Optional) | Zero phase reactors are used to reduce radio noise especially when audio equipment is installed near the inverter. Effective for noise reduction on both the input and output sides. Attenuation quality is good for a wide range from AM band to 10MHz. Appendix B specifies the zero phase reactor. (RF220X00A)                        |
| EMI filter<br>(Optional)                                                 | To reduce electromagnetic interference, please refer to Appendix B for more details.                                                                                                    |
| Brake<br>Resistor<br>(Optional)                                          | Used to reduce the deceleration time of the motor. Please refer to the chart in Appendix B for specific Brake Resistors.                                                                                                    |
| Output AC<br>Line Reactor<br>(Optional)                                  | Motor surge voltage amplitude depends on motor cable length. For applications with long motor cable (>20m), it is necessary to install a reactor at the inverter output side.                                                                                                    |

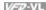

## 2.3 Main Circuit

## 2.3.1 Main Circuit Connection

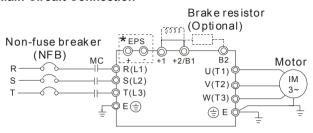

| Terminal Symbol  | Explanation of Terminal Function                                                                                                 |
|------------------|----------------------------------------------------------------------------------------------------|
| EPS (+, -)       | For emergency power or backup power supply                                                                                       |
| R/L1, S/L2, T/L3 | AC line input terminals                                                                                                    |
| U/T1, V/T2, W/T3 | AC drive output terminals for connecting 3-phase induction motor                                                                 |
| +1, +2/B1        | Connections for DC Choke (optional). Please remove jumper when installation. (It is built in DC choke for models 22kW and above) |
| +2/B1, B2        | Connections for Brake Resistor (optional)                                                                                        |
| <del>-</del>     | Earth connection, please comply with local regulations.                                                                          |

#### Chapter 2 Installation and Wiring | V/52-VL

#### Mains power terminals (R/L1, S/L2, T/L3)

- Connect these terminals (R/L1, S/L2, T/L3) via a non-fuse breaker or earth leakage breaker to 3-phase AC power (some models to 1-phase AC power) for circuit protection. It is unnecessary to consider phase-sequence.
- It is recommended to add a magnetic contactor (MC) in the power input wiring to cut off power quickly and reduce malfunction when activating the protection function of AC motor drives. Both ends of the MC should have an R-C surge absorber.
- Please make sure to fasten the screw of the main circuit terminals to prevent sparks which is made by the loose screws due to vibration.
- Please use voltage and current within the regulation shown in Appendix A.
- When using a general GFCI (Ground Fault Circuit Interrupter), select a current sensor with sensitivity of 200mA or above, and not less than 0.1-second operation time to avoid nuisance tripping. For the specific GFCI of the AC motor drive, please select a current sensor with sensitivity of 30mA or above.
- Do NOT run/stop AC motor drives by turning the power ON/OFF. Run/stop AC motor drives by RUN/STOP command via control terminals or keypad. If you still need to run/stop AC drives by turning power ON/OFF, it is recommended to do so only ONCE per hour.
- Do NOT connect 3-phase models to a 1-phase power source.

#### Output terminals for main circuit (U, V, W)

- When it needs to install the filter at the output side of terminals U/T1, V/T2, W/T3 on the AC motor drive. Please use inductance filter. Do not use phase-compensation capacitors or L-C (Inductance-Capacitance) or R-C (Resistance-Capacitance), unless approved by Delta.
- DO NOT connect phase-compensation capacitors or surge absorbers at the output terminals of AC motor drives.
- Use well-insulated motor, suitable for inverter operation.

# Terminals [+1, +2] for connecting DC reactor, terminals [+1, +2/B1] for connecting brake resistor

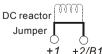

To improve power factor and reduce harmonics connect a DC reactor between terminals [+1, +2/B1]. Please remove the jumper before connecting the DC reactor.

- Models above 22kW don't have a built-in brake chopper. Please connect an external optional brake resistor.
- When not used, please leave the terminals [+2/B1, -] open.
- Short-circuiting [B2] or [-] to [+2/B1] can damage the AC motor drive.

## 2.3.2 Main Circuit Terminals

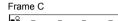

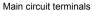

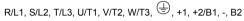

| Models      | Wire                             | Torque                 | Wire Type                  |
|-------------|----------------------------------|------------------------|----------------------------|
| VFD055VL23A | 10-6 AWG.                        |                        |                            |
| VFD110VL43A | (5.3-13.3mm <sup>2</sup> )       |                        |                            |
| VFD055VL43A | 12-6 AWG.                        |                        | Observations               |
| VFD075VL43A | (3.3-13.3mm <sup>2</sup> )       | 30kgf-cm<br>(26in-lbf) | Stranded copper only, 75°C |
| VFD075VL23A | 8-6 AWG.                         |                        |                            |
|             | (8.4-13.3mm <sup>2</sup> )       |                        |                            |
| VFD110VL23A | 6 AWG.<br>(13.3mm <sup>2</sup> ) |                        |                            |
|             |                                  |                        |                            |

Frame D

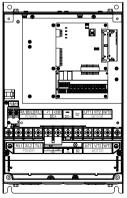

Main circuit terminals

R/L1, S/L2, T/L3, U/T1, V/T2, W/T3, -+1, +2, -

|            | Models        | Wire                                     | Torque   | Wire Type             |
|------------|---------------|------------------------------------------|----------|-----------------------|
|            | VFD150VL43A   | 8-2 AWG.                                 |          |                       |
|            | VFD185VL43A   | (8.4-33.6mm <sup>2</sup> )               |          |                       |
|            | VFD150VL23A   | 4-2 AWG.<br>(21.1-33.6mm²)               |          |                       |
|            |               |                                          |          |                       |
| VE         | VFD185VL23A   | 3-2 AWG.                                 | 50Kgf-cm | Stranded copper only, |
|            | VI D 103VLZ3A | (26.7-33.6mm <sup>2</sup> ) (43.4 lbf-ii |          | 75°C                  |
|            | VFD220VL43A   | 6-2 AWG                                  |          |                       |
| ľ          | VFD22UVL43A   | (13.3-33.6mm <sup>2</sup> )              |          |                       |
| VFD220VL23 | \/ED220\/L23A | 3-2 AWG                                  |          |                       |
|            | VI DZZUVLZJA  | (26.7-33.6mm <sup>2</sup> )              |          |                       |

#### Chapter 2 Installation and Wiring | Variable VI

Frame E

Main circuit terminals

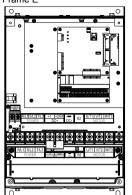

R/L1, S/L2, T/L3, U/T1, V/T2, W/T3,  $^{\bigoplus}$ , +1, +2, -

| Models       | Wire                       | Torque      | Wire Type    |
|--------------|----------------------------|-------------|--------------|
| VFD300VL43A  | 4-2 AWG.<br>(21.2-33.6mm2) |             |              |
| VFD370VL43A  |                            | 57kgf-cm    |              |
| VI BOTOVETOT |                            | (49in-lbf)  |              |
| VFD450VL43A  |                            |             | Stranded     |
| VFD300VL23A  |                            |             | copper only, |
| VFD370VL23A  |                            | 200kgf-cm   | 75 0         |
| VFD550VL43A  |                            | (173in-lbf) |              |
| VFD750VL43A  |                            |             |              |

## 2.4 Control Terminals

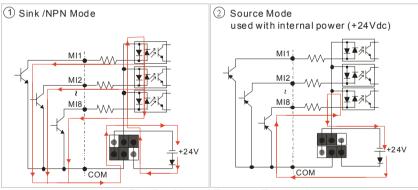

The Position of External Terminals

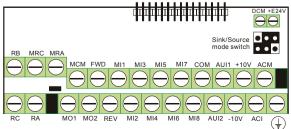

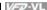

| Terminal<br>Symbol | Terminal Function                              | Factory Settings (SINK) ON: Connect to DCM                                                                          |  |
|--------------------|------------------------------------------------|----------------------------------------------------------------------------------------------------|--|
| FWD                | Forward-Stop Command                           | ON: RUN in FWD direction OFF: Stop acc. to Stop Method                                                              |  |
| REV                | Reverse-Stop Command                           | ON: RUN in REV direction OFF: Stop acc. to Stop Method                                                              |  |
| MI1                | Multi-function Input 1                         |                                                                                                    |  |
| MI2                | Multi-function Input 2                         |                                                                                                    |  |
| MI3                | Multi-function Input 3                         | Refer to Pr.02-01 to Pr.02-08 for programming<br>the Multi-function Inputs.                                         |  |
| MI4                | Multi-function Input 4                         | ON: input voltage is 24Vdc (Max. 30Vdc), input impedance is 3.75kΩ OFF: leakage current tolerance is 10μA.          |  |
| MI5                | Multi-function Input 5                         |                                                                                                    |  |
| MI6                | Multi-function Input 6                         | MI8: when JP1 is inserted, this function is disabled.                                                               |  |
| MI7                | Multi-function Input 7                         |                                                                                                    |  |
| MI8                | Multi-function Input 8                         |                                                                                                    |  |
| COM                | Digital Signal Common                          | Common for digital inputs and used for SINK mode                                                                    |  |
| +E24V              | Digital Signal Common<br>(Source)              | +24V 80mA                                                                                                    |  |
| DCM                | Digital Signal Common (Sink)                   | Common for digital inputs and used for SINK mode                                                                    |  |
| RA                 | Multi-function Relay Output 1 (N.O.) a         | Resistive Load:                                                                                                    |  |
| RB                 | Multi-function Relay Output 1 (N.C.) b         | 5A(N.O.)/3A(N.C.) 240VAC<br>5A(N.O.)/3A(N.C.) 24VDC<br>Inductive Load:                                              |  |
| RC                 | Multi-function Relay Common                    | 1.5A(N.O.)/0.5A(N.C.) 240VAC                                                                                        |  |
| MRA                | Multi-function Relay Output 2 (N.O.) a         | 1.5A(N.O.)/0.5A(N.C.) 24VDC  To output monitor signal, including in operation, frequency arrival, overload and etc. |  |
| MRC                | Multi-function Relay Common                    | Defer to Dr 02 11, 02 12 for programming                                                                            |  |
| +10V               | Detentiometer Deuter Court                     | 40. 140V/DC 20mA (variable register 2.5linham)                                                                      |  |
| -10V               | Potentiometer Power Supply                     | -10~+10VDC 20mA (variable resistor 3-5kohm)                                                                         |  |
| MCM                | Multi-function Output<br>Common (Photocoupler) | Max. 48VDC 50mA                                                                                                    |  |

www.maher.ir

| Chaj | Chapter 2 Installation and Wiring |                                                                |                                                                                                    |  |  |  |
|------|-----------------------------------|----------------------------------------------------------------|----------------------------------------------------------------------------------------------------|--|--|--|
|      | Terminal<br>Symbol                | Terminal Function                                              | Factory Settings (SINK) ON: Connect to DCM                                                                                                    |  |  |  |
|      | MO1                               | Multi-function Output 1<br>(Photocoupler)                      | The AC motor drive output every monitor signal, such as operational, frequency attained, overload, etc. by open collector transistor. Refer to Pr.03.01 multi-function output terminals for |  |  |  |
|      | MO2                               | Multi-function Output 2<br>(Photocoupler)                      | details.  Max: 48V dc/50m A  MO2  internal circuit MCM                                                                                                    |  |  |  |
|      | ACI                               | Analog current Input  ACI Circuit  ACI MINIMA Internal circuit | $\begin{tabular}{lllllllllllllllllllllllllllllllllll$                                                                                                    |  |  |  |
|      | AUI1/<br>AUI2                     | Auxiliary analog voltage input                                 | Impedance: $2m\Omega$ Resolution: 12 bits Range: $-10 \sim +10 \text{VDC} = 0 \sim \text{Max. Output Frequency} $ (Pr.01-00) Set-up: Pr.03-00 $\sim \text{Pr.03-02}$                        |  |  |  |
|      | ACM                               | Analog control signal (common)                                 | Common for ACI, AUI1, AUI2                                                                                                    |  |  |  |

<sup>\*</sup>Control signal wiring size: 18 AWG (0.75 mm²) with shielded wire.

Analog input terminals (ACI, AUI1, AUI2, ACM)

- Analog input signals are easily affected by external noise. Use shielded wiring and keep it as short as possible (<20m) with proper grounding. If the noise is inductive, connecting the shield to terminal ACM can bring improvement.
- If the analog input signals are affected by noise from the AC motor drive, please connect a capacitor and ferrite core as indicated in the following diagrams:

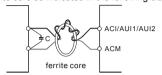

wind each wires 3 times or more around the core

#### Digital inputs (FWD, REV, MI1~MI8, COM)

When using contacts or switches to control the digital inputs, please use high quality components to avoid contact bounce.

#### Digital outputs (MO1, MO2, MCM)

- Make sure to connect the digital outputs to the right polarity, see wiring diagrams.
- When connecting a relay to the digital outputs, connect a surge absorber or fly-back diode across the coil and check the polarity.

The specification for the control terminals

## The Position of External Terminals

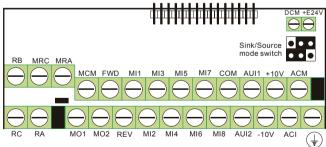

| Frame   | Torque                |                         | Wire                                  |
|---------|-----------------------|-------------------------|---------------------------------------|
| CDE     | 8 kgf-cm (6.9 in-lbf) |                         | 22-14 AWG (0.3-2.1mm <sup>2</sup> )   |
| C, D, E | Terminal: 0V/24V      | 1.6 kgf-com(1.4 in-lbf) | 30-16 AWG (0.051-1.3mm <sup>2</sup> ) |

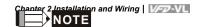

Frame C: VFD055VL23A/43A, VFD075VL23A/43A, VFD110VL23A/43A

Frame D: VFD150VL23A/43A, VFD185VL23A/43A, VFD220VL23A/43A

Frame E: VFD300VL23A/43A, VFD370VL23A/43A, VFD450VL43A, VFD550VL43A, VFD750VL43A

## Chapter 3 Operation and Start Up

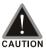

- Make sure that the wiring is correct. In particular, check that the output terminals U/T1, V/T2, W/T3 are NOT connected to power and that the drive is well grounded.
- Verify that no other equipment is connected to the AC motor
- Do NOT operate the AC motor drive with humid hands.
- Verify that there are no short-circuits between terminals and from terminals to ground or mains power.
- Check for loose terminals, connectors or screws.
- Make sure that the front cover is well installed before applying power.

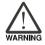

■ Please do NOT touch output terminals U, V, W when power is still applied to L1/R, L2/S, L3/T even when the AC motor drive has stopped. The DC-link capacitors may still be charged to hazardous voltage levels, even if the power has been turned off.

## 3.1 Operation Method

The factory setting for operation method is set to control terminal. But it is just one of the operation methods. The operation method can be via communication, control terminals settings or optional digital keypad KPVL-CC01. Please choose a suitable method depending on application and operation rule. The operation is usually used as shown in the following table.

| Operation Method                                      | Frequency Source Operation Command Source                                                                                                    |                                                                                              |  |  |  |
|-------------------------------------------------------|----------------------------------------------------------------------------------------------------|----------------------------------------------------------------------------------------------|--|--|--|
| Operate from communication                            | Please refer to the communication address 2000H a in the communication address definition.                                                                                                    | refer to the communication address 2000H and 2119H settings ommunication address definition. |  |  |  |
| Control Terminals-<br>Operate from<br>external signal | Factory setting  Factory setting  Factory setting  Factory setting  Factory setting  Factory setting  Factory setting  Factory setting  Factory setting  No function  No function  No funct | FWD REV MI1 MI2 MI2 MI3 multifunction terminals MI6 MI6 MI7 MI8(*1) COOM E                   |  |  |  |
| KPVL-CC01<br>keypad<br>(Optional)                     | APPI-CCG1  Ret Tipe jos feis ett 13 7 7  A P Ret Tipe jos feis ett 13 7 7  A S G Ret Tipe jos feis ett 13 7 7  A S G Ret Tipe jos feis ett 13 7  A S G Ret Tipe jos feis ett 13 7  A S G Ret Tipe  | RUN,                                                                                         |  |  |  |
|                                                       | UP/DOWN key                                                                                                    | STOP/RESET<br>key                                                                            |  |  |  |

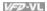

#### 3.2 Trial Run

The factory setting of operation source is from external terminals.

- 1 Please connect a switch for both external terminals FWD-COM and REV-COM.
- 2. Please connect a potentiometer among AUI1/AUI2, +10V, -10V and ACM or apply power -10 ~+10Vdc to AUI1/AUI2-ACM.
- 3. Setting the potentiometer or -10~+10Vdc power to less than 1V.
- 4 Make sure that all external terminal wirings are finished before applying power. After applying power, verify that LED "READY" is ON.
- 5. Setting FWD-COM=ON for forward running. And if you want to change to reverse running direction, you should set REV-COM=ON. And if you want to decelerate to stop, please set FWD/RFV-COM=OFF
- Check following items: 6
  - Check if the motor direction of rotation is correct
  - Check if the motor runs steadily without abnormal noise and vibration.
  - Check if acceleration and deceleration are smooth.

If the results of trial run are normal, please start the formal run.

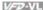

## 3.3 Auto-tuning Operations

#### 3 3 1 Flow Chart

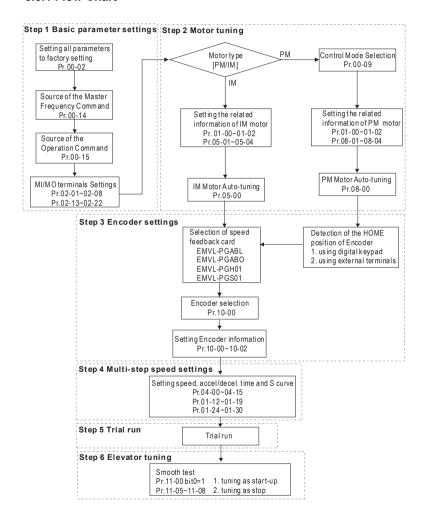

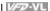

## 3.3.2 Explanations for the Auto-tuning Steps

### 3.3.2.1 Step 1

Basic parameters settings

- Make sure that Pr.00-00 (identity code of the AC motor drive) corresponds with the nameplate indicated on the AC motor drive.
- Make sure that all parameters are reset to factory setting (Pr.00-02 is set to 9 or 10).

| Pr.00-02        | 0: No function                                                     |
|-----------------|--------------------------------------------------------------------|
| Parameter Reset | 1: Read only                                                       |
|                 | 8: Keypad lock                                                     |
|                 | 9: All parameters are reset to factory settings (50Hz, 220V/380V)  |
|                 | 10: All parameters are reset to factory settings (60Hz, 220V/440V) |

■ Source of the Master Frequency Command: users can set by themselves (Pr.00-14)

| Pr.00-14<br>Source of the | 1: RS-485 serial communication or digital keypad (KPVL-CC01) |
|---------------------------|--------------------------------------------------------------|
| Master Frequency          | 2: External analog input (Pr. 03-00)                         |
| Command                   | 3: Digital terminals input                                   |

■ Source of the Operation Command: users can set by themselves (Pr.00-15)

| Pr.00-15                              | 1: External terminals                                        |
|---------------------------------------|--------------------------------------------------------------|
| Source of the<br>Operation<br>Command | 2: RS-485 serial communication or digital keypad (KPVL-CC01) |

■ MI/MO external terminals settings:

Refer to Pr.02-01~02-08 for setting the external input terminals MI1~MI8.

NOTE: The factory setting of Pr.02-08 is 40 (Enable drive function). Please disable this function if you don't need to use this function.

| Settings of Pr.02- | 0: no function                                           |  |
|--------------------|----------------------------------------------------------|--|
| 01~02-08           | 1: multi-step speed command 1                            |  |
|                    | 2: multi-step speed command 2                            |  |
|                    | 3: multi-step speed command 3                            |  |
|                    | 4: multi-step speed command 4                            |  |
|                    | 5: Reset                                                 |  |
|                    | 6: JOG command                                           |  |
|                    | 7: acceleration/deceleration speed inhibit               |  |
|                    | 8: the 1st, 2nd acceleration/deceleration time selection |  |
|                    | 9: the 3rd, 4th acceleration/deceleration time selection |  |
|                    | 10: EF input (07-28)                                     |  |
|                    | 11: Reserved                                             |  |
|                    | 12: Stop output                                          |  |
|                    | 13: Disable auto accel./decel. function                  |  |

Chapter 3 Operation and Start Up | V/=DAVL

| Settings of Pr.02- | 14: Reserved                                    |  |  |
|--------------------|-------------------------------------------------|--|--|
| 01~02-08           | 15: operation speed command form AUI1           |  |  |
|                    | 16: operation speed command form ACI            |  |  |
|                    | 17: operation speed command form AUI2           |  |  |
|                    | 18: Emergency Stop (07-28)                      |  |  |
|                    | 19-23: Reserved                                 |  |  |
|                    | 24: FWD JOG command                             |  |  |
|                    | 25: REV JOG command                             |  |  |
|                    | 26: Reserved                                    |  |  |
|                    | 27: ASR1/ASR2 selection                         |  |  |
|                    | 28: Emergency stop (EF1) (Motor coasts to stop) |  |  |
|                    | 29-30: Reserved                                 |  |  |
|                    | 31: High torque bias (by Pr.07-21)              |  |  |
|                    | 32: Middle torque bias (by Pr.07-22)            |  |  |
|                    | 33: Low torque bias (by Pr.07-23)               |  |  |
|                    | 34-37: Reserved                                 |  |  |
|                    | 38: Disable write EEPROM function               |  |  |
|                    | 39: Torque command direction                    |  |  |
|                    | 40: Enable drive function                       |  |  |
|                    | 41: Reserved                                    |  |  |
|                    | 42: Mechanical brake                            |  |  |
|                    | 43: EPS function                                |  |  |

Refer to Pr.02-13~02-22 for setting external output terminals MO1~MO10.

| eler to P1.02-13~02-22 for setting external output terminals MO 1~MO 10. |                                                   |  |  |  |
|--------------------------------------------------------------------------|---------------------------------------------------|--|--|--|
| Settings of Pr.02-                                                       | 0: No function                                    |  |  |  |
| 13~02-22                                                                 | 1: Operation indication                           |  |  |  |
|                                                                          | 2: Operation speed attained                       |  |  |  |
|                                                                          | 3: Desired frequency attained 1 (Pr.02-25)        |  |  |  |
|                                                                          | 4: Desired frequency attained 2 (Pr.02-27)        |  |  |  |
|                                                                          | 5: Zero speed (frequency command)                 |  |  |  |
|                                                                          | 6: Zero speed with stop (frequency command)       |  |  |  |
|                                                                          | 7: Over torque (OT1) (Pr.06-05~06-07)             |  |  |  |
|                                                                          | 8: Over torque (OT2) (Pr.06-08~06-10)             |  |  |  |
|                                                                          | 9: Drive ready                                    |  |  |  |
|                                                                          | 10: User-defined Low-voltage Detection (LV)       |  |  |  |
|                                                                          | 11: Malfunction indication                        |  |  |  |
|                                                                          | 12: Mechanical brake release (Pr.02-29, Pr.02-30) |  |  |  |
|                                                                          | 13: Overheat (Pr.06-14)                           |  |  |  |
|                                                                          | 14: Brake chopper signal                          |  |  |  |
|                                                                          | 15: Motor-controlled magnetic contactor output    |  |  |  |
|                                                                          | 16: Slip error (oSL)                              |  |  |  |
|                                                                          | 17-18: Reserved                                   |  |  |  |

## www.maher.ir

| 19: Brake chopper output error                     |  |  |  |
|----------------------------------------------------|--|--|--|
|                                                    |  |  |  |
| 20: Warning output                                 |  |  |  |
| 21: Over voltage warning                           |  |  |  |
| 22: Over-current stall prevention warning          |  |  |  |
| 23: Over-voltage stall prevention warning          |  |  |  |
| 24: Operation mode indication (Pr.00-15≠0)         |  |  |  |
| 25: Forward command                                |  |  |  |
| 26: Reverse command                                |  |  |  |
| 27: Output when current >= Pr.02-33                |  |  |  |
| 28: Output when current < Pr.02-33                 |  |  |  |
| 29: Output when frequency >= Pr.02-34              |  |  |  |
| 30: Output when frequency < Pr.02-34               |  |  |  |
| 31-32: Reserved                                    |  |  |  |
| 33: Zero speed (actual output frequency)           |  |  |  |
| 34: Zero speed with Stop (actual output frequency) |  |  |  |
| 35: Error output selection 1 (Pr.06-22)            |  |  |  |
| 36: Error output selection 2 (Pr.06-23)            |  |  |  |
| 37: Error output selection 3 (Pr.06-24)            |  |  |  |
| 38: Error output selection 4 (Pr.06-25)            |  |  |  |
| 39: Reserved                                       |  |  |  |
| 40: Speed attained (including zero speed)          |  |  |  |
| 41: Reserved                                       |  |  |  |
|                                                    |  |  |  |

## 3.3.2.2 Step 2

Motor tuning

■ Setting the parameters according to the motor type (PM or IM)

#### IM motor

■ Inputting the nameplate information on the motor into Pr.01-00~01-02 and Pr.05-01~05-04

| 04                                                                                      |                     |
|-----------------------------------------------------------------------------------------|---------------------|
| Pr.01-00<br>Maximum Output Frequency                                                    | 10.00~120.00Hz      |
|                                                                                         |                     |
| Pr.01-01<br>1st Output Frequency Setting 1<br>(base frequency/motor rated<br>frequency) | 0.00~120.00Hz       |
|                                                                                         |                     |
| Dr 01 02                                                                                | 2201/: 0.41/255.01/ |

Pr.01-02 1st Output Voltage Setting 1 (base voltage/motor rated voltage) 230V: 0.1V~255.0V 460V: 0.1V~510.0V

#### Chapter 3 Operation and Start Up | V=V-VL

■ Motor Auto-tuning: When the Source of the Operation Command is set to digital keypad (Pr.00-15=2, refer to step 1) and setting Pr.05-00=2

| Pr.05-00<br>Motor Auto tuning | 1: Rolling test (Rs, Rr, Lm, Lx, no-load current)  2: Rolling test (Rs, Rr, Lm, Lx, no-load current) |
|-------------------------------|----------------------------------------------------------------------------------------------------|
|                               | 2: Static Test                                                                                       |

NOTE 1: It doesn't need to release the brake in this auto tuning operation. Please make sure that the electromagnetic valve is ON when it is used between the AC motor drive and motor. When Pr.05-00 is set to 2, no-load current of motor must be entered into Pr.05-05. The warning message "Auto tuning" will be displayed on the digital keypad during tuning until it is finished. Then, the measure result will be saved into Pr.05-09.

NOTE 2: It needs to finish motor auto tuning before measuring the angle between magnetic field and PG origin.

#### PM motor

■ Control method: Please set Pr.00-09 to 8.

| Pr.00-09       | 0: V/f Control                          |
|----------------|-----------------------------------------|
| Control Method | 1: V/f Control + Encoder (VFPG)         |
|                | 2: Sensorless vector control (SVC)      |
|                | 3: FOC vector control + Encoder (FOCPG) |
|                | 4: Torque control + Encoder (TQCPG)     |
|                | 8: FOC PM control (FOCPM)               |

■ Inputting the nameplate information on the motor into Pr.01-00~01-02 and Pr.08-01~08-04

| Pr.01-00<br>Maximum Output Frequency | 10.00~120.00Hz |
|--------------------------------------|----------------|
|--------------------------------------|----------------|

| Pr.01-01<br>1st Output Frequency Setting 1<br>(base frequency/motor rated<br>frequency) | 0.00~120.00Hz |
|-----------------------------------------------------------------------------------------|---------------|
|-----------------------------------------------------------------------------------------|---------------|

| Pr.01-02<br>1st Output Voltage Setting 1<br>(base voltage/motor rated<br>voltage) | 230V: 0.1V~255.0V<br>460V: 0.1V~510.0V |
|-----------------------------------------------------------------------------------|----------------------------------------|
|-----------------------------------------------------------------------------------|----------------------------------------|

Motor Auto-tuning: When the Source of the Operation Command is set to digital keypad (Pr.00-15=2, refer to step 1) and setting Pr.08-00=2

|                               | 2: For PM motor parameters  3: Auto measure the Angle between magnetic field and PG origin (08-09)                  |
|-------------------------------|----------------------------------------------------------------------------------------------------|
| Pr.08-00<br>Motor Auto tuning | O: No function  1: Only for the unloaded motor, auto measure the Angle between magnetic field and PG origin (08-09) |

NOTE 1: It doesn't need to release the brake in this auto tuning operation. Please make sure that the electromagnetic valve is ON when it is used between the AC motor drive and motor. The warning message "Auto tuning" will be displayed on the digital keypad during until it is finished. Then, the measure result will be saved into Pr.08-05 and Pr.08-07. (Pr.08-05 is Rs of Motor and Pr.08-07 is Lg of Motor)

NOTE 2: The auto tuning of the IM motor can also be dynamic measure.

NOTE 3: It doesn't need to release the brake for the static measure.

#### 3.3.2.3 Step 3

**Encoder settings** 

Selection of speed feedback cards

Please refer to appendix B.8 for details. Delta provides 4 PG cards for user to select by their application, including EMVL-PGABL, EMVL-PGABO, EMVL-PGH01 and EMVL-PGS01

#### PM motor

It can execute "RUN" by keypad or digital terminals:

- Using digital keypad: setting Pr.08-00=1 and press RUN to execute "auto measure the angle between magnetic field and PG origin".
  - Please notice that if the electromagnetic valve and brake is not controlled by the AC motor drive, please release it by manual.
- Using external terminals: Pr.00-14=3, Pr.00-15=1 (refer to step 1). Please use "inspection" function to execute "auto measure the angle between magnetic field and PG origin".

For the IM motor, it doesn't need to detect the position of the electromagnetic pole, this function (auto measure the Angle between magnetic field and PG origin) doesn't have to be executed.

Measure the angle between magnetic field and PG origin: Pr.08-00=1 or 3

| Pr.08-00<br>Motor Auto tuning | 0: No function                                                                                            |
|-------------------------------|----------------------------------------------------------------------------------------------------|
|                               | 1: Only for the unloaded motor, auto measure<br>the Angle between magnetic field and PG origin<br>(08-09) |
|                               | 2: For PM motor parameters                                                                                |
|                               | 3: Auto measure the Angle between magnetic field and PG origin (08-09)                                    |

NOTE 1: It is recommended to set Pr.08-00 to 1 (unloaded motor) for the accurate calculation. If it needs to execute this function with loaded motor, please balance the carriage before execution.

NOTE 2: if it doesn't allow balancing the carriage in the measured environment, it can set Pr.08-00=3 for executing this function. It can execute this function with loaded motor by setting Pr.08-00=3. It will have a difference of 15~30° by the different encoder type.

NOTE3: It will display the warning message "Auto tuning" on the digital keypad during measuring until the measure is finished. Then, the result will be saved into Pr.08-09.

#### Chapter 3 Operation and Start Up | V/32-VL

NOTE 4: It will display "Auto Tuning Err" on the keypad when stopping by the fault of the AC motor drive or human factor to show the failed detection. At this moment, please check the connections of the wirings of the AC motor drives. If it displays "PG Fbk Error" on the digital keypad, please change the setting of Pr.10-02 (if it is set to 1, please change it to 2). If it displays "PG Fbk Loss" on the digital keypad, please check the feedback of Z-phase pulse.

| Pr.10-00<br>PG signal type | 0: No function 1: ABZ 2: ABZ+Hall 3: SIN/COS+Sinusoidal 4: SIN/COS+Endat |
|----------------------------|--------------------------------------------------------------------------|
|                            | 5: SIN/COS + Hiporface                                                   |
|                            | 6: SIN/COS + Hiperface                                                   |

■ Encoder settings: Pr.10-01~Pr.10-02

Detection for the magnetic pole position of motor

The detection method will be different by the setting of Pr.10-00 PG Signal Type.

The detection methods: (refer to Pr.10-00)

- Setting 1 or 5: The AC motor drive will output short circuit to detect the position of the electromagnetic pole. At this moment, the motor will generate a little noise.
- Setting 2: The AC motor drive will detect the position of the electromagnetic pole by the UVW signal of PG.
- Setting 3: The AC motor drive will detect the position of the electromagnetic pole by the sine signal of PG.
- 4. Setting 4: The AC motor drive will detect the position of the electromagnetic pole by the communication signal of PG.

Reference table for tuning

| Setting of PG signal type | PG signal type         | Applicable PG card | Pr.08-00=1     | Pr.08-00=3      |
|---------------------------|------------------------|--------------------|----------------|-----------------|
| 10-00=1                   | A, B, Z                | EMVL-PGABO/ABL     | Motor will run | Motor will run  |
| 10-00=2                   | A, B, Z+U, V, W        | EMVL-PGABL         | Motor will run | Motor won't run |
| 10-00=3                   | SIN/COS+<br>Sinusoidal | EMVL-PGH01/02      | Motor will run | Motor will run  |
| 10-00=4                   | SIN/COS+Endat          | EMVL-PGS01         | Motor will run | Motor won't run |
| 10-00=5                   | SIN/COS                | EMVL-PGH01/02      | Motor will run | Motor will run  |
| 10-00=6                   | SIN/COS +<br>Hiperface | EMVL-PGS01         | Motor will run | Motor won't run |

| Pr.10-01<br>Encoder Pulse | 1~25000 |
|---------------------------|---------|
| Encoder False             |         |

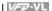

| Pr.10-02<br>Encoder Input Type Setting | 0: Disable 1: Phase A leads in a forward run command and phase B leads in a reverse run command 2: Phase B leads in a forward run command 3: Phase A leads in a reverse run command 3: Phase A is a pulse input and phase B is a direction input. (low input=reverse direction, high input=forward direction) 4: Phase A is a pulse input and phase B is a direction input. (low input=forward direction, high input=reverse direction) 5: Single-phase input |
|----------------------------------------|----------------------------------------------------------------------------------------------------|
|----------------------------------------|----------------------------------------------------------------------------------------------------|

### 3.3.2.4 Step 4

Multi-step speed settings

- Please confirm the total speed steps (high speed, middle speed, low speed, creep, inspection and level auto-learning)
- Please make sure that the setting of step speeds and the action of the corresponding terminals of multi-function input commands are correct.
- Setting multi-step speeds in Pr.04-00 to Pr.04-15

|                                  | Zero Step Speed Frequency | 0.00~120.00Hz |
|----------------------------------|---------------------------|---------------|
|                                  | 1st Step Speed Frequency  | 0.00~120.00Hz |
|                                  | 2nd Step Speed Frequency  | 0.00~120.00Hz |
|                                  | 3rd Step Speed Frequency  | 0.00~120.00Hz |
|                                  | 4th Step Speed Frequency  | 0.00~120.00Hz |
|                                  | 5th Step Speed Frequency  | 0.00~120.00Hz |
|                                  | 6th Step Speed Frequency  | 0.00~120.00Hz |
| Cattings of Dr 04 00 to Dr 04 15 | 7th Step Speed Frequency  | 0.00~120.00Hz |
| Settings of Pr.04-00 to Pr.04-15 | 8th Step Speed Frequency  | 0.00~120.00Hz |
|                                  | 9th Step Speed Frequency  | 0.00~120.00Hz |
|                                  | 10th Step Speed Frequency | 0.00~120.00Hz |
|                                  | 11th Step Speed Frequency | 0.00~120.00Hz |
|                                  | 12th Step Speed Frequency | 0.00~120.00Hz |
|                                  | 13th Step Speed Frequency | 0.00~120.00Hz |
|                                  | 14th Step Speed Frequency | 0.00~120.00Hz |
|                                  | 15th Step Speed Frequency | 0.00~120.00Hz |

NOTE: It is recommended to set the max. operating frequency to the half of max. operating frequency before confirming the setting of each step speed and the action of the corresponding terminals of multi-function input commands.

#### Chapter 3 Operation and Start Up | VFV-VL

- Setting the acceleration/deceleration with Pr.01-23 and the setting 08 (the 1st, 2nd acceleration/deceleration time selection) and 09 (the 3rd, 4th acceleration/deceleration time selection) of multi-function input command Pr.02-01~02-08.
- Settings of acceleration/deceleration time: Pr.01-12~Pr.01-19

| Settings of Pr.01-12 to Pr.01-19 | Accel Time 1 | 0.00~600.00 sec |
|----------------------------------|--------------|-----------------|
|                                  | Decel Time 1 | 0.00~600.00 sec |
|                                  | Accel Time 2 | 0.00~600.00 sec |
|                                  | Decel Time 2 | 0.00~600.00 sec |
|                                  | Accel Time 3 | 0.00~600.00 sec |
|                                  | Decel Time 3 | 0.00~600.00 sec |
|                                  | Accel Time 4 | 0.00~600.00 sec |
|                                  | Decel Time 4 | 0.00~600.00 sec |

NOTE: it is recommended to set the acceleration/deceleration time to the small value in the trial run and execute smooth test after all the actions are correct.

■ Settings of S curve: Pr.01-24~Pr.01-30

| Settings of Pr.01-24 to Pr.01-30 | S-curve for Acceleration<br>Departure Time S1 | 0.00~25.00 sec                                                                   |
|----------------------------------|-----------------------------------------------|----------------------------------------------------------------------------------|
|                                  | S-curve for Acceleration<br>Arrival Time S2   | 0.00~25.00 sec                                                                   |
|                                  | S-curve for Deceleration<br>Departure Time S3 | 0.00~25.00 sec                                                                   |
|                                  | S-curve for Deceleration<br>Arrival Time S4   | 0.00~25.00 sec                                                                   |
|                                  | Mode Selection when<br>Frequency < Fmin       | O: Output waiting 1: Zero-speed operation 2: Fmin (4th output frequency setting) |
|                                  | Switch Frequency for S3/S4 Changes to S5      | 0.00~120.00Hz                                                                    |
|                                  | S-curve for Deceleration<br>Arrival Time S5   | 0.00~25.00 sec                                                                   |

NOTE: it is recommended to set the S curve time to 0 in trial run and execute smooth test after all the actions are correct.

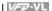

### 3.3.2.5 Step 5

Trial run

This step is used to trial run after finishing the settings of Step 1 to Step 4 to check if it runs normally after executing the inspection with the loaded motor. At the same time, please also check if the operations of multi-function output terminals is normal, such as the action of the brake release and electromagnetic valve correspond to the host controller.

It needs to check the switch between each step speed, current value, the noise in the carriage and noise source during operation.

### 3.3.2.6 Step 6

Elevator tuning

1 Setting Pr. 11-00 to bit 0=1

| Pr.11-00       | Bit 0=0: disable                                                                                          |
|----------------|----------------------------------------------------------------------------------------------------|
| System control | Bit 0=1: ASR Auto tuning, PDFF enable                                                                     |
|                | Bit 7=1: When position control is enabled, it doesn't need to set Pr.07-02 (DC Brake Current Level)       |
|                | Bit 15=0: when power is applied, it will detect the position of magnetic field again                      |
|                | Bit 15=1: when power is applied, it will start from the magnetic field position of previous power failure |

#### Smooth test for general operation

Adjust the setting of Pr.11-05

| Pr.11-05       | 1~300% |
|----------------|--------|
| Inertial Ratio |        |

■ Adjust the settings of Pr.11-06 to Pr.11-08

| Settings of Pr.11-<br>06 to Pr.11-08 | Zero-speed Bandwidth | 0~40Hz |
|--------------------------------------|----------------------|--------|
|                                      | Low-speed Bandwidth  | 0~40Hz |
|                                      | High-speed Bandwidth | 0~40Hz |

- Start-up adjustment (only for PM motor)
  - Control by the zero-speed position

Setting Pr.11-00, 10-19, 10-22, 10-23, 02-29 and 10-24

| Pr.11-00       | Bit 0=0: disable                                                                                          |
|----------------|----------------------------------------------------------------------------------------------------|
| System control | Bit 0=1: ASR Auto tuning, PDFF enable                                                                     |
|                | Bit 7=1: When position control is enabled, it doesn't need to set Pr.07-02 (DC Brake Current Level)       |
|                | Bit 15=0: when power is applied, it will detect the position of magnetic field again                      |
|                | Bit 15=1: when power is applied, it will start from the magnetic field position of previous power failure |

Chapter 3 Operation and Start Up | V/=>-VL

| Pr.10-19            | 0~655.00% |
|---------------------|-----------|
| Zero Speed Gain (P) |           |

NOTE: refer to the explanations in Pr.02-32

| Pr.10-22                  | 0.000~65.535sec                                           |
|---------------------------|-----------------------------------------------------------|
| Operation Time of         |                                                           |
| Zero Speed                |                                                           |
|                           |                                                           |
| Pr.10-23                  | 0.000~65.535sec                                           |
| Filter Time of Zero       |                                                           |
| Speed                     |                                                           |
|                           |                                                           |
| Pr.10-24                  | 0: after the brake release set in Pr.02-29                |
| Time for Zero Speed       | 1: after the brake signal input (Pr.02-01~02-08 is set to |
| Execution                 | 42)                                                       |
|                           |                                                           |
| Pr.02-29                  | 0.000~65.000 Sec                                          |
| Brake Release Delay       |                                                           |
| Time when Elevator Starts |                                                           |
| Statis                    |                                                           |

NOTE: When Pr.10-24=0, the zero speed control needs to be used with Pr.02-29. (refer to the explanations in Pr.02-32)

#### ■ Function of the preload input

Please connect the signal of the preload signal to the external terminal of the AC motor drive (AUI1) and setting Pr.03-00=11, 07-19=1, 03-03, 03-06 and 03-09.

| Pr.03-00              | 0: No function                                          |
|-----------------------|---------------------------------------------------------|
| Analog Input 1 (AUI1) | Frequency command (torque limit under TQR control mode) |
|                       | 2: Torque command (torque limit under speed mode)       |
|                       | 3: Torque compensation command                          |
|                       | 4-5: Reserved                                           |
|                       | 6: P.T.C. thermistor input value                        |
|                       | 7: Positive torque limit                                |
|                       | 8: Negative torque limit                                |
|                       | 9: Regenerative torque limit                            |
|                       | 10: Positive/negative torque limit                      |
|                       | 11: Preload Input                                       |

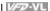

| Pr.07-19                   | 0: Disable                                                |
|----------------------------|-----------------------------------------------------------|
| Source of Torque<br>Offset | 1: Analog input (Pr.03-00)                                |
|                            | 2: Torque offset setting (Pr.07-20)                       |
|                            | 3: Control by external terminal (by Pr.07-21 to Pr.07-23) |

| Pr.03-03                   | -100.0~100.0% |
|----------------------------|---------------|
| Analog Input Bias 1 (AUI1) |               |

| Pr.03-06               | 0: Zero bias                                                          |
|------------------------|-----------------------------------------------------------------------|
| Positive/negative Bias | 1: Lower than bias=bias                                               |
| Mode (AUI1)            | 2: Greater than bias=bias                                             |
|                        | 3: The absolute value of the bias voltage while serving as the center |
|                        | 4: Serve bias as the center                                           |

| Pr.03-09                      | -500.0~500.0% |
|-------------------------------|---------------|
| Analog Input Gain 1<br>(AUI1) |               |

NOTE: Pr.03-03, 03-06 and 03-09 are used to adjust the analog input signal.

07-19: Source of torque offset

03-00~02: Analog input selections (AUI1/ACI/AUI2)

03-03~05: Analog input bias (AUI1/ACI/AUI2)

03-06~08: AUI1/ACI/AUI2 bias mode

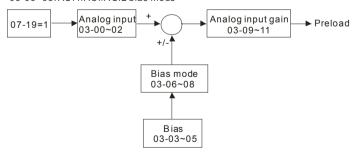

#### 4. Setting of drive stop

Adjusting Pr.01-29, Pr.01-30 and Pr.11-06

| Chapter 3 C | peration and Start Up   🕼                      | 7-VL           |
|-------------|------------------------------------------------|----------------|
|             | Pr.01-29                                       | 0.00~120.00Hz  |
|             | Switch Frequency for S3/S4 Changes to S5       |                |
|             |                                                |                |
|             | Pr.01-30                                       | 0.00~25.00 sec |
|             | S-curve for<br>Deceleration Arrival<br>Time S5 |                |
|             |                                                |                |
|             | Pr.11-06                                       | 0~40Hz         |
|             | Zero-speed Bandwidth                           |                |

## Chapter 4 Parameters

The VFD-VL parameters are divided into 14 groups by property for easy setting. In most applications, the user can finish all parameter settings before start-up without the need for readjustment during operation.

#### The 14 groups are as follows:

Group 0: System Parameters

Group 1: Basic Parameters

Group 2: Digital Input/Output Parameters

Group 3: Analog Input/Output Parameters

Group 4: Multi-Step Speed Parameters

Group 5: IM Motor Parameters

Group 6: Protection Parameters

Group 7: Special Parameters

Group 8: PM Motor Parameters

Group 9: Communication Parameters

Group 10: Speed Feedback Control Parameters

Group 11: Advanced Parameters

Group 12: User-defined Parameters

Group 13: View User-defined Parameters

## 4.1 Summary of Parameter Settings

★: The parameter can be set during operation.

### **Group 0 System Parameters**

| Pr.            | Explanation                                    | Settings                                                                                                    | Factory<br>Setting | VF | VFPG | SVC | FOCPG  | TQCPG  | FOCPM  |
|----------------|------------------------------------------------|----------------------------------------------------------------------------------------------------|--------------------|----|------|-----|--------|--------|--------|
| 00-00          | Identity Code of the AC motor drive            | Read-only                                                                                                    | #                  | 0  | 0    | 0   | 0      | 0      | 0      |
| 00-01          | Rated Current Display of the<br>AC motor drive | Read-only                                                                                                    | #                  | 0  | 0    | 0   | 0      | 0      | 0      |
| 00-02          | Parameter Reset                                | No function     Read only     Reypad lock     All parameters are reset to factory settings (50Hz, 220V/380V)     Reypad lock     All parameters are reset to factory settings (50Hz, 220V/380V)                                                                                                    | 0                  | 0  | 0    | 0   | 0      | 0      | 0      |
| <b>№</b> 00-03 | Start-up Display Selection                     | Display the frequency command value (LED F)     Display the actual output frequency (LED H)     Display the cutput current (A)     Output voltage     Multifunction display, see Pr.00-04                                                                                                    | 0                  | 0  | 0    | 0   | 0      | 0      | 0      |
| ₩00-04         | Content of Multi Function<br>Display           | O: Display output current (A) 1: Reserved 2: Display output frequency (H) 3: Display output frequency (H) 4: Display output voltage (U) 4: Display output voltage (E) 5: Output power factor angle (n) 6: Display output power kW(P) 7: Display actual motor speed in rpm(r) 8: Display estimate output torque kg-m (t) 9: Display PG position (G) 10: Reserved 11: Display AUI % (1) 12: Display AUI % (1) 12: Display AUI % (1) 15: Display HAUI % (3.) 14: Display AUI % (3.) 15: Display the temperature of heat sink (C) 15: Display the temperature of IGBT C (T.) 16: The status of digital input ON/OFF (i) 17: The status of digital input ON/OFF (i) 18: Multi-step speed (S) 19: The corresponding CPU pin status of digital input (i.) 20: The corresponding CPU pin status of digital output (o.) 21-23: Reserved 44: Output AC voltage when malfunction (8) 25: Output TDC voltage when malfunction (h) 27: Output Current when malfunction (h) | 0                  | 0  | 0    | 0   | 0      | 0      | 0      |
| <b>₩</b> 00-05 | User-Defined Coefficient K                     | Digit 4: decimal point number (0 to 3) Digit 4: decimal point number (0 to 3)                                                                                                    | 0                  | 0  | 0    | 0   | 0      | 0      | 0      |
| 00-06          | Software Version                               | Read-only                                                                                                    | #.#                | 0  | 0    | 0   | 0      | 0      | 0      |
| <b>№</b> 00-07 | Password Input                                 | 1 to 9998 and 10000 to 65535<br>0 to 2: times of wrong password                                                                                                    | 0                  | 0  | 0    | 0   | 0      | 0      | 0      |
| <b>≠</b> 00-08 | Password Set                                   | 1 to 9998 and 10000 to 65535  0: No password set or successful input in Pr.00-07  1: Password has been set                                                                                                    | 0                  | 0  | 0    | 0   | 0      | 0      | 0      |
| 00-09          | Control Method                                 | D: V/f Control  1: V/f Control + Encoder (VFPG)  2: Sensorless vector control (SVC)  3: FOC vector control + Encoder (FOCPG)  4: Torque control + Encoder (TQCPG)  8: FOC PM control (FOCPM)                                                                                                    | 0                  | 0  | 0    | 0   | 0      | 0      | 0      |
| 00-10          | Reserved                                       |                                                                                                    |                    |    |      |     |        |        |        |
| 00-11          | Reserved                                       | 2~15KHz                                                                                                    | 12                 |    |      |     |        |        |        |
| <b>⊮</b> 00-12 | Carrier Frequency                              | 2 · 10/N 12                                                                                                    | 12                 | U  | U    | U   | $\cup$ | $\cup$ | $\cup$ |

|                |                                           | Chapte                                                                                                    | r 4 Para           | 4 Parameters   Vzv |      |     |       |       |       |  |
|----------------|-------------------------------------------|----------------------------------------------------------------------------------------------------|--------------------|--------------------|------|-----|-------|-------|-------|--|
| Pr.            | Explanation                               | Settings                                                                                                    | Factory<br>Setting | VF                 | VFPG | SVC | FOCPG | TQCPG | FOCPM |  |
| <b>⊮</b> 00-13 | Auto Voltage Regulation<br>(AVR) Function | 0: Enable AVR<br>1: Disable AVR<br>2: Disable AVR when deceleration stop                                                                      | 0                  | 0                  | 0    | 0   | 0     | 0     | 0     |  |
| <b>№</b> 00-14 | Source of the Master<br>Frequency Command | RS-485 serial communication or digital keypad (KPVL-CC01)     External analog input (Pr. 03-00)     Digital terminals input (Pr. 04-00~04-15) | 1                  | 0                  | 0    | 0   | 0     |       | 0     |  |
| <b>⊮</b> 00-15 | Source of the Operation<br>Command        | External terminals     RS-485 serial communication or digital keypad (KPVL-CC01)                                                              | 1                  | 0                  | 0    | 0   | 0     | 0     | 0     |  |

## Chapter 4 Parameters | V/=77-VL

## Group 1 Basic Parameters

| Pr.             | Explanation                                                | Settings                                                                        | Factory<br>Setting | VF | VFPG | SVC | FOCPG | TQCPG | FOCPM    |
|-----------------|------------------------------------------------------------|---------------------------------------------------------------------------------|--------------------|----|------|-----|-------|-------|----------|
| 01-00           | Maximum Output Frequency                                   | 10.00~120.00Hz                                                                  | 60.00/<br>50.00    | 0  | 0    | 0   | 0     | 0     | 0        |
| 01-01           | 1st Output Frequency<br>Setting 1                          | 0.00~120.00Hz                                                                   | 60.00/<br>50.00    | 0  | 0    | 0   | 0     | 0     | 0        |
| 01-02           | 1st Output Voltage Setting 1                               | 230V: 0.1V~255.0V<br>460V: 0.1V~510.0V                                          | 220.0<br>440.0     | 0  | 0    | 0   | 0     | 0     | 0        |
| 01-03           | 2nd Output Frequency<br>Setting 1                          | 0.00~120.00Hz                                                                   | 0.50               | 0  | 0    |     |       |       |          |
| <b> ∕</b> 01-04 | 2nd Output Voltage Setting<br>1                            | 230V: 0.1V~255.0V<br>460V: 0.1V~510.0V                                          | 5.0<br>10.0        | 0  | 0    |     |       |       |          |
| 01-05           | 3rd Output Frequency<br>Setting 1                          | 0.00~120.00Hz                                                                   | 0.50               | 0  | 0    |     |       |       | L        |
| <b>⊮</b> 01-06  | 3rd Output Voltage Setting 1                               | 230V: 0.1V~255.0V<br>460V: 0.1V~510.0V                                          | 5.0<br>10.0        | 0  | 0    |     |       |       | L        |
| 01-07           | 4th Output Frequency<br>Setting 1                          | 0.00~120.00Hz                                                                   | 0.00               | 0  | 0    | 0   | 0     | 0     |          |
| <b> ∕</b> 01-08 | 4th Output Voltage Setting 1                               | 230V: 0.1V~255.0V<br>460V: 0.1V~510.0V                                          | 0.0<br>0.0         | 0  | 0    |     |       |       |          |
| 01-09           | Start Frequency                                            | 0.00~120.00Hz                                                                   | 0.50               | 0  | 0    | 0   | 0     |       | <u> </u> |
| <b>⊮</b> 01-10  | Output Frequency Upper<br>Limit                            | 0.00~120.00Hz                                                                   | 120.00             | 0  | 0    | 0   | 0     |       | 0        |
| <b>⊮</b> 01-11  | Output Frequency Lower<br>Limit                            | 0.00~120.00Hz                                                                   | 0.00               | 0  | 0    | 0   | 0     |       | 0        |
| <b>⊮</b> 01-12  | Accel Time 1                                               | 0.00~600.00 sec                                                                 | 3.00               | 0  | 0    | 0   | 0     |       | 0        |
| <b>⊮</b> 01-13  | Decel Time 1                                               | 0.00~600.00 sec                                                                 | 2.00               | 0  | 0    | 0   | 0     |       | 0        |
| <b> ∕</b> 01-14 | Accel Time 2                                               | 0.00~600.00 sec                                                                 | 3.00               | 0  | 0    | 0   | 0     |       | 0        |
| <b>⊮</b> 01-15  | Decel Time 2                                               | 0.00~600.00 sec                                                                 | 2.00               | 0  | 0    | 0   | 0     |       | 0        |
| <b>⊮</b> 01-16  | Accel Time 3                                               | 0.00~600.00 sec                                                                 | 3.00               | 0  | 0    | 0   | 0     |       | 0        |
| <b>⊮</b> 01-17  | Decel Time 3                                               | 0.00~600.00 sec                                                                 | 2.00<br>3.00       | 0  | 0    | 0   | 0     |       | 0        |
| <b>⊮</b> 01-18  | Accel Time 4                                               | 0.00~600.00 sec                                                                 |                    | 0  | 0    | 0   | 0     |       | 0        |
| <b>⊮</b> 01-19  | Decel Time 4                                               | 0.00~600.00 sec                                                                 | 2.00               | 0  | 0    | 0   | 0     |       | 0        |
| <b>⊮</b> 01-20  | JOG Acceleration Time                                      | 0.00~600.00 sec                                                                 |                    | 0  | 0    | 0   | 0     |       |          |
| <b>№</b> 01-21  | JOG Deceleration Time                                      | 0.00~600.00 sec<br>0.00~120.00Hz                                                | 1.00<br>6.00       | 0  | 0    | 0   | 0     | _     | 0        |
| <b>⊮</b> 01-22  | JOG Frequency                                              |                                                                                 |                    | 0  | 0    | 0   | 0     | 0     | 0        |
| <b>⊮</b> 01-23  | Switch Frequency between<br>1st/4th Accel/decel            | 0.00~120.00Hz                                                                   | 0.00               | 0  | 0    | 0   | 0     |       | 0        |
| <b> ∕</b> 01-24 | S-curve for Acceleration<br>Departure Time S1              | 0.00~25.00 sec                                                                  | 1.00               | 0  | 0    | 0   | 0     |       | 0        |
| <b>≠</b> 01-25  | S-curve for Acceleration<br>Arrival Time S2                | 0.00~25.00 sec                                                                  | 1.00               | 0  | 0    | 0   | 0     |       | 0        |
| <b>≠</b> 01-26  | S-curve for Deceleration<br>Departure Time S3              | 0.00~25.00 sec                                                                  | 1.00               | 0  | 0    | 0   | 0     |       | 0        |
| <b>≠</b> 01-27  | S-curve for Deceleration<br>Arrival Time S4                | 0.00~25.00 sec                                                                  | 1.00               | 0  | 0    | 0   | 0     |       | 0        |
| 01-28           | Mode Selection when<br>Frequency < Fmin                    | Output waiting     Zero-speed operation     Fmin (4th output frequency setting) | 0                  | 0  | 0    | 0   |       |       |          |
| <b>⊮</b> 01-29  | Switch Frequency for S3/S4<br>Changes to S5                | 0.00~120.00Hz                                                                   | 0.00               | 0  | 0    | 0   | 0     |       | 0        |
| <b>⊮</b> 01-30  | S-curve for Deceleration<br>Arrival Time S5                | 0.00~25.00 sec                                                                  | 1.00               | 0  | 0    | 0   | 0     |       | 0        |
| <b>⊮</b> 01-31  | Deceleration Time when<br>Operating without RUN<br>Command | 0.00~60.00 sec                                                                  | 2.00               | 0  | 0    | 0   | 0     |       | 0        |

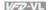

## **Group 2 Digital Input/Output Parameters**

| Pr.             | Explanation                                | Settings                                                                                                    | Factory<br>Setting | VF         | VFPG       | SVC        | FOCPG      | TQCPG    | FOCPM                 |
|-----------------|--------------------------------------------|----------------------------------------------------------------------------------------------------|--------------------|------------|------------|------------|------------|----------|-----------------------|
| 02-00           | 2-wire/3-wire Operation<br>Control         | 0: FWD/STOP, REV/STOP<br>1: FWD/STOP, REV/STOP (Line Start Lockout)<br>2: RUNSTOP, REV/FWD<br>3: RUN/STOP, REV/FWD (Line Start Lockout)<br>4: 3-wire<br>5: 3-wire (Line Start Lockout) | 0                  | 0          | 0          | 0          | 0          | 0        | 0                     |
| 02-01           | Multi-Function Input                       | 0: no function                                                                                                    | 1                  | 0          | 0          | 0          | 0          | 0        | 0                     |
|                 | Command 1 (MI1)                            | 1: multi-step speed command 1                                                                                                    |                    | 0          | 0          | 0          | 0          |          | 0                     |
|                 | (it is Stop terminal for 3-wire operation) | 2: multi-step speed command 2                                                                                                    |                    | 0          | 0          | 0          | 0          |          | 0                     |
| 02-02           | Multi-Function Input                       | 3: multi-step speed command 3                                                                                                    | 2                  | 0          | 0          | 0          | 0          | $\vdash$ | 0                     |
|                 | Command 2 (MI2)                            | 4: multi-step speed command 4                                                                                                    |                    | Ō          | Ō          | Ō          | Ō          |          | Ō                     |
| 02-03           | Multi-Function Input                       | 5: Reset                                                                                                    | 3                  | Ō          | Ō          | Ō          | Ō          | 0        | Ō                     |
|                 | Command 3 (MI3)                            | 6: JOG command                                                                                                    |                    | 0          | 0          | 0          | 0          |          | 0                     |
| 02-04           | Multi-Function Input                       | 7: acceleration/deceleration speed inhibit                                                                                                    | 4                  | 0          | 0          | 0          | 0          |          | 0                     |
|                 | Command 4 (MI4)                            | 8: the 1st, 2nd acceleration/deceleration time selection                                                                                                    |                    | 0          | 0          | 0          | $\circ$    |          | 0                     |
| 02-05           | Multi-Function Input                       | 9: the 3rd, 4th acceleration/deceleration time selection                                                                                                    | 0                  | 0          | 0          | 0          | 0          |          | 0                     |
|                 | Command 5 (MI5)                            | 10: EF input (07-28)                                                                                                    |                    | 0          | 0          | 0          | 0          | 0        | 0                     |
|                 |                                            | 11: Reserved                                                                                                    |                    |            |            |            |            | 囸        | 匚                     |
| 02-06           |                                            | 12: Stop output                                                                                                    |                    | 0          | 0          | 0          | $\circ$    | 0        | $\circ$               |
|                 | Multi-Function Input                       | 13: Disable auto accel./decel. function                                                                                                    |                    | 0          | 0          | 0          | $\circ$    |          | $\circ$               |
|                 | Command 6 (MI6)                            | 14: Reserved                                                                                                    | 0                  |            | L          | L          | L          | ш        | L.                    |
|                 | ` ′                                        | 15: operation speed command form AUI1                                                                                                    |                    | 0          | 0          | 0          | 0          | ш        | 0                     |
|                 |                                            | 16: operation speed command form ACI                                                                                                    |                    | 0          | 0          | 0          | 0          | ш        | 0                     |
| 02-07           | Multi-Function Input<br>Command 7 (MI7)    | 17: operation speed command form AUI2                                                                                                    | 0                  | 0          | 0          | 0          | 0          |          | 0                     |
| 02-08           | Multi-Function Input                       | 18: Emergency Stop (07-28)                                                                                                    | 0                  | 0          | 0          | 0          | 0          | 0        | 0                     |
|                 | Command 8 (MI8) (specific                  | 19-23: Reserved                                                                                                    |                    | _          |            |            |            | ш        | _                     |
|                 | terminal for Enable)                       | 24: FWD JOG command                                                                                                    |                    | 0          | 0          | 0          | 0          | ш        | 0                     |
|                 |                                            | 25: REV JOG command                                                                                                    |                    | 0          | 0          | 0          | $\circ$    | ш        | 0                     |
|                 |                                            | 26: Reserved                                                                                                    |                    |            | _          |            |            | $\vdash$ |                       |
|                 |                                            | 27: ASR1/ASR2 selection                                                                                                    |                    | 0          | 0          | 0          |            |          | 0                     |
|                 |                                            | 28: Emergency stop (EF1) (Motor coasts to stop)                                                                                                    |                    | 0          | U          | 0          | $\cup$     |          | $\cup$                |
|                 |                                            | 29-30: Reserved<br>31: High torque bias (by Pr.07-21)                                                                                                    | _                  |            |            |            |            |          |                       |
|                 |                                            | 32: Middle torque bias (by Pr.07-21)                                                                                                    | -                  | 0          | 0          | 0          | 0          |          | 0                     |
|                 |                                            | 33: Low torque bias (by Pr.07-23)                                                                                                    | -                  |            | 0          |            |            |          | $\frac{\circ}{\circ}$ |
|                 |                                            | 34-37: Reserved                                                                                                    | -                  |            |            |            |            | -        | $\vdash$              |
|                 |                                            | 38: Disable write EEPROM function                                                                                                    |                    | 0          | 0          | $\circ$    | $\circ$    | $\circ$  |                       |
|                 |                                            | 39: Torque command direction                                                                                                    |                    |            |            |            |            | 0        | $\vdash$              |
|                 |                                            | 40: Enable drive function                                                                                                    | 1                  | 0          | 0          | 0          | 0          | Ŏ        | 0                     |
|                 |                                            | 41: Reserved                                                                                                    | 1                  |            |            |            | $\vdash$   |          | Ĕ                     |
|                 |                                            | 42: Mechanical brake                                                                                                    |                    | 0          | 0          | 0          | 0          | 0        | 0                     |
|                 |                                            | 43: EPS function                                                                                                    |                    | 0          | 0          | Ō          | 0          | 0        | 0                     |
| <b>≠</b> 02-09  | Digital Input Response Time                | 0.001~ 30.000 sec                                                                                                    | 0.005              | 0          | 0          | 0          | 0          | 0        | 0                     |
| <b> #</b> 02-09 | Digital Input Operation<br>Direction       | 0 ~ 65535                                                                                                    | 0                  | 0          | 0          | 0          | 0          | 0        | 0                     |
|                 | Multi-function Output 1 RA,                | 0: No function                                                                                                    | 11                 | 0          | 0          | $\circ$    | $\circ$    | $\circ$  |                       |
| <b>⊮</b> 02-11  | RB, RC(Relay1)                             | 1: Operation indication                                                                                                    |                    | 0          | 0          | 0          | $\circ$    | 0        | 0                     |
|                 | Multi-function Output 2                    | 2: Operation speed attained                                                                                                    | 1                  | 0          | 0          | 0          | $\circ$    | 0        | Ö                     |
| <b>№</b> 02-12  | MRA, MRC (Relay2)                          | 3: Desired frequency attained 1 (Pr.02-25)                                                                                                    |                    | Ö          | Ö          | Ŏ          | Ö          | Ť        | ŏ                     |
|                 | Multi-function Output 3                    | 4: Desired frequency attained 2 (Pr.02-27)                                                                                                    | 0                  | 0          | 0          | 0          | $\circ$    |          | Ö                     |
| <b>≠</b> 02-13  |                                            | 5: Zero speed (frequency command)                                                                                                    |                    | 0          | 0          | 0          | $\circ$    |          | Ö                     |
|                 |                                            | 6: Zero speed with stop (frequency command)                                                                                                    | 1                  | ŏ          | Ŏ          | Ŏ          | ŏ          | $\vdash$ | ŏ                     |
|                 |                                            | 7: Over torque (OT1) (Pr.06-05~06-07)                                                                                                    | 1                  | Ó          | Ó          | Ó          | Õ          | 0        | 0                     |
|                 |                                            | 8: Over torque (OT2) (Pr.06-08~06-10)                                                                                                    | 1                  | Ö          | 0          | Ö          | Ŏ          | Õ        | Ö                     |
| (00.4.          | Multi-function Output 4                    | 9: Drive ready                                                                                                    | 0                  | Ö          | Ö          | Ŏ          | Ŏ          | Ŏ        | Ö                     |
| <b>₩</b> 02-14  | (MO2)                                      | 10: User-defined Low-voltage Detection (LV)                                                                                                    | 1                  | Ō          | Õ          | Õ          | Ŏ          | Ō        | Ŏ                     |
|                 |                                            |                                                                                                    | _                  |            |            | ŭ          | ~          |          | ř.                    |
|                 |                                            | 11: Malfunction indication                                                                                                    |                    | $\bigcirc$ | $\bigcirc$ | $\bigcirc$ | $\bigcirc$ |          | ()                    |
| <b>₩</b> 02-15  | Multi-function Output 5                    | 11: Malfunction indication  12: Mechanical brake release (Pr.02-29, Pr.02-30)                                                                                                    | 0                  | 0          | 0          | 0          | 0          | 0        | 0                     |

www.maher.ir

|  | Chapter 4 Parameters | VFD-VL |
|--|----------------------|--------|
|--|----------------------|--------|

| Pr.             | Explanation                                                        | Settings                                               | Factory<br>Setting | VF | VFPG | SVC | FOCPG | TQCPG | FOCPM |
|-----------------|--------------------------------------------------------------------|--------------------------------------------------------|--------------------|----|------|-----|-------|-------|-------|
|                 |                                                                    | 14: Brake chopper signal                               | 0                  | 0  | C    | 0   | 0     | 0     | 0     |
| (00.40          | Multi-function Output 6                                            | 15: Motor-controlled magnetic contactor output         | 0                  | С  | С    | Õ   | Ö     | Ô     | Ō     |
| <b>№</b> 02-16  | (MO4)                                                              | 16: Slip error (oSL)                                   |                    | С  | C    | 0   | 0     |       | 0     |
|                 |                                                                    | 17: Malfunction indication 1                           |                    | С  | 0    | 0   | 0     |       | Ö     |
|                 |                                                                    | 18: Reserved                                           |                    | _  | Ĭ    |     |       |       |       |
|                 |                                                                    | 19: Brake chopper output error                         |                    | С  | С    | 0   | 0     | 0     | 0     |
| (00.47          | Multi-function Output 7                                            | 20: Warning output                                     | 0                  | С  | С    | 0   | 0     |       | Ō     |
| <b>№</b> 02-17  | (MO5)                                                              | 21: Over voltage warning                               |                    | С  | С    | Ŏ   | Ö     | Ô     | Ö     |
|                 | Multi-function Output 8                                            | 22: Over-current stall prevention warning              | 0                  | С  | C    | Õ   | _     | Ŭ     | Ť     |
| <b>№</b> 02-18  | (MO6)                                                              |                                                        |                    | 0  | _    | _   |       |       |       |
|                 | Multi function Output O                                            | 23: Over-voltage stall prevention warning              | 0                  | 0  | 0    | 0   | 0     | 0     | 0     |
| <b>⊮</b> 02-19  | Multi-function Output 9<br>(MO7)                                   | 24: Operation mode indication (Pr.00-15≠0)             |                    | 0  | 0    | 0   | 0     | 0     | 0     |
|                 | ` '                                                                | 25: Forward command                                    | 0                  | 0  | 0    | 0   | 0     | 0     | 0     |
| <b>№</b> 02-20  | Multi-function Output 10 (MO8)                                     | 26: Reverse command                                    | 0                  | 0  | 0    | 0   | 0     | 0     | 0     |
|                 | , ,                                                                | 27: Output when current >= Pr.02-33                    |                    | 0  |      | 0   | 0     | 0     | 0     |
| <b> #</b> 02-21 | Multi-function Output 11 (MO9)                                     | 28: Output when current < Pr.02-33                     | 0                  | 0  | 0    | 0   | 0     | 0     | 0     |
|                 | ` '                                                                | 29: Output when frequency >= Pr.02-34                  |                    | 0  | 0    | 0   | 0     | 0     | 0     |
| <b>₩</b> 02-22  | Multi-function Output 12                                           | 30: Output when frequency < Pr.02-34                   | 0                  | 0  | 0    | 0   | 0     | 0     | 0     |
|                 | (MO10)                                                             | 31-32: Reserved                                        |                    |    |      |     |       |       |       |
|                 |                                                                    | 33: Zero speed (actual output frequency)               |                    | 0  | 0    | 0   | 0     |       | 0     |
|                 |                                                                    | 34: Zero speed with Stop (actual output frequency)     |                    | 0  | 0    | 0   | 0     |       | 0     |
|                 |                                                                    | 35: Fault output option 1 (Pr.06-22)                   |                    | 0  | 0    | 0   | 0     | 0     | 0     |
|                 |                                                                    | 36: Fault output option 2 (Pr.06-23)                   |                    | 0  | 0    | 0   | 0     | 0     | 0     |
|                 |                                                                    | 37: Fault output option 3 (Pr.06-24)                   |                    | 0  | 0    | 0   | 0     | 0     | 0     |
|                 |                                                                    | 38: Fault output option 4 (Pr.06-25)                   |                    | 0  | 0    | 0   | 0     | 0     | 0     |
|                 |                                                                    | 39: Reserved                                           |                    |    |      |     |       |       |       |
|                 |                                                                    | 40: Speed attained (including zero speed)              |                    | 0  | 0    | 0   | 0     |       | 0     |
|                 |                                                                    | 41: Reserved                                           |                    |    |      |     |       |       | Т     |
| <b>№</b> 02-23  | Multi-output Direction                                             | 0 ~ 65535                                              | 0                  | 0  | 0    | 0   | 0     | 0     | 0     |
| 02-24           | Serial Start Signal Selection                                      | 0: by FWD/REV<br>1: by Enable                          | 0                  | 0  | 0    | 0   | 0     |       | 0     |
| <b>≠</b> 02-25  | Desired Frequency Attained                                         | 0.00 ~ 120.00Hz                                        | 60.00/<br>50.00    | 0  | 0    | 0   | 0     |       | 0     |
| <b> ∕</b> 02-26 | The Width of the Desired<br>Frequency Attained 1                   | 0.00 ~ 120.00Hz                                        | 2.00               | 0  | 0    | 0   | 0     |       | 0     |
| <b>⊮</b> 02-27  | Desired Frequency Attained                                         | 0.00 ~ 120.00Hz                                        | 60.00/<br>50.00    | 0  | 0    | 0   | 0     |       | 0     |
| <b>№</b> 02-28  | The Width of the Desired<br>Frequency Attained 2                   | 0.00 ~ 120.00Hz                                        | 2.00               | 0  | 0    | 0   | 0     |       | 0     |
| 02-29           | Brake Release Delay Time<br>when Elevator Starts                   | 0.000~65.000 Sec                                       | 0.250              | 0  | 0    | 0   | 0     | 0     | 0     |
| 02-30           | Brake Engage Delay Time<br>when Elevator Stops                     | 0.000~65.000 Sec                                       | 0.250              | 0  | 0    | 0   | 0     | 0     | 0     |
| <b>⊮</b> 02-31  | Turn On Delay of Magnetic<br>Contactor between Drive<br>and Motor  | 0.000~65.000 Sec                                       | 0.200              | 0  | 0    | 0   | 0     | 0     | 0     |
| <b>≠</b> 02-32  | Turn Off Delay of Magnetic<br>Contactor between Drive<br>and Motor | 0.000~65.000 Sec                                       | 0.200              | 0  | 0    | 0   | 0     | 0     | 0     |
| <b>≠</b> 02-33  | Output Current Level Setting<br>for External Terminals             | 0~100%                                                 | 0                  | 0  | 0    | 0   | 0     | 0     | 0     |
| <b>№</b> 02-34  | Output Boundary for<br>External Terminals                          | 0.00~+-120.00Hz (it is motor speed when using with PG) | 0.00               | 0  | 0    | 0   | 0     | 0     | 0     |
| <b>≠</b> 02-35  | Detection Time of<br>Mechanical Brake                              | 0.00~10.00 Sec                                         | 0.00               | 0  | 0    | 0   | 0     | 0     | 0     |

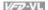

## **Group 3 Analog Input/Output Parameters**

| Pr.            | Explanation                              | Settings                                                                                                    | Factory<br>Setting | VF | VFPG | SVC | FOCPG | TQCPG | FOCPM         |
|----------------|------------------------------------------|----------------------------------------------------------------------------------------------------|--------------------|----|------|-----|-------|-------|---------------|
| <b>₩</b> 03-00 | Analog Input 1 (AUI1)                    | 0: No function                                                                                                   | 1                  | 0  | 0    | 0   | 0     | 0     | 0             |
| <b>№</b> 03-01 | Analog Input 2 (ACI)                     | 1: Frequency command (torque limit under TQR control mode)                                                       | 0                  | 0  | 0    | 0   | 0     | 0     | 0             |
| <b>№</b> 03-02 | Analog Input 3 (AUI2)                    | 2: Torque command (torque limit under speed mode)                                                                | 0                  |    |      |     |       | 0     |               |
| /              |                                          | 3: Torque compensation command                                                                                   | 1                  | 0  | 0    | 0   | 0     | 0     | 0             |
|                |                                          | 4-5: Reserved                                                                                                    | i                  |    |      |     |       |       |               |
|                |                                          | 6: P.T.C. thermistor input value                                                                                 | i                  | 0  | 0    | 0   | 0     | 0     | 0             |
|                |                                          | 7: Positive torque limit                                                                                         | ł                  |    |      |     | 0     |       | 0             |
|                |                                          | 8: Negative torque limit                                                                                         |                    | _  |      |     | 0     |       | 0             |
|                |                                          | 9: Regenerative torque limit                                                                                     | ł                  |    |      |     | 0     |       | 0             |
|                |                                          | 10: Positive/negative torque limit                                                                               | ł                  |    |      |     | 0     |       | 0             |
|                |                                          | 11: Preload Input                                                                                                |                    |    |      |     | 0     |       |               |
|                |                                          |                                                                                                    |                    | _  |      | _   |       | _     | 0             |
| <b>№</b> 03-03 | Analog Input Bias 1 (AUI1)               | -100.0~100.0%                                                                                                    | 0.0                | 0  | 0    | 0   | 0     | 0     | 0             |
| <b>№</b> 03-04 | Analog Input Bias 2 (ACI)                | -100.0~100.0%                                                                                                    | 0.0                | 0  | 0    | 0   | 0     | 0     | 0             |
| <b>№</b> 03-05 | Analog Input Bias 3 (AUI2)               | -100.0~100.0%                                                                                                    | 0.0                | 0  | 0    | 0   | 0     | 0     | 0             |
| <b>№</b> 03-06 | Positive/negative Bias Mode              | 0: Zero bias                                                                                                    | 0                  | 0  | 0    | 0   | 0     | 0     | 0             |
| <b>≠</b> 03-07 | (AUI1) Positive/negative Bias Mode (ACI) | Lower than bias=bias     Greater than bias=bias     The absolute value of the bias voltage while serving as the  | 0                  | 0  | 0    | 0   | 0     | 0     | 0             |
| <b>≠</b> 03-08 | Positive/negative Bias Mode (AUI2)       | center 4: Serve bias as the center                                                                               | 0                  | 0  | 0    | 0   | 0     | 0     | 0             |
| <b>№</b> 03-09 | Analog Input Gain 1 (AUI1)               | -500.0~500.0%                                                                                                    | 100.0              | 0  | 0    | 0   | 0     | 0     | 0             |
| <b>№</b> 03-10 | Analog Input Gain 2 (ACI)                | -500.0~500.0%                                                                                                    | 100.0              | 0  | 0    | 0   | 0     | 0     | 0             |
| <b>№</b> 03-11 | Analog Input Gain 3 (AUI2)               | -500.0~500.0%                                                                                                    | 100.0              | 0  | 0    | 0   | 0     | 0     | 0             |
| <b>≠</b> 03-12 | Analog Input Delay Time<br>(AUI1)        | 0.00~2.00 sec                                                                                                    | 0.01               | 0  | 0    | 0   | 0     | 0     | 0             |
| <b>≠</b> 03-13 | Analog Input Delay Time<br>(ACI)         | 0.00~2.00 sec                                                                                                    | 0.01               | 0  | 0    | 0   | 0     | 0     | 0             |
| <b>≠</b> 03-14 | Analog Input Delay Time (AUI2)           | 0.00~2.00 sec                                                                                                    | 0.01               | 0  | 0    | 0   | 0     | 0     | 0             |
| <b>⊮</b> 03-15 | Loss of the ACI Signal                   | Disable     Continue operation at the last frequency     Decelerate to 0Hz     Stop immediately and display E.F. | 0                  | 0  | 0    | 0   | 0     | 0     | 0             |
| 03-16          | Reserved                                 |                                                                                                    |                    |    |      |     |       |       |               |
| <b>≠</b> 03-17 | Analog Output Selection 1                | 0: Output frequency (Hz)                                                                                         | 0                  | 0  | 0    | 0   | 0     | 0     | 0             |
| , 00 II        |                                          | 1: Frequency command (Hz)                                                                                        |                    | 0  | 0    | 0   | 0     | 0     | 0             |
|                |                                          | 2: Motor speed (RPM)                                                                                             | ļ                  | 0  | 0    | 0   | 0     | 0     | 10            |
|                |                                          | 3: Output current (rms) 4: Output voltage                                                                        | ł                  |    |      |     | 0     |       | $\frac{1}{6}$ |
|                |                                          | 5: DC Bus Voltage                                                                                                | ł                  | 0  | 0    | 0   | 0     | 0     | 0             |
|                |                                          | 6: Power factor                                                                                                  | 1                  | Ö  | Ŏ    | Ŏ   | Ŏ     | Ö     | Ö             |
|                |                                          | 7: Power                                                                                                    | 1                  | 0  | 0    | 0   | 0     | 0     | 0             |
|                |                                          | 8: Output torque                                                                                                 | Į.                 | 0  | 0    | 0   | 0     | 0     | 0             |
|                |                                          | 9: AUI1<br>10: ACI                                                                                               | ł                  | 0  | 0    | 0   |       | 0     | 0             |
|                |                                          | 11: AUI2                                                                                                    | ł                  | 0  | 0    | 0   | 0     | 0     | <del>-</del>  |
|                |                                          | 12: q-axis current                                                                                               | 1                  | Ö  | Ö    | Ö   | Ö     | 0     | Ŏ             |
|                |                                          | 13: q-axis feedback value                                                                                        |                    | 0  | 0    | 0   | 0     | 0     | 0             |
|                |                                          | 14: d-axis current                                                                                               |                    | 0  | 0    | 0   | 0     | 0     | 0             |
|                |                                          | 15: d-axis feedback value                                                                                        |                    | 0  | 0    | 0   | 0     | 0     | 10            |
|                |                                          | 16: q-axis voltage 17: d-axis voltage                                                                            | l                  | 0  | 0    | 0   | 0     | 0     | 0             |
|                |                                          | 18: Torque command                                                                                               |                    | 0  | 0    | 0   | 0     | ) (   | <u></u>       |
|                |                                          | 19-20: Reserved                                                                                                  |                    | Ľ  | Ľ    | Ľ   | Ľ     | Ĭ     | Ĭ             |
| <b>№</b> 03-18 | Analog Output Gain 1                     | 0~200.0%                                                                                                    | 100.0              | 0  | 0    | 0   | 0     | 0     | 0             |

| Chapter 4 Parameters   Variable   Variable |
|----------------------------------------------------------------------------------------------------|
|----------------------------------------------------------------------------------------------------|

| Pr.            | Explanation                               |                                                                                                    | Factory<br>Setting | VF                    | VFPG                  | SVC                   | FOCPG                 | TQCPG                 | FOCPM                |
|----------------|-------------------------------------------|----------------------------------------------------------------------------------------------------|--------------------|-----------------------|-----------------------|-----------------------|-----------------------|-----------------------|----------------------|
| <b>⊮</b> 03-19 | Analog Output Value in REV<br>Direction 1 | O: Absolute value in REV direction 1: Output 0V in REV direction 2: Enable output voltage in REV direction                                                                                                    | 0                  | 0                     | 0                     | 0                     | 0                     | 0                     | 0                    |
| <b>₩</b> 03-20 | Analog Output Selection 2                 | O: Output frequency (Hz)  1: Frequency command (Hz)  2: Motor speed (RPM)  3: Output current (rms)  4: Output voltage  5: DC Bus Voltage  6: Power factor  7: Power  8: Output torque  9: AVI  10: ACI  11: AUI  12: q-axis current  13: q-axis feedback value  14: d-axis current  15: d-axis feedback value  16: q-axis voltage  17: d-axis voltage  18: Torque command | 0                  | 0 0000000000000000000 | 0 0000000000000000000 | 0 0000000000000000000 | 0 0000000000000000000 | 0 0000000000000000000 | 0 000000000000000000 |
| <b>≠</b> 03-21 | Analog Output Gain 2                      | 19-20: Reserved<br>0~200.0%                                                                                                    | 100.0              | 0                     | 0                     | 0                     | 0                     | 0                     | 0                    |
| ₩03-21         | Analog Output Value in REV<br>Direction 2 | O: Absolute value in REV direction 1: Output 0V in REV direction 2: Enable output voltage in REV direction                                                                                                    | 0                  | 0                     | 0                     | 0                     | 0                     | 0                     | 0                    |

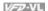

## **Group 4 Multi-Step Speed Parameters**

| Pr.             | Explanation               |               | Factory<br>Setting | VF | VFPG | SVC | FOCPG | TQCPG | FOCPM |
|-----------------|---------------------------|---------------|--------------------|----|------|-----|-------|-------|-------|
| <b>№</b> 04-00  | Zero Step Speed Frequency | 0.00~120.00Hz | 0.00               | 0  | 0    | 0   | 0     |       | 0     |
| <b>№</b> 04-01  | 1st Step Speed Frequency  | 0.00~120.00Hz | 0.00               | 0  | 0    | 0   | 0     |       | 0     |
| <b>№</b> 04-02  | 2nd Step Speed Frequency  | 0.00~120.00Hz | 0.00               | 0  | 0    | 0   | 0     |       | 0     |
| <b>№</b> 04-03  | 3rd Step Speed Frequency  | 0.00~120.00Hz | 0.00               | 0  | 0    | 0   | 0     |       | 0     |
| <b>№</b> 04-04  | 4th Step Speed Frequency  | 0.00~120.00Hz | 0.00               | 0  | 0    | 0   | 0     |       | 0     |
| <b>№</b> 04-05  | 5th Step Speed Frequency  | 0.00~120.00Hz | 0.00               | 0  | 0    | 0   | 0     |       | 0     |
| <b>№</b> 04-06  | 6th Step Speed Frequency  | 0.00~120.00Hz | 0.00               | 0  | 0    | 0   | 0     |       | 0     |
| <b>№</b> 04-07  | 7th Step Speed Frequency  | 0.00~120.00Hz | 0.00               | 0  | 0    | 0   | 0     |       | 0     |
| <b>№</b> 04-08  | 8th Step Speed Frequency  | 0.00~120.00Hz | 0.00               | 0  | 0    | 0   | 0     |       | 0     |
| <b>№</b> 04-09  | 9th Step Speed Frequency  | 0.00~120.00Hz | 0.00               | 0  | 0    | 0   | 0     |       | 0     |
| <b>№</b> 04-10  | 10th Step Speed Frequency | 0.00~120.00Hz | 0.00               | 0  | 0    | 0   | 0     |       | 0     |
| <b>№</b> 04-11  | 11th Step Speed Frequency | 0.00~120.00Hz | 0.00               | 0  | 0    | 0   | 0     |       | 0     |
| <b>№</b> 04-12  | 12th Step Speed Frequency | 0.00~120.00Hz | 0.00               | 0  | 0    | 0   | 0     |       | 0     |
| <b>№</b> 04-13  | 13th Step Speed Frequency | 0.00~120.00Hz | 0.00               | 0  | 0    | 0   | 0     |       | 0     |
| <b>₩</b> 04-14  | 14th Step Speed Frequency | 0.00~120.00Hz | 0.00               | 0  | 0    | 0   | 0     |       | 0     |
| <b> ∕</b> 04-15 | 15th Step Speed Frequency | 0.00~120.00Hz | 0.00               | 0  | 0    | 0   | 0     |       | 0     |

## **Group 5 IM Motor Parameters**

| Pr.             | Explanation                                 | Settings                                                                              | Factory<br>Setting | VF | VFPG | SVC | FOCPG | TQCPG | FOCPM |
|-----------------|---------------------------------------------|---------------------------------------------------------------------------------------|--------------------|----|------|-----|-------|-------|-------|
| 05-00           | Motor Auto Tuning                           | 0: No function<br>1: Rolling test (Rs, Rr, Lm, Lx, no-load current)<br>2: Static Test | 0                  | 0  |      |     |       |       |       |
| 05-01           | Full-load Current of Motor                  | 40-120%                                                                               | #.##               | 0  | 0    | 0   | 0     | 0     |       |
| 05-02           | Rated power of Motor                        | 0.00~655.35kW                                                                         | #.##               |    |      | 0   | 0     | 0     |       |
| 05-03           | Rated speed of Motor (rpm)                  | 0~65535                                                                               | 1710               |    | 0    | 0   | 0     | 0     |       |
| 05-04           | Number of Motor Poles                       | 2~48                                                                                  | 4                  | 0  | 0    | 0   | 0     | 0     |       |
| 05-05           | No-load Current of Motor                    | 0-100%                                                                                | #.##               |    | 0    | 0   | 0     | 0     |       |
| 05-06           | Rs of Motor                                 | 0.000~65.535Ω                                                                         | 0.000              |    |      | 0   | 0     | 0     |       |
| 05-07           | Rr of Motor                                 | 0.000~65.535Ω                                                                         | 0.000              |    |      | 0   | 0     | 0     |       |
| 05-08           | Lm of Motor                                 | 0.0~6553.5mH                                                                          | 0.0                |    |      | 0   | 0     | 0     |       |
| 05-09           | Lx of Motor                                 | 0.0~6553.5mH                                                                          | 0.0                |    |      | 0   | 0     | 0     |       |
| <b>⊮</b> 05-10  | Torque Compensation Time<br>Constant        | 0.001~10.000sec                                                                       | 0.020              |    |      | 0   |       |       |       |
| <b>⊮</b> 05-11  | Slip Compensation Time<br>Constant          | 0.001~10.000sec                                                                       | 0.100              |    |      | 0   |       |       |       |
| <b>⊮</b> 05-12  | Torque Compensation Gain                    | 0~10                                                                                  | 0                  | 0  | 0    |     |       |       |       |
| <b>⊮</b> 05-13  | Slip Compensation Gain                      | 0.00~10.00                                                                            | 0.00               | 0  | 0    | 0   |       |       |       |
| <b>№</b> 05-14  | Slip Deviation Level                        | 0~1000% (0: disable)                                                                  | 0                  |    | 0    | 0   | 0     |       |       |
| <b>⊮</b> 05-15  | Detection Time of Slip<br>Deviation         | 0.0~10.0 sec                                                                          | 1.0                |    | 0    | 0   | 0     |       |       |
| <b>⊮</b> 05-16  | Over Slip Treatment                         | 0: Warn and keep operation 1: Warn and ramp to stop 2: Warn and coast to stop         | 0                  |    | 0    | 0   | 0     |       |       |
| <b> ∕</b> 05-17 | Hunting Gain                                | 0~10000 (0: disable)                                                                  | 2000               | 0  | 0    | 0   |       |       |       |
| 05-18           | Accumulative Motor<br>Operation Time (Min.) | 00~1439                                                                               | 00                 | 0  | 0    | 0   | 0     | 0     |       |
| 05-19           | Accumulative Motor<br>Operation Time (day)  | 00~65535                                                                              | 00                 | 0  | 0    | 0   | 0     | 0     |       |
| <b> #</b> 05-20 | Core Loss Compensation                      | 0~250%                                                                                | 10                 |    |      | 0   |       |       | L     |

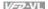

## **Group 6 Protection Parameters**

| Pr.             | Explanation                                                        | Settings                                                                                                    | Factory<br>Setting | VF | VFPG | SVC | FOCPG | TQCPG | FOCPM |
|-----------------|--------------------------------------------------------------------|----------------------------------------------------------------------------------------------------|--------------------|----|------|-----|-------|-------|-------|
| <b>№</b> 06-00  | Low Voltage Level                                                  | 160.0~220.0Vdc                                                                                                    | 180.0              | 0  | 0    | 0   | 0     | 0     | 0     |
|                 |                                                                    | 320.0~440.0Vdc                                                                                                    | 360.0              | 0  | 0    | 0   | 0     | 0     | 0     |
| <b>≠</b> 06-01  | Phase-loss Protection                                              | 0: Warn and keep operation 1: Warn and ramp to stop 2: Warn and coast to stop                                                                                                    | 2                  | 0  | 0    | 0   | 0     | 0     | 0     |
| <b>№</b> 06-02  | Over-current Stall<br>Prevention during<br>Acceleration            | 00: disable<br>00~250%                                                                                                    | 00                 | 0  | 0    | 0   |       |       |       |
| <b>≠</b> 06-03  | Over-current Stall<br>Prevention during Operation                  | 00: disable<br>00~250%                                                                                                    | 00                 | 0  | 0    | 0   |       |       |       |
| <b>№</b> 06-04  | Accel./Decel. Time Selection of Stall Prevention at constant speed | 0: by current accel/decel time 1: by the 1st accel/decel time 2: by the 2nd accel/decel time 3: by the 3rd accel/decel time 4: by the 4th accel/decel time 5: by auto accel/decel time 5: by auto accel/decel time                                                                                                    | 0                  | 0  | 0    | 0   |       |       |       |
| ₩06-05          | Over-torque Detection<br>Selection (OT1)                           | Or disable  1: over-torque detection during constant speed operation, continue to operate after detection  2: over-torque detection during constant speed operation, stop operation after detection  3: over-torque detection during operation, continue to operate after detection  4: over-torque detection during operation, stop operation after detection | 0                  | 0  | 0    | 0   | 0     | 0     | 0     |
| <b>≠</b> 06-06  | Over-torque Detection Level (OT1)                                  | 10~250%                                                                                                    | 150                | 0  | 0    | 0   | 0     | 0     | 0     |
| <b>≠</b> 06-07  | Over-torque Detection Time (OT1)                                   | 0.0~60.0 sec                                                                                                    | 0.1                | 0  | 0    | 0   | 0     | 0     | 0     |
| <b>№</b> 06-08  | Over-torque Detection<br>Selection (OT2)                           | O: disable  1: over-torque detection during constant speed operation, continue to operate after detection  2: over-torque detection during constant speed operation, stop operation after detection  3: over-torque detection during operation, continue to operate after detection  4: over-torque detection during operation, stop operation after detection | 0                  | 0  | 0    | 0   | 0     | 0     | 0     |
| <b>№</b> 06-09  | Over-torque Detection Level (OT2)                                  | 10~250%                                                                                                    | 150                | 0  | 0    | 0   | 0     | 0     | 0     |
| <b>⊮</b> 06-10  | Over-torque Detection Time<br>(OT2)                                | 0.0~60.0 sec                                                                                                    | 0.1                | 0  | 0    | 0   | 0     | 0     | 0     |
| <b> ∕</b> 06-11 | Current Limit                                                      | 0~250%                                                                                                    | 150                |    |      |     | 0     | 0     |       |
| 06-12           | Electronic Thermal Relay<br>Selection                              | 0: Inverter motor 1: Standard motor 2: Disable                                                                                                    | 2                  | 0  | 0    | 0   | 0     | 0     | 0     |
| <b>№</b> 06-13  | Electronic Thermal<br>Characteristic                               | 30.0~600.0 sec                                                                                                    | 60.0               | 0  | 0    | 0   | 0     | 0     | 0     |
| <b>≠</b> 06-14  | Heat Sink Over-heat (OH)<br>Warning                                | 0.0~110.0℃                                                                                                    | 85.0               | 0  | 0    | 0   | 0     | 0     | 0     |
| <b>≠</b> 06-15  | Stall Prevention Limit Level                                       | 0~100% (refer to Pr.06-02, Pr.06-03)                                                                                                    | 50                 | 0  | 0    | 0   |       |       | L     |
| 06-16           | Present Fault Record Second Most Recent Fault                      | 0: No fault 1: Over-current during acceleration (ocA)                                                                                                    | 0                  | 0  | 0    | 0   | 0     | 0     | 0     |
| 06-17           | Record Third Most Recent Fault                                     | 2: Over-current during deceleration (och) 3: Over-current during constant speed (ocn)                                                                                                    | 0                  | 0  | 0    | 0   | 0     | 0     | 0     |
| 06-19           | Record Fourth Most Recent Fault                                    | 4: Ground fault (GFF) 5: IGBT short-circuit (occ)                                                                                                    | 0                  | 0  |      | 0   | 0     |       |       |
| 06-20           | Record Fifth Most Recent Fault                                     | 6: Over-current at stop (ocS) 7: Over-voltage during acceleration (ovA)                                                                                                    | 0                  | 0  | 0    | 0   | 0     | 0     | 0     |
| 06-21           | Record Sixth Most Recent Fault Record                              | 8: Over-voltage during deceleration (ovd) 9: Over-voltage during constant speed (ovn) 10: Over-voltage at stop (ovS)                                                                                                    | 0                  | 0  | 0    | 0   | 0     | 0     | 0     |

Chapter 4 Parameters | V/572-VI :OCPG Factory Pr. Explanation Settings ٣ Setting 11: Low-voltage during acceleration (LvA) 12: Low-voltage during deceleration (Lvd) 13: Low-voltage during constant speed (Lvn) 14: Low-voltage at stop (LvS) 15: Phase loss (PHL) 16: IGBT heat sink over-heat (oH1) 17: Heat sink over-heat (oH2)(for 40HP above) 18: TH1 open loop error (tH1o) 19: TH2 open loop error (tH2o) 20: Fan error signal output 21: over-load (oL) (150% 1Min) 22: Motor over-load (EoL1) 23. Reserved 24: Motor PTC overheat (oH3) 25: Reserved 26: over-torque 1 (ot1) 27: over-torque 1 (ot2) 28: Reserved 20. Reserved 30: Memory write-in error (cF1) 31: Memory read-out error (cF2) 32: Isum current detection error (cd0) 33: U-phase current detection error (cd1) 34: V-phase current detection error (cd2) 35: W-phase current detection error (cd3) 36: Clamp current detection error (Hd0) 37: Over-current detection error (Hd1) 38: Over-voltage detection error (Hd2) 39: Ground current detection error (Hd3) 40: Auto tuning error (AuE) 41: PID feedback loss (AFE) 42: PG feedback error (PGF1) 43: PG feedback loss (PGF2) 44: PG feedback stall (PGF3) 45: PG slip error (PGF4) 46: PG ref input error (PGr1) 47: PG ref loss (PGr2) 48: Analog current input error (ACE) 49: External fault input (EF) 50: Emergency stop (EF1) 51: Reserved 52: Password error (PcodE) 53: Reserved 54: Communication error (cF1) 55: Communication error (cE2) 56: Communication error (cE3) 57: Communication error (cE4) 58: Communication Time-out (cE10) 59: PU time-out (cP10) 60: Brake chopper error (bF) 61-62: Reserved 63: Safety loop error (Srv) 64: Mechanical brake error (MBF) 65: PGF5 hardware error Fault Output Option 1 0~65535 (refer to bit table for fault code) 0 **№**06-22 Fault Output Option 2 0~65535 (refer to bit table for fault code) **₩**06-23 Fault Output Option 3 0~65535 (refer to bit table for fault code) 0 **№**06-24 Fault Output Option 4 0~65535 (refer to bit table for fault code) **№**06-25 PTC (Positive Temperature 0: Warn and keep operation 0 **№**06-26 Coefficient) Detection 1: Warn and ramp to stop Selection PTC Level 0.0~100.0% 50.0 **№**06-27 Filter Time for PTC 0.00~10.00sec **№**06-28 Detection 48 0~375 0Vdc 48.0 06-29 EPS Voltage 96.0~750.0Vdc 96.0

n

0: By settings of Pr.06-22~06-25

1: By the binary setting

Setting Method of Fault

M 06-30 Setting
Output

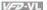

## **Group 7 Special Parameters**

| Pr.             | Explanation                                    | Settings                                                                                                    | Factory<br>Setting | VF | VFPG | SVC | FOCPG | TQCPG | FOCPM |
|-----------------|------------------------------------------------|----------------------------------------------------------------------------------------------------|--------------------|----|------|-----|-------|-------|-------|
| <b>≠</b> 07-00  | Brake Chopper Level                            | 230V: 350.0~450.0Vdc<br>460V: 700.0~900.0Vdc                                                                                                    | 380.0<br>760.0     | 0  | 0    | 0   | 0     | 0     | 0     |
| 07-01           | Brake ED Value Setting                         | 0~100%                                                                                                    | 100                | 0  | 0    | 0   | 0     | 0     | 0     |
| <b>№</b> 07-02  | DC Brake Current Level                         | 0~100%                                                                                                    | 0                  | 0  | 0    | 0   |       |       |       |
| <b>≁</b> 07-03  | DC Brake Time during Start-<br>up              | 0.0~60.0 sec                                                                                                    | 0.0                | 0  | 0    | 0   | 0     |       | 0     |
| <b>⊮</b> 07-04  | DC Brake Time during<br>Stopping               | 0.0~60.0 sec                                                                                                    | 0.0                | 0  | 0    | 0   | 0     |       | 0     |
| <b>≁</b> 07-05  | Start-point for DC Brake                       | 0.00~120.00Hz                                                                                                    | 0.00               | 0  | 0    | 0   | 0     |       |       |
| <b>№</b> 07-06  | DC Brake Proportional Gain                     | 1~500Hz                                                                                                    | 50                 | 0  | 0    | 0   |       |       |       |
| <b>≠</b> 07-07  | Dwell Time at Accel.                           | 0.00~600.00sec                                                                                                    | 0.00               | 0  | 0    | 0   | 0     |       | 0     |
| <b>≠</b> 07-08  | Dwell Frequency at Accel.                      | 0.00~120.00Hz                                                                                                    | 0.00               | 0  | 0    | 0   | 0     |       | 0     |
| <b>≠</b> 07-09  | Dwell Time at Decel.                           | 0.00~600.00sec                                                                                                    | 0.00               | 0  | 0    | 0   | 0     |       | 0     |
| <b>≠</b> 07-10  | Dwell Frequency at Decel.                      | 0.00~120.00Hz                                                                                                    | 0.00               | 0  | 0    | 0   | 0     |       | 0     |
| <b>⊮</b> 07-11  | Fan Control                                    | O: Fan always ON 1: 1 minute after AC motor drive stops, fan will be OFF 2: AC motor drive runs and fan ON, AC motor drive stops and fan OFF 3: Fan ON to run when preliminary heat sink temperature attained 4: Fan always OFF | 2                  | 0  | 0    | 0   | 0     | 0     | 0     |
| <b>№</b> 07-12  | Torque Command                                 | -100.0~100.0% (Pr. 07-14 setting=100%)                                                                                                    | 0.0                |    |      |     |       | 0     |       |
| <b> ∕</b> 07-12 | Torque Command Source                          | 0: Digital keypad (KPVL-CC01)<br>1: RS485 serial communication (RJ-11)<br>2: Analog signal (Pr.03-00)                                                                                                    | 2                  |    |      |     |       | 0     |       |
| <b>№</b> 07-14  | Maximum Torque Command                         | 0~500%                                                                                                    | 100                | 0  | 0    | 0   | 0     | 0     | 0     |
| <b> ∕</b> 07-15 | Filter Time of Torque<br>Command               | 0.000~1.000 sec                                                                                                    | 0.000              |    |      |     |       | 0     |       |
| 07-16           | Speed Limit Selection                          | 0: By Pr.07-17 and Pr.07-18<br>1: Frequency command source (Pr.00-14)                                                                                                    | 0                  |    |      |     |       | 0     |       |
| <b>⊮</b> 07-17  | Torque Mode +Speed Limit                       | 0~120%                                                                                                    | 10                 |    |      |     |       | 0     |       |
| <b>⊮</b> 07-18  | Torque Mode-Speed Limit                        | 0~120%                                                                                                    | 10                 |    |      |     |       | 0     |       |
| <b>⊮</b> 07-19  | Source of Torque Offset                        | 0: Disable 1: Analog input (Pr.03-00) 2: Torque offset setting (Pr.07-20) 3: Control by external terminal (by Pr.07-21 to Pr.07-23)                                                                                             | 0                  |    |      | 0   | 0     | 0     | 0     |
| <b>≠</b> 07-20  | Torque Offset Setting                          | 0.0~100.0%                                                                                                    | 0.0                |    |      | 0   | 0     | 0     | 0     |
| <b>⊮</b> 07-21  | High Torque Offset                             | 0.0~100.0%                                                                                                    | 30.0               |    |      | 0   | 0     | 0     | 0     |
| <b>№</b> 07-22  | Middle Torque Offset                           | 0.0~100.0%                                                                                                    | 20.0               |    |      | 0   | 0     | 0     | 0     |
| <b>≠</b> 07-23  | Low Torque Offset                              | 0.0~100.0%                                                                                                    | 10.0               |    |      | 0   | 0     | 0     | 0     |
| <b>≠</b> 07-24  | Forward Motor Torque Limit                     | 0~500%                                                                                                    | 200                |    |      |     | 0     | 0     | 0     |
| <b>≠</b> 07-25  | Forward Regenerative<br>Torque Limit           | 0~500%                                                                                                    | 200                |    |      |     | 0     | 0     | 0     |
| <b>№</b> 07-26  | Reverse Motor Torque Limit                     | 0~500%                                                                                                    | 200                |    |      |     | 0     | 0     | 0     |
| <b>⊮</b> 07-27  | Reverse Regenerative<br>Torque Limit           | 0~500%                                                                                                    | 200                |    |      |     | 0     | 0     | 0     |
| <b>⊮</b> 07-28  | Emergency Stop (EF) &<br>Forced Stop Selection | 0: Coast to stop 1: By deceleration Time 1 2: By deceleration Time 2 3: By deceleration Time 3 4: By deceleration Time 4 5: By Pr.01-31                                                                                         | 0                  | 0  | 0    | 0   | 0     | 0     | 0     |
|                 |                                                | 0.000~1.000 sec                                                                                                    | 0.000              |    |      |     |       |       | 0     |

## Chapter 4 Parameters | VFD-VL Group 8 PM Motor Parameters

| Pr.   | Explanation                                   | Settings                                                                                                    | Factory<br>Setting | VF | VFPG | SVC | FOCPG | TQCPG | FOCPM |
|-------|-----------------------------------------------|----------------------------------------------------------------------------------------------------|--------------------|----|------|-----|-------|-------|-------|
| 08-00 | Motor Auto Tuning                             | No function     No function     No functi | 0                  |    |      |     |       |       | 0     |
| 08-01 | Full-load Current of Motor                    | 40-120%                                                                                                    | #.##               |    |      |     |       |       | 0     |
| 08-02 | Rated power of Motor                          | 0.00~655.35 kW                                                                                                    | #.##               |    |      |     |       |       | 0     |
| 08-03 | Rated speed of Motor (rpm)                    | 0~65535                                                                                                    | 1710               |    |      |     |       |       | 0     |
| 08-04 | Number of Motor Poles                         | 2~96                                                                                                    | 4                  |    |      |     |       |       | 0     |
| 08-05 | Rs of Motor                                   | 0.000~65.535Ω                                                                                                    | 0.000              |    |      |     |       |       | 0     |
| 08-06 | Ld of Motor                                   | 0.0~6553.5mH                                                                                                    | 0.0                |    |      |     |       |       | 0     |
| 08-07 | Lq of Motor                                   | 0.0~6553.5mH                                                                                                    | 0.0                |    |      |     |       |       | 0     |
| 08-08 | Reserved                                      | •                                                                                                    |                    |    |      |     |       |       | _     |
| 08-09 | Angle between Magnetic<br>Field and PG Origin | 0.0-360.0°                                                                                                    | 360                |    |      |     |       |       | 0     |
| 08-10 | Magnetic Field Re-<br>orientation             | 0: Disable<br>1: Enable                                                                                                    | 0                  |    |      |     |       |       | 0     |

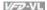

## **Group 9 Communication Parameters**

| Pr.             | Explanation                     |                                                                                                    | Factory<br>Setting | VF | VFPG | SVC | FOCPG | TQCPG   | FOCPM |
|-----------------|---------------------------------|----------------------------------------------------------------------------------------------------|--------------------|----|------|-----|-------|---------|-------|
| <b>№</b> 09-00  | Communication Address           | 1~254                                                                                                    | 1                  | 0  | 0    | 0   | 0     | 0       | 0     |
| <b> ∕</b> 09-01 | Transmission Speed              | 4.8~115.2Kbps                                                                                                    | 9.6                | 0  | 0    | 0   | 0     | $\circ$ | 0     |
| <b>№</b> 09-02  | Transmission Fault<br>Treatment | 0: Warn and keep operation 1: Warn and ramp to stop 2: Reserved 3: No action and no display                                                                                                    | 3                  | 0  | 0    | 0   | 0     | 0       | 0     |
| <b>№</b> 09-03  | Time-out Detection              | 0.0~100.0 sec                                                                                                    | 0.0                | 0  | 0    | 0   | 0     | 0       | 0     |
| <b>№</b> 09-04  | Communication Protocol          | 0: 7N1 (ASCII)   1: 7N2 (ASCII)   2: 7E1 (ASCII)   2: 7E1 (ASCII)   3: 7O1 (ASCII)   3: 7O1 (ASCII)   5: 7O2 (ASCII)   6: 8N1 (ASCII)   6: 8N1 (ASCII)   7: 8N2 (ASCII)   6: 8E1 (ASCII)   7: 8N2 (ASCII)   10: 8E2 (ASCII)   10: 8E2 (ASCII)   10: 8E2 (ASCII)   11: 8O2 (ASCII)   12: 8N1 (RTU)   13: 8N2 (RTU)   14: 8E1 (RTU)   15: 8O1 (RTU)   16: 8E2 (RTU)   17: 8O2 (RTU)   17: 8O2 | 13                 | 0  | 0    | 0   | 0     | 0       | 0     |
| <b>≠</b> 09-05  | Response Delay Time             | 0.0~200.0ms                                                                                                    | 2.0                | 0  | 0    | 0   | 0     | $\circ$ | 0     |

# Chapter 4 Parameters | VIII Group 10 Speed Feedback Control Parameters

| Pr.              | Explanation                                   | Settings                                                                                    | Factory<br>Setting | VF       | VFPG | SVC | FOCPG | TQCPG | FOCPM    |
|------------------|-----------------------------------------------|---------------------------------------------------------------------------------------------|--------------------|----------|------|-----|-------|-------|----------|
| 10-00            | PG Signal Type                                | 0: No function                                                                              | 0                  |          | 0    |     | 0     | 0     | 0        |
|                  |                                               | 1: ABZ<br>2: ABZ+Hall                                                                       |                    |          |      |     |       |       |          |
|                  |                                               | 3: SIN/COS+Sinusoidal                                                                       |                    |          |      |     |       |       |          |
|                  |                                               | 4: SIN/COS+Endat                                                                            |                    |          |      |     |       |       |          |
|                  |                                               | 5: SIN/COS<br>6: SIN/COS + Hiperface                                                        |                    |          |      |     |       |       |          |
| 10-01            | Encoder Pulse                                 | 1~20000                                                                                     | 600                |          | 0    |     | 0     | 0     | 0        |
| 10-02            | Encoder Input Type Setting                    | 0: Disable                                                                                  | 0                  |          | 0    |     | 0     | 0     | 0        |
|                  |                                               | Phase A leads in a forward run command and phase B leads in a reverse run command           |                    |          |      |     |       |       |          |
|                  |                                               | 2: Phase B leads in a forward run command and phase A leads                                 |                    |          |      |     |       |       |          |
|                  |                                               | in a reverse run command 3: Phase A is a pulse input and phase B is a direction input. (low |                    |          |      |     |       |       | İ        |
|                  |                                               | input=reverse direction, high input=forward direction)                                      |                    |          |      |     |       |       | İ        |
|                  |                                               | 4: Phase A is a pulse input and phase B is a direction input. (low                          |                    |          |      |     |       |       | İ        |
|                  |                                               | input=forward direction, high input=reverse direction) 5: Single-phase input                |                    |          |      |     |       |       |          |
| <b>⊮</b> 10-03   | Encoder Feedback Fault                        | 0: Warn and keep operation                                                                  | 2                  |          | 0    |     | 0     | 0     |          |
| # 10-03          | Treatment (PGF1, PGF2)                        | Warn and ramp to stop     Warn and stop operation                                           |                    |          |      |     |       |       |          |
|                  | Detection Time for Encoder                    | 0.00~10.0 sec                                                                               | 1.0                |          | С    |     | С     | 0     | 0        |
| <b>⊮</b> 10-04   | Feedback Fault                                |                                                                                             |                    |          |      |     | )     |       | Ľ        |
| <b>№</b> 10-05   | Encoder Stall Level (PGF3)                    | 0~120% (0: disable)                                                                         | 115                |          | 0    | 0   | 0     |       | 0        |
| <b>⊮</b> 10-06   | Encoder Stall Detection                       | 0.0~2.0 sec                                                                                 | 0.1                |          | 0    | 0   | 0     |       | 0        |
| × 10-00          | Time                                          |                                                                                             |                    |          |      |     |       |       | <u> </u> |
| <b>⊮</b> 10-07   | Encoder Slip Range (PGF4)                     | 0~50% (0: disable)                                                                          | 50                 |          | 0    | 0   | 0     |       | 0        |
|                  | Encoder Slip Detection Time                   | 0.0~10.0 sec                                                                                | 0.5                |          | С    | С   | 0     |       | 0        |
| <b>⊮</b> 10-08   | Encoder one Botoston Timo                     | 0.0 10.0 000                                                                                | 0.0                |          |      |     |       |       |          |
| <b>№</b> 10-09   | Encoder Stall and Slip Error                  | 0: Warn and keep operation                                                                  | 2                  |          | 0    | 0   | 0     |       | 0        |
| <i>y</i> : 10 00 | Treatment                                     | Warn and ramp to stop     Warn and coast to stop                                            |                    |          |      |     |       |       |          |
| 10-10            | Mode Selection for UVW                        | 0: Z signal is at the falling edge of U-phase                                               | 0                  |          | 0    | _   | 0     | 0     | 0        |
| 10-10            | Input                                         | 1: Z signal is at the rising edge of U-phase                                                |                    |          |      |     |       |       | _        |
| <b>⊮</b> 10-11   | ASR (Auto Speed<br>Regulation) Control (P) of | 0.0~500.0%                                                                                  | 100.0              | 0        | 0    | 0   | 0     |       | 0        |
|                  | Zero Speed<br>ASR (Auto Speed                 | 0.000~10.000 sec                                                                            | 0.100              | 0        | 0    | 0   | 0     |       | 0        |
| <b>⊮</b> 10-12   | Regulation) Control (I) of                    |                                                                                             |                    |          |      |     |       |       |          |
|                  | Zero Speed<br>ASR (Auto Speed                 | 0.0~500.0%                                                                                  | 100.0              | 0        | С    | С   |       |       | 0        |
| <b>⊮</b> 10-13   | Regulation) Control (P) 1                     |                                                                                             |                    |          | )    | )   | )     |       |          |
| <b>⊮</b> 10-14   | ASR (Auto Speed<br>Regulation) Control (I) 1  | 0.000~10.000 sec                                                                            | 0.100              | 0        | 0    | 0   | 0     |       | 0        |
| <b>⊮</b> 10-15   | ASR (Auto Speed<br>Regulation) Control (P) 2  | 0.0~500.0%                                                                                  | 100.0              | 0        | 0    | 0   | 0     |       | 0        |
| <b>⊮</b> 10-16   | ASR (Auto Speed<br>Regulation) Control (I) 2  | 0.000~10.000 sec                                                                            | 0.100              | 0        | 0    | 0   | 0     |       | 0        |
| <b>≠</b> 10-17   | ASR 1/ASR2 Switch                             | 0.00~120.00Hz (0: disable)                                                                  | 7.00               | 0        | 0    | 0   | 0     |       | 0        |
|                  | Frequency ASR Primary Low Pass                | 0.000~0.350 sec                                                                             | 0.008              | 0        | 0    | 0   | 0     |       | 0        |
| <b>⊮</b> 10-18   | Filter Gain                                   |                                                                                             |                    |          | )    | )   | )     |       |          |
| <b>⊮</b> 10-19   | Zero Speed Gain (P)                           | 0~655.00%e                                                                                  | 80.00              |          |      |     |       |       | 0        |
| <b>⊮</b> 10-20   | Zero Speed/ASR1 Width<br>Adjustment           | 0.0~120.00Hz                                                                                | 5.00               |          | 0    |     | 0     |       | 0        |
| <b>⊮</b> 10-21   | ASR1/ASR2 Width<br>Adjustment                 | 0.0~120.00Hz                                                                                | 5.00               |          | 0    |     | 0     |       | 0        |
| <b>⊮</b> 10-22   | Operation Time of Zero<br>Speed               | 0.000~65.535 sec                                                                            | 0.250              |          |      |     |       |       | 0        |
| <b>⊮</b> 10-23   | Filter Time of Zero Speed                     | 0.000~65.535 sec                                                                            | 0.004              |          |      |     |       |       | 0        |
| ×10-24           | Time for Executing Zero                       | 0: after the brake release set in Pr.02-29                                                  | 0                  |          |      |     |       |       | 0        |
| ,· 10-24         | Speed                                         | 1: after the brake signal input (Pr.02-01~02-08 is set to 42)                               |                    | <u> </u> |      | _   |       |       | _        |

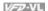

## **Group 11 Advanced Parameters**

| Pr.            | Explanation                               | Settings                                                                                                    | Factory<br>Setting | VF | VFPG | SVC | FOCPG | TQCPG | FOCPM |
|----------------|-------------------------------------------|----------------------------------------------------------------------------------------------------|--------------------|----|------|-----|-------|-------|-------|
| <b>⊮</b> 11-00 | System Control                            | Bit 0=0: no function Bit 0=1: ASR Auto tuning, PDFF enable Bit 7=0: no function Bit 7=1: When position control is enabled, it doesn't need to set Pr.07-02 (DC Brake Current Level) Bit 15=0: when power is applied, it will detect the position of magnetic field again Bit 15=1: when power is applied, it will start from the magnetic field position of previous power failure | 0                  |    |      |     | 0     |       | 0     |
| <b>⊮</b> 11-01 | Elevator Speed                            | 0.10~3.00 m/s                                                                                                    | 1.00               |    |      |     | 0     |       | 0     |
| <b>⊮</b> 11-02 | Sheave Diameter                           | 100~2000 mm                                                                                                    | 400                |    |      |     | 0     | П     | 0     |
| <b>⊮</b> 11-03 | Mechanical Gear Ratio                     | 1~100                                                                                                    | 1                  |    |      |     | 0     |       | 0     |
| ,              | Suspension Ratio                          | 0: 1:1<br>1: 2:1                                                                                                    | 1                  |    |      |     | 0     |       | 0     |
| <b>⊮</b> 11-05 | Inertial Ratio                            | 1~300%                                                                                                    | 40                 |    |      |     | 0     |       | 0     |
| <b>⊮</b> 11-06 | Zero-speed Bandwidth                      | 0~40Hz                                                                                                    | 10                 |    |      |     | 0     |       | 0     |
| <b>⊮</b> 11-07 | Low-speed Bandwidth                       | 0~40Hz                                                                                                    | 10                 |    |      |     | 0     | П     | 0     |
| <b>⊮</b> 11-08 | High-speed Bandwidth                      | 0~40Hz                                                                                                    | 10                 |    |      |     | 0     | П     | 0     |
| <b>⊮</b> 11-09 | PDFF Gain Value                           | 0~200%                                                                                                    | 30                 |    |      |     | 0     | П     | 0     |
| <b>⊮</b> 11-10 | Gain for Speed Feed<br>Forward            | 0~500                                                                                                    | 0                  |    |      |     | 0     |       | 0     |
| <b>⊮</b> 11-11 | Notch Filter Depth                        | 0~20db                                                                                                    | 0                  |    |      |     | 0     |       | 0     |
| <b>⊮</b> 11-12 | Notch Filter Frequency                    | 0.00~200.00Hz                                                                                                    | 0.00               |    |      |     | 0     |       | 0     |
| <b>⊮</b> 11-13 | Low-pass Filter Time of<br>Keypad Display | 0.001~65.535s                                                                                                    | 0.500              | 0  | 0    | 0   | 0     | 0     | 0     |
| <b>⊮</b> 11-14 | Motor Current at Accel.                   | 50~200%                                                                                                    | 150                |    |      |     |       |       | 0     |
| <b>⊮</b> 11-15 | Elevator Acceleration                     | 0.60~2.00m/s                                                                                                    | 0.75               |    |      |     |       |       | 0     |
| 11-16          | Reserved                                  | <u>•</u>                                                                                                    | •                  |    |      | •   |       |       | _     |
| 11-17          | Reserved                                  |                                                                                                    |                    |    |      |     |       |       |       |
| 11-18          | Reserved                                  |                                                                                                    |                    |    |      |     |       |       |       |

# Chapter 4 Parameters | VFD-VL Group 12 User-defined Parameters

| Pr. | Explanation |                      | Factory<br>Setting | Αk | DdJA | SVC | FOCPG | TQCPG | FOCPM |
|-----|-------------|----------------------|--------------------|----|------|-----|-------|-------|-------|
|     |             | Pr.00-00 to Pr.11-18 | i                  | 0  | 0    | 0   | 0     | 0     | 0     |

# **Group 13 View User-defined Parameters**

| Pr.                 | Explanation                     |                      | Factory<br>Setting | VF | VFPG | SVC | FOCPG | TQCPG | FOCPM |
|---------------------|---------------------------------|----------------------|--------------------|----|------|-----|-------|-------|-------|
| 13-00<br> <br>13-31 | View User-defined<br>Parameters | Pr.00-00 to Pr.11-18 | ı                  | 0  | 0    | 0   | 0     | 0     | 0     |

# 4.2 Description of Parameter Settings

Group 0 User Parameters 

/: This parameter can be set during operation.

| O. oup       | . 000 u  |           | •        | /· · · · · · · · · · · · · · · · · · · | param   | 0101 0411 1 | o cot during oper | ution.              |
|--------------|----------|-----------|----------|----------------------------------------|---------|-------------|-------------------|---------------------|
| 00-00        | Identity | Code of   | the AC   | Motor D                                | rive    |             |                   |                     |
| Control mode | VF       | VFPG      | svc      | FOCPG                                  | TQCPG   | FOCPM       |                   | Factory setting: ## |
|              | Settings | Read      | d Only   |                                        |         |             |                   | _                   |
| 00-01        | Rated C  | urrent Di | isplay o | of the AC                              | Motor [ | Drive       |                   | _                   |
| Control mode | VF       | VFPG      | svc      | FOCPG                                  | TQCPG   | FOCPM       |                   | Factory setting: ## |
|              | Settings | Read      | d Only   |                                        |         |             |                   |                     |

- Pr. 00-00 displays the identity code of the AC motor drive. The capacity, rated current, rated voltage and the max. carrier frequency relate to the identity code. Users can use the following table to check how the rated current, rated voltage and max. carrier frequency of the AC motor drive correspond to the identity code.
- Pr.00-01 displays the rated current of the AC motor drive. By reading this parameter the user can check if the AC motor drive is correct.

|                                                  | 230V Series |      |    |    |      |    |     |     |  |  |  |
|--------------------------------------------------|-------------|------|----|----|------|----|-----|-----|--|--|--|
| kW                                               | 5.5         | 7.5  | 11 | 15 | 18.5 | 22 | 30  | 37  |  |  |  |
| HP                                               | 7.5         | 10   | 15 | 20 | 25   | 30 | 40  | 50  |  |  |  |
| Pr.00-00                                         | 12          | 14   | 16 | 18 | 20   | 22 | 24  | 26  |  |  |  |
| Rated Output Current for General<br>Purposes (A) | 21.9        | 27.1 | 41 | 53 | 70   | 79 | 120 | 146 |  |  |  |
| Rated Output Current for Elevators (A)           | 25          | 31   | 47 | 60 | 80   | 90 | 150 | 183 |  |  |  |
| Max. Carrier Frequency                           | 15kHz 9kHz  |      |    |    |      |    |     | Ηz  |  |  |  |

|                                                  | 460V Series |      |    |    |      |    |      |    |     |      |     |
|--------------------------------------------------|-------------|------|----|----|------|----|------|----|-----|------|-----|
| kW                                               | 5.5         | 7.5  | 11 | 15 | 18.5 | 22 | 30   | 37 | 45  | 55   | 75  |
| HP                                               | 7.5         | 10   | 15 | 20 | 25   | 30 | 40   | 50 | 60  | 75   | 100 |
| Pr.00-00                                         | 13          | 15   | 17 | 19 | 21   | 23 | 25   | 27 | 29  | 31   | 33  |
| Rated Output Current for General<br>Purposes (A) | 12.3        | 15.8 | 21 | 27 | 34   | 41 | 60   | 73 | 91  | 110  | 150 |
| Rated Output Current for Elevators (A)           | 14          | 18   | 24 | 31 | 39   | 47 | 75   | 91 | 113 | 138  | 188 |
| Max. Carrier Frequency                           | 15kHz       |      |    |    |      |    | 9kHz |    |     | 6kHz |     |

| Cont     |                   | VFPG                | svc                            | FOCPG TQC                   | PG FOCPM                           | Factory setting: 0                                 |
|----------|-------------------|---------------------|--------------------------------|-----------------------------|------------------------------------|----------------------------------------------------|
|          | Settin            | gs 0                | No Fun                         | ction                       |                                    |                                                    |
|          |                   | 1                   | Read O                         | nly                         |                                    |                                                    |
|          |                   | 8                   | Keypad                         | Lock                        |                                    |                                                    |
|          |                   | 9                   | All para                       | meters are res              | set to factory settir              | ngs (50Hz, 220V/380V)                              |
|          |                   | 10                  | All para                       | meters are res              | set to factory settir              | ngs (60Hz, 220V/440V)                              |
| Ф        | When it i         | s set to 1          | I, all para                    | meters are re               | ad only except Pr                  | 00-00~00-07 and it can be used                     |
|          | with pass         | sword se            | tting for p                    | assword prot                | ection.                            |                                                    |
|          | This para         | ameter al           | llows the                      | user to reset               | all parameters to t                | he factory settings except the fault               |
|          | records (         | Pr.06-16            | ~ Pr.06-                       | 21).                        |                                    |                                                    |
|          | 50Hz: Pr          | .01-01 is           | set to 50                      | Hz and Pr.01                | -02 is set to 230V                 | or 400V.                                           |
|          | 60Hz: Pr          | .01-01 is           | set to 60                      | Hz and Pr.01                | -02 is set to 230V                 | or 460V.                                           |
| Ф        | When Pr           | .00-02=0            | 8, the Ki                      | PVL-CC01 key                | pad is locked and                  | only Pr.00-02 can be set. To unloc                 |
|          | the keypa         | ad, set P           | r.00-02=                       | 00.                         |                                    |                                                    |
| Ш        | When Pr           | .00-02 is           | set to 1,                      | Pr.00-02 sett               | ing should be set                  | to 0 before setting to other setting.              |
| 00-0     | <b>03 ∕</b> ∕ Sta | rt-up Dis           | play Sele                      | ection                      |                                    |                                                    |
| Cont     |                   | VFPG                | svc                            | FOCPG TQC                   | PG FOCPM                           | Factory setting: 0                                 |
|          | Settin            | gs 0                | Display                        | the frequency               | command value.                     | (LED F)                                            |
|          |                   | 1                   | Display                        | the actual out              | put frequency (LE                  | DH)                                                |
|          |                   | 2                   | DC BUS                         | voltage                     |                                    |                                                    |
|          |                   | •                   | Display                        |                             | ront (A)                           |                                                    |
|          |                   | 3                   | Diopidy                        | the output cur              | ieni (A)                           |                                                    |
|          |                   | 4                   | Output v                       | ·                           | rent (A)                           |                                                    |
|          |                   |                     | Output v                       | ·                           | , ,                                |                                                    |
| <u> </u> | This para         | 4<br>5              | Output v                       | roltage<br>ction display,   | see Pr.00-04                       | power is applied to the drive.                     |
| 00-0     |                   | 4<br>5<br>ameter de | Output v<br>Multifundetermines | roltage<br>ction display,   | see Pr.00-04                       | power is applied to the drive.                     |
|          | 04 ⊮Cor           | 4<br>5<br>ameter de | Output v<br>Multifundetermines | roltage<br>ction display, s | see Pr.00-04<br>display page after | power is applied to the drive.  Factory setting: 0 |

1 Reserved

00-04

### ✓ Content of Multi-Function Display

2 Display actual output frequency (H)

U: Actual Freq. So 0.00Hz

3 Display the actual DC BUS voltage in VDC of the AC motor drive

U: DC BUS Sa 255. 3Vol t

Display the output voltage in VAC of terminals U, V, W to the motor.

U: Out put Voltage

5 Display the power factor angle in ° of terminals U, V, W to the motor.

U: Power Angle So 0.0deg

6 Display the output power in kW of terminals U, V and W to the motor.

U: Out put Power S∾ 0.000KW

7 Display the actual motor speed in rpm (enabled when using with PG card).

U: Motor Speed So ORPM

8 Display the estimated value of torque in kg-m as it relates to current.

U: Torque So 0. 0Nt - M

9 Display PG position

U: PG Feedback So 1567

10 Reserved

Display the signal of AUI1 analog input terminal in

11 %. Range 0~10V corresponds to 0~100%. (1.) U: AUI 1 So 0.3%

Display the signal of ACI analog input terminal in %. Range 4~20mA/0~10V corresponds to 0~100%. (2.)

U: ACI Sa 0.0%

Display the signal of AUI2 analog input terminal in 13 %.

Range -10V~10V corresponds to 0~100%. (3.)

U: AUI 2 Sa 0.3%

14 Display the temperature of heat sink (°C)

U: Heat Sink So 0.0 C

15 Display the temperature of IGBT in °C.

U:IGBT Temp So 41.3 C

16 Display digital input status ON/OFF (i)

U: DI ON/ OFF Stat So 0000

17 Display digital output status ON/OFF (o)

U: DO ON/ OFF Stat So 0000

18 Display multi-step speed

U: Multi-Speed So 0

19 The corresponding CPU pin status of digital input (i.)

U: DI Pin Status So FFFF

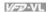

#### ✓ Content of Multi-Function Display

The corresponding CPU pin status of digital output (o.)

U: DO Pin Status Sa FFFF

21

Reserved

23

24 Output AC voltage when malfunction (8)

U: Error Vout 0. 0Vac

25 Output DC voltage when malfunction (8.)

U: Error Vbus 256. 4Vdc

26 Output frequency when malfunction (h)

U: Error Fout Sa 0.00Hz

27 Output current when malfunction (4)

U: Error Current 0.00Amps

28 Output frequency command when malfunction (h.)

U: Error Fcmd 0.00Amps

 $\mathbf{m}$ It is used to display the content when LED U is ON. It is helpful for getting the AC motor drive's status by this parameter.

U: DI ON/OFF Stat

| Terminal | MI8 | MI7 | MI6 | MI5 | MI4 | MI3 | MI2 | MI1 | REV | FWD |
|----------|-----|-----|-----|-----|-----|-----|-----|-----|-----|-----|
| Status   | 0   | 0   | 1   | 0   | 0   | 0   | 0   | 1   | 1   | 0   |

0: OFF, 1: ON

MI1: Pr.02-01 is set to 1 (multi-step speed command 1)

MI8: Pr.02-08 is set to 8 (the 1st, 2nd acceleration/deceleration time selection)

If REV, MI1 and MI8 are ON, the value is 0000 0000 1000 01102 in binary and 0086H in HEX. At the meanwhile, if Pr.00-04 is set to "14" or "17", it will display "0086" with LED U is ON on the keypad KPVL-CC01. The setting 14 is the status of digital input and the setting 17 is the corresponding CPU pin status of digital input. User can set to 14 to monitor digital input status and then set to 17 to check if the wire is normal.

> U: DO ON/ OFF Stat Sa 0001

| Termi | nal | MO10 | MO9 | MO8 | MO7 | MO6 | MO5 | MO4 | МОЗ | MO2 | MO1 | MRA | RA | MO10 |
|-------|-----|------|-----|-----|-----|-----|-----|-----|-----|-----|-----|-----|----|------|
| Statu | s   | 0    | 0   | 0   | 0   | 1   | 0   | 0   | 0   | 0   | 1   | 1   | 0  | 0    |

### Chapter 4 Parameters | VFD-VL

RA: Pr.02-11 is set to 9 (Drive ready).

After applying the power to the AC motor drive, if there is no other abnormal status, the contact will be ON. At the meanwhile, if Pr.00-04 is set to 15 or 18, it will display 0001 with LED U is ON on the keypad. The setting 15 is the status of digital output and the setting 18 is the corresponding CPU pin status of digital output. User can set 15 to monitor the digital output status and then set to 18 to check if the wire if normal.

| 00-05        | <b>⊮</b> User D | VUser Defined Coefficient K |         |                |  |  |  |  |  |  |  |  |  |  |
|--------------|-----------------|-----------------------------|---------|----------------|--|--|--|--|--|--|--|--|--|--|
| Control mode | VF VI           | Factory setting: 0          |         |                |  |  |  |  |  |  |  |  |  |  |
|              | Settings        |                             | Digit 4 |                |  |  |  |  |  |  |  |  |  |  |
|              |                 |                             | Digit 0 | -3: 40 to 9999 |  |  |  |  |  |  |  |  |  |  |

It is used digital setting method

Digital 4: decimal point number (0: no decimal point, 1: 1 decimal point and so on.)

Digit 0-3: 40 to 9999 (the corresponding value for the max. frequency).

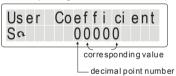

- For example, if use uses rpm to display the motor speed and the corresponding value to the 4-pole motor 60Hz is 1800. This parameter can be set to 01800 to indicate that the corresponding value for 60Hz is 1800rpm. If the unit is rps, it can be set 10300 to indicate the corresponding value for 60Hz is 30.0 (a decimal point).
- Only frequency setting can be displayed by the corresponding value.
- After setting Pr.00-05, it won't display the unit of frequency "Hz" after returning to the main menu.

| 00-06        | Software Version |      |         |       |       |       |                            |  |  |  |  |  |  |  |
|--------------|------------------|------|---------|-------|-------|-------|----------------------------|--|--|--|--|--|--|--|
| Control mode | VF               | VFPG | svc     | FOCPG | TQCPG | FOCPM | Factory setting: Read Only |  |  |  |  |  |  |  |
|              | Settings         | F    | Read On | ıly   |       |       |                            |  |  |  |  |  |  |  |
|              | Display          | #    | #.##    |       |       |       |                            |  |  |  |  |  |  |  |

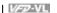

| 00-07        | <b>⊮</b> Passv | word Inp | ut       | Unit: 1              |                    |
|--------------|----------------|----------|----------|----------------------|--------------------|
| Control mode | VF             | VFPG     | svc      | FOCPG TQCPG FOCPM    | Factory setting: 0 |
|              | Settings       | 11       | to 9998  | and 10000 to 65535   |                    |
| ,            | Display        | 0~       | ·2 (time | s of wrong password) |                    |

- Ш The function of this parameter is to input the password that is set in Pr.00-08. Input the correct password here to enable changing parameters. You are limited to a maximum of 3 attempts. After 3 consecutive failed attempts, a fault code "Password Error" will show up to force the user to restart the AC motor drive in order to try again to input the correct password.
- When forgetting password, you can decode by setting 9999 and press button wice. Ш Please note that all the settings will be set to factory setting.

| 80-00        | <b>∦</b> Passv | vord Set                              | Unit: 1 |                                                 |                    |  |  |  |  |  |  |
|--------------|----------------|---------------------------------------|---------|-------------------------------------------------|--------------------|--|--|--|--|--|--|
| Control mode | VF             | VFPG                                  | svc     | FOCPG TQCPG FOCPM                               | Factory setting: 0 |  |  |  |  |  |  |
|              | Settings       | Settings 1 to 9998 and 10000 to 65535 |         |                                                 |                    |  |  |  |  |  |  |
|              | Display        | 0                                     |         | No password set or successful input in Pr. 00-0 | 7                  |  |  |  |  |  |  |
|              |                | 1                                     |         | Password has been set                           |                    |  |  |  |  |  |  |

Ш To set a password to protect your parameter settings.

> If the display shows 0, no password is set or password has been correctly entered in Pr.00-07. All parameters can then be changed, including Pr.00-08.

> The first time you can set a password directly. After successful setting of password the display will show 1.

Be sure to record the password for later use.

To cancel the parameter lock, set the parameter to 0 after inputting correct password into Pr. 00-07.

The password consists of min. 2 digits and max. 5 digits.

- Ш How to make the password valid again after decoding by Pr.00-07:
  - Method 1: Re-input original password into Pr.00-08 (Or you can enter a new password if you want to use a changed or new one).
    - Method 2: After rebooting, password function will be recovered.

Password Decode Flow Chart

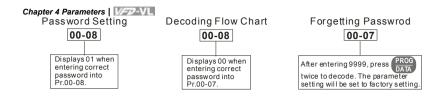

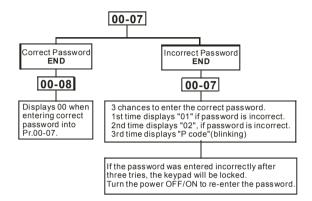

| 00-09        | Control  | Method |       |           |                           |         |            |
|--------------|----------|--------|-------|-----------|---------------------------|---------|------------|
| Control mode | VF       | VFPG   | svc   | FOCPG     | TQCPG FOCPM               |         |            |
|              |          |        |       |           |                           | Factory | Setting: 0 |
|              | Settings | 0      | V/f o | control   |                           |         |            |
|              |          | 1      | V/f - | + Encode  | er (VFPG)                 |         |            |
|              |          | 2      | Sen   | sorless v | vector control (SVC)      |         |            |
|              |          | 3      | FOO   | C vector  | control + Encoder (FOCPG) |         |            |
|              |          | 4      | Tord  | que contr | rol + Encoder (TQCPG)     |         |            |
|              |          | 8      | FOO   | C PM cor  | ntrol (FOCPM)             |         |            |

This parameter determines the control method of the AC motor drive:

Setting 0: user can design V/f ratio by requirement and control multiple motors simultaneously.

Setting 1: User can use PG card with Encoder to do close-loop speed control.

Setting 2: To have optimal control characteristic by auto-tuning.

Setting 3: To increase torque and control speed precisely. (1:1000)

Setting 4: To increase accuracy for torque control.

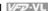

Setting 8: To increase torque and control speed precisely. (1:1000). This setting is only for using with permanent magnet motor and others are for induction motor.

00-10 Reserved 00-11 Reserved 00-12 Unit: 1 ✓ Carrier Frequency Control Factory setting: 12 VF VFPG SVC FOCPG TOCPG FOCPM mode Settings 2~15KHz

This parameter determinates the PWM carrier frequency of the AC motor drive.

|              |      |                |                          | 230V/46                                        | 0V Series           |                 |                     |
|--------------|------|----------------|--------------------------|------------------------------------------------|---------------------|-----------------|---------------------|
| Models       |      |                | 5-15HP<br>5-11kW         | 20-30HP<br>15-22kW                             | 40-60<br>30-45      |                 | 40-100HP<br>30-75kW |
| Setting Ran  | ge   | 2~             | 2~15kHz 2~15kHz 02-09kHz |                                                | kHz                 | 02~15kHz        |                     |
| Factory Sett | ing  | 1              | 12kHz                    | 9kHz                                           | 6kHz                |                 | 6kHz                |
|              |      | rrier<br>uency | Acoustic<br>Noise        | Electromagnetic<br>Noise or Leakage<br>Current | Heat<br>Dissipation | Current<br>Wave |                     |
|              | 2kHz |                | Significant              |                                                | Minimal _           | <b>₩</b>        | •                   |
| -            | 8k   | Hz             |                          | <b>↑</b>                                       | Î                   | ,               |                     |
| <del>-</del> | 15k  | кHz            | Minimal                  | Significant                                    | Significant         |                 | ļ                   |

 $\square$ From the table, we see that the PWM carrier frequency has a significant influence on the electromagnetic noise, AC motor drive heat dissipation, and motor acoustic noise.

VAuto Voltage Population (AVP) Function

| 00  | <i>*</i>                              | AULO V   | ollage    | Regula   | tion (Avi | R) Function                 |                                     |
|-----|---------------------------------------|----------|-----------|----------|-----------|-----------------------------|-------------------------------------|
| Con | · · · · · · · · · · · · · · · · · · · | F '      | VFPG      | svc      | FOCPG     | TQCPG FOCPM                 | Factory setting: 0                  |
|     | Set                                   | tings    | 0         | Enabl    | e AVR     |                             |                                     |
|     |                                       |          | 1         | Disab    | le AVR    |                             |                                     |
|     |                                       |          | 2         | Disab    | le AVR v  | when deceleration stop      |                                     |
|     | It is use                             | ed to s  | select th | ne AVR   | mode.     | AVR is used to regulate t   | he output voltage to the motor. For |
|     | examp                                 | le, if V | /f curve  | e is set | to AC20   | 0V/50Hz and the input v     | oltage is from 200 to 264VAC, the   |
|     | output                                | voltag   | e won't   | exces    | s AC200   | V/50Hz. If the input volta  | ge is from 180 to 200V, the output  |
|     | voltage                               | to the   | e motor   | and th   | e input v | oltage will be in direct pr | oportion.                           |

ш When setting Pr.00-13 to 1 during ramp to stop and used with auto accel./decel. function, the acceleration will be smoother and faster.

VFD-VL series is shipped without digital keypad and users can use external terminals or RS-485 to control the operation command.

RS-485 serial communication or digital keypad (KPVL-CC01)

2

When the LED PU is light, the operation command can be controlled by the optional digital keypad (KPVL-CC01). Refer to appendix B for details.

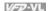

#### **Group 1 Basic Parameters**

| 01-00        | Maximu   | ım Outp | ut Freq | Unit: 0.01        |                              |
|--------------|----------|---------|---------|-------------------|------------------------------|
| Control mode | VF       | VFPG    | svc     | FOCPG TQCPG FOCPM | Factory setting: 60.00/50.00 |
|              | Settings | 3       | 10.00   | to 120.00Hz       |                              |

Ш This parameter determines the AC motor drive's Maximum Output Frequency. All the AC motor drive frequency command sources (analog inputs 0 to +10V, 4 to 20mA and -10V to +10V) are scaled to correspond to the output frequency range.

| 01-01        | 1st Out | put Freq | uency S | Setting |            |   |                  | Unit: 0.01  |
|--------------|---------|----------|---------|---------|------------|---|------------------|-------------|
| Control mode | VF      | VFPG     | svc     | FOCPG   | TQCPG FOCP | M | Factory setting: | 60.00/50.00 |
|              | Setting | s        | 0.00    | ~120.00 | Hz         |   |                  |             |

- $\Box$ It is for the base frequency and motor rated frequency.
- $\Omega$ This value should be set according to the rated frequency of the motor as indicated on the motor nameplate. If the motor is 60Hz, the setting should be 60Hz, If the motor is 50Hz, it should be set to 50Hz

|   | 01-02        | 1st Outp | out Volta | age Set | ting              | Unit: 0.1              |
|---|--------------|----------|-----------|---------|-------------------|------------------------|
|   | Control mode | VF       | VFPG      | svc     | FOCPG TQCPG FOCPM |                        |
| _ |              | Settings | 230V      | series  | 0.1 to 255.0V     | Factory Setting: 220.0 |
|   |              |          | 460V      | series  | 0.1 to 510.0V     | Factory Setting: 440.0 |

- Ш It is for the base frequency and motor rated frequency.
- Ш This value should be set according to the rated voltage of the motor as indicated on the motor nameplate. If the motor is 220V, the setting should be 220.0. If the motor is 200V, it should be set to 200.0
- Ш There are many motor types in the market and the power system for each country is also difference. The economic and convenience method to solve this problem is to install the AC motor drive. There is no problem to use with the different voltage and frequency and also can amplify the original characteristic and life of the motor.

| 01-03        | 2nd Outp | out Frequency Setting | Unit: 0.01            |
|--------------|----------|-----------------------|-----------------------|
| Control mode | VF       | VFPG                  | Factory setting: 0.50 |
|              | Settings | 0.00~120.00Hz         |                       |

| Chapter 4 | Parameters | VFD-VL |
|-----------|------------|--------|
|           |            |        |

| Chapter 4    | Paramete        | ers   VFD-VL           |               |                       |
|--------------|-----------------|------------------------|---------------|-----------------------|
| 01-04        | <b></b> ∕ 2nd 0 | Output Voltage Setting |               | Unit: 0.1             |
| Control mode | VF              | VFPG                   |               |                       |
|              | Settings        | s 230V series          | 0.1 to 255.0V | Factory Setting: 5.0  |
|              |                 | 460V series            | 0.1 to 510.0V | Factory Setting: 10.0 |
| 01-05        | 3rd Out         | put Frequency Setting  | 1             | Unit: 0.01            |
| Control mode | VF              | VFPG                   |               | Factory setting: 0.50 |
|              | Settings        | s 0.00~120.00Hz        |               |                       |
| 01-06        | <b></b> ∕3rd C  | Output Voltage Setting |               | Unit: 0.1             |
| Control mode | VF              | VFPG                   |               |                       |
|              | Settings        | s 230V series          | 0.1 to 255.0V | Factory Setting: 5.0  |
|              |                 | 460V series            | 0.1 to 510.0V | Factory Setting: 10.0 |
| 01-07        | 4th Out         | put Frequency Setting  | 1             | Unit: 0.01            |
| Control mode | VF              | VFPG SVC FOCE          | PG TQCPG      |                       |
|              | Settings        | s 0.00~120.00Hz        |               | Factory Setting: 0.00 |
| 01-08        | <b>≠</b> 4th C  | Output Voltage Setting |               | Unit: 0.1             |
| Control mode | VF              | VFPG                   |               |                       |
|              | Settings        | s 230V series          | 0.1 to 255.0V | Factory Setting: 0.0  |
|              |                 | 460V series            | 0.1 to 510.0V | Factory Setting: 0.0  |
|              |                 |                        |               |                       |

- Ш V/f curve setting is usually set by the motor's allowable loading characteristics. Pay special attention to the motor's heat dissipation, dynamic balance, and bearing lubricity, if the loading characteristics exceed the loading limit of the motor.
- For the V/f curve setting, it should be Pr.01-01≥ Pr.01-03≥ Pr.01-05≥ Pr.01-07. There is no limit for the voltage setting, but a high voltage at the low frequency may cause motor damage, overheat, stall prevention or over-current protection. Therefore, please use the low voltage at the low frequency to prevent motor damage.

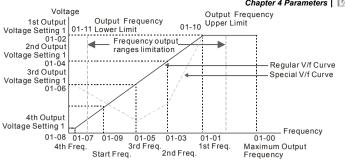

V/f Curve

| 01-09        | Start Fre | quency |        |       | Unit: 0.01            |
|--------------|-----------|--------|--------|-------|-----------------------|
| Control mode | VF        | VFPG   | svc    | FOCPG | Factory setting: 0.50 |
|              | Settings  | 0.0    | 00~120 | .00Hz |                       |

 $\Box$ To distinguish which frequency should be start frequency, it needs to compare the value of min. output frequency and start frequency. The larger value will be start frequency.

When min, output frequency > start frequency

 $\Box$ 

When start frequency > min. output frequency

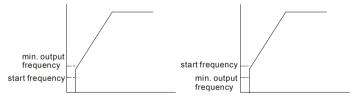

| 01-10        |                                | Unit: 0.01              |
|--------------|--------------------------------|-------------------------|
| Control mode | VF VFPG SVC FOCPG FOCPM        | Factory setting: 120.00 |
|              | Settings 0.00~120.00Hz         |                         |
| 01-11        | ✓ Output Frequency Lower Limit | Unit: 0.01              |
| Control mode | VF VFPG SVC FOCPG FOCPM        | Factory setting: 0.00   |
|              | Settings 0.00~120.00Hz         |                         |

The upper/lower output frequency setting is used to limit the actual output frequency. If the frequency setting is lower than the start-up frequency, it will run with zero speed. If the frequency setting is higher than the upper limit, it will runs with the upper limit frequency. If output frequency lower limit > output frequency upper limit, this function is invalid.

| Criapi   | 4 Parameters   VFD-VL                                                                                                    |                                                                           |
|----------|----------------------------------------------------------------------------------------------------|---------------------------------------------------------------------------|
| 01-      |                                                                                                    | Unit: 0.01                                                                |
| 01-      | ⊮Accel. Time 2                                                                                                    | Unit: 0.01                                                                |
| 01-      | ⊮Accel. Time 3                                                                                                    | Unit: 0.01                                                                |
| 01-      | Accel. Time 4                                                                                                    | Unit: 0.01                                                                |
| Con      | VI VIIG 0V0 10010 1001M                                                                                                    | Factory setting: 3.00                                                     |
|          | Settings 0.00~600.00 sec                                                                                                    |                                                                           |
| 01-      | ⊮ Decel. Time 1                                                                                                    | Unit: 0.01                                                                |
| 01-      | ₩ Decel. Time 2                                                                                                    | Unit: 0.01                                                                |
| 01-      |                                                                                                    | Unit: 0.01                                                                |
| 01-      | ₩ Decel. Time 4                                                                                                    | Unit: 0.01                                                                |
| Con      |                                                                                                    | Factory setting: 2.00                                                     |
|          | Settings 0.00~600.00 sec                                                                                                    |                                                                           |
|          |                                                                                                    |                                                                           |
| 01-      | ⊮JOG Acceleration Time                                                                                                    | Unit: 0.01                                                                |
| 01-      |                                                                                                    | Unit: 0.01                                                                |
| Con      |                                                                                                    | Factory setting: 1.00                                                     |
|          | Settings 0.00~600.00 sec                                                                                                    |                                                                           |
|          |                                                                                                    |                                                                           |
|          | The Acceleration Time is used to determine the time required for the                                                                                                    | e AC motor drive to ramp                                                  |
| Ш        | The Acceleration Time is used to determine the time required for the from 0Hz to Maximum Output Frequency (Pr.01-00).                                                                                                    | e AC motor drive to ramp                                                  |
| <u>n</u> |                                                                                                    | ·                                                                         |
|          | from 0Hz to Maximum Output Frequency (Pr.01-00).                                                                                                    | AC motor drive to                                                         |
|          | from 0Hz to Maximum Output Frequency (Pr.01-00).  The Deceleration Time is used to determine the time require for the                                                                                                    | AC motor drive to 0Hz.                                                    |
| Ш        | from 0Hz to Maximum Output Frequency (Pr.01-00). The Deceleration Time is used to determine the time require for the decelerate from the Maximum Output Frequency (Pr.01-00) down to                                                                      | AC motor drive to OHz. g to the Multi-function Input                      |
| Ш        | from 0Hz to Maximum Output Frequency (Pr.01-00). The Deceleration Time is used to determine the time require for the decelerate from the Maximum Output Frequency (Pr.01-00) down to The Acceleration/Deceleration Time 1, 2, 3, 4 are selected according | AC motor drive to OHz. g to the Multi-function Input deceleration time 1. |

happens, actual accel./decel. time will be longer than the action above.

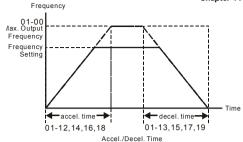

| 01-22           | <b>⊮</b> JOG F | requen | су     |       |       |       | Unit: 0.01            |
|-----------------|----------------|--------|--------|-------|-------|-------|-----------------------|
| Control<br>mode | VF             | VFPG   | svc    | FOCPG | TQCPG | FOCPM | Factory setting: 6.00 |
|                 | Settings       | 0.00   | ~120.0 | 0Hz   |       |       |                       |

- $\Box$ Both external terminal JOG and key "JOG" on the keypad can be used. When the jog command is ON, the AC motor drive will accelerate from 0Hz to jog frequency (Pr.01-22). When the jog command is OFF, the AC motor drive will decelerate from Jog Frequency to zero. The used Accel./Decel. time is set by the Jog Accel./Decel. time (Pr.01-20, Pr.01-21).
- Ш The JOG command can't be executed when the AC motor drive is running. In the same way, when the JOG command is executing, other operation commands are invalid except forward/reverse commands and STOP key on the digital keypad.

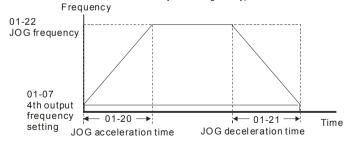

JOG accel /decel\_time

| 01-23        | ✓ Swite  | ch Frequ | ency b  | etween 1st/4th Accel/decel | Unit: 0.01            |
|--------------|----------|----------|---------|----------------------------|-----------------------|
| Control mode | VF       | VFPG     | svc     | FOCPG FOCPM                | Factory setting: 0.00 |
|              | Settings | s 0.00   | 0~120.0 | 00Hz                       |                       |

### Chapter 4 Parameters | VFD-VL

- This parameter selects the frequency point for transition from acceleration/deceleration time 1 to acceleration/deceleration time 4.
- The transition from acceleration/deceleration time 1 to acceleration/deceleration time 4, may also be enabled by the external terminals (Pr. 02-01 to 02-08). The external terminal has priority over Pr. 01-23.

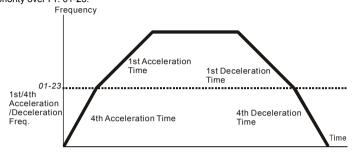

1st/4th Acceleration/Deceleration Switching

| 01-24        |                         | Unit: 0.01            |
|--------------|-------------------------|-----------------------|
| 01-25        |                         | Unit: 0.01            |
| Control mode | VF VFPG SVC FOCPG FOCPM | Factory setting: 1.00 |
|              | Settings 0.00~25.00 sec |                       |
| 01-26        |                         | Unit: 0.01            |
| 01-27        |                         | Unit: 0.01            |
| 01-30        |                         | Unit: 0.01            |
| Control mode | VF VFPG SVC FOCPG FOCPM | Factory setting: 1.00 |
|              | Settings 0.00~25.00 sec |                       |
|              |                         |                       |

- It is used to give the smoothest transition between speed changes. The accel./decel. curve can adjust the S-curve of the accel./decel. When it is enabled, the drive will have different accel./decel. curve by the accel./decel. time.
- The Actual Accel. Time = selected accel. Time + (Pr.01-24 + Pr.01-25)/2

  The Actual Decel. Time = selected decel. Time + (Pr.01-26 + Pr.01-27 + Pr.01-30\*2)/2

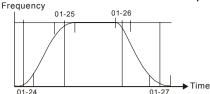

|              |          |         | 0.2     |             |             | 01 21 |                       |
|--------------|----------|---------|---------|-------------|-------------|-------|-----------------------|
| 01-29        | ✓ Switch | h Frequ | ency fo | r S3/S4 Cha | inges to S5 |       | Unit: 0.01            |
| Control mode | VF       | VFPG    | svc     | FOCPG FO    | СРМ         |       | Factory setting: 0.00 |
|              | Settings | 3 0.0   | 0~120.0 | 00Hz        |             |       |                       |

- Ш It is used to set the switch frequency between S4 and S5 for smooth stop.
- Ш It is recommended to set this parameter to the leveling speed of elevator. Frequency

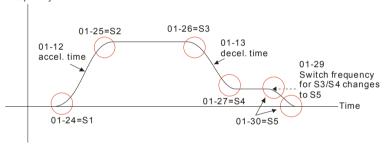

| 01-28           | Mode S    | election | when Frequency< Fmin                               |                    |
|-----------------|-----------|----------|----------------------------------------------------|--------------------|
| Control<br>mode | VF        | VFPG     | svc                                                | Factory setting: 0 |
|                 | Settings  | 0        | Output Waiting                                     | _                  |
|                 |           | 1        | Zero-speed operation                               |                    |
|                 |           | 2        | Fmin (4th output frequency setting)                |                    |
| n w             | hen the A | C motor  | drive is at 0Hz, it will operate by this parameter |                    |

- When the AC motor drive is at 0Hz, it will operate by this parameter.
- When it is set to 1 or 2, voltage will be output by Fmin corresponding output voltage.

| 01-31           | ✓ Dece Comma |        | Time w  | hen Oper | rating without RUN | Unit: 0.01            |
|-----------------|--------------|--------|---------|----------|--------------------|-----------------------|
| Control<br>mode | VF           | VFPG   | svc     | FOCPG    | FOCPM              | Factory setting: 2.00 |
|                 | Settings     | s 0.00 | 0~600.0 | 0 Sec    |                    |                       |

# Chapter 4 Parameters | V/=77-VL

The AC motor drive will stop by the setting of this parameter when canceling RUN command.

Refer to the figure in Pr.01-29 for details.

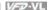

#### Group 2 Digital Input/Output Parameters

| 02-00        | 2-wire/3 | wire Op | eration | Control                                |                    |
|--------------|----------|---------|---------|----------------------------------------|--------------------|
| Control mode | VF       | VFPG    | svc     | FOCPG TQCPG FOCPM                      | Factory setting: 0 |
|              | Settings | 0       | F       | WD/STOP, REV/STOP                      | _                  |
|              |          | 1       | F       | WD/STOP, REV/STOP (Line Start Lockout) |                    |
|              |          | 2       | R       | UN/STOP, REV/FWD                       |                    |
|              |          | 3       | R       | UN/STOP, REV/FWD (Line Start Lockout)  |                    |
|              |          | 4       | 3-      | -wire                                  |                    |
|              |          | 5       | 3-      | -wire (Line Start Lockout)             |                    |

- $\omega$ Three of the six methods include a "Line Start Lockout" feature. When line start lockout is enabled, the drive will not run once applying the power. The Line Start Lockout feature doesn't quarantee the motor will never start under this condition. It is possible the motor may be set in motion by a malfunctioning switch.
- This parameter is used to control operation from external terminals. There are three different control modes.

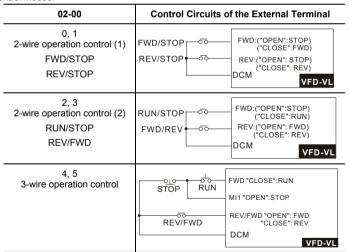

02-01

Multi-Function Input Command 1 (MI1)

(it is Stop terminal for 3-wire operation)

Factory Setting: 1

| Cattings                                                 |    |      | Contr | ol Mode |       |       |
|----------------------------------------------------------|----|------|-------|---------|-------|-------|
| Settings                                                 | VF | VFPG | SVC   | FOCPG   | TQCPG | FOCPN |
| 0: no function                                           | 0  | 0    | 0     | 0       | 0     | 0     |
| 1: multi-step speed command 1                            | 0  | 0    | 0     | 0       |       | 0     |
| 2: multi-step speed command 2                            | 0  | 0    | 0     | 0       |       | 0     |
| 3: multi-step speed command 3                            | 0  | 0    | 0     | 0       |       | 0     |
| 4: multi-step speed command 4                            | 0  | 0    | 0     | 0       |       | 0     |
| 5: Reset                                                 | 0  | 0    | 0     | 0       | 0     | 0     |
| 6: JOG command                                           | 0  | 0    | 0     | 0       |       | 0     |
| 7: acceleration/deceleration speed inhibit               | 0  | 0    | 0     | 0       |       | 0     |
| 8: the 1st, 2nd acceleration/deceleration time selection | 0  | 0    | 0     | 0       |       | 0     |
| 9: the 3rd, 4th acceleration/deceleration time selection | 0  | 0    | 0     | 0       |       | 0     |
| 10: EF input (07-28)                                     | 0  | 0    | 0     | 0       | 0     | 0     |
| 11: Reserved                                             |    |      |       |         |       |       |
| 12: Stop output                                          | 0  | 0    | 0     | 0       | 0     | 0     |
| 13: Disable auto accel./decel. function                  | 0  | 0    | 0     | 0       |       | 0     |
| 14: Reserved                                             |    |      |       |         |       |       |
| 15: operation speed command form AUI1                    | 0  | 0    | 0     | 0       |       | 0     |
| 16: operation speed command form ACI                     | 0  | 0    | 0     | 0       |       | 0     |
| 17: operation speed command form AUI2                    | 0  | 0    | 0     | 0       |       | 0     |
| 18: Emergency Stop (07-28)                               | 0  | 0    | 0     | 0       | 0     | 0     |
| 19-23: Reserved                                          |    |      |       |         |       |       |
| 24: FWD JOG command                                      | 0  | 0    | 0     | 0       |       | 0     |
| 25: REV JOG command                                      | 0  | 0    | 0     | 0       |       | 0     |
| 26: Reserved                                             |    |      |       |         |       |       |
| 27: ASR1/ASR2 selection                                  | 0  | 0    | 0     | 0       |       | 0     |
| 28: Emergency stop (EF1) (Motor coasts to stop)          | 0  | 0    | 0     | 0       | 0     | 0     |
| 29-30: Reserved                                          |    |      | ,     |         |       |       |
| 31: High torque bias (by Pr.07-21)                       | 0  | 0    | 0     | 0       | 0     | 0     |

|                                      |    |      | Chapt  | er 4 Parai | neters |       |
|--------------------------------------|----|------|--------|------------|--------|-------|
| Settings                             |    |      | Contro | I Mode     |        |       |
| Settings                             | VF | VFPG | SVC    | FOCPG      | TQCPG  | FOCPM |
| 32: Middle torque bias (by Pr.07-22) | 0  | 0    | 0      | 0          | 0      | 0     |
| 33: Low torque bias (by Pr.07-23)    | 0  | 0    | 0      | 0          | 0      | 0     |
| 34-37: Reserved                      |    |      |        |            |        |       |
| 38: Disable write EEPROM function    | 0  | 0    | 0      | 0          | 0      | 0     |
| 39: Torque command direction         |    |      |        |            | 0      |       |
| 40: Enable drive function            | 0  | 0    | 0      | 0          | 0      | 0     |
| 41: Reserved                         |    |      |        |            |        |       |
| 42: Mechanical brake                 | 0  | 0    | 0      | 0          | 0      | 0     |
| 43: EPS function                     | 0  | 0    | 0      | 0          | 0      | 0     |

- This parameter selects the functions for each multi-function terminal.
- If Pr.02-00 is set to 3-wire operation control. Terminal MI1 is for STOP terminal. Therefore, MI1 is not allowed for any other operation.

| Settings | Functions                                                                         | Descriptions                                                                                                    |
|----------|-----------------------------------------------------------------------------------|----------------------------------------------------------------------------------------------------|
| 0        | No Function                                                                       |                                                                                                    |
| 1        | Multi-step speed command 1                                                        |                                                                                                    |
| 2        | Multi-step speed command 2                                                        | 15 step speeds could be conducted through the digital statuses of the 4 terminals, and 17 in total if the master                                                     |
| 3        | Multi-step speed command 3                                                        | speed and JOG are included. (Refer to Pr. 04-00~04-14)                                                                                                    |
| 4        | Multi-step speed command 4                                                        |                                                                                                    |
| 5        | Reset                                                                             | After the error of the drive is eliminated, use this terminal to reset the drive.                                                                                    |
| 6        | JOG Command                                                                       | JOG operation                                                                                                    |
| 7        | Acceleration/deceleration<br>Speed Inhibit                                        | When this function is enabled, acceleration and deceleration is stopped and the AC motor drive starts to accel./decel. from the inhibit point.                       |
| 8        | The 1 <sup>st</sup> , 2 <sup>nd</sup> acceleration or deceleration time selection | The acceleration/deceleration time of the drive could be selected from this function or the digital statuses of the terminals; there are 4 acceleration/deceleration |
| 9        | The 3 <sup>rd</sup> , 4 <sup>th</sup> acceleration or deceleration time selection | speeds in total for selection.                                                                                                    |
| 10       | EF Input                                                                          | External fault input terminal and decelerates by Pr.07-<br>28. (EF fault will be recorded)                                                                           |
| 11       | Reserved                                                                          |                                                                                                    |
| 12       | Stop output                                                                       |                                                                                                    |

Chapter 4 Parameters | VFD-VL

| Settings | Functions                                                                                                    | Descriptions                                                                                     |
|----------|----------------------------------------------------------------------------------------------------|--------------------------------------------------------------------------------------------------|
| 13       | Disable auto accel./decel. function                                                                                                    | It is used to disable auto accel./decal. function.                                               |
| 14       | Reserved                                                                                                    |                                                                                                  |
| 15       | Operation speed command form AUI1                                                                                                    | When this function is enabled, the source of the frequency will force to be AUI1.                |
| 16       | Operation speed command form ACI                                                                                                    | When this function is enabled, the source of the frequency will force to be ACI.                 |
| 17       | Operation speed command form AUI2                                                                                                    | When this function is enabled, the source of the frequency will force to be AUI2.                |
| 18       | Emergency Stop                                                                                                    | When this function is enabled, the drive will ramp to stop by Pr.07-28 setting.                  |
| 19-23    | Reserved                                                                                                    |                                                                                                  |
| 24       | FWD JOG command                                                                                                    | When this function is enabled, the drive will execute forward Jog command.                       |
| 25       | REV JOG command                                                                                                    | When this function is enabled, the drive will execute reverse Jog command.                       |
| 26       | Reserved                                                                                                    |                                                                                                  |
| 27       | ASR1/ASR2 selection                                                                                                    | ON: speed will be adjusted by ASR 2 setting. OFF: speed will be adjusted by ASR 1 setting.       |
| 28       | Emergency stop (EF1)<br>(Motor coasts to stop)                                                                                                    | When it is ON, the drive will execute emergency stop. (it will have fault code record)           |
| 29-30    | Reserved                                                                                                    |                                                                                                  |
| 31       | High torque bias (by Pr.07-21)                                                                                                    | The high torque bias is according to the Pr.07-21 setting.                                       |
| 32       | Middle torque bias (by Pr.07-22)                                                                                                    | The middle torque bias is according to the Pr.07-22 setting.                                     |
| 33       | Low torque bias (by Pr.07-23)                                                                                                    | The low torque bias is according to the Pr.07-23 setting.                                        |
| 34-37    | Reserved                                                                                                    |                                                                                                  |
| 38       | Disable write EEPROM function                                                                                                    | When this function is enabled, you can't write into EEPROM.                                      |
| 39       | Torque command direction                                                                                                    | When the torque command source is ACI, it can change torque direction by enabling this function. |
| 40       | direction torque direction by enabling this function.  When this function is enabled, the drive function executed. This function can be used with multi-function can be used with multi-function. |                                                                                                  |

| Settings | Functions        | Descriptions                                                                                                    |
|----------|------------------|----------------------------------------------------------------------------------------------------|
| 41       | Reserved         |                                                                                                    |
| 42       | Mechanical brake | When drive receives RUN command, the corresponding output terminal (setting 12) will be enabled after Pr.02-29 time. It will check if this function is enabled within the detection time (Pr.02-35). If NOT, the fault of mechanical brake occurs and fault code "MBF" will be displayed. |
| 43       | EPS function     | If power is cut during running, the drive will stop when DC bus voltage is less than low voltage level. After power is cut, drive will run by the frequency depend on EPS when EPS is applied and this function is ON.                                                                    |

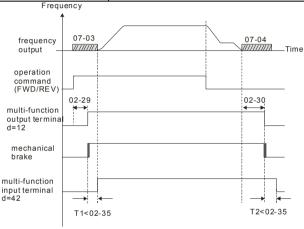

| 02-09        | ✓ Digital Ir | nput Respon | Unit: 0.001       |                        |
|--------------|--------------|-------------|-------------------|------------------------|
| Control mode | VF VF        | PG SVC      | FOCPG TQCPG FOCPM | Factory setting: 0.005 |
|              | Settings     | 0.001~ 3    | 30.000 sec        |                        |

This parameter is used for digital input terminal signal delay and confirmation. The delay time is confirmation time to prevent some uncertain interferences that would result in error (except for the counter input) in the input of the digital terminals (FWD, REV and MI1~8). Under this condition, confirmation for this parameter could be improved effectively, but the response time will be somewhat delayed.

| Settings                | Control Mode |      |     |       |       |       |  |
|-------------------------|--------------|------|-----|-------|-------|-------|--|
| Settings                | VF           | VFPG | SVC | FOCPG | TQCPG | FOCPM |  |
| 0: No function          | 0            | 0    | 0   | 0     | 0     | 0     |  |
| 1: Operation indication | 0            | 0    | 0   | 0     | 0     | 0     |  |

Chapter 4 Parameters | V=D-VL

| -                                                  |    |      |        | 4 Param | eters | /FD-VI |
|----------------------------------------------------|----|------|--------|---------|-------|--------|
| Cottingo                                           |    |      | Contro | ol Mode |       |        |
| Settings                                           | VF | VFPG | SVC    | FOCPG   | TQCPG | FOCPM  |
| 2: Operation speed attained                        | 0  | 0    | 0      | 0       | 0     | 0      |
| 3: Desired frequency attained 1 (Pr.02-25)         | 0  | 0    | 0      | 0       |       | 0      |
| 4: Desired frequency attained 2 (Pr.02-27)         | 0  | 0    | 0      | 0       |       | 0      |
| 5: Zero speed (frequency command)                  | 0  | 0    | 0      | 0       |       | 0      |
| 6: Zero speed with stop (frequency command)        | 0  | 0    | 0      | 0       |       | 0      |
| 7: Over torque (OT1) (Pr.06-05~06-07)              | 0  | 0    | 0      | 0       | 0     | 0      |
| 8: Over torque (OT2) (Pr.06-08~06-10)              | 0  | 0    | 0      | 0       | 0     | 0      |
| 9: Drive ready                                     | 0  | 0    | 0      | 0       | 0     | 0      |
| 10: User-defined Low-voltage Detection (LV)        | 0  | 0    | 0      | 0       | 0     | 0      |
| 11: Malfunction indication                         | 0  | 0    | 0      | 0       | 0     | 0      |
| 12: Mechanical brake release (Pr.02-29, Pr.02-30)  | 0  | 0    | 0      | 0       | 0     | 0      |
| 13: Overheat (Pr.06-14)                            | 0  | 0    | 0      | 0       | 0     | 0      |
| 14: Brake chopper signal                           | 0  | 0    | 0      | 0       | 0     | 0      |
| 15: Motor-controlled magnetic contactor output     | 0  | 0    | 0      | 0       | 0     | 0      |
| 16: Slip error (oSL)                               | 0  | 0    | 0      | 0       |       | 0      |
| 17: Malfunction indication 1                       | 0  | 0    | 0      | 0       | 0     | 0      |
| 18: Reserved                                       |    |      |        |         |       |        |
| 19: Brake chopper output error                     | 0  | 0    | 0      | 0       | 0     | 0      |
| 20: Warning output                                 | 0  | 0    | 0      | 0       | 0     | 0      |
| 21: Over voltage warning                           | 0  | 0    | 0      | 0       | 0     | 0      |
| 22: Over-current stall prevention warning          | 0  | 0    | 0      |         |       |        |
| 23: Over-voltage stall prevention warning          | 0  | 0    | 0      | 0       | 0     | 0      |
| 24: Operation mode indication (Pr.00-15≠0)         | 0  | 0    | 0      | 0       | 0     | 0      |
| 25: Forward command                                | 0  | 0    | 0      | 0       | 0     | 0      |
| 26: Reverse command                                | 0  | 0    | 0      | 0       | 0     | 0      |
| 27: Output when current >= Pr.02-33                | 0  | 0    | 0      | 0       | 0     | 0      |
| 28: Output when current < Pr.02-33                 | 0  | 0    | 0      | 0       | 0     | 0      |
| 29: Output when frequency >= Pr.02-34              | 0  | 0    | 0      | 0       | 0     | 0      |
| 30: Output when frequency < Pr.02-34               | 0  | 0    | 0      | 0       | 0     | 0      |
| 31-32: Reserved                                    |    |      |        |         |       |        |
| 33: Zero speed (actual output frequency)           | 0  | 0    | 0      | 0       | ,     | 0      |
| 34: Zero speed with Stop (actual output frequency) | 0  | 0    | 0      | 0       |       | 0      |
| 35: Fault output option 1 (Pr.06-22)               | 0  | 0    | 0      | 0       | 0     | 0      |
| 36: Fault output option 2 (Pr.06-23)               | 0  | 0    | 0      | 0       | 0     | 0      |
| 37: Fault output option 3 (Pr.06-24)               | 0  | 0    | 0      | 0       | 0     | 0      |
| 38: Fault output option 4 (Pr.06-25)               | 0  | 0    | 0      | 0       | 0     | 0      |
| 39: Reserved                                       |    |      |        |         |       |        |
| 40: Speed attained (including zero speed)          | 0  | 0    | 0      | 0       |       | 0      |
| 41: Reserved                                       |    |      |        |         |       |        |

| Settings | Functions                | Descriptions                                                         |
|----------|--------------------------|----------------------------------------------------------------------|
| 0        | No Function              |                                                                      |
| 1        |                          | Active when there is an output from the drive or RUN command is ON.  |
| 2        | Operation speed attained | Active when the AC motor drive reaches the output frequency setting. |

| S                                                                    |
|----------------------------------------------------------------------|
|                                                                      |
| r.02-25) is attained.                                                |
| r.02-27) is attained.                                                |
| (the drive should be at                                              |
| or stop.                                                             |
| efer to Pr.06-05 (over-<br>6-06 (over-torque<br>ver-torque detection |
| efer to Pr.06-08 (over-<br>6-09 (over-torque<br>ver-torque detection |
| bnormality detected.                                                 |
| o low. (refer to Pr.06-00                                            |
| top).                                                                |
| be ON. This function is recommended to use                           |
| eats to prevent OH turn                                              |
| drive needs help<br>ion is achieved by using                         |
|                                                                      |
|                                                                      |
| s (except Lv stop).                                                  |
|                                                                      |
| is detected.                                                         |
| S I I                                                                |

| Settings | Functions                                      | Descriptions                                                                              |
|----------|------------------------------------------------|-------------------------------------------------------------------------------------------|
| 20       | Warning Output                                 | Active when the warning is detected.                                                      |
| 21       | Over-voltage Warning                           | Active when the over-voltage is detected.                                                 |
| 22       | Over-current Stall<br>Prevention Warning       | Active when the over-current stall prevention is detected.                                |
| 23       | Over-voltage Stall prevention Warning          | Active when the over-voltage stall prevention is detected.                                |
| 24       | Operation Mode<br>Indication                   | Active when the operation command is controlled by external terminal. (Pr.00-15 $\neq$ 0) |
| 25       | Forward Command                                | Active when the operation direction is forward.                                           |
| 26       | Reverse Command                                | Active when the operation direction is reverse.                                           |
| 27       | Output when Current >= Pr.02-33                | Active when current is >= Pr.02-33.                                                       |
| 28       | Output when Current < Pr.02-33                 | Active when current is < Pr.02-33.                                                        |
| 29       | Output when frequency >= Pr.02-34              | Active when frequency is >= Pr.02-34.                                                     |
| 30       | Output when Frequency<br>< Pr.02-34            | Active when frequency is < Pr.02-34.                                                      |
| 31-32    | Reserved                                       |                                                                                           |
| 33       | Zero Speed (actual output frequency)           | Active when the actual output frequency is 0. (the drive should be at RUN mode)           |
| 34       | Zero Speed with Stop (actual output frequency) | Active when the actual output frequency is 0 or Stop. (the drive should be at RUN mode)   |
| 35       | Fault output option 1                          | Active when Pr.06-22 is ON.                                                               |
| 36       | Fault output option 2                          | Active when Pr.06-23 is ON.                                                               |
| 37       | Fault output option 3                          | Active when Pr.06-24 is ON.                                                               |
| 38       | Fault output option 4                          | Active when Pr.06-25 is ON.                                                               |
| 39       | Reserved                                       |                                                                                           |

Chapter 4 Parameters | V/52-VL

| Settings | Functions                             | Descriptions                                                |
|----------|---------------------------------------|-------------------------------------------------------------|
|          | Speed Attained (including zero speed) | Active when the output frequency reaches frequency setting. |
| 41       | Reserved                              |                                                             |

| 02-23        | 02-23 / Multi-output Direction |      |        |       |       | Unit:1 |                    |
|--------------|--------------------------------|------|--------|-------|-------|--------|--------------------|
| Control mode | VF                             | VFPG | svc    | FOCPG | TQCPG | FOCPM  | Factory setting: 0 |
|              | Settings                       | 0    | ~ 6553 | 5     |       |        |                    |

- This parameter is bit setting. If the bit is 1, the multi-function output terminal will be act with opposite direction. For example, if Pr.02-11 is set to 1 and forward bit is 0, Relay 1 will be ON when the drive is running and OFF when the drive is stop.
- The multi-function output terminals MO3~MO10 need to use with EMVL-IODA01.

| Bit 11 | Bit 10 | Bit 9 | Bit 8 | Bit 7 | Bit 6 | Bit 5 | Bit 4 | Bit 3 | Bit 2 | Bit 1 | Bit 0 |
|--------|--------|-------|-------|-------|-------|-------|-------|-------|-------|-------|-------|
| MO10   | MO9    | MO8   | MO7   | MO6   | MO5   | MO4   | МО3   | MO2   | MO1   | MRA   | RA    |

| 02-24        | ✓ Serial | Serial Start Signal Selection |                 |                    |  |  |  |  |  |
|--------------|----------|-------------------------------|-----------------|--------------------|--|--|--|--|--|
| Control mode | VF       | VFPG                          | SVC FOCPG FOCPM | Factory setting: 0 |  |  |  |  |  |
|              | Settings | 0                             | by FWD/REV      |                    |  |  |  |  |  |
|              |          | 1                             | by Enable       |                    |  |  |  |  |  |

This parameter is used to select serial start method of electromagnetic valve.

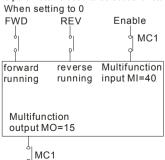

Electromagnetic valve

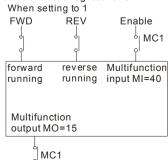

Electromagnetic valve

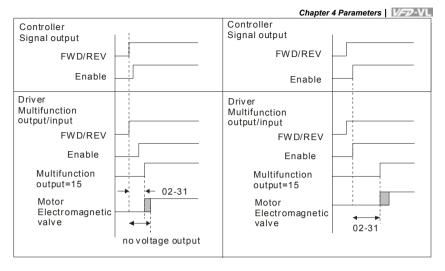

| 02-25           | <b>∦</b> Desi | red Frequ | uency A | Attained 1                 | Unit: 0.01                   |
|-----------------|---------------|-----------|---------|----------------------------|------------------------------|
| Control<br>mode | VF            | VFPG      | svc     | FOCPG FOCPM                | Factory setting: 60.00/50.00 |
| 02-26           | ✓ The         | Width of  | the De  | sired Frequency Attained 1 | Unit: 0.01                   |
| Control mode    | VF            | VFPG      | svc     | FOCPG FOCPM                | Factory setting: 2.00        |
| 02-27           | <b>∦</b> Desi | red Frequ | uency A | Attained 2                 | Unit: 0.01                   |
| Control<br>mode | VF            | VFPG      | svc     | FOCPG FOCPM                | Factory setting: 60.00/50.00 |
| 02-28           | ✓ The         | Width of  | the De  | sired Frequency Attained 2 | Unit: 0.01                   |
| Control<br>mode | VF            | VFPG      | svc     | FOCPG FOCPM                | Factory setting: 2.00        |
|                 | Setting       | s 0.      | 00 ~ 12 | 20.00Hz                    |                              |
|                 |               |           |         |                            |                              |

Once output frequency reaches desired frequency and the corresponding multi-function output terminal is set to 3 or 4 (Pr.02-11~Pr.02-22), this multi-function output terminal will be ON.

| 02-29        | Brake R  | elease [ | Delay Ti | me when   | Unit:0.001  |                        |
|--------------|----------|----------|----------|-----------|-------------|------------------------|
| Control mode | VF       | VFPG     | svc      | FOCPG     | TQCPG FOCPM | Factory setting: 0.250 |
| 02-30        | Brake E  | ngage D  | elay Ti  | me when   | Unit:0.001  |                        |
| Control mode | VF       | VFPG     | svc      | FOCPG     | TQCPG FOCPM | Factory setting: 0.250 |
|              | Settings | 0.       | .000~65  | 5.000 Sec | ;           |                        |
| www.maher.ir |          |          |          |           |             |                        |

### Chapter 4 Parameters | VFD-VL

- When the AC motor drive runs after Pr.02-29 delay time, the corresponding multi-function output terminal (12: mechanical brake release) will be ON. This function should be used with DC brake.
- When the AC motor drive stops 12 after Pr.02-30 delay time, the corresponding multi-function output terminal (12: mechanical brake release) will be OFF.

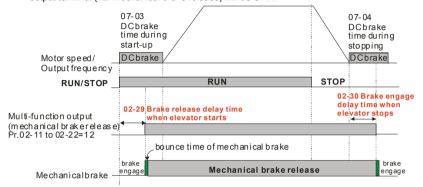

| 02-31           | ✓ Turn   | ✓ Turn On Delay of Magnetic Contact between Drive and Motor Unit:0.001 |        |           |             |                        |  |  |  |
|-----------------|----------|------------------------------------------------------------------------|--------|-----------|-------------|------------------------|--|--|--|
| 02-32           |          |                                                                        |        |           |             |                        |  |  |  |
| Control<br>mode | VF       | VFPG                                                                   | svc    | FOCPG     | TQCPG FOCPM | Factory setting: 0.200 |  |  |  |
|                 | Settings | 0.                                                                     | 000~65 | 5.000 Sec | :           |                        |  |  |  |

After running, it is used with setting 40 of multifunction input terminal and settings 15 of multifunction output terminals. When multifunction output terminals is ON, the drive starts output after Pr.02-31 delay time. When drive stops output, multifunction output terminals will release after Pr.02-32 delay time.

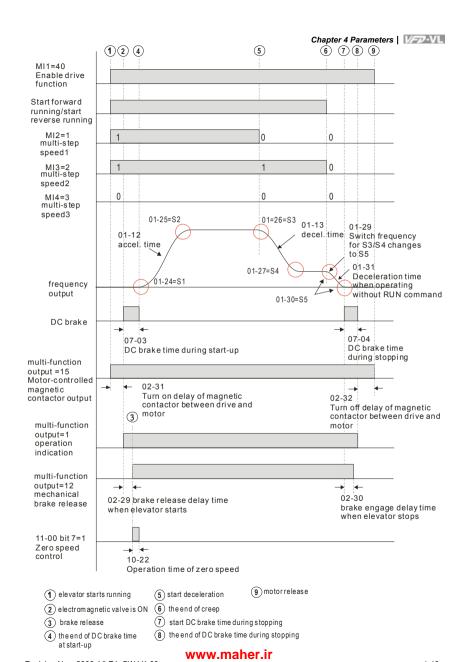

## Chapter 4 Parameters | V/572-VL

| 02-33        | ✓ Outpu   | ut Currer | t Leve   | Setting f  | for Exter  | nal Termi  | nals              | Unit:1                      |
|--------------|-----------|-----------|----------|------------|------------|------------|-------------------|-----------------------------|
| Control mode | VF        | VFPG      | svc      | FOCPG      | TQCPG      | FOCPM      |                   | Factory setting: 0          |
|              | Settings  | 0~        | -100%    |            |            |            |                   |                             |
| □ W          | hen outpu | ut curren | t is >=  | Pr.02-33,  | it will a  | ctivate mu | Iti-function out  | tput terminal (Pr.02-11 to  |
| Pr           | .02-22 is | set to 27 | ').      |            |            |            |                   |                             |
| □ W          | hen outpu | ut curren | t is < P | r.02-33, i | t will act | ivate mult | i-function outp   | out terminal (Pr.02-11 to   |
| Pr           | .02-22 is | set to 28 | 3).      |            |            |            |                   |                             |
| 02-34        | ✓ Outp    | ut Bound  | dary fo  | Externa    | I Termin   | als        |                   | Unit:0.01                   |
| Control mode | VF        | VFPG      | svc      | FOCPG      | TQCPG      | FOCPM      |                   | Factory setting: 0.00       |
|              | Settings  | 0.        | 00~±12   | 20.00Hz    |            |            |                   |                             |
| □ W          | hen outpu | ut freque | ncy is   | >=02-34,   | it will ac | tivate the | multi-function    | terminal (Pr.02-11 to       |
| Pr           | .02-22 is | set to 29 | )).      |            |            |            |                   |                             |
| □ W          | hen outpu | ut freque | ncy is · | <02-34, it | will acti  | vate the m | nulti-function to | erminal (Pr.02-11 to Pr.02- |
| 22           | is set to | 30).      |          |            |            |            |                   |                             |
|              |           |           |          |            |            |            |                   |                             |
| 02-35        | ✓ Detect  | ction Tim | e of M   | echanical  | Brake      |            |                   | Unit: 0.01                  |
| Control mode | VF        | VFPG      | svc      | FOCPG      | TQCPG      | FOCPM      |                   | Factory setting: 0.00       |
|              | Settings  | 0.        | 00 ~ 10  | 0.00 sec   |            |            |                   |                             |

When mechanical brake function (setting 42 of Pr.02-01~02-08) is not enabled within this setting time, it will display fault code 64 (MBF) mechanical brake error.

## Group 3 Analog Input/Output Parameters

| 03-00 | ✓ Analog Input 1 (AUI1) |                    |
|-------|-------------------------|--------------------|
|       |                         | Factory Setting: 1 |
| 03-01 |                         |                    |
|       |                         | Factory Setting: 0 |
| 03-02 |                         |                    |
|       |                         | Factory Setting: 0 |

| Settings                                                   | Control Mode |      |     |       |       |       |  |  |
|------------------------------------------------------------|--------------|------|-----|-------|-------|-------|--|--|
| Settings                                                   | VF           | VFPG | SVC | FOCPG | TQCPG | FOCPM |  |  |
| 0: No function                                             | 0            | 0    | 0   | 0     | 0     | 0     |  |  |
| 1: Frequency command (torque limit under TQR control mode) | 0            | 0    | 0   | 0     | 0     | 0     |  |  |
| 2: Torque command (torque limit under speed mode)          |              |      |     |       | 0     |       |  |  |
| 3: Torque compensation command                             | 0            | 0    | 0   | 0     | 0     | 0     |  |  |
| 4-5: Reserved                                              |              |      |     |       |       |       |  |  |
| 6: P.T.C. thermistor input value                           | 0            | 0    | 0   | 0     | 0     | 0     |  |  |
| 7: Positive torque limit                                   |              |      |     | 0     |       | 0     |  |  |
| 8: Negative torque limit                                   |              |      |     | 0     |       | 0     |  |  |
| 9: Regenerative torque limit                               |              |      |     | 0     |       | 0     |  |  |
| 10: Positive/negative torque limit                         |              |      |     | 0     |       | 0     |  |  |
| 11: Preload Input                                          |              |      |     |       |       | 0     |  |  |

| Ш | When it is frequency command or TQR speed limit, the corresponding value for $0\sim\pm$ |
|---|-----------------------------------------------------------------------------------------|
|   | 10V/4~20mA is 0 – max. output frequency(Pr.01-00)                                       |

- When it is torque command or torque limit, the corresponding value for 0~±10V/4~20mA is 0 max. output torque (Pr.07-14).
- When it is torque compensation, the corresponding value for  $0\sim\pm10\text{V}/4\sim20\text{mA}$  is 0-rated torque.

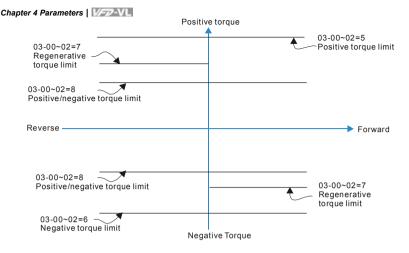

07-19: Source of torque offset 03-00~02: Analog input selections (AUI1/ACI/AUI2) 03-03~05: Analog input bias (AUI1/ACI/AUI2) 03-06~08: AUI1/ACI/AUI2 bias mode

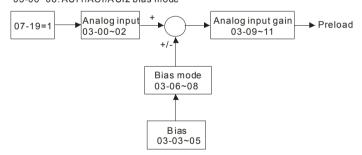

| 03-03        | <b>∦</b> Analo | g Input | Bias 1 | (AUI1) | Unit: 0.1   |                      |
|--------------|----------------|---------|--------|--------|-------------|----------------------|
| Control mode | VF             | VFPG    | svc    | FOCPG  | TQCPG FOCPM | Factory setting: 0.0 |
|              | Settings       | s -1    | 00.0~1 | 00.0%  |             |                      |

It is used to set the corresponding AUI1 voltage of the external analog input 0.

| 03-04        | <b>∦</b> Analo | g Input | Bias 1 ( | (ACI) | Unit: 0.1   |                      |
|--------------|----------------|---------|----------|-------|-------------|----------------------|
| Control mode | VF             | VFPG    | svc      | FOCPG | TQCPG FOCPM | Factory setting: 0.0 |
|              | Settings       | s -1    | 00.0~1   | 00.0% |             |                      |

|           |       |                |            |            |            |           |            | Chapter 4 Parameters   1/57-VI               |
|-----------|-------|----------------|------------|------------|------------|-----------|------------|----------------------------------------------|
|           | It is | s used to      | set the    | corresp    | onding A   | ACI volta | ge of the  | external analog input 0.                     |
| 03-       | -05   | <b>∦</b> Analo | og Input I | Bias 1     | (AUI2)     |           |            | Unit: 0.1                                    |
| Con       |       | VF             | VFPG       | svc        | FOCPG      | TQCPG     | FOCPM      | Factory setting: 0.0                         |
|           |       | Settings       | s -1       | 00.0~1     | 00.0%      |           |            |                                              |
|           | It is | s used to      | set the    | corresp    | onding A   | AUI2 volt | age of the | e external analog input 0.                   |
|           | Th    | e relatior     | n betwee   | n exter    | nal input  | voltage   | current a  | nd setting frequency is equal to -10~+10\    |
|           | (4-   | 20mA) c        | orrespor   | ids to 0   | )-60Hz.    |           |            |                                              |
| 03-       | -06   | ✓ Posi         | tive/nega  | ative Bi   | as Mode    | (AUI1)    |            |                                              |
| Con       |       | VF             | VFPG       | svc        | FOCPG      | TQCPG     | FOCPM      | Factory setting: 0                           |
|           |       |                |            |            |            |           |            |                                              |
| 03-       | 07    | ✓ Posi         | tive/nega  | ative Bi   | as Mode    | (ACI)     |            |                                              |
| Con<br>mo |       | VF             | VFPG       | SVC        | FOCPG      | TQCPG     | FOCPM      | Factory setting: 0                           |
| 03-       | -08   | ✓ Posit        | tive/nega  | ative Bi   | as Mode    | (AUI2)    |            |                                              |
| Con<br>mo |       | VF             | VFPG       | svc        | FOCPG      | TQCPG     | FOCPM      | Factory setting: 0                           |
|           |       | Settings       | 0          | Zei        | ro bias    |           |            |                                              |
|           |       |                | 1          | Lov        | wer than   | bias=bia  | IS         |                                              |
|           |       |                | 2          | Gre        | eater than | n bias=b  | ias        |                                              |
|           |       |                | 3          | The        | e absolut  | e value   | of the bia | s voltage while serving as the center        |
|           |       |                | 4          | Sei        | rve bias a | as the ce | enter      |                                              |
|           | ln a  | a noisy e      | environm   | ent, it is | s advanta  | ageous t  | o use neg  | gative bias to provide a noise margin. It is |
|           | rec   | commend        | ded NOT    | to use     | less thai  | n 1V to s | set the op | erating frequency.                           |
| 03-       | 09    | ✓ Anal         | og Input   | Gain 1     | (AUI1)     |           |            | Unit: 0.1                                    |
| Con       |       | VF             | VFPG       | svc        | FOCPG      | TQCPG     | FOCPM      | Factory setting: 100.0                       |
| 03-       | -10   | ✓ Anal         | og Input   | Gain 1     | (ACI)      |           |            | Unit: 0.1                                    |
| Con       |       | VF             | VFPG       | svc        | FOCPG      | TQCPG     | FOCPM      | Factory setting: 100.0                       |
| 03-       | -11   | ✓ Anal         | og Input   | Gain 1     | (AUI2)     |           |            | Unit: 0.1                                    |
| Con<br>mo |       | VF             | VFPG       | svc        | FOCPG      | TQCPG     | FOCPM      | Factory setting: 100.0                       |

www.maher.ir

Settings

-500.0~500.0%

## Chapter 4 Parameters | V/=77-VL

Parameters 03-03 to 03-11 are used when the source of frequency command is the analog voltage/current signal.

| ••              | nageroa                                                           | ironi sign  | ui.     |              |            |              |                |                               |
|-----------------|-------------------------------------------------------------------|-------------|---------|--------------|------------|--------------|----------------|-------------------------------|
| 03-12           | <b>∦</b> Ana                                                      | alog Input  | Delay   | Time (AU     | ll1)       |              |                | Unit: 0.01                    |
| Control mode    | VF                                                                | VFPG        | svc     | FOCPG        | TQCPG      | FOCPM        |                | Factory setting: 0.01         |
| 03-13           | <b>∦</b> Ana                                                      | alog Input  | Delay   |              | Unit: 0.01 |              |                |                               |
| Control<br>mode | VF                                                                | VFPG        | svc     | FOCPG        | TQCPG      | FOCPM        |                | Factory setting: 0.01         |
| 03-14           | <b>∦</b> Ana                                                      | alog Input  | Delay   | Time (AU     | II2)       |              |                | Unit: 0.01                    |
| Control mode    | VF                                                                | VFPG        | svc     | FOCPG        | TQCPG      | FOCPM        |                | Factory setting: 0.01         |
|                 | Setting                                                           | js 0.       | 00 to 2 | .00 sec      |            |              |                |                               |
| □ Inf           | erferenc                                                          | ces comm    | only e  | kist with a  | ınalog si  | gnals, su    | ch as those er | ntering AUI, ACI and AUI2.    |
| Th              | ese inte                                                          | erferences  | const   | antly affec  | ct the sta | ability of a | analog control | and using the Input Noise     |
| Fil             | ter will c                                                        | reate a m   | ore sta | able syste   | m.         |              |                |                               |
| □ If I          | Pr. 03-1                                                          | 4 is large, | the co  | ntrol will l | be stable  | e, yet the   | response to th | ne input will be slow. If Pr. |
| 03              | -14 is sı                                                         | mall, the c | ontrol  | may be u     | nstable,   | yet the r    | esponse to the | input will fast.              |
|                 |                                                                   |             |         |              |            |              |                |                               |
| 03-15           | ✓ Los                                                             | s of the A  | CI Sigi | nal          |            |              |                |                               |
| Control<br>mode | VF                                                                | VFPG        | SVC     | FOCPG        | TQCPG      | FOCPM        |                | Factory setting: 0            |
|                 | Setting                                                           | ıs 0        | Dis     | able         |            |              |                |                               |
|                 |                                                                   | 1           | Co      | ntinue op    | eration    | at the las   | t frequency    |                               |
|                 |                                                                   | 2           | De      | celerate t   | o stop     |              |                |                               |
|                 |                                                                   | 3           | Sto     | p immed      | iately ar  | ıd display   | / E.F.         |                               |
| □ Th            | This parameter determines the behavior when ACI (4-20mA) is lost. |             |         |              |            |              |                |                               |
| 03-16           | Reserv                                                            | /ed         |         |              |            |              |                |                               |
|                 |                                                                   | -           |         | -            | •          |              |                |                               |
| 03-17           | ✓ Ana                                                             | log Outpu   | ıt Sele | ction 1      |            |              |                |                               |
| 03-20           | ✓ Ana                                                             | log Outpu   | ıt Sele | ction 2      |            |              |                |                               |
|                 |                                                                   |             |         |              |            |              |                | Factory Setting: 0            |
|                 | Setting                                                           | js 0-       | 20      |              |            |              |                |                               |

| Chanter | 4 Parameter | e   1/2 |
|---------|-------------|---------|
| Chabter | 4 Parameter | 7 100   |

|                           |    |      |     | er 4 Parai | meters | <i>VFD-</i> VL |
|---------------------------|----|------|-----|------------|--------|----------------|
| Settings                  |    |      |     | ol Mode    |        |                |
|                           | VF | VFPG | SVC | FOCPG      | TQCPG  | FOCPM          |
| 0: Output frequency (Hz)  | 0  | 0    | 0   | 0          | 0      | 0              |
| 1: Frequency command (Hz) | 0  | 0    | 0   | 0          | 0      | 0              |
| 2: Motor speed (RPM)      | 0  | 0    | 0   | 0          | 0      | 0              |
| 3: Output current (rms)   | 0  | 0    | 0   | 0          | 0      | 0              |
| 4: Output voltage         | 0  | 0    | 0   | 0          | 0      | 0              |
| 5: DC Bus Voltage         | 0  | 0    | 0   | 0          | 0      | 0              |
| 6: Power factor           | 0  | 0    | 0   | 0          | 0      | 0              |
| 7: Power                  | 0  | 0    | 0   | 0          | 0      | 0              |
| 8: Output torque          | 0  | 0    | 0   | 0          | 0      | 0              |
| 9: AUI1                   | 0  | 0    | 0   | 0          | 0      | 0              |
| 10: ACI                   | 0  | 0    | 0   | 0          | 0      | 0              |
| 11: AUI2                  | 0  | 0    | 0   | 0          | 0      | 0              |
| 12: q-axis current        | 0  | 0    | 0   | 0          | 0      | 0              |
| 13: q-axis feedback value | 0  | 0    | 0   | 0          | 0      | 0              |
| 14: d-axis current        | 0  | 0    | 0   | 0          | 0      | 0              |
| 15: d-axis feedback value | 0  | 0    | 0   | 0          | 0      | 0              |
| 16: q-axis voltage        | 0  | 0    | 0   | 0          | 0      | 0              |
| 17: d-axis voltage        | 0  | 0    | 0   | 0          | 0      | 0              |
| 18: Torque command        | 0  | 0    | 0   | 0          | 0      | 0              |
| 19-20: Reserved           |    |      |     |            |        |                |

| 03-18        |                        |      |         |             |       | Unit: 0.1              |
|--------------|------------------------|------|---------|-------------|-------|------------------------|
| 03-21        | ✓ Analog Output Gain 2 |      |         |             |       | Unit: 0.1              |
| Control mode | VF                     | VFPG | svc     | FOCPG TQCPG | FOCPM | Factory setting: 100.0 |
|              | Settings               | 0    | to 200. | 0%          |       |                        |

This parameter is set the corresponding voltage of the analog output 0. 

|                 | _        |                                          |          |           |                      |                    |  |
|-----------------|----------|------------------------------------------|----------|-----------|----------------------|--------------------|--|
| 03-19           | ✓ Analo  | ✓ Analog Output Value in REV Direction 1 |          |           |                      |                    |  |
| 03-22           | ✓ Analo  | og Outpu                                 | ıt Value | in REV    | Direction 2          |                    |  |
| Control<br>mode | VF       | VFPG                                     | svc      | FOCPG     | TQCPG FOCPM          | Factory setting: 0 |  |
|                 | Settings | 0                                        | Abs      | solute va | lue in REV direction | _                  |  |

Output 0V in REV direction 1

2 Enable output voltage in REV direction

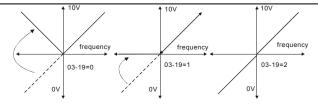

Selection for the analog output direction

# Chapter 4 Parameters | VIIII | Group 4 Multi-Step Speed Parameters

| •               | • •                         |                       |
|-----------------|-----------------------------|-----------------------|
| 04-00           | ✓ Zero Step Speed Frequency | Unit: 0.01            |
| 04-01           |                             | Unit: 0.01            |
| 04-02           |                             | Unit: 0.01            |
| 04-03           | ✓ 3rd Step Speed Frequency  | Unit: 0.01            |
| 04-04           |                             | Unit: 0.01            |
| 04-05           |                             | Unit: 0.01            |
| 04-06           |                             | Unit: 0.01            |
| 04-07           |                             | Unit: 0.01            |
| 04-08           |                             | Unit: 0.01            |
| 04-09           | ✓ 9th Step Speed Frequency  | Unit: 0.01            |
| 04-10           |                             | Unit: 0.01            |
| 04-11           |                             | Unit: 0.01            |
| 04-12           |                             | Unit: 0.01            |
| 04-13           |                             | Unit: 0.01            |
| 04-14           |                             | Unit: 0.01            |
| 04-15           |                             | Unit: 0.01            |
| Control<br>mode | VF VFPG SVC FOCPG FOCPM     | Factory setting: 0.00 |
|                 | Settings 0.00 to 120.00 Hz  | ·                     |

The Multi-Function Input Terminals (refer to Pr.02-01 to 02-08) are used to select one of the AC motor drive Multi-step speeds. The speeds (frequencies) are determined by Pr.04-00 to 04-15 as shown above.

### **Group 5 IM Motor Parameters**

| 05-00        | Motor Auto | Tuning |                                                |                    |
|--------------|------------|--------|------------------------------------------------|--------------------|
| Control mode | VF         |        |                                                | Factory setting: 0 |
|              | Settings   | 0      | No function                                    | _                  |
|              |            | 1      | Rolling test (Rs, Rr, Lm, Lx, no-load current) |                    |
|              |            | 2      | Static Test                                    |                    |

- $\omega$ Starting auto tuning by pressing RUN key and it will write the measure value into Pr.05-05 to Pr.05-09 (Rs, Rr, Lm, Lx, no-load current).
- The steps to AUTO-Tuning are: (when setting to 1)
  - Make sure that all the parameters are set to factory settings and the motor wiring is correct
  - 2 Make sure the motor has no-load before executing auto-tuning and the shaft is not connected to any belt or gear motor. It is recommended to set to 2 if the motor can't separate from the load.
  - 3 Fill in Pr.01-02, Pr.01-01, Pr.05-01, Pr.05-02, Pr.05-03 and Pr.05-04 with correct values. Refer to motor capacity to set accel./decel. time.
  - 4. When Pr.05-00 is set to 1, the AC motor drive will execute auto-tuning immediately after receiving a "RUN" command. (NOTE: the motor will run!)
  - 5. After executing, please check if all values are filled in Pr.05-05 to Pr.05-09.
  - 6. Equivalent circuit

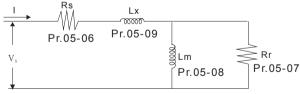

Equivalent circuit for VFD-VL series

Ш If Pr.05-00 is set to 2, it needs to input Pr.05-05.

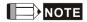

- 1. In torque/vector control mode, it is not recommended to have motors run in parallel.
- 2. It is not recommended to use torque/vector control mode if motor rated power exceeds the rated power of the AC motor drive.
- 3. The no-load current is usually 20~50% X rated current.

## Chapter 4 Parameters | V/572-VL

4. The rated speed can't be larger or equal to 120f/p. (f: output frequency Pr.01-01, p: Number of Motor Poles Pr.05-04)

| Control VI<br>mode                                                                       | VFPG                                                                                  | svc                                                         | FOCPG TQCPG                                                                                                    | Factory setting: #.##                                                                                        |
|------------------------------------------------------------------------------------------|---------------------------------------------------------------------------------------|-------------------------------------------------------------|----------------------------------------------------------------------------------------------------|----------------------------------------------------------------------------------------------------|
| Sett                                                                                     | ngs 4                                                                                 | 0 to 120%                                                   | %                                                                                                    |                                                                                                    |
| ☐ This va                                                                                | ue should b                                                                           | e set acc                                                   | cording to the rated frequency of th                                                                                                   | e motor as indicated on the                                                                                  |
| motor n                                                                                  | ameplate. 1                                                                           | The factor                                                  | ry setting is 90% X rated current.                                                                                                    |                                                                                                    |
| Exampl                                                                                   | e: if the rate                                                                        | ed current                                                  | t for 7.5hp (5.5kW) models is 25A a                                                                                                    | and the factory setting is 22.5A                                                                             |
| In this v                                                                                | ay, the cur                                                                           | rent range                                                  | e will be from 10A (25*40%) to 30A                                                                                                    | A (25*120%).                                                                                                 |
|                                                                                          |                                                                                       |                                                             |                                                                                                    |                                                                                                    |
| <b>05-02</b> Rate                                                                        | d Power of                                                                            | Motor                                                       |                                                                                                    | Unit: 0.01                                                                                                   |
| Control SV mode                                                                          | C FOCPG                                                                               | TQCPG                                                       |                                                                                                    | Factory setting: #.##                                                                                        |
| Sett                                                                                     | nae 0                                                                                 | 00 to 65                                                    | 5.35 kW                                                                                                    | Factory Setting: #.##                                                                                        |
|                                                                                          |                                                                                       |                                                             | of the motor. The factory setting is                                                                                                   | , ,                                                                                                    |
| ☐ It is use                                                                              | d to set rate                                                                         | ed power                                                    | of the motor. The factory setting is                                                                                                   | the power of the drive.                                                                                      |
| Use It is use O5-03 Rate Control VFF                                                     | d to set rate                                                                         | ed power                                                    | of the motor. The factory setting is pm) TQCPG                                                                                         | the power of the drive.                                                                                      |
| 05-03 Rate Control were Sett                                                             | d to set rate  d Speed of  svc  ngs 0                                                 | Motor (rp                                                   | of the motor. The factory setting is pm) TQCPG                                                                                         | the power of the drive.  Unit: 1  Factory setting: 1710                                                      |
| O5-03 Rate Control WFF mode Sett  It is use                                              | d to set rate  d Speed of  svc  ngs 0                                                 | Motor (rp<br>FOCPG<br>to 65535                              | of the motor. The factory setting is pm)  TQCPG 5 rpm                                                                                  | the power of the drive.  Unit: 1  Factory setting: 1710                                                      |
| O5-03 Rate Control WFF mode Sett  It is use on the r                                     | d to set rate d Speed of g svc ngs 0 d to set the                                     | Motor (rp<br>FOCPG<br>to 65535<br>rated spen<br>plate.      | of the motor. The factory setting is pm)  TQCPG 5 rpm                                                                                  | the power of the drive.  Unit: 1  Factory setting: 1710                                                      |
| O5-03 Rate Control VFF mode Sett  It is use on the r                                     | d to set rate d Speed of g svc ngs 0 d to set the notor name                          | Motor (rg FOCPG to 65535 rated spe plate.                   | of the motor. The factory setting is pm)  TQCPG 5 rpm                                                                                  | the power of the drive.  Unit: ' Factory setting: 1710 ccording to the value indicated                       |
| O5-03 Rate Control WFF Mode Sett  It is use on the r  O5-04 Num Control W                | d to set rate d Speed of SVC  ngs 0 d to set the notor name ber of Moto               | Motor (rg FOCPG to 65535 rated spe plate.                   | of the motor. The factory setting is pm)  TQCPG  5 rpm  eed of the motor and need to set a                                             | the power of the drive.  Unit: 1  Factory setting: 1710  ccording to the value indicated                     |
| O5-03 Rate Control WFF Sett O5-04 Num Control wimode Sett Sett                           | d to set rate d Speed of G SVC  ngs 0 d to set the notor name ber of Moto VFPG  ngs 2 | Motor (rp FOCPG to 65535 rated speplate. or Poles svc       | of the motor. The factory setting is pm)  TQCPG  5 rpm  eed of the motor and need to set a                                             | the power of the drive.  Unit: 1  Factory setting: 1710  ccording to the value indicated  Factory setting: 4 |
| O5-03 Rate Control WFF Sett It is use on the r  O5-04 Num Control Wi mode Sett It is use | d to set rate d Speed of G SVC  ngs 0 d to set the notor name ber of Moto VFPG  ngs 2 | Motor (rp FOCPG to 65535 rated speplate. or Poles SVC to 48 | of the motor. The factory setting is pm)  TQCPG  5 rpm  eed of the motor and need to set an even not poles (must be an even not poles) | the power of the drive.  Unit: 1  Factory setting: 1710  ccording to the value indicated  Factory setting: 4 |

☐ The factory setting is 40% X rated current.

0 to 100%

mode

Settings

|                                                               | Chapter 4 Parameters   VIII                |
|---------------------------------------------------------------|--------------------------------------------|
| 05-06 Rs of Motor                                             | Unit: 0.001                                |
| Control SVC FOCPG TQCPG mode                                  | Factory setting: 0.000                     |
| 05-07 Rr of Motor                                             | Unit: 0.001                                |
| Control SVC FOCPG TQCPG mode                                  | Factory setting: 0.000                     |
| Settings 0.000~65.535Ω                                        |                                            |
| 05-08 Lm of Motor                                             | Unit: 0.1                                  |
| Control SVC FOCPG TQCPG mode                                  | Factory setting: 0.0                       |
| 05-09 Lx of Motor                                             | Unit: 0.1                                  |
| Control SVC FOCPG TQCPG mode                                  | Factory setting: 0.0                       |
| Settings 0.0~6553.5mH                                         |                                            |
| <b>05-10</b> ✓ Torque Compensation Time Constant              | Unit: 0.001                                |
| Control svc mode                                              | Factory setting: 0.020                     |
| Settings 0.001 to 10.000 sec                                  |                                            |
| <b>05-11</b> ✓ Slip Compensation Time Constant                | Unit: 0.001                                |
| Control SVC mode                                              | Factory setting: 0.100                     |
| Settings 0.001 to 10.000 sec                                  |                                            |
| Setting Pr.05-10 and Pr.05-11 change the response time        | e for the compensation.                    |
| When Pr.05-10 and Pr.05-11 are set to 10 seconds, its         | response time for the compensation         |
| will be the longest. But if the settings are too short, unsta | able system may occur.                     |
| <b>05-12</b> ✓ Torque Compensation Gain                       | Unit: 1                                    |
| Control VF VFPG mode                                          | Factory setting: 0                         |
| Settings 0 to10                                               |                                            |
| This parameter may be set so that the AC motor drive w        | vill increase its voltage output to obtain |
| a higher torque.                                              |                                            |
| <b>05-13</b> ✓ Slip Compensation Gain                         | Unit: 0.01                                 |
| Control SVC VFPG SVC mode                                     | Factory setting: 0.00                      |
| Settings 0.00 to10.00                                         |                                            |

## Chapter 4 Parameters | VFD-VL

- When the asynchronous motor is driven by the drive, the load and slip will be increased. This parameter can be used to correct frequency and lower the slip to make the motor can run near the synchronous speed under rated current. When the output current is larger than the motor no-load current, the drive will compensate the frequency by Pr.05-13 setting. If the actual speed is slower than expectation, please increase the setting and vice versa.
- It is only valid in SVC mode.

| 05-14        | ✓ Slip D         | eviati  | on Lev | el                      | Unit: 1              |
|--------------|------------------|---------|--------|-------------------------|----------------------|
| Control mode | VFPG             | svc     | FOC    | PG                      | Factory setting: 0   |
|              | Settings         |         | 0 to 1 | 000% (0: disable)       |                      |
| 05-15        | ✓ Detect         | tion ti | me of  | Slip Deviation          | Unit: 0.1            |
| Control mode | VFPG             | svc     | FOC    | PG                      | Factory setting: 1.0 |
|              | Settings         |         | 0.0 to | 10.0 sec                |                      |
| 05-16        | <b></b> ✓ Over S | Slip Tr | eatme  | nt                      |                      |
| Control mode | VFPG             | svc     | FOC    | PG                      | Factory setting: 0   |
|              | Settings         |         | 0      | Warn and keep operation | 1                    |
|              |                  |         | 1      | Warn and ramp to stop   |                      |
|              |                  |         | 2      | Warn and coast to stop  |                      |
|              |                  |         |        |                         |                      |

Pr.05-14 to Pr.05-16 are used to set allowable slip level/time and over slip treatment when the drive is running.

| 05-17        |          | ng Gain |                      | Unit: 1               |
|--------------|----------|---------|----------------------|-----------------------|
| Control mode | VF       | VFPG    | svc                  | Factory setting: 2000 |
|              | Settings | 0 t     | o 10000 (0: disable) |                       |

The motor will have current wave motion in some specific area. It can improve this situation by setting this parameter. (When it is high frequency or run with PG, Pr.05-17 can be set to 0. when the current wave motion happens in the low frequency, please increase Pr.05-17.)

| 05-18        | Accumulative Motor Operation Time (Min.) |      |         |       |       | Unit: 1             |
|--------------|------------------------------------------|------|---------|-------|-------|---------------------|
| Control mode | VF                                       | VFPG | svc     | FOCPG | TQCPG | Factory setting: 00 |
|              | Settings                                 | 00   | 0 to143 | 9     |       |                     |

|              | _        |            |          |          |            | Chapter 4 Parameters   V=22-VL |
|--------------|----------|------------|----------|----------|------------|--------------------------------|
| 05-19        | Accun    | nulative I | Motor C  | peration | Time (Day) | Unit: 1                        |
| Control mode | VF       | VFPG       | svc      | FOCPG    | TQCPG      | Factory setting: 00            |
|              | Settings | s 00       | 0 to 655 | 35       |            |                                |
|              |          |            |          |          |            | <u> </u>                       |

Pr. 05-18 and Pr.05-19 are used to record the motor operation time. They can be cleared by setting to 00 and time which is less than 60 seconds will not be recorded.

| 05-20        | ✓ Core Loss Compensation     ✓ Core Loss Compensation |           |                     |  |  |  |  |  |  |
|--------------|-------------------------------------------------------|-----------|---------------------|--|--|--|--|--|--|
| Control mode | svc                                                   |           | Factory setting: 10 |  |  |  |  |  |  |
|              | Settings                                              | 0 to 250% |                     |  |  |  |  |  |  |

## **Group 6 Protection Parameters**

| 06-00        | Low Volt | tage Lev | vel    |                   | Unit: 0.1              |
|--------------|----------|----------|--------|-------------------|------------------------|
| Control mode | VF       | VFPG     | svc    | FOCPG TQCPG FOCPM |                        |
|              | Settings | 230V     | series | 160.0~220.0Vdc    | Factory Setting: 180.0 |
|              |          | 460V     | series | 320.0~440.0Vdc    | Factory Setting: 360.0 |

It is used to set the Lv level.

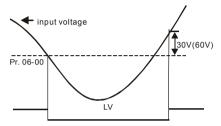

| 06-01        | ✓ Phase  | ✓ Phase-loss Protection |     |                       |                    |  |  |  |  |  |
|--------------|----------|-------------------------|-----|-----------------------|--------------------|--|--|--|--|--|
| Control mode | VF       | VFPG                    | svc | FOCPG TQCPG FOCPM     | Factory setting: 2 |  |  |  |  |  |
|              | Settings | 0                       | Wa  | rn and keep operation |                    |  |  |  |  |  |
|              |          | 1                       | Wa  | rn and ramp to stop   |                    |  |  |  |  |  |
|              |          | 2                       | Wa  | rn and coast to stop  |                    |  |  |  |  |  |

It is used to set the phase-loss treatment. The phase-loss will effect driver's control characteristic and life.

| 06-02        | ✓ Over-Cu | rrent S | Stall Prevention during Acceleration | Unit: 1             |
|--------------|-----------|---------|--------------------------------------|---------------------|
| Control mode | VF VI     | FPG     | svc                                  | Factory setting: 00 |
| -            | Settings  | 00      | ~250% (00: disable)                  |                     |

During acceleration, the AC drive output current may increase abruptly and exceed the value specified by Pr.06-02 due to rapid acceleration or excessive load on the motor. When this function is enabled, the AC drive will stop accelerating and keep the output frequency constant until the current drops below the maximum value.

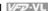

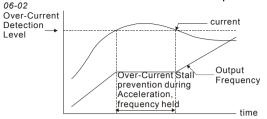

actual acceleration time when over-current stall prevention is enabled

| 06-03        | ✓ Over-curr | ent Stall Prevention during Operation | Unit: 1             |
|--------------|-------------|---------------------------------------|---------------------|
| Control mode | VF VF       | eg svc                                | Factory setting: 00 |
|              | Settings    | 00 to 250% (00: disable)              |                     |

 $\Box$ If the output current exceeds the setting specified in Pr.06-03 when the drive is operating, the drive will decrease its output frequency by Pr.06-04 setting to prevent the motor stall. If the output current is lower than the setting specified in Pr.06-03, the drive will accelerate (by Pr.06-04) again to catch up with the set frequency command value.

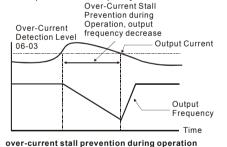

| 06-04        |          | ✓ Accel./Decel. Time Selection of Stall Prevention at constant speed |                             |                    |  |  |  |  |  |  |  |
|--------------|----------|----------------------------------------------------------------------|-----------------------------|--------------------|--|--|--|--|--|--|--|
| Control mode | VF       | VFPG                                                                 | svc                         | Factory setting: 0 |  |  |  |  |  |  |  |
|              | Settings | 0                                                                    | by current accel/decel time |                    |  |  |  |  |  |  |  |
|              |          | 1                                                                    | by the 1st accel/decel time |                    |  |  |  |  |  |  |  |
|              |          | 2                                                                    | by the 2nd accel/decel time |                    |  |  |  |  |  |  |  |
|              |          | 3                                                                    | by the 3rd accel/decel time |                    |  |  |  |  |  |  |  |
|              |          | 4                                                                    | by the 4th accel/decel time |                    |  |  |  |  |  |  |  |
|              |          | 5                                                                    | by auto accel/decel time    |                    |  |  |  |  |  |  |  |

It is used to set the accel./decel. time selection when stall prevention occurs at constant speed.

| Control mode             | VF                | VFPG    | svc             | rocpg                   | TQCPG    | ,                | Factory setting: 0               |
|--------------------------|-------------------|---------|-----------------|-------------------------|----------|------------------|----------------------------------|
|                          | Settings          | . 0     | О               | ver-Torq                | ue detec | ction disabled.  |                                  |
|                          |                   | 1       |                 | ver-torqu<br>perate aft |          |                  | ant speed operation, continue to |
|                          |                   | 2       |                 | ver-torqu<br>peration a |          |                  | ant speed operation, stop        |
|                          |                   | 3       |                 | ver-torquetection       | e detect | ion during opera | tion, continue to operate after  |
|                          |                   | 4       |                 | ver-torquetection       | e detect | ion during opera | tion, stop operation after       |
| 06-06                    | ✓ Over-t          | orque D | etectio         | n Level (               | OT1)     |                  | Unit: 1                          |
| Control<br>mode          | VF                | VFPG    | svc             | FOCPG                   | TQCPG    | FOCPM            | Factory setting: 150             |
|                          | Settings          | 10      | to 250          | 1%                      |          |                  |                                  |
| 06-07                    | ✓ Over-t          | orque D | etectio         | n Time (C               | OT1)     |                  | Unit: 0.1                        |
| Control<br>mode          | VF                | VFPG    | svc             | FOCPG                   | TQCPG    | FOCPM            | Factory setting: 0.1             |
|                          | Settings          | 0.      | 0 to 60         | .0 sec                  |          |                  |                                  |
| 06-08                    | ✓ Over-t          | orque D | etectio         | n Selection             | on (OT2) | <u> </u>         |                                  |
| Control<br>mode          | VF                | VFPG    | svc             | FOCPG                   | TQCPG    | FOCPM            | Factory setting: 0               |
|                          | Settings          | 0       | С               | ver-Torq                | ue detec | ction disabled.  |                                  |
|                          |                   | 1       |                 | ver-torqu<br>perate aft |          |                  | ant speed operation, continue to |
|                          |                   | 2       |                 | ver-torqu<br>peration a |          |                  | ant speed operation, stop        |
|                          |                   | 3       |                 | ver-torquetection       | e detect | ion during opera | tion, continue to operate after  |
|                          |                   | 4       |                 | ver-torquetection       | e detect | ion during opera | tion, stop operation after       |
|                          |                   |         |                 |                         |          |                  |                                  |
| 06-09                    | ✓ Over-t          | orque D | etection        | n Level (               | OT2)     |                  | Unit: 1                          |
| 06-09<br>Control<br>mode | <b>V</b> F Over-t | orque D | etection<br>svc |                         | OT2)     | FOCPM            | Unit: 1<br>Factory setting: 150  |

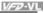

|              | _        |          |          |               |       | Onapter 41 arameters |
|--------------|----------|----------|----------|---------------|-------|----------------------|
| 06-10        | ✓ Over-  | torque D | etection | Unit: 0.1     |       |                      |
| Control mode | VF       | VFPG     | svc      | FOCPG TQCPG F | FOCPM | Factory setting: 0.1 |
|              | Settings | 0.       | .0 to 60 | .0 sec        |       |                      |
|              |          |          |          |               |       |                      |

m Pr.06-05 and Pr.06-08 determine the operation mode of the drive after the over-torque is detected via the following method: if the output current exceeds the over-torque detection level (Pr.06-06) and also exceeds the Pr.06-07 Over-Torque Detection Time, the fault code "OT1/OT2" is displayed. If a Multi-Functional Output Terminal is to over-torque detection, the output is on. Please refer to Pr.02-11~02-22 for details.

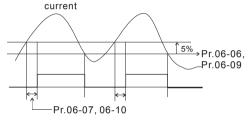

| 06-11        | ✓ Current Lir | nit       | Ur               | nit: 1 |
|--------------|---------------|-----------|------------------|--------|
| Control mode | FOCPG TQCF    | PG .      | Factory setting: | 150    |
|              | Settings      | 0 to 250% |                  |        |

 $\Omega$ It is used to set the current limit.

| 06-12        | Electron   | Electronic Thermal Relay Selection |                |             |       |                    |  |  |  |  |  |  |
|--------------|------------|------------------------------------|----------------|-------------|-------|--------------------|--|--|--|--|--|--|
| Control mode | VF         | VFPG                               | svc            | FOCPG TQCPG | FOCPM | Factory setting: 2 |  |  |  |  |  |  |
|              | Settings 0 |                                    | Inverter motor |             |       |                    |  |  |  |  |  |  |
|              | 1          |                                    | Standard motor |             |       |                    |  |  |  |  |  |  |
|              |            | 2                                  | Di             | sabled      |       |                    |  |  |  |  |  |  |

 $\Box$ It is used to prevent self-cooled motor overheats under low speed. User can use electrical thermal relay to limit driver's output power.

| 06-13        | <b>06-13</b> ✓ Electronic Thermal Characteristic |    |          |          |  |  |  | Unit: 0.1             |
|--------------|--------------------------------------------------|----|----------|----------|--|--|--|-----------------------|
| Control mode | VI VIIG OVO 10010 10010                          |    |          |          |  |  |  | Factory setting: 60.0 |
|              | Settings                                         | 30 | 0.0 to 6 | 00.0 sec |  |  |  |                       |

## Chapter 4 Parameters | V/572-VL

The parameter is set by the output frequency, current and operation time of the drive for activating the I<sup>2</sup>t electronic thermal protection function. The function will be activated for the 150% \* setting current for the setting of Pr.06-13.

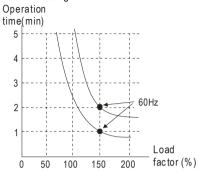

| 06-14        |          |      |         | t (OH) W | Unit: 0.1   |                       |
|--------------|----------|------|---------|----------|-------------|-----------------------|
| Control mode | VF       | VFPG | svc     | FOCPG    | TQCPG FOCPM | Factory setting: 85.0 |
|              | Settings | 0.   | 0 to 11 | 0.0 °C   |             |                       |

| 06-15        | ✓ Stall F | Preventi | on Limit Level                       | Unit: 1             |
|--------------|-----------|----------|--------------------------------------|---------------------|
| Control mode | VF        | VFPG     | svc                                  | Factory setting: 50 |
|              | Settings  | 0 t      | o 100% (refer to Pr.06-02, Pr.06-03) |                     |

When the operating frequency is larger than Pr.01-01, Pr06-02=150%, Pr. 06-03=100% and Pr. 06-15=80%:

Stall Prevention Level during acceleration = 06-02x06-15=150x80%=120%.

Stall Prevention Level at constant speed= 06-03x06-15=100x80%=80%.

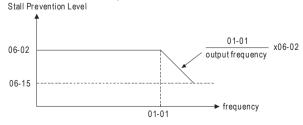

|                 |         |                                 |         | Chapter 4                                 | Parameters   V/FD-VL |  |  |  |  |
|-----------------|---------|---------------------------------|---------|-------------------------------------------|----------------------|--|--|--|--|
| 06-16           | Presen  | t Fault Re                      | ecord   | Onapter 4                                 | Turumetero           |  |  |  |  |
| 06-17           | Second  | Second Most Recent Fault Record |         |                                           |                      |  |  |  |  |
| 06-18           | Third N | Third Most Recent Fault Record  |         |                                           |                      |  |  |  |  |
| 06-19           | Fourth  | Recent F                        | ault R  | ecord                                     |                      |  |  |  |  |
| 06-20           | Fifth M | ost Recer                       | nt Faul | t Record                                  |                      |  |  |  |  |
| 06-21           | Sixth M | lost Rece                       | nt Fau  | It Record                                 | _                    |  |  |  |  |
| Control<br>mode | VF      | VFPG                            | svc     | FOCPG TQCPG FOCPM                         | Factory setting: 0   |  |  |  |  |
|                 | Readin  | gs 0                            |         | No fault                                  |                      |  |  |  |  |
|                 |         | 1                               |         | Over-current during acceleration (ocA)    |                      |  |  |  |  |
|                 |         | 2                               |         | Over-current during deceleration (ocd)    |                      |  |  |  |  |
|                 |         | 3                               |         | Over-current during constant speed (ocn)  |                      |  |  |  |  |
|                 |         | 4                               |         | Ground fault (GFF)                        |                      |  |  |  |  |
|                 |         | 5                               | 1       | GBT short-circuit (occ)                   |                      |  |  |  |  |
|                 |         | 6                               |         | Over-current at stop (ocS)                |                      |  |  |  |  |
|                 |         | 7                               |         | Over-voltage during acceleration (ovA)    |                      |  |  |  |  |
|                 |         | 8                               |         | Over-voltage during deceleration (ovd)    |                      |  |  |  |  |
|                 |         | 9                               | (       | Over-voltage during constant speed (ovn)  |                      |  |  |  |  |
|                 |         | 10                              |         | Over-voltage at stop (ovS)                |                      |  |  |  |  |
|                 |         | 11                              |         | Low-voltage during acceleration (LvA)     |                      |  |  |  |  |
|                 |         | 12                              | : 1     | Low-voltage during deceleration (Lvd)     |                      |  |  |  |  |
|                 |         | 13                              | - 1     | Low-voltage during constant speed (Lvn)   |                      |  |  |  |  |
|                 |         | 14                              | . 1     | Low-voltage at stop (LvS)                 |                      |  |  |  |  |
|                 |         | 15                              | - 1     | Phase loss (PHL)                          |                      |  |  |  |  |
|                 |         | 16                              | - 1     | GBT heat sink over-heat (oH1)             |                      |  |  |  |  |
|                 |         | 17                              | ۱       | Heat sink over-heat (oH2)(for 40HP above) |                      |  |  |  |  |
|                 |         | 18                              |         | TH1 open loop error (tH1o)                |                      |  |  |  |  |
|                 |         | 19                              |         | TH2 open loop error (tH2o)                |                      |  |  |  |  |
|                 |         | 20                              |         | Fan error signal output                   |                      |  |  |  |  |
|                 |         | 21                              |         | Over-load (oL) (150% 1Min)                |                      |  |  |  |  |
|                 |         | 22                              | : 1     | Motor over-load (EoL1)                    |                      |  |  |  |  |
|                 |         | 23                              | - 1     | Reserved                                  |                      |  |  |  |  |
|                 |         | 24                              | . 1     | Motor PTC overheat (oH3)                  |                      |  |  |  |  |
|                 |         | 25                              | - 1     | Reserved                                  |                      |  |  |  |  |
|                 |         | 26                              |         | Over-torque 1 (ot1)                       |                      |  |  |  |  |
|                 |         | 27                              |         | Over-torque 1 (ot2)                       |                      |  |  |  |  |
|                 |         | 28                              |         | Reserved                                  |                      |  |  |  |  |

## www.maher.ir

| Chapter 4 Parameters   V/=72-VL |                                       |
|---------------------------------|---------------------------------------|
| 29                              | Reserved                              |
| 30                              | Memory write-in error (cF1)           |
| 31                              | Memory read-out error (cF2)           |
| 32                              | Isum current detection error (cd0)    |
| 33                              | U-phase current detection error (cd1) |
| 34                              | V-phase current detection error (cd2) |
| 35                              | W-phase current detection error (cd3) |
| 36                              | Clamp current detection error (Hd0)   |
| 37                              | Over-current detection error (Hd1)    |
| 38                              | Over-voltage detection error (Hd2)    |
| 39                              | Ground current detection error (Hd3)  |
| 40                              | Auto tuning error (AuE)               |
| 41                              | PID feedback loss (AFE)               |
| 42                              | PG feedback error (PGF1)              |
| 43                              | PG feedback loss (PGF2)               |
| 44                              | PG feedback stall (PGF3)              |
| 45                              | PG slip error (PGF4)                  |
| 46                              | PG ref input error (PGr1)             |
| 47                              | PG ref loss (PGr2)                    |
| 48                              | Analog current input error (ACE)      |
| 49                              | External fault input (EF)             |
| 50                              | Emergency stop (EF1)                  |
| 51                              | Reserved                              |
| 52                              | Password error (PcodE)                |
| 53                              | Reserved                              |
| 54                              | Communication error (cE1)             |
| 55                              | Communication error (cE2)             |
| 56                              | Communication error (cE3)             |
| 57                              | Communication error (cE4)             |
| 58                              | Communication Time-out (cE10)         |

## www.maher.ir

|       |                              | onaptor in aramotoro | 17.00 |
|-------|------------------------------|----------------------|-------|
| 59    | PU time-out (cP10)           |                      |       |
| 60    | Brake chopper error (bF)     |                      |       |
| 61-62 | Reserved                     |                      |       |
| 63    | Safety loop error (Sry)      |                      |       |
| 64    | Mechanical brake error (MBF) |                      |       |
| 65    | PGF5 hardware error          |                      |       |
|       |                              |                      |       |

It will record when the fault occurs and force stopping. For the Lv, it will record when it is operation, or it will warn without record.

| 06-30        | ✓ Setting Method of Fault Output |      |                               |                    |  |  |  |
|--------------|----------------------------------|------|-------------------------------|--------------------|--|--|--|
| Control mode | VF                               | VFPG | SVC FOCPG TQCPG FOCPM         | Factory setting: 0 |  |  |  |
|              | Settings                         | 0    | By settings of Pr.06-22~06-25 |                    |  |  |  |
|              |                                  | 1    | By the binary setting         |                    |  |  |  |

- It is used with the settings 35~38 of Pr.02-11~02-22 (Multi-function Output). The fault output selection 1~4 corresponds to Bit 0~3.
- This parameter provides two setting methods for the fault output: setting 0: it is set by the settings of Pr.06-22~Pr.06-25; setting 1: it is set by the binary setting and please refer to the following example for details.

### Example:

### Assume that

Pr.02-15 (Multi-function Output 5 (MO3)) is set to 35 Fault output option 1 (Pr.06-22).

Pr.02-17 (Multi-function Output 7 (MO5)) is set to 36 Fault output option 2 (Pr.06-23).

Pr.02-19 (Multi-function Output 9 (MO7)) is set to 37 Fault output option 3 (Pr.06-24).

Pr.02-21 (Multi-function Output 11 (MO9)) is set to 38 Fault output option 4 (Pr.06-25).

Assume that external faults output with the following signal: MO3=1, MO5=1, MO7=0 and

MO9=1. The corresponding Bit 3~0 is 1011.

| Bit 3 | Bit 2 | Bit 1 | Bit 0 | Fault code                                  |
|-------|-------|-------|-------|---------------------------------------------|
| -     | -     |       | -     | 0: No fault                                 |
|       |       |       |       | 1: Over-current during acceleration (ocA)   |
|       |       |       |       | 2: Over-current during deceleration (ocd)   |
| 0     | 0     | 0     | 1     | 3: Over-current during constant speed (ocn) |
| O     |       |       | •     | 4: Ground fault (GFF)                       |
|       |       |       |       | 5: IGBT short-circuit (occ)                 |
|       |       |       |       | 6: Over-curent at stop (ocS)                |
| 0     | 0     | 1     | 0     | 7: Over-voltage during acceleration (ovA)   |
|       |       |       |       | 8: Over-voltage during deceleration (ovd)   |
|       |       |       |       |                                             |

Chapter 4 Parameters | V/572-VL

| Bit 3 | Bit 2 | Bit 1 | Bit 0 | Fault code                                    |
|-------|-------|-------|-------|-----------------------------------------------|
|       |       |       |       | 9: Over-voltage during constant speed (ovn)   |
|       |       |       |       | 10: Over-voltage at stop (ovS)                |
|       |       |       |       | 11: Low-voltage during acceleration (LvA)     |
|       |       |       |       | 12: Low-voltage during deceleration (Lvd)     |
| 0     | 0     | 1     | 1     | 13: Low-voltage during constant speed (Lvn)   |
|       |       |       |       | 14: Low-voltage at stop (LvS)                 |
|       |       |       |       | 15: Phase loss (PHL)                          |
|       |       |       |       | 16: IGBT heat sink over-heat (oH1)            |
| 0     | 1     | 0     | 0     | 17: Heat sink over-heat (oH2)(for 40HP above) |
| ·     | · ·   |       |       | 18: TH1 open loop error (tH1o)                |
|       |       |       |       | 19: TH2 open loop error (tH2o)                |
| 1     | 0     | 0     | 0     | 20: Fan error signal output                   |
| 0     | 1     | 0     | 1     | 21: over-load (oL) (150% 1Min)                |
| 0     | 1     | 1     | 0     | 22: Motor 1 over-load (EoL1)                  |
|       | '     |       | U     | 24: Motor PTC overheat (oH3)                  |
| 0     | 1     | 1     | 1     | 26: over-torque 1 (ot1)                       |
|       | '     |       | '     | 27: over-torque 1 (ot2)                       |
|       |       |       |       | 30: Memory write-in error (cF1)               |
|       |       |       |       | 31: Memory read-out error (cF2)               |
|       |       |       |       | 32: Isum current detection error (cd0)        |
|       | 0     | 0     |       | 33: U-phase current detection error (cd1)     |
| 1     |       |       | 0     | 34: V-phase current detection error (cd2)     |
|       |       |       | U     | 35: W-phase current detection error (cd3)     |
|       |       |       |       | 36: Clamp current detection error (Hd0)       |
|       |       |       |       | 37: Over-current detection error (Hd1)        |
|       |       |       |       | 38: Over-voltage detection error (Hd2)        |
|       |       |       |       | 39: Ground current detection error (Hd3)      |
| 1     | 0     | 0     | 1     | 40: Auto tuning error (AuE)                   |
|       |       |       |       | 41: PID feedback loss (AFE)                   |
| 1     | 0     | 1     | 0     | 42: PG feedback error (PGF1)                  |
|       |       |       |       | 43: PG feedback loss (PGF2)                   |
| 0     | 1     | 1     | 1     | 44: PG feedback stall (PGF3)                  |
|       |       |       |       | 45: PG slip error (PGF4)                      |
| 1     | 0     | 1     | 0     | 46: PG ref input error (PGr1)                 |
| I     | U     | '     | U     | 47: PG ref loss (PGr2)                        |
|       |       |       |       | 48: Analog current input error (ACE)          |
| 1     | 0     | 1     | 1     | 49: External fault input (EF)                 |
| ļ     | U     | '     | ļ ļ   | 50: Emergency stop (EF1)                      |
| 1     | 0     | 0     | 1     | 52: Password error (PcodE)                    |
|       |       |       |       | 54: Communication error (cE1)                 |
|       |       |       |       | 55: Communication error (cE2)                 |
| 1     | 1     | 0     | 0     | 56: Communication error (cE3)                 |
| ı     | '     | U     | U     | 57: Communication error (cE4)                 |
|       |       |       |       | 58: Communication Time-out (cE10)             |
|       |       |       |       | 59: PU time-out (cP10)                        |
| 1     | 0     | 0     | 0     | 60: Brake chopper error (bF)                  |
| -     | _     |       |       | 63: Safety loop error (Sry)                   |
| 1     | 0     | 1     | 1     | 64: Mechanical brake error (MBF)              |
| 1     | 0     | 0     | 0     | 65: PGF5 hardware error                       |

## www.maher.ir

|              |                                                          | Chapter 4 Parameters   V=D-VL |
|--------------|----------------------------------------------------------|-------------------------------|
| 06-22        |                                                          | Unit: 1                       |
| 06-23        |                                                          | Unit: 1                       |
| 06-24        |                                                          | Unit: 1                       |
| 06-25        |                                                          | Unit: 1                       |
| Control mode | VF VFPG SVC FOCPG TQCPG FOCPM                            | Factory setting: 0            |
|              | Settings 0 to 65535 sec (refer to bit table for fault co | ode)                          |

These parameters can be used with multi-function output (set Pr.02-11 to Pr.02-22 to 35-38) for the specific requirement. When the fault occurs, the corresponding terminals will be activated (It needs to convert binary value to decimal value to fill in Pr.06-22 to Pr.06-25).

| Fault and                                   | Bit0    | Bit1  | Bit2 | Bit3 | Bit4 | Bit5 | Bit6 |
|---------------------------------------------|---------|-------|------|------|------|------|------|
| Fault code                                  | current | Volt. | OL   | SYS  | FBK  | EXI  | CE   |
| 0: No fault                                 |         |       |      |      |      |      |      |
| 1: Over-current during acceleration (ocA)   | •       |       |      |      |      |      |      |
| 2: Over-current during deceleration (ocd)   | •       |       |      |      |      |      |      |
| 3: Over-current during constant speed (ocn) | •       |       |      |      |      |      |      |
| 4: Ground fault (GFF)                       |         |       |      |      |      | •    |      |
| 5: IGBT short-circuit (occ)                 | •       |       |      |      |      |      |      |
| 6: Over-curent at stop (ocS)                | •       |       |      |      |      |      |      |
| 7: Over-voltage during acceleration (ovA)   |         | •     |      |      |      |      |      |
| 8: Over-voltage during deceleration (ovd)   |         | •     |      |      |      |      |      |
| 9: Over-voltage during constant speed (ovn) |         | •     |      |      |      |      |      |
| 10: Over-voltage at stop (ovS)              |         | •     |      |      |      |      |      |
| 11: Low-voltage during acceleration (LvA)   |         | •     |      |      |      |      |      |
| 12: Low-voltage during deceleration (Lvd)   |         | •     |      |      |      |      |      |
| 13: Low-voltage during constant speed (Lvn) |         | •     |      |      |      |      |      |
| 14: Low-voltage at stop (LvS)               |         | •     |      |      |      |      |      |

Chapter 4 Parameters | V=D-VL

| Fault code                                    | Bit0    | Bit1  | Bit2 | Bit3 | Bit4 | Bit5 | Bit6 |
|-----------------------------------------------|---------|-------|------|------|------|------|------|
| r aunt coue                                   | current | Volt. | OL   | SYS  | FBK  | EXI  | CE   |
| 15: Phase loss (PHL)                          |         |       |      |      |      | •    |      |
| 16: IGBT heat sink over-heat (oH1)            |         |       | •    |      |      |      |      |
| 17: Heat sink over-heat (oH2)(for 40HP above) |         |       | •    |      |      |      |      |
| 18: TH1 open loop error (tH1o)                |         |       | •    |      |      |      |      |
| 19: TH2 open loop error (tH2o)                |         |       | •    |      |      |      |      |
| 20: Fan error signal output                   |         |       |      |      |      | •    |      |
| 21: over-load (oL) (150% 1Min)                |         |       | •    |      |      |      |      |
| 22: Motor 1 over-load (EoL1)                  |         |       | •    |      |      |      |      |
| 23: Reserved                                  |         |       |      |      |      |      |      |
| 24: Motor PTC overheat (oH3)                  |         |       | •    |      |      |      |      |
| 25: Reserved                                  |         |       |      |      |      |      |      |
| 26: over-torque 1 (ot1)                       |         |       | •    |      |      |      |      |
| 27: over-torque 1 (ot2)                       |         |       | •    |      |      |      |      |
| 28: Reserved                                  |         |       |      |      |      |      |      |
| 29: Reserved                                  |         |       |      |      |      |      |      |
| 30: Memory write-in error (cF1)               |         |       |      | •    |      |      |      |
| 31: Memory read-out error (cF2)               |         |       |      | •    |      |      |      |
| 32: Isum current detection error (cd0)        |         |       |      | •    |      |      |      |
| 33: U-phase current detection error (cd1)     |         |       |      | •    |      |      |      |
| 34: V-phase current detection error (cd2)     |         |       |      | •    |      |      |      |
| 35: W-phase current detection error (cd3)     |         |       |      | •    |      |      |      |
| 36: Clamp current detection error (Hd0)       |         |       |      | •    |      |      |      |
| 37: Over-current detection error (Hd1)        |         |       |      | •    |      |      |      |
| 38: Over-voltage detection error (Hd2)        |         |       |      | •    |      |      |      |

Chapter 4 Parameters | V/50-VL Bit1 Bit2 Bit0 Bit3 Bit4 Bit5 Bit6 Fault code OL current Volt. SYS FBK EXI CE 39: Ground current detection error (Hd3) 40: Auto tuning error (AuE) 41: PID feedback loss (AFE) 42: PG feedback error (PGF1) 43: PG feedback loss (PGF2) 44: PG feedback stall (PGF3) 45: PG slip error (PGF4) 46: PG ref input error (PGr1) 47: PG ref loss (PGr2) 48: Analog current input error (ACE) 49: External fault input (EF) 50: Emergency stop (EF1) 51: Reserved 52: Password error (PcodE) 53: Reserved 54: Communication error (cE1) 55: Communication error (cE2) 56: Communication error (cE3) 57: Communication error (cE4) 58: Communication Time-out (cE10) 59: PU time-out (cP10) 60: Brake chopper error (bF) 61-62: Reserved 63: Safety loop error (Sry) 64: Mechanical brake error (MBF)

65: PGF5 hardware error

| 06-29        | EPS Voltage |      |         |        |       |       | Unit: 0.1             |
|--------------|-------------|------|---------|--------|-------|-------|-----------------------|
| Control mode | VF          | VFPG | svc     | FOCPG  | TQCPG | FOCPM |                       |
|              | Settings    | 48   | 3.0~375 | 5.0Vdc |       |       | Factory setting: 48.0 |
|              |             | 96   | 3.0~750 | 0.0Vdc |       |       | Factory setting: 96.0 |

It is used with the setting 43 (EPS function) of Pr.02-01~02-08 (Multi-Function Input Command).

| Group 7         | Specia      | l Parame   | ters    |                                     |                                   |
|-----------------|-------------|------------|---------|-------------------------------------|-----------------------------------|
| 07-00           | ✓ Bral      | ke Chopp   | er Leve | el                                  | Unit: 0.1                         |
| Control<br>mode | VF          | VFPG       | svc     | FOCPG TQCPG FOCPM                   |                                   |
|                 | Setting     | s 230V     | series  | 350.0~450.0Vdc                      | Factory Setting: 380.0            |
|                 |             | 460V       | series  | 700.0~900.0Vdc                      | Factory Setting: 760.0            |
| II II           | nis parar   | neter sets | the D   | C-bus voltage at which the brake of | chopper is activated.             |
| 07-01           | Brake       | ED Value   | Setting | }                                   | Unit: 1                           |
| Control<br>mode | VF          | VFPG       | svc     | FOCPG TQCPG FOCPM                   | Factory Setting: 100              |
|                 | Setting     | ıs 0       | to 100  | % (0: disable)                      |                                   |
| 07-02           | <b>⊮</b> DC | Brake Cu   | rrent L | evel                                | Unit: 1                           |
| Control<br>mode | VF          | VFPG       | svc     |                                     | Factory Setting: 0                |
|                 | Setting     | ıs 0       | to 100  | %                                   |                                   |
| D TI            | nis parar   | neter sets | the le  | vel of DC Brake Current output to   | the motor during start-up and     |
|                 |             |            |         | Brake Current, the Rated Curren     |                                   |
|                 | •           |            | •       | with a low DC Brake Current Leve    | , ,                               |
|                 |             | rque has l |         |                                     |                                   |
|                 | •           | •          |         | PG/FOCPM mode, it can enable [      | OC brake function by setting to a |
|                 | ilue.       |            | O, 1 QO | 1 On Con III mode, it can chable i  | so state fational by county to a  |
|                 |             |            |         |                                     |                                   |
| 07-03           | <b>⊮</b> DC | Brake Tin  | ne duri | ng Start-up                         | Unit: 0.1                         |
| Control<br>mode | VF          | VFPG       | svc     | FOCPG FOCPM                         | Factory Setting: 0.0              |
|                 | Setting     | js 0.      | 0 to 60 | .0 sec                              |                                   |
| ш ті            | nis parar   | neter dete | ermines | s the duration of the DC Brake cur  | rent after a RUN command.         |
| 07-04           | <b>⊮</b> DC | Brake Tin  | ne duri | ng Stopping                         | Unit: 0.1                         |
| Control<br>mode | VF          | VFPG       | svc     | FOCPG FOCPM                         | Factory Setting: 0.0              |
|                 | Setting     | js 0.      | 0 to 60 | .0 sec                              |                                   |

This parameter determines the duration of the DC Brake current during stopping.

0.00 to 120.00Hz

Settings

This parameter determines the frequency when DC Brake will begin during deceleration. When the setting is less than start frequency (Pr.01-09), start-point for DC brake will begin from the min. frequency.

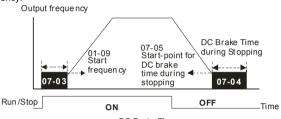

DC Brake Time

| 07-06 DC Brake Proportional Gain                           | Unit: 1               |
|------------------------------------------------------------|-----------------------|
| Control VF VFPG SVC mode                                   | Factory Setting: 50   |
| Settings 1 to 500Hz                                        |                       |
| ☐ It is used to set the output voltage gain when DC brake. |                       |
| <b>07-07</b> ✓ Dwell Time at Accel.                        | Unit: 0.01            |
| Control VF VFPG SVC FOCPG FOCPM mode                       | Factory Setting: 0.00 |

| 07-07        | ✓ Dwe    | II Time at | t Accel. |             | Unit: 0.01            |
|--------------|----------|------------|----------|-------------|-----------------------|
| Control mode | VF       | VFPG       | svc      | FOCPG FOCPM | Factory Setting: 0.00 |
|              | Settings | s 0.       | 00 to 60 | 00.00 sec   |                       |
| 07-08        | ✓ Dwe    | ll Freque  | ncy at A | Accel.      | Unit: 0.01            |
| Control mode | VF       | VFPG       | svc      | FOCPG FOCPM | Factory Setting: 0.00 |
|              | Settings | s 0.       | 00 to 1  | 20.00 Hz    |                       |
| 07-09        | ✓ Dwe    | II Time at | Decel.   |             | Unit: 0.01            |
| Control mode | VF       | VFPG       | svc      | FOCPG FOCPM | Factory Setting: 0.00 |
|              | Settings | s 0.       | 00 to 60 | 00.00 sec   |                       |
| 07-10        | ✓ Dwe    | ll Freque  | ncy at [ | Decel.      | Unit: 0.01            |
| Control mode | VF       | VFPG       | svc      | FOCPG FOCPM | Factory Setting: 0.00 |
|              | Settings | s 0.       | 00 to 12 | 20.00 Hz    |                       |

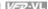

Pr.07-07 to Pr.07-10 are for heavy load to prevent OV or OC occurs. Ш Frequency

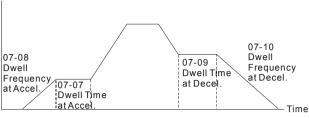

Dwell at accel./decel.

| 07-11           | ⊮ Fan C  | Control |     |                                       |                               |
|-----------------|----------|---------|-----|---------------------------------------|-------------------------------|
| Control<br>mode | VF       | VFPG    | svc | FOCPG TQCPG FOCPM                     | Factory Setting: 2            |
|                 | Settings | 0       | Fa  | an always ON                          |                               |
|                 |          | 1       | 1   | minute after AC motor drive stops, fa | an will be OFF                |
|                 |          | 2       | A   | C motor drive runs and fan ON, AC n   | notor drive stops and fan OFF |
|                 |          | 3       | Fa  | an ON to run when preliminary heat s  | sink temperature attained     |
|                 |          | 4       | Fa  | an always OFF                         |                               |

- This parameter is used for the fan control.
- $\Box$ When setting to 3, fan will start to run until temperature is less than 40°C if temperature exceeds 40°C.

| 07-12        | ✓ Torque ( | Command                                   | Unit: 0.1            |
|--------------|------------|-------------------------------------------|----------------------|
| Control mode | TQCPG      |                                           | Factory Setting: 0.0 |
|              | Settings   | -100.0 to 100.0% (Pr. 07-14 setting=100%) |                      |

This parameter is torque command. When Pr.07-14 is 250% and Pr.07-12 is 100%, the actual torque command = 250X100% X motor rated torque.

| 07-13           | ✓ Torque Command Source |   |                                    |                    |  |  |  |
|-----------------|-------------------------|---|------------------------------------|--------------------|--|--|--|
| Control<br>mode | TQCPG                   |   |                                    | Factory Setting: 2 |  |  |  |
|                 | Settings                | 0 | Digital keypad                     |                    |  |  |  |
| 1               |                         | 1 | RS485 serial communication (RJ-11) |                    |  |  |  |
|                 |                         | 2 | Analog signal (Pr.03-00)           |                    |  |  |  |

## Chapter 4 Parameters | V/=72-VL

Settings

0 to 120%

This parameter is torque command source and the torque command is in Pr.07-12.

| 07-14           | ✓ Maximum Torque C                                                                                      | Command                                                                                                    | Unit: 1                                                                                                    |
|-----------------|----------------------------------------------------------------------------------------------------|----------------------------------------------------------------------------------------------------|----------------------------------------------------------------------------------------------------|
| Control<br>mode | VF VFPG SVC                                                                                             | FOCPG TQCPG FOCPM                                                                                                    | Factory Setting: 100                                                                                                    |
|                 | Settings 0 to 500                                                                                       | %                                                                                                    |                                                                                                    |
| ш т             | his parameter is for the                                                                                | max. torque command (motor rat                                                                                                    | ed torque is 100%).                                                                                                    |
| 07-15           |                                                                                                    | ie Command                                                                                                    | Unit: 0.001                                                                                                    |
| Control<br>mode | TQCPG                                                                                                   |                                                                                                    | Factory Setting: 0.000                                                                                                    |
|                 | Settings 0.000 to                                                                                       | 1.000 sec                                                                                                    |                                                                                                    |
| □ W             | /hen the setting is too lo                                                                              | ng, the control will be stable but t                                                                                                    | he control response will be delay.                                                                                                    |
| W               | /hen the setting is too sh                                                                              | ort, the response will be quickly                                                                                                    | but the control maybe unstable.                                                                                                    |
| U               | ser can adjust the settin                                                                               | g by the control and response sit                                                                                                    | uation.                                                                                                    |
|                 | <b>,</b>                                                                                                | <b>5</b> .,                                                                                                    |                                                                                                    |
| 07-16           | Speed Limit Selection                                                                                   |                                                                                                    |                                                                                                    |
| Control<br>mode | TQCPG                                                                                                   |                                                                                                    | Factory Setting: 0                                                                                                    |
|                 | Settings 0 By                                                                                           | Pr.07-17 and Pr.07-18                                                                                                    |                                                                                                    |
|                 | 1 Fr                                                                                                    | equency command source (Pr.00                                                                                                    | 0-14)                                                                                                    |
|                 | torque  or-18 07-17  Pr.07-16=0 Running/opposite runnin direction are limited by Pr.07-17 and Pr.07-18. | 07-18 00-14 07-16=1 g When it is forward running, running direction is limited by Pr.00-14 opposite running direction is limited by Pr.07-18. | torque  frequency  00-14 07-17  07-16=1  When it is reverse running, running direction is limited by Pr.07-17 opposite running direction is limited by Pr.00-14. |
| 07-17           | ✓ Torque Mode+Spe                                                                                       | ed Limit                                                                                                    | Unit: 1                                                                                                    |
| 07-18           | ✓ Torque Mode-Spee                                                                                      | ed Limit                                                                                                    | Unit: 1                                                                                                    |
| Control mode    | TQCPG                                                                                                   |                                                                                                    | Factory Setting: 10                                                                                                    |

These parameters are used in the torque mode to limit the running direction and opposite direction. (Pr.01-00 max. output frequency=100%)

|              |            |            |             |                    | Cha                      | apter 4 Pa | arameters  | VFD-VL     |
|--------------|------------|------------|-------------|--------------------|--------------------------|------------|------------|------------|
| 07-19        | ✓ Sour     | ce of To   | rque Off    | set                |                          |            |            |            |
| Control mode | svc        | FOCPG      | TQCPG       | FOCPM              |                          |            | Factory    | Setting: 0 |
|              | Settings   | s 0        | ) Disa      | able               |                          |            |            |            |
|              |            | 1          | Ana         | log input (Pr.03   | -00)                     |            |            |            |
|              |            | 2          | 2 Toro      | que offset setting | g (Pr.07-20)             |            |            |            |
|              |            | 3          | 3 Con       | trol by external t | erminal (by Pr.07-21 to  | o Pr.07-2  | 23)        |            |
| □ Th         | nis param  | neter is t | he sourc    | e of torque offse  | t.                       |            |            |            |
| □ W          | hen it is  | set to 3,  | the sour    | ce of torque offs  | et will decide to Pr.07- | 21, Pr.0   | 7-22 and F | Pr.07-23   |
| by           | the mult   | ti-functio | on input to | erminals setting   | (19, 20 or 21).          |            |            |            |
| 02-01~02     | 2-08 is se | et to 19   | 02-01~0     | 2-08 is set to 20  | 02-01~02-08 is set to    | 21         | Torque o   | ffset      |
|              | OFF        |            |             | OFF                | OFF                      |            | None       | )          |
|              | OFF        |            |             | OFF                | ON                       |            | 07-25      | 5          |
|              | OFF        |            |             | ON                 | OFF                      |            | 07-24      | 1          |
|              | OFF        |            |             | ON                 | ON                       |            | 07-25+0    | 7-24       |
|              | ON         |            |             | OFF                | OFF                      |            | 07-23      | 3          |
|              | ON         |            |             | OFF                | ON                       |            | 07-23+0    | 7-25       |
|              | ON         |            |             | ON                 | OFF                      |            | 07-23+0    | 7-24       |
|              | ON         |            |             | ON                 | ON                       | 07         | 7-23+07-24 | 1+07-25    |

| 07-20        | ✓ Torque Or | ffset Setting  | Unit: 0.1            |
|--------------|-------------|----------------|----------------------|
| Control mode | SVC FOC     | PG TQCPG FOCPM | Factory Setting: 0.0 |
|              | Settings    | 0.0 to 100.0%  |                      |

This parameter is torque offset. The motor rated torque is 100%.

| 07-21           |                        | Unit: 0.1             |
|-----------------|------------------------|-----------------------|
| Control<br>mode | SVC FOCPG TQCPG FOCPM  | Factory Setting: 30.0 |
|                 | Settings 0.0 to 100.0% | <u>.</u>              |
|                 |                        |                       |
| 07-22           |                        | Unit: 0.1             |
| Control<br>mode | SVC FOCPG TQCPG FOCPM  | Factory Setting: 20.0 |
|                 | Settings 0.0 to 100.0% | <u>.</u>              |

| 07-23 ✓ Low Torque Offset          | Unit: 0.1             |
|------------------------------------|-----------------------|
| Control SVC FOCPG TQCPG FOCPM mode | Factory Setting: 10.0 |
| Settings 0.0 to 100.0%             |                       |

When it is set to 3, the source of torque offset will decide to Pr.07-21, Pr.07-22 and Pr.07-23 by the multi-function input terminals setting (19, 20 or 21). The motor rated torque is 100%.

| 07-24        | ✓ Forward Motor Torque Limit        | Unit: 1              |
|--------------|-------------------------------------|----------------------|
| 07-25        | ✓ Forward Regenerative Torque Limit | Unit: 1              |
| 07-26        | ✓ Reverse Motor Torque Limit        | Unit: 1              |
| 07-27        | ✓ Reverse Regenerative Torque Limit | Unit: 1              |
| Control mode | FOCPG TQCPG FOCPM                   | Factory Setting: 200 |
|              | Settings 0 to 500%                  | _                    |

The motor rated torque is 100%. The settings for Pr.07-24 to Pr.07-27 will compare with Pr.03-00=5, 6, 7, 8. The minimum of the comparison result will be torque limit.

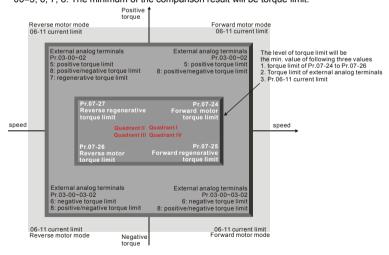

| 07-28        | <b>28</b> ✓ Emergency Stop (EF) & Forced Stop Selection |      |   |                        |                    |
|--------------|---------------------------------------------------------|------|---|------------------------|--------------------|
| Control mode | VF                                                      | VFPG | S | VC FOCPG TQCPG FOCPM   | Factory Setting: 0 |
|              | Settings                                                |      | 0 | Coast to stop          | _                  |
|              |                                                         |      | 1 | By deceleration Time 1 |                    |
|              |                                                         |      | 2 | By deceleration Time 2 |                    |
|              |                                                         |      | 3 | By deceleration Time 3 |                    |
|              |                                                         |      | 4 | By deceleration Time 4 |                    |
|              |                                                         |      | 5 | By Pr.01-31            |                    |

Ш When the multi-function input terminal is set to 10 or 14 and it is ON, the AC motor drive will be operated by Pr.07-28.

| 07-29        | ✓ Time for | Decreasing Torque at Stop | Unit: 0.001            |
|--------------|------------|---------------------------|------------------------|
| Control mode | FOCPG TQC  | PG FOCPM                  | Factory Setting: 0.000 |
|              | Settings   | 0.000 to 1.000 sec        | _                      |

It is used to set the time for decreasing torque to 0%. 

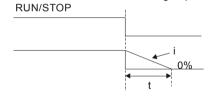

$$\frac{i}{00-01} \times \frac{100\%}{300\%} \times (07-29) = t$$

 $\Omega$ 

### **Group 8 PM Motor Parameters**

| 08-00        | Motor Au                                                                                                    | Motor Auto Tuning |                                                                     |  |  |
|--------------|----------------------------------------------------------------------------------------------------|-------------------|---------------------------------------------------------------------|--|--|
| Control mode | FOCPM                                                                                                    |                   | Factory setting: 0                                                  |  |  |
|              | Settings                                                                                                    | 0                 | No function                                                         |  |  |
|              | <ol> <li>Only for the unloaded motor, auto measure the angle between magnet<br/>field and PG origin (08-09)</li> </ol> |                   |                                                                     |  |  |
|              |                                                                                                    | 2                 | For PM motor parameters                                             |  |  |
|              |                                                                                                    | 3                 | Auto measure the angle between magnetic field and PG origin (08-09) |  |  |

- notice the following items when measuring:

  1. Please unload before tuning.
- 2. If brake is controlled by drive, the drive will act by the normal operation to finish tuning after wiring and setting brake control parameters.

For setting 1: It can auto measure the angle between magnetic field and PG origin. Please

- 3. If brake is controlled by the host controller, it needs to make sure that brake is in release state before tuning.
- For setting 2: Starting auto tuning by pressing RUN key and it will write the measure value into Pr.08-05 to Pr.08-07 (Rs, Lq).

The steps to AUTO-Tuning are: (Dynamic measure)

- Make sure that all the parameters are set to factory settings and the motor wiring is correct
- 2. Motor: Fill in Pr.08-01, Pr.08-02, Pr.08-03 and Pr.08-04 with correct values. Refer to motor capacity to set accel./decel. time.
- When Pr.08-00 is set to 2, the AC motor drive will execute auto-tuning immediately after receiving a "RUN" command. (NOTE: the motor will run! The shaft needs to be locked with external force.)
- 4. After executing, please check if all values are filled in Pr.08-05 and Pr.08-07.
- For setting 3: It can auto measure the angle between magnetic field and PG origin. Please notice the following items when measuring:
  - 1. It can be loaded motor or unloaded motor before tuning.
  - If brake is controlled by drive, the drive will act by the normal operation to finish tuning after wiring and setting brake control parameters.
  - 3. If brake is controlled by the host controller, it needs to make sure that brake is in release state before tuning.

## www.maher.ir

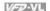

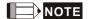

- The rated speed can't be larger or equal to 120f/p.
- Please notice that if the electromagnetic valve and brake is not controlled by the AC motor drive, please release it by manual.
- It is recommended to set Pr.08-00 to 1 (unloaded motor) for the accurate calculation. If it needs to execute this function with loaded motor, please balance the carriage before execution.
- if it doesn't allow balancing the carriage in the measured environment, it can set Pr.08-00=3 for executing this function. It can execute this function with loaded motor by setting Pr.08-00=3. It will have a difference of 15~30° by the different encoder type.
- It will display the warning message "Auto tuning" on the digital keypad during measuring until the measure is finished. Then, the result will be saved into Pr.08-09.
- It will display "Auto Tuning Err" on the keypad when stopping by the fault of the AC motor drive or human factor to show the failed detection. At this moment, please check the connections of the wirings of the AC motor drives. If it displays "PG Fbk Error" on the digital keypad, please change the setting of Pr.10-02 (if it is set to 1, please change it to 2). If it displays "PG Fbk Loss" on the digital keypad, please check the feedback of Zphase pulse.

| 08-01        | Full-load Current of Motor |            |                       |  |  |  |
|--------------|----------------------------|------------|-----------------------|--|--|--|
| Control mode | FOCPM                      |            | Factory setting: #.## |  |  |  |
|              | Settings                   | 40 to 120% |                       |  |  |  |

This value should be set according to the rated frequency of the motor as indicated on the motor nameplate. The factory setting is 90% X rated current.

Example: if the rated current for 7.5hp (5.5kW) models is 25A and the factory setting is 22.5A. In this way, the current range will be from 10A (25\*40%) to 30A (25\*120%).

| 08-02        |          | wer of Motor      | Unit: 0.01            |
|--------------|----------|-------------------|-----------------------|
| Control mode | FOCPM    |                   | Factory setting: #.## |
|              | Settings | 0.00 to 655.35 kW |                       |

Ш It is used to set rated power of the motor. The factory setting is the power of the drive.

| 08-03           | ∧ Rated S      | peed of Motor (rpm)               | Unit: 1                                         |
|-----------------|----------------|-----------------------------------|-------------------------------------------------|
| Control<br>mode | FOCPM          |                                   | Factory setting: 1710                           |
|                 | Settings       | 0 to 65535                        |                                                 |
| 🖺 It i          | s used to se   | t the rated speed of the motor ar | nd need to set according to the value indicated |
| or              | the motor r    | ameplate.                         |                                                 |
| 08-04           | Number of      | Motor Poles                       |                                                 |
| Control<br>mode | FOCPM          |                                   | Factory setting: 4                              |
|                 | Settings       | 2 to 96                           |                                                 |
| □ Iti           | s used to se   | t the number of motor poles (mu   | st be an even number).                          |
| 08-05           | Rs of Moto     | r                                 | Unit: 0.001                                     |
| Control<br>mode | FOCPM          |                                   | Factory setting: 0.000                          |
|                 | Settings       | 0.000~65.535Ω                     |                                                 |
|                 |                |                                   |                                                 |
| 08-06           | Ld of Moto     |                                   | Unit: 0.1                                       |
| Control<br>mode | FOCPM          |                                   | Factory setting: 0.0                            |
| 08-07           | Lq of Moto     |                                   | Unit: 0.1                                       |
| Control mode    | FOCPM          |                                   | Factory setting: 0.0                            |
|                 | Settings       | 0.0~6553.5mH                      |                                                 |
| 08-08           | Reserved       |                                   |                                                 |
| 08-09           | Angle betv     | een Magnetic Field and PG Orig    | jin Unit: 0.1                                   |
| Control<br>mode | FOCPM          |                                   | Factory setting: 360.0                          |
|                 | Settings       | 0.0~360.0°                        |                                                 |
| □ Th            | nis function i | used to measure the angle between | ween magnetic field and PG origin.              |
| 08-10           | Magnetic F     | ield Re-orientation               |                                                 |
| Control mode    | FOCPM          |                                   | Factory setting: 0                              |
|                 | Settings       | 0 Disable                         |                                                 |
|                 |                | 1 Enable                          |                                                 |

| Chapter 4 Parameters | VFD-VL |
|----------------------|--------|
|----------------------|--------|

| This function is used for searching magnetic field position and only for permanent magnet       |
|-------------------------------------------------------------------------------------------------|
| motor.                                                                                          |
| When it doesn't have origin-adjustment for encoder (Pr.08-09 is 360.0), it can only ensure that |

When it doesn't have origin-adjustment for encoder (Pr.08-09 is 360.0), it can only ensure that the motor operation efficiency can be up to 86% of the best efficiency. In this situation, when the operation efficiency needs to be improved, user can re-power on or set Pr.08-10 to 1 to get the magnetic field orientation.

## **Group 9: Communication Parameters**

When the AC motor drive is controlled by RS-485 serial communication, a converter, VFD-USB01 or IFD8500, should be connected between the AC motor drive and PC.

### Serial interface

6←1 1:+EV 2: GND 3: SG-4: SG+ RS-485 5: NC

|       |  | 6: NC |
|-------|--|-------|
| 09-00 |  |       |

Control VF VFPG SVC FOCPG TQCPG FOCPM Factory Setting: 1

Settings 1 to 254

If the AC motor drive is controlled by RS-485 serial communication, the communication address for this drive must be set via this parameter. And the communication address for each AC motor drive must be different and unique.

| <b>09-01</b> ✓ Transmission Speed |                | Unit: 0.1            |
|-----------------------------------|----------------|----------------------|
| Control VF VFPG SVC FO mode       | PG TQCPG FOCPM | Factory Setting: 9.6 |
| Settings 4.8 to 115.2k            | os             |                      |

This parameter is used to set the transmission speed between the RS485 master (PLC, PC, etc.) and AC motor drive.

| 09-02        |          |      |     |            |                |                    |  |  |
|--------------|----------|------|-----|------------|----------------|--------------------|--|--|
| Control mode | VF       | VFPG | svc | FOCPG      | TQCPG FOCPM    | Factory Setting: 3 |  |  |
|              | Settings | 0    | V   | Varn and   | keep operating |                    |  |  |
|              |          | 1    | W   | arn and    | RAMP to stop   |                    |  |  |
|              |          | 2    | R   | eserved    |                |                    |  |  |
|              |          | 3    | N   | o action a | and no display |                    |  |  |

This parameter is set to how to react if transmission errors occur.

| 09-03 / Time-out Detection |          |      |          |          |                | Unit: 0.1            |
|----------------------------|----------|------|----------|----------|----------------|----------------------|
| Control mode               | VF       | VFPG | svc      | FOCPG    | TQCPG FOCPM    | Factory Setting: 0.0 |
|                            | Settings | 3    | 0.0 ~ 10 | 00.0 sec | (0.0: disable) |                      |

It is used to set the communication time-out time.

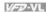

| Control<br>mode | VF       | VFPG | svc | FOCPG TQCPG FOCPM                   | Factory Setting: 13 |
|-----------------|----------|------|-----|-------------------------------------|---------------------|
|                 | Settings | 0    | М   | lodbus ASCII mode, protocol <7,N,1> |                     |
|                 |          | 1    | M   | odbus ASCII mode, protocol <7,N,2>  |                     |
|                 |          | 2    | M   | odbus ASCII mode, protocol <7,E,1>  |                     |
|                 |          | 3    | M   | odbus ASCII mode, protocol <7,0,1>  |                     |
|                 |          | 4    | M   | odbus ASCII mode, protocol <7,E,2>  |                     |
|                 |          | 5    | M   | odbus ASCII mode, protocol <7,0,2>  |                     |
|                 |          | 6    | M   | odbus ASCII mode, protocol <8,N,1>  |                     |
|                 |          | 7    | M   | odbus ASCII mode, protocol <8,N,2>  |                     |
|                 |          | 8    | M   | odbus ASCII mode, protocol <8,E,1>  |                     |
|                 |          | 9    | M   | odbus ASCII mode, protocol <8,0,1>  |                     |
|                 |          | 10   | M   | odbus ASCII mode, protocol <8,E,2>  |                     |
|                 |          | 11   | M   | odbus ASCII mode, protocol <8,0,2>  |                     |
|                 |          | 12   | M   | odbus RTU mode, protocol <8,N,1>    |                     |
|                 |          | 13   | M   | odbus RTU mode, protocol <8,N,2>    |                     |
|                 |          | 14   | M   | odbus RTU mode, protocol <8,E,1>    |                     |
|                 |          | 15   | M   | odbus RTU mode, protocol <8,0,1>    |                     |
|                 |          | 16   | M   | odbus RTU mode, protocol <8,E,2>    |                     |
|                 |          | 17   | M   | odbus RTU mode, protocol <8,O,2>    |                     |

#### $\mathbf{m}$ 1. Control by PC or PLC

★A VFD-VL can be set up to communicate on Modbus networks using one of the following modes: ASCII (American Standard Code for Information Interchange) or RTU (Remote Terminal Unit). Users can select the desired mode along with the serial port communication protocol in Pr.09-04.

### **★**Code Description:

### ASCII mode:

Each 8-bit data is the combination of two ASCII characters. For example, a 1-byte data:

64 Hex, shown as '64' in ASCII, consists of '6' (36Hex) and '4' (34Hex).

| Character  | '0' | '1' | '2' | '3' | '4' | '5' | '6' | '7' |
|------------|-----|-----|-----|-----|-----|-----|-----|-----|
| ASCII code | 30H | 31H | 32H | 33H | 34H | 35H | 36H | 37H |

| Character  | '8' | '9' | 'A' | 'B' | C'  | 'D' | Έ'  | 'F' |
|------------|-----|-----|-----|-----|-----|-----|-----|-----|
| ASCII code | 38H | 39H | 41H | 42H | 43H | 44H | 45H | 46H |

### RTU mode:

Each 8-bit data is the combination of two 4-bit hexadecimal characters. For example, 64 Hex

#### Ш 2. Data Format

## Chapter 4 Parameters | V/572-VL

10-bit character frame (For ASCII):

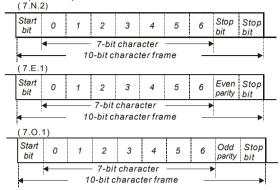

## 11-bit character frame (For RTU):

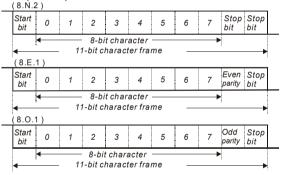

## 3. Communication Protocol

### 3.1 Communication Data Frame:

## ASCII mode:

| STX         | Start character ':' (3AH)                 |  |  |  |
|-------------|-------------------------------------------|--|--|--|
| Address Hi  | Communication address:                    |  |  |  |
| Address Lo  | 8-bit address consists of 2 ASCII codes   |  |  |  |
| Function Hi | Command code:                             |  |  |  |
| Function Lo | 8-bit command consists of 2 ASCII codes   |  |  |  |
| DATA (n-1)  | Contents of data:                         |  |  |  |
| to          | Nx8-bit data consist of 2n ASCII codes    |  |  |  |
| DATA 0      | n<=16, maximum of 32 ASCII codes          |  |  |  |
| LRC CHK Hi  | LRC check sum:                            |  |  |  |
| LRC CHK Lo  | 8-bit check sum consists of 2 ASCII codes |  |  |  |
| END Hi      | End characters:                           |  |  |  |
| END Lo      | END1= CR (0DH), END0= LF(0AH)             |  |  |  |

### RTU mode:

| START                      | A silent interval of more than 10 ms            |  |  |  |
|----------------------------|-------------------------------------------------|--|--|--|
| Address                    | Communication address: 8-bit address            |  |  |  |
| Function                   | Command code: 8-bit command                     |  |  |  |
| DATA (n-1)<br>to<br>DATA 0 | Contents of data:<br>n×8-bit data, n<=16        |  |  |  |
| CRC CHK Low                | CRC check sum:                                  |  |  |  |
| CRC CHK High               | 16-bit check sum consists of 2 8-bit characters |  |  |  |
| END                        | A silent interval of more than 10 ms            |  |  |  |

## 3.2 Address (Communication Address)

Valid communication addresses are in the range of 0 to 254. A communication address equal to 0, means broadcast to all AC drives (AMD). In this case, the AMD will not reply any message to the master device.

00H: broadcast to all AC drives 01H: AC drive of address 01 0FH: AC drive of address 15 10H: AC drive of address 16

FEH: AC drive of address 254

For example, communication to AMD with address 16 decimal (10H):

ASCII mode: Address='1','0' => '1'=31H, '0'=30H

RTII mode: Address=10H

### 3.3 Function (Function code) and DATA (data characters)

The format of data characters depends on the function code.

03H: read data from register 06H: write single register 08H: loop detection 10H: write multiple registers

The available function codes and examples for VFD-VL are described as follows:

(1) 03H: multi read, read data from registers.

Example: reading continuous 2 data from register address 2102H, AMD address is 01H.

ASCII mode:

### Command message:

| STX             | .,  |
|-----------------|-----|
| Address         | '0' |
| Address         | '1' |
| F               | '0' |
| Function        | '3' |
|                 | '2' |
| Starting data   | '1' |
| address         | '0' |
|                 | '2' |
| Number of data  | '0' |
| (count by word) | ʻn' |

| Response message:           |     |  |  |  |  |  |  |
|-----------------------------|-----|--|--|--|--|--|--|
| STX                         | ٠., |  |  |  |  |  |  |
| Address                     | '0' |  |  |  |  |  |  |
| Audicss                     | '1' |  |  |  |  |  |  |
|                             | '0' |  |  |  |  |  |  |
| Function                    | '3' |  |  |  |  |  |  |
| Number of data              | '0' |  |  |  |  |  |  |
|                             | Ü   |  |  |  |  |  |  |
| (Count by byte)             | '4' |  |  |  |  |  |  |
| Content of starting         | '1' |  |  |  |  |  |  |
| Content of starting address | '7' |  |  |  |  |  |  |
| 2102H                       | '7' |  |  |  |  |  |  |
| 210211                      | '0' |  |  |  |  |  |  |

# Chapter 4 Parameters | VFD-VL

| Command message: |     |
|------------------|-----|
|                  | ·0' |
|                  | '2' |
| LRC Check        | 'D' |
|                  | '7' |
| END              | CR  |
|                  | LF  |

#### Response message:

|                    | '0' |
|--------------------|-----|
| Content of address | '0' |
| 2103H              | '0' |
|                    | '0' |
| LRC Check          | '7' |
|                    | '1' |
| END                | CR  |
|                    | LF  |

#### RTU mode:

Command message:

| Communa meddage. |     |  |
|------------------|-----|--|
| Address          | 01H |  |
| Function         | 03H |  |
| Starting data    | 21H |  |
| address          | 02H |  |
| Number of data   | 00H |  |
| (count by word)  | 02H |  |
| CRC CHK Low      | 6FH |  |
| CRC CHK High     | F7H |  |
|                  |     |  |

| Response message: |  |
|-------------------|--|
| 01H               |  |
| 03H               |  |
| 04H               |  |
| 17H               |  |
| 70H               |  |
| 00H               |  |
| 00H               |  |
| FEH               |  |
| 5CH               |  |
|                   |  |

# (2) 06H: single write, write single data to register.

Example: writing data 6000(1770H) to register 0100H. AMD address is 01H.

#### ASCII mode:

Command message:

| oommana moodago. |     |  |
|------------------|-----|--|
| STX              |     |  |
| Address          | '0' |  |
| Address          | '1' |  |
| Function         | '0' |  |
| Function         | '6' |  |
|                  | '0' |  |
| Data address     | '1' |  |
| Data address     | '0' |  |
|                  | '0' |  |
|                  | '1' |  |
| Data content     | '7' |  |
| Data content     | '7' |  |
|                  | '0' |  |
| LRC Check        | '7' |  |
| LRC CHECK        | '1' |  |
| END              | CR  |  |
| LIND             | LF  |  |

| Response message: |     |
|-------------------|-----|
| STX               |     |
| Address           | '0' |
| Address           | '1' |
| Function          | '0' |
| T UNCTON          | '6' |
|                   | '0' |
| Data address      | '1' |
| Data address      | '0' |
|                   | '0' |
|                   | '1' |
| Data content      | '7' |
| Data Content      | '7' |
|                   | '0' |
| LRC Check         | '7' |
|                   | '1' |
| END               | CR  |
| LIND              | LF  |

#### RTU mode:

Command message:

| Address      | 01H |
|--------------|-----|
| Function     | 06H |
| Data address | 01H |
|              | 00H |
| Data content | 17H |
| Data Content | 70H |

#### Response message:

| · -          |     |
|--------------|-----|
| Address      | 01H |
| Function     | 06H |
| Data address | 01H |
|              | 00H |
| Data content | 17H |
|              | 70H |

# www.maher.ir

| CRC CHK Low  | 86H |
|--------------|-----|
| CRC CHK High | 22H |

| Chapter 4 Parame | eters | 1/2 | 7-VL |
|------------------|-------|-----|------|
| CRC CHK Low      | 86    | 3H  |      |
| CRC CHK High     | 23    | Ж   |      |

(3) 10H: write multiple registers (write multiple data to registers)

Command message:

Example: Set the multi-step speed,

Pr.04-00=50.00 (1388H), Pr.04-01=40.00 (0FA0H). AC drive address is 01H.

ASCII Mode:

| Command message.        |             |  |
|-------------------------|-------------|--|
| STX                     | ٠.,         |  |
| Address 1               | ·0'         |  |
| Address 0               | '1'         |  |
| Function 1              | '1'         |  |
| Function 0              | ·0'         |  |
|                         | ·0'         |  |
| Starting data           | <b>'</b> 5' |  |
| address                 | '0'         |  |
|                         | '0'         |  |
|                         | '0'         |  |
| Number of data          | '0'         |  |
| (count by word)         | '0'         |  |
|                         | '2'         |  |
| Number of data          | '0'         |  |
| (count by byte)         | <b>'4'</b>  |  |
| The first data content  | '1'         |  |
|                         | '3'         |  |
|                         | '8'         |  |
|                         | '8'         |  |
|                         | '0'         |  |
| The second data content | 'F'         |  |
|                         | 'A'         |  |
|                         | '0'         |  |
| LBC Chook               | '9'         |  |
| LRC Check               | 'A'         |  |

| Response message:              |             |
|--------------------------------|-------------|
| STX                            | .,,         |
| Address 1                      | '0'         |
| Address 0                      | '1'         |
| Function 1                     | '1'         |
| Function 0                     | '0'         |
|                                | '0'         |
| Starting data                  | <b>'</b> 5' |
| address                        | '0'         |
|                                | '0'         |
|                                | '0'         |
| Number of data (count by word) | '0'         |
|                                | '0'         |
|                                | '2'         |
| LRC Check                      | 'E'         |
|                                | '8'         |
| END                            | CR          |
|                                | LF          |
|                                |             |

RTU mode:

END

CR

| Command message: |      |  |  |  |  |
|------------------|------|--|--|--|--|
| Address          | 01H  |  |  |  |  |
| Function         | 10H  |  |  |  |  |
| Starting data    | 05H  |  |  |  |  |
| address          | 00H  |  |  |  |  |
| Number of data   | 00H' |  |  |  |  |
| (count by word)  | 02H  |  |  |  |  |
| Number of data   | 04   |  |  |  |  |
| (count by byte)  |      |  |  |  |  |
| The first data   | 13H  |  |  |  |  |
| content          | 88H  |  |  |  |  |
| The second data  | 0FH  |  |  |  |  |
| content          | A0H  |  |  |  |  |
| CRC Check Low    | 9    |  |  |  |  |
| CRC Check High   | 'A'  |  |  |  |  |

| Response message:     |     |  |  |  |  |
|-----------------------|-----|--|--|--|--|
| Address               | 01H |  |  |  |  |
| Function              | 10H |  |  |  |  |
| Starting data address | 05H |  |  |  |  |
|                       | 00H |  |  |  |  |
| Number of data        | 00H |  |  |  |  |
| (count by word)       | 02H |  |  |  |  |
| CRC Check Low         | 41H |  |  |  |  |
|                       |     |  |  |  |  |
| CRC Check High        | 04H |  |  |  |  |

3.4 Check sum

ASCII mode:

LRC (Longitudinal Redundancy Check) is calculated by summing up, module 256, the values of the bytes from ADR1 to last data character then calculating the hexadecimal representation of the 2's-complement negation of the sum.

For example, reading 1 word from address 0401H of the AC drive with address 01H.

| STX                   | .,         |
|-----------------------|------------|
| Address 1             | ·0'        |
| Address 0             | '1'        |
| Function 1            | '0'        |
| Function 0            | '3'        |
|                       | '0'        |
| Starting data address | <b>'4'</b> |
| Starting data address | '0'        |
|                       | '1'        |
|                       | '0'        |
| Number of data        | '0'        |
| Number of data        | '0'        |
|                       | '1'        |
| LRC Check 1           | 'F'        |
| LRC Check 0           | '6'        |
| END 1                 | CR         |
| END 0                 | LF         |

01H+03H+04H+01H+00H+01H=0AH, the 2's-complement negation of 0AH is F6H.

RTU mode:

| Address               | 01H |
|-----------------------|-----|
| Function              | 03H |
| Starting data address | 21H |
|                       | 02H |
| Number of data        | 00H |
| (count by word)       | 02H |
| CRC CHK Low           | 6FH |
| CRC CHK High          | F7H |

CRC (Cyclical Redundancy Check) is calculated by the following steps:

Step 1: Load a 16-bit register (called CRC register) with FFFFH.

**Step 2:** Exclusive OR the first 8-bit byte of the command message with the low order byte of the 16-bit CRC register, putting the result in the CRC register.

Step 3: Examine the LSB of CRC register.

**Step 4:** If the LSB of CRC register is 0, shift the CRC register one bit to the right with MSB zero filling, then repeat step 3. If the LSB of CRC register is 1, shift the CRC register one bit to the right with MSB zero filling, Exclusive OR the CRC register with the polynomial value A001H, then repeat step 3.

**Step 5:** Repeat step 3 and 4 until eight shifts have been performed. When this is done, a complete 8-bit byte will have been processed.

**Step 6:** Repeat step 2 to 5 for the next 8-bit byte of the command message. Continue doing this until all bytes have been processed. The final contents of the CRC register are the CRC value. When transmitting the CRC value in the message, the upper and lower bytes of the CRC value must be swapped, i.e. the lower order byte will be transmitted first.

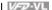

The following is an example of CRC generation using C language. The function takes two arguments:

Unsigned char\* data ← a pointer to the message buffer

Unsigned char length ← the quantity of bytes in the message buffer

The function returns the CRC value as a type of unsigned integer.

Unsigned int crc chk(unsigned char\* data, unsigned char length){ int i:

```
unsigned int reg crc=0xFFFF;
while(length--){
 reg crc ^= *data++;
 for(j=0;j<8;j++)
   if(reg crc & 0x01){ /* LSB(b0)=1 */
    reg crc=(reg crc>>1) ^ 0xA001;
   }else{
    reg crc=reg crc >>1;
  }
 }
return reg crc;
```

#### 3.5 Address list

The contents of available addresses are shown as below:

| Content                | Address   | Function                                                                                                    |                                                                                              |
|------------------------|-----------|----------------------------------------------------------------------------------------------------|----------------------------------------------------------------------------------------------|
| AC drive<br>Parameters | GGnn<br>H | GG means parameter group, nn means parameter number, for example, the address of Pr 4-01 is 0401H. Referencing to chapter 5 for the function of each parameter. When reading parameter by command code 03H, only one parameter can be read at one time. |                                                                                              |
| Command<br>Write only  | 2000H     | Bit 0-3                                                                                                    | 0: No function 1: Stop 2: Run 3: Jog + Run                                                   |
|                        |           | Bit 4-5                                                                                                    | 00B: No function<br>01B: FWD<br>10B: REV<br>11B: Change direction                            |
|                        |           | Bit 6-7                                                                                                    | 00B: 1st accel/decel<br>01B: 2nd accel/decel<br>10B: 3rd accel/decel<br>11B: 4th accel/decel |
|                        |           | Bit 8-11                                                                                                    | Represented 16 step speeds.                                                                  |

Chapter 4 Parameters | VFD-VL

| Content      | Address | Function                                                                               |                                                                 |  |
|--------------|---------|----------------------------------------------------------------------------------------|-----------------------------------------------------------------|--|
|              |         |                                                                                        | 1                                                               |  |
|              |         | Bit 12                                                                                 | 1: disable bit 06-11                                            |  |
|              |         | Bit 13~14                                                                              | 00B: No function                                                |  |
|              |         |                                                                                        | 01B: operated by digital keypad                                 |  |
|              |         |                                                                                        | 02B: operated by Pr.00-15 setting                               |  |
|              |         |                                                                                        | 03B: change operation source                                    |  |
|              |         | Bit 15                                                                                 | Reserved                                                        |  |
|              | 2001H   | Frequency                                                                              | command                                                         |  |
|              |         | Bit 0                                                                                  | 1: EF (external fault) on                                       |  |
|              | 2002H   | Bit 1                                                                                  | 1: Reset                                                        |  |
|              | 200211  | Bit 2                                                                                  | 1: B.B. ON                                                      |  |
|              |         | Bit 3-15                                                                               | Reserved                                                        |  |
|              | 2100H   |                                                                                        | : refer to Pr.06-16 to Pr.06-21                                 |  |
|              |         | Bit 0-Bit 1                                                                            |                                                                 |  |
|              |         |                                                                                        | 01: deceleration                                                |  |
|              |         | <u> </u>                                                                               | 10: Ready for operation                                         |  |
|              |         |                                                                                        | 11: operation                                                   |  |
|              |         | Bit 2                                                                                  | 1:JOG command                                                   |  |
|              |         |                                                                                        | 00: FWD command, FWD output                                     |  |
| Status       |         | Bit 3-Bit 4                                                                            | 01: FWD command, REV output                                     |  |
| monitor Read |         |                                                                                        | 10: REV command, FWD output                                     |  |
| only         |         |                                                                                        | 11: Reserved                                                    |  |
|              | 044011  | Bit 5                                                                                  | Reserved                                                        |  |
|              | 2119H   | Bit 6                                                                                  | Reserved                                                        |  |
|              |         | Bit 7                                                                                  | Reserved                                                        |  |
|              |         | Bit 8                                                                                  | Master frequency Controlled by communication interface          |  |
|              |         | Bit 9                                                                                  | Master frequency controlled by analog/external terminals signal |  |
|              |         |                                                                                        | 1: Operation command controlled by                              |  |
|              |         | Bit 10                                                                                 | communication interface                                         |  |
|              |         | Bit 11                                                                                 | 1: Parameters have been locked                                  |  |
|              |         | Bit 12                                                                                 | 1: enable to copy parameter from keypad                         |  |
|              |         | Bit 13-15                                                                              | Reserved                                                        |  |
|              | 2102H   |                                                                                        | command (F)                                                     |  |
|              | 2103H   | Output free                                                                            |                                                                 |  |
|              | 2104H   | Output cur                                                                             | rent (AXXX.X)                                                   |  |
|              | 2105H   |                                                                                        | oltage (UXXX.X)                                                 |  |
|              | 2106H   |                                                                                        | tage (EXXX.X)                                                   |  |
|              | 2107H   |                                                                                        | ep number of Multi-Step Speed Operation                         |  |
|              | 2116H   | Multi-function display (Pr.00-04)                                                      |                                                                 |  |
|              | 2201H   | Pr.00-05 user-defined setting AUI1 analog input (XXX.XX %) ACI analog input (XXX.XX %) |                                                                 |  |
|              | 2203H   |                                                                                        |                                                                 |  |
|              | 2204H   |                                                                                        |                                                                 |  |
|              | 2205H   | AUI2 analo                                                                             | og input (XXX.XX %)                                             |  |
|              | 2206H   | Display temperature of IGBT (°C)                                                       |                                                                 |  |
|              | 2207H   | Display temperature of heatsink (°C) (only for model 40HP                              |                                                                 |  |
|              |         | and above)                                                                             |                                                                 |  |
|              | 2208H   | Digital input state                                                                    |                                                                 |  |
|              | 2209H   | Digital outp                                                                           | out state                                                       |  |

# www.maher.ir

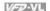

#### 3.6 Exception response:

The AC motor drive is expected to return a normal response after receiving command messages from the master device. The following depicts the conditions when no normal response is replied to the master device

The AC motor drive does not receive the messages due to a communication error; thus, the AC motor drive has no response. The master device will eventually process a timeout condition.

The AC motor drive receives the messages without a communication error, but cannot handle them. An exception response will be returned to the master device and an error message "CExx" will be displayed on the keypad of AC motor drive. The xx of "CExx" is a decimal code equal to the exception code that is described below.

In the exception response, the most significant bit of the original command code is set to 1, and an exception code which explains the condition that caused the exception is returned.

Example of an exception response of command code 06H and exception code 02H:

#### ASCII mode:

| Addit illoud.  |     |  |  |  |  |
|----------------|-----|--|--|--|--|
| STX            | ٠., |  |  |  |  |
| Address Low    | '0' |  |  |  |  |
| Address High   | '1' |  |  |  |  |
| Function Low   | '8' |  |  |  |  |
| Function High  | '6' |  |  |  |  |
| Exception code | '0' |  |  |  |  |
| Exception code | '2' |  |  |  |  |
| LRC CHK Low    | '7' |  |  |  |  |
| LRC CHK High   | '7' |  |  |  |  |
| END 1          | CR  |  |  |  |  |
| END 0          | LF  |  |  |  |  |
|                |     |  |  |  |  |

#### DTII modo:

| it i o illou   | ·.  |
|----------------|-----|
| Address        | 01H |
| Function       | 86H |
| Exception code | 02H |
| CRC CHK Low    | C3H |
| CRC CHK High   | A1H |

The explanation of exception codes:

| Exception code | Explanation                                                                                                    |
|----------------|----------------------------------------------------------------------------------------------------|
| 01             | Illegal function code: The function code received in the command message is not available for the AC motor drive.                                                                                            |
| 02             | Illegal data address: The data address received in the command message is not available for the AC motor drive.                                                                                              |
| 03             | Illegal data value: The data value received in the command message is not available for the AC drive.                                                                                                    |
| 04             | Slave device failure: The AC motor drive is unable to perform the requested action.                                                                                                    |
| 10             | Communication time-out:  If Pr.09-03 is not equal to 0.0, Pr.09-02=0~1, and there is no communication on the bus during the Time Out detection period (set by Pr.09-03), "CE10" will be shown on the keypad. |

This parameter is the response delay time after AC drive receives communication command as shown in the following.

0.0 ~ 200.0 ms

Settings

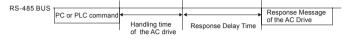

#### **Group 10 Speed Feedback Control Parameters**

| 10-00 PG Signal Type |               |    |                                            |                    |  |
|----------------------|---------------|----|--------------------------------------------|--------------------|--|
| Control<br>mode      | VFPG FOCPG    | TQ | CPG FOCPM                                  | Factory Setting: 0 |  |
|                      | Settings      | 0  | No function                                | -                  |  |
|                      |               | 1  | ABZ                                        |                    |  |
|                      |               | 2  | ABZ+ Hall                                  |                    |  |
|                      |               | 3  | SIN/COS+Sinusoidal                         |                    |  |
|                      |               | 4  | SIN/COS+Endat                              |                    |  |
|                      |               | 5  | SIN/COS                                    |                    |  |
|                      |               | 6  | SIN/COS + Hiperface                        |                    |  |
| m w                  | h D- 10 00 i- |    | 2 anadar will have one sine and one social | :                  |  |

- When Pr.10-00 is set to 3, encoder will have one sine and one cosine signal for each revolution. The signal must be: 0.75 to 1.2Vpp for the amplitude with phase angle 90°±5 elec. (EX: ERN 1185 ERN 1387)
- Ш When setting is 4 or 6, it needs to wait for 2 seconds after applying the power to execute RUN command.
- Ш Detection of the electromagnetic pole:

Setting 1 or 5: The AC motor drive will output short circuit to detect the position of the electromagnetic pole. At this moment, the motor will generate a little noise.

Setting 2: The AC motor drive will detect the position of the electromagnetic pole by the UVW signal of encoder.

Setting 3: The AC motor drive will detect the position of the electromagnetic pole by the sine signal of encoder.

Setting 4 or 6: The AC motor drive will detect the position of the electromagnetic pole by the communication signal of encoder.

# Reference table for tuning

| Setting of PG signal type | PG signal type         | Applicable PG card | Pr.08-00=1     | Pr.08-00=3      |
|---------------------------|------------------------|--------------------|----------------|-----------------|
| 10-00=1                   | A, B, Z                | EMVL-PGABO/ABL     | Motor will run | Motor will run  |
| 10-00=2                   | A, B, Z+U, V, W        | EMVL-PGABL         | Motor will run | Motor won't run |
| 10-00=3                   | SIN/COS+<br>Sinusoidal | EMVL-PGH01/02      | Motor will run | Motor will run  |

| Chapter 4 Parameter | rs I <i>V-</i> ア-VL |
|---------------------|---------------------|
|---------------------|---------------------|

| Setting of PG signal type | PG signal type         | Applicable PG card | Pr.08-00=1     | Pr.08-00=3      |
|---------------------------|------------------------|--------------------|----------------|-----------------|
| 10-00=4                   | SIN/COS+Endat          | EMVL-PGS01         | Motor will run | Motor won't run |
| 10-00=5                   | SIN/COS                | EMVL-PGH01/02      | Motor will run | Motor will run  |
| 10-00=6                   | SIN/COS +<br>Hiperface | EMVL-PGS01         | Motor will run | Motor won't run |

| 10-01        | Encoder Pulse          | Unit: 1              |
|--------------|------------------------|----------------------|
| Control mode | VFPG FOCPG TQCPG FOCPM | Factory Setting: 600 |
|              | Settings 1 to 20000    |                      |

A Pulse Generator (PG) or encoder is used as a sensor that provides a feedback signal of the motor speed. This parameter defines the number of pulses for each cycle of the PG control.

# 10-02 Encoder Input Type Setting Control VFPG FOCPG TQCPG FOCPM mode

Factory Setting: 0

#### Settings 0 Disable

Phase A leads in a forward run command and phase B leads in a reverse run command

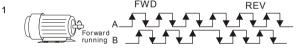

Phase B leads in a forward run command and phase A leads in a reverse run command

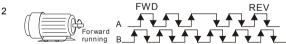

Phase A is a pulse input and phase B is a direction input. (low input=reverse direction, high input=forward direction)

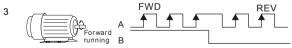

Phase A is a pulse input and phase B is a direction input. (low input=forward direction, high input=reverse direction)

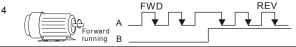

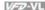

Single-phase input

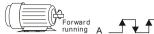

It is helpful for the stable control by inputting correct pulse type.

5

| 10-03                    | ✓ Ence                       | oder Fee  | dback F                   | ault Treatment (PGF1, PGF2)          |                                    |
|--------------------------|------------------------------|-----------|---------------------------|--------------------------------------|------------------------------------|
| Control mode             | VFPG                         | FOCPG     | TQCPG                     |                                      | Factory Setting: 2                 |
|                          | Setting                      | S         | 0 W                       | arn and keep operation               |                                    |
|                          |                              |           | 1 W                       | arn and RAMP to stop                 |                                    |
|                          |                              |           | 2 W                       | arn and stop operation               |                                    |
| 10-04                    | ✓ Dete                       | ction Tir | ne for Er                 | ncoder Feedback Fault                | Unit: 0.1                          |
| Control mode             | VFPG                         | FOCPG     | TQCPG                     | FOCPM                                | Factory Setting: 1.0               |
|                          | Setting                      | s 0       | .0 to 10.                 | 0 sec                                |                                    |
| □ w                      | hen PG                       | loss, end | oder sig                  | nal error, pulse signal setting erro | r or signal error, if time exceeds |
| th                       | e detecti                    | on time f | or encod                  | ler feedback fault (Pr.10-04), the I | PG signal error will occur. Refer  |
|                          |                              |           |                           | feedback fault treatment.            | J                                  |
|                          |                              | 0 00 .0.  | 0110000                   |                                      |                                    |
| 10-05                    | ✓ Ence                       | oder Sta  | ll Level (l               | PGF5)                                | Unit: 1                            |
| Control mode             | VFPG                         | svc       | FOCPG                     | FOCPM                                | Factory Setting: 115               |
|                          | Setting                      | s 0       | to 120%                   | (0: disable)                         |                                    |
| □ Th                     | nis paran                    | neter det | ermines                   | the maximum encoder feedback s       | signal allowed before a fault      |
|                          |                              |           |                           |                                      | _                                  |
| 00                       | curs. (m                     | ax. outp  | ut freaue                 | ncv Pr.01-00 =100%)                  |                                    |
| 00                       | curs. (m                     | ax. outp  | ut freque                 | ncy Pr.01-00 =100%)                  |                                    |
| 10-06                    | `                            |           | ut freque                 |                                      | Unit: 0.1                          |
|                          | `                            |           | l Detecti                 |                                      | Unit: 0.1<br>Factory Setting: 0.1  |
| 10-06<br>Control         | ⊮ Ence                       | oder Stal | l Detecti                 | on Time                              |                                    |
| 10-06<br>Control         | ✓ Enco     ✓ FPG     Setting | svc       | Detecti                   | on Time FOCPM sec                    |                                    |
| 10-06<br>Control<br>mode | ✓ Enco     ✓ FPG     Setting | svc       | FOCPG  .0 to 2.0  Range ( | on Time FOCPM sec                    | Factory Setting: 0.1               |

| Chapter 4 Parameters | V/572-VI |
|----------------------|----------|
|                      |          |

| Chapter 4       | Parameter                                 | S   1/m | 2-VL       |                |  |  |  |  |
|-----------------|-------------------------------------------|---------|------------|----------------|--|--|--|--|
| 10-08           | ★ Encoder Slip Detection Time     Unit: 0 |         |            |                |  |  |  |  |
| Control<br>mode | VFPG SVC FOCPG FOCPM Factory Setting: 0   |         |            |                |  |  |  |  |
|                 | Settings 0.0 to 10.0 sec                  |         |            |                |  |  |  |  |
| 10-09           |                                           |         |            |                |  |  |  |  |
| Control mode    | VFPG SVC FOCPG FOCPM Factory Setting      |         |            |                |  |  |  |  |
|                 | Settings                                  | (       | ) Warn and | keep operating |  |  |  |  |
|                 |                                           | •       | Warn and   | RAMP to stop   |  |  |  |  |
|                 |                                           | 2       | 2 Warn and | COAST to stop  |  |  |  |  |
|                 |                                           |         |            |                |  |  |  |  |

When the value of (rotation speed – motor frequency) exceeds Pr.10-07 setting, detection time exceeds Pr.10-08 or motor frequency exceeds Pr.10-05 setting, it will start to accumulate time. If detection time exceeds Pr.10-06, the encoder feedback signal error will occur. Refer to Pr.10-09 encoder stall and slip error treatment.

| 10-10        | Mode Selection for UVW Input |         |                                            |                    |  |  |  |
|--------------|------------------------------|---------|--------------------------------------------|--------------------|--|--|--|
| Control mode | VFPG F                       | OCPG TQ | CPG FOCPM                                  | Factory Setting: 0 |  |  |  |
|              | Settings                     | 0       | Z signal is at the falling edge of U-phase |                    |  |  |  |
|              |                              | 1       | Z signal is at the rising edge of U-phase  |                    |  |  |  |

Setting 0: when the operation is U->V->W, Z signal is at the falling edge of U-phase.

Setting 1: when the operation is U->V->W, Z signal is at the rising edge of U-phase.

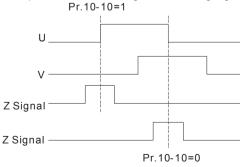

| ✓ ASR (  | Auto Sp | eed Re  | Speed Unit: 0.1 |                   |                        |
|----------|---------|---------|-----------------|-------------------|------------------------|
| VF       | VFPG    | svc     | FOCPG F         | FOCPM             | Factory Setting: 100.0 |
| Settings | 0.      | 0 to 50 | 0.0%            |                   |                        |
|          | VF      | VF VFPG | VF VFPG SVC     | VF VFPG SVC FOCPG |                        |

| Unit: 0.001            | on) Control (I) of Zero Speed | gulation) | eed Re              | (Auto Sp | ✓ ASR (  | 10-12           |
|------------------------|-------------------------------|-----------|---------------------|----------|----------|-----------------|
| Factory Setting: 0.100 | PG FOCPM                      | FOCPG     | svc                 | VFPG     | VF       | Control<br>mode |
|                        | ) sec                         | 10.000 se | 000 to              | 0.0      | Settings |                 |
| Unit: 0.1              | on) control (P) 1             | gulation) | eed Re              | Auto Spe | ⊮ASR (   | 10-13           |
| Factory Setting: 100.0 | PG FOCPM                      | FOCPG     | svc                 | VFPG     | VF       | Control<br>mode |
|                        |                               | 0.0%      | 0 to 50             | 0.0      | Settings |                 |
| Unit: 0.001            | on) control (I) 1             | gulation) | eed Re              | (Auto Sp | ✓ ASR (  | 10-14           |
| Factory Setting: 0.100 | PG FOCPM                      | FOCPG     | svc                 | VFPG     | VF       | Control<br>mode |
|                        | ) sec                         | 10.000 se | 000 to              | 0.0      | Settings |                 |
| Unit: 0.1              | on) control (P) 2             | gulation) | eed Re              | (Auto Sp | ✓ ASR (  | 10-15           |
| Factory Setting: 100.0 | PG FOCPM                      | FOCPG     | svc                 | VFPG     | VF       | Control<br>mode |
|                        |                               | 0.0%      | 0 to 50             | 0.0      | Settings |                 |
| Unit: 0.001            | on) control (I) 2             | gulation) | eed Re              | (Auto Sp | ✓ ASR (  | 10-16           |
| Factory Setting: 0.100 | PG FOCPM                      | FOCPG     | svc                 | VFPG     | VF       | Control mode    |
| _                      | ) sec                         | 10.000 se | 000 to              | 0.0      | Settings |                 |
| Unit: 0.01             | ency                          | Frequenc  | Switch              | 1/ASR2   | ✓ ASR    | 10-17           |
| Factory Setting: 7.00  | PG FOCPM                      | FOCPG     | svc                 | VFPG     | VF       | Control<br>mode |
|                        |                               | 0.00Hz    | 00 o 12<br>00: disa |          | Settings |                 |

- ASR P determines Proportional control and associated gain (P). ASR I determines integral control and associated gain (I).
- When integral time is set to 0, it is disabled. Pr.10-17 defines the switch frequency for the ASR1 (Pr.10-13, Pr.10-14) and ASR2 (Pr.10-15, Pr.10-16).

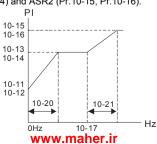

# Chapter 4 Parameters | V/572-VL

When using multi-function input terminals to switch ASR1/ASR2, the diagram will be shown as follows.

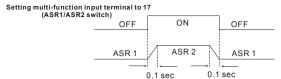

| 10-18    ✓ ASR Primary Low Pass Filter Gain         | Unit: 0.001            |
|-----------------------------------------------------|------------------------|
| Control VF VFPG SVC FOCPG FOCPM mode                | Factory Setting: 0.008 |
| Settings 0.000 to 0.350 sec                         |                        |
| It defines the filter time of the ASR command.      |                        |
| When setting to 1, this function is disabled.       |                        |
| 10-19 w Zero Speed Gain (P)                         | Unit: 0.01             |
| Control FOCPM mode                                  | Factory Setting: 80.00 |
| Settings 0.00 to 655.00%                            |                        |
| When Pr.11-00 is set to Bit 7=1, Pr.10-19 is valid. |                        |
| 10-20   ✓ Zero Speed/ASR1 Width Adjustment          | Unit: 0.01             |
| Control VFPG FOCPG FOCPM mode                       | Factory Setting: 5.00  |
| Settings 0.0 to 120.00Hz                            |                        |
| 10-21    ✓ ASR1/ASR2 Width Adjustment               | Unit: 0.01             |
| Control VFPG FOCPG FOCPM mode                       | Factory Setting: 5.00  |
| Settings 0.0 to 120.00Hz                            |                        |

These two parameters are used to decide width of slope of ASR command during zero speed to low speed or Pr.10-17 to high speed.

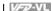

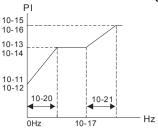

| 10-22        | ✓ Operation            | ✓ Operation Time of Zero Speed Unit: 0.001 |                                                            |  |  |  |  |  |
|--------------|------------------------|--------------------------------------------|------------------------------------------------------------|--|--|--|--|--|
| Control mode | Factory Setting: 0.250 |                                            |                                                            |  |  |  |  |  |
|              | Settings               | 0.00                                       | to 65.535sec                                               |  |  |  |  |  |
| 10-23        |                        |                                            |                                                            |  |  |  |  |  |
| Control mode | FOCPM                  |                                            | Factory Setting: 0.004                                     |  |  |  |  |  |
|              | Settings               | 0.00                                       | to 65.535sec                                               |  |  |  |  |  |
| 10-24        |                        | Executi                                    | ng Zero Speed                                              |  |  |  |  |  |
| Control mode | FOCPM                  |                                            | Factory Setting: 0                                         |  |  |  |  |  |
|              | Settings               | 0                                          | After the brake release set in Pr.02-29                    |  |  |  |  |  |
|              |                        | 1                                          | After the brake signal input (Pr.02-01~02-08 is set to 42) |  |  |  |  |  |

When Pr.10-24=0, the zero speed control needs to be used with Pr.02-29. (refer to the explanations in Pr.02-32)

#### **Group 11 Advanced Parameters**

| 11-00           | System Con | itrol    |                                                                                                 |
|-----------------|------------|----------|-------------------------------------------------------------------------------------------------|
| Control<br>mode | FOCPG FOO  | PM       | Factory Setting: 0                                                                              |
|                 | Settings   | Bit 0=0  | No function                                                                                     |
|                 |            | Bit 0=1  | ASR Auto tuning, PDFF enable                                                                    |
|                 |            | Bit 7=0  | No function                                                                                     |
|                 |            | Bit 7=1  | When position control is enabled, it doesn't need to set Pr.07-02 (DC Brake Current Level)      |
|                 |            | Bit 15=0 | when power is applied, it will detect the position of magnetic field again                      |
|                 |            | Bit 15=1 | when power is applied, it will start from the magnetic field position of previous power failure |

Bit 0=1: PDFF function is enabled and system will generate an ASR setting, Pr. 10-11~10-16 will be invalid and Pr.11-09 to 11-10 will be valid.

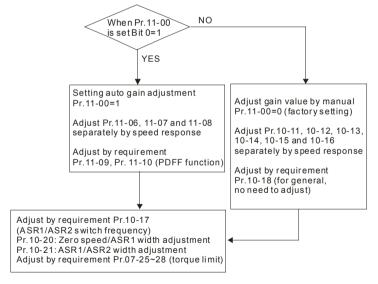

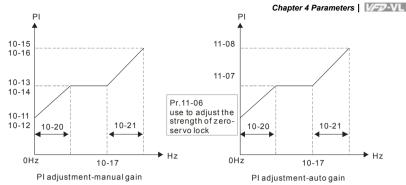

|              | 0Hz          | 10-17 Hz         | <br>0Hz | 10-17               | Hz       |
|--------------|--------------|------------------|---------|---------------------|----------|
|              | Pladjustme   | ent-manual gain  | Plac    | ljustment-auto gain |          |
| 11-01        | ✓ Elevator S | Speed            |         | Un                  | it: 0.01 |
| Control mode | FOCPG FOCE   | PM               |         | Factory Settin      | g: 1.00  |
|              | Settings     | 0.10 to 3.00 m/s |         |                     |          |
| 11-02        | ✓ Sheave Di  | iameter          |         |                     | Unit: 1  |
| Control mode | FOCPG FOCE   | PM               |         | Factory Settir      | ng: 400  |
|              | Settings     | 100 to 2000 mm   |         |                     |          |
| 11-03        |              | al Gear Ratio    |         |                     | Unit: 1  |
| Control mode | FOCPG FOCE   | PM               |         | Factory Se          | tting: 1 |
|              | Settings     | 1 to 100         |         |                     |          |
| 11-04        | ✓ Suspension | on Ratio         |         |                     | Unit: 1  |
| Control mode | FOCPG FOCE   | PM               |         | Factory Se          | tting: 1 |
|              | Settings     | 0 1:1            |         |                     |          |
|              |              | 1 2:1            |         |                     |          |

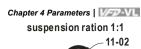

#### suspension ration 2:1

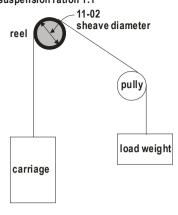

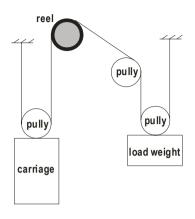

| 11-05        | ✓ Inertial Ra | ✓ Inertial Ratio Unit: 1 |                     |  |  |  |  |  |
|--------------|---------------|--------------------------|---------------------|--|--|--|--|--|
| Control mode | FOCPG FOC     | PM                       | Factory Setting: 40 |  |  |  |  |  |
|              | Settings      | 1 to 300%                |                     |  |  |  |  |  |

The load inertia can be calculated by the settings of motor parameter, Pr.11-02 Sheave
Diameter, Pr.11-14 Motor Current at Accel. and Pr.11-15 Elevator Acceleration. This
parameter can be used to adjust inertia ratio of load.

| 11-06   | ✓ Zero-speed Bandwidth | Unit: 1             |
|---------|------------------------|---------------------|
| 11-07   |                        | Unit: 1             |
| 11-08   |                        | Unit: 1             |
| Control | FOCPG FOCPM            | Factory Setting: 10 |

Settings 0 to 40Hz

After estimating inertia and set Pr.11-00=1 (auto tuning), user can adjust parameters Pr.11-06, 11-07 and 11-08 separately by speed response. The larger number you set, the faster response you will get. Pr.10-08 is the switch frequency for low-speed/high-speed bandwidth.

| 11-09        | ₩ PDFF G | ✓ PDFF Gain Value Unit: 1 |                     |  |  |  |
|--------------|----------|---------------------------|---------------------|--|--|--|
| Control mode | FOCPG FO | СРМ                       | Factory Setting: 30 |  |  |  |
|              | Settings | 0 to 200%                 |                     |  |  |  |

#### www.maher.ir

Factory Setting: 0.00

- $\Box$ After finishing estimating and set Pr.11-00=1 (auto tuning), using Pr.11-09/11-10 to reduce overshoot. Please adjust PDFF gain value by actual situation.
- Ш Besides traditional PI control, it also provides PDFF function to reduce overshoot for speed control
  - 1. Get system inertia
  - 2. Set Pr.11-00 to 1

Control FOCPG FOCPM

Settings

mode

3. Adjust Pr.11-09/11-10 (the larger number is set and the suppressed overshoot function will be better. But it needs to be used by the actual condition)

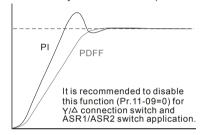

| 11-10        | ✓ Gain for S | Gain for Speed Feed Forward Unit: 1                     |                    |  |  |  |  |  |
|--------------|--------------|---------------------------------------------------------|--------------------|--|--|--|--|--|
| Control mode | FOCPG FOC    | РМ                                                      | Factory Setting: 0 |  |  |  |  |  |
|              | Settings     | 0 to 500                                                |                    |  |  |  |  |  |
| □ Pr         | .11-09 and P | r.11-10 will be enabled when Pr.11-00 is set to Bit0=1. |                    |  |  |  |  |  |
| 11-11        | ✓ Notch Filt | ter Depth                                               | Unit: 1            |  |  |  |  |  |
| Control      | FOCPG FOO    | PM                                                      | Factory Setting: 0 |  |  |  |  |  |
|              |              |                                                         |                    |  |  |  |  |  |
|              | Settings     | 0 to 20 db                                              |                    |  |  |  |  |  |

- $\Box$ This parameter is used to set resonance frequency of mechanical system. It can be used to suppress the resonance of mechanical system.
- Ш The larger number you set Pr.11-11, the better suppression resonance function you will get.
- Ш The notch filter frequency is the resonance of mechanical frequency.

0.00 to 200.00Hz

# Chapter 4 Parameters | V=D-VL

|              | 1 .                               |              |           |           |             |                       |
|--------------|-----------------------------------|--------------|-----------|-----------|-------------|-----------------------|
| 11-13        | ✓ Low-pass                        | Filter Time  | of Keyp   | ad Displ  | ay          | Unit: 0.00            |
| Control mode | VF VFF                            | PG SVC       | FOCPG     | TQCPG     | FOCPM       | Factory Setting: 0.50 |
|              | Settings                          | 0.001 to     | 65.535 s  |           |             |                       |
| □ Iti        | is used to low                    | er the blink | ing frequ | ency of I | LCD display | y.                    |
| 11-14        | ✓ Motor Cu                        | rrent at Acc | el.       |           |             | Unit:                 |
| Control mode | FOCPM                             |              |           |           |             | Factory Setting: 15   |
|              | Settings                          | 50 to 200    | )%        |           |             |                       |
|              |                                   |              |           |           |             |                       |
| 11-15        | ★ Elevator Acceleration Unit: 0.1 |              |           |           |             |                       |
| Control mode | FOCPM                             |              |           |           |             | Factory Setting: 0.7  |
|              | Settings                          | 0.60 to 2    | .00m/s    | <u> </u>  | •           |                       |

#### **Group 12 User-defined Parameters**

| 12-00<br> <br>12-31 | <b>⊮</b> Use | r-defined | Paramo | eters             |                    |
|---------------------|--------------|-----------|--------|-------------------|--------------------|
| Control mode        | VF           | VFPG      | svc    | FOCPG TQCPG FOCPM | Factory Setting: - |

Settings

- $\mathbf{m}$ Users can enter the parameters from group 0 to group 11 into group 12 (it can save 32 parameters). The saved value can also be the parameter addresses (but the hexadecimal value needs to be converted to decimal value).
- ш Example 1: If you want to enter Pr.08-03 into Pr. 12-00, you only need to enter 0803 into Pr.12-00. Then it will display the setting of Pr.08-03 in Pr.13-00. Refer to the following figure for the operation of KPVL-CC01.

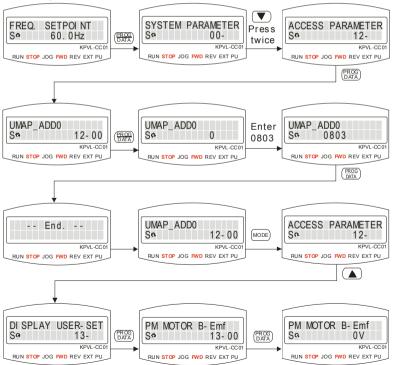

#### Chapter 4 Parameters | VFD-VL

Example 2: If it needs to enter parameter address 2102H and 211BH by the digital keypad,

211BH needs to be converted to binary value before entering.

The setting method of 2102H

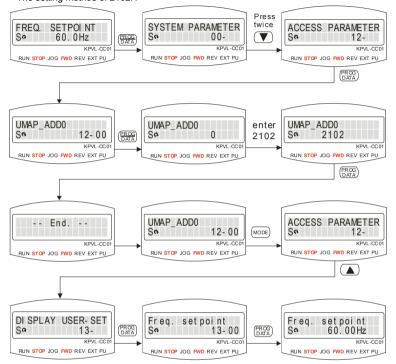

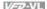

The setting method of 211BH

Convert 211BH (hexadecimal) to decimal value:

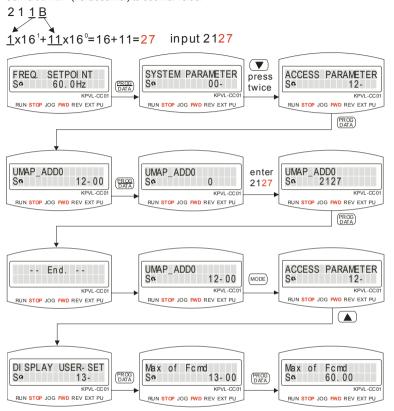

# Chapter 4 Parameters | VIII | Group 13 View User-defined Parameters

| 13-00<br> <br>13-31 | View U  | ser-define | ed Para | meters          |     |                    |
|---------------------|---------|------------|---------|-----------------|-----|--------------------|
| Control mode        | VF      | VFPG       | svc     | FOCPG TQCPG FOO | СРМ | Factory Setting: - |
|                     | Setting | s          | -       |                 |     | _                  |

Refer to group 12 for details.

# Chapter 5 Troubleshooting

# 5.1 Over Current (OC)

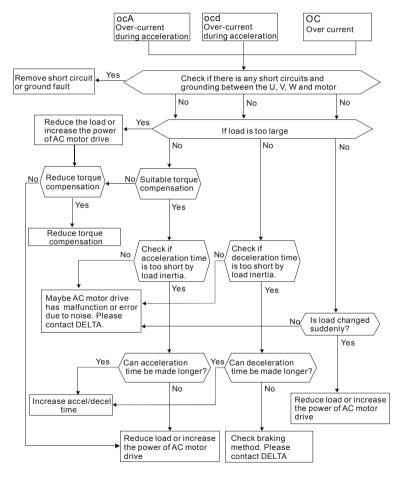

# www.maher.ir

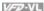

#### 5.2 Ground Fault

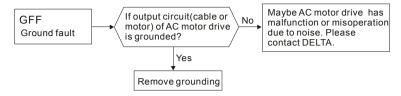

# 5.3 Over Voltage (OV)

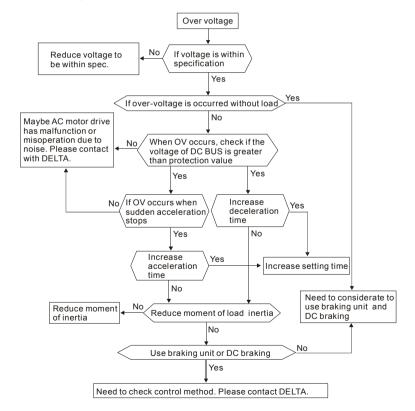

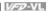

# 5.4 Low Voltage (Lv)

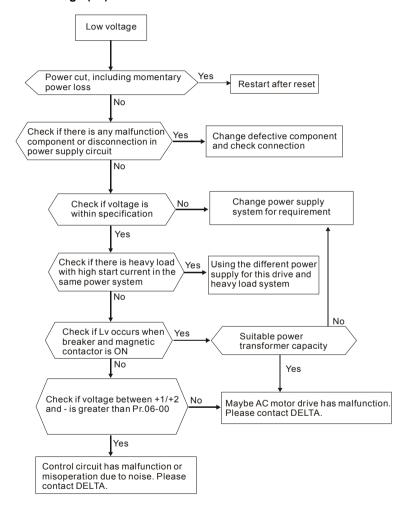

# 5.5 Over Heat (OH)

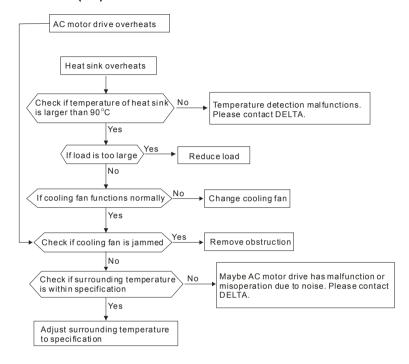

#### 5.6 Overload

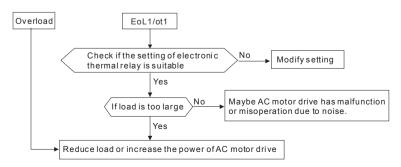

# www.maher.ir

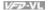

# 5.7 Display of KPVL-CC01 is Abnormal

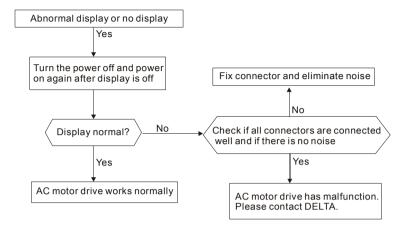

# 5.8 Phase Loss (PHL)

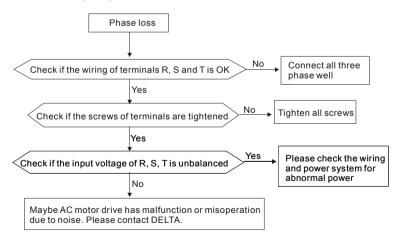

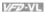

#### 5.9 Motor cannot Run

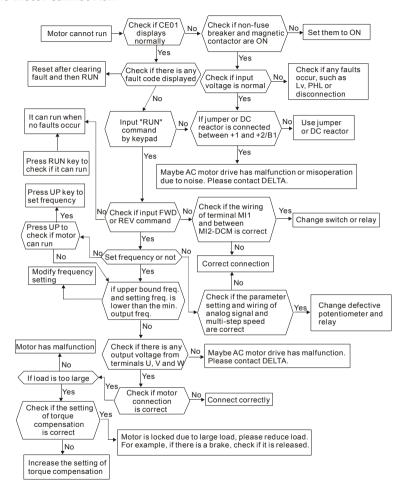

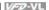

# 5.10 Motor Speed cannot be Changed

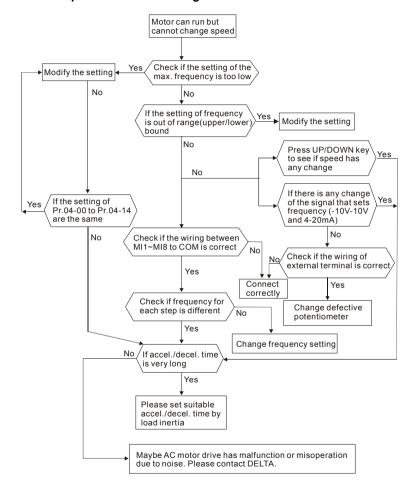

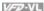

# 5.11 Motor Stalls during Acceleration

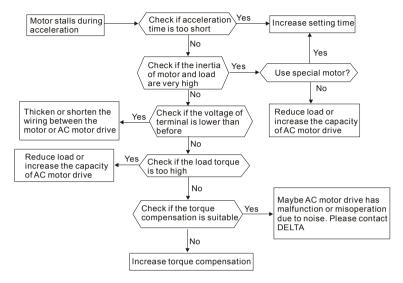

# 5.12 The Motor does not Run as Expected

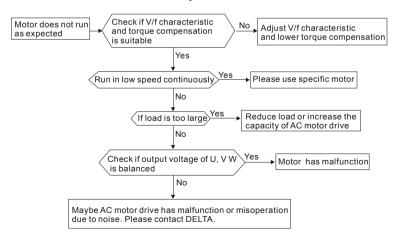

# 5.13 Electromagnetic/Induction Noise

There are many noises surround the AC motor drives and invade it by radiation or power circuit. It may cause the misoperation of control circuit and even damage the AC motor drive. Of course, that is a solution to increase the noise tolerance of AC motor drive. But it is not the best one due to the limit. Therefore, solve it from the outside as following will be the best.

- 1. Add surge killer on the relay or contact to suppress switching surge between ON/OFF.
- Shorten the wiring length of the control circuit or serial circuit and separate from the main circuit wiring.
- Comply with the wiring regulation for those shielded wire and use isolation amplifier for long wire.
- The grounding terminal should comply with the local regulation and ground independently,
   i.e. not to have common ground with electric welding machine and power equipment.
- Connect a noise filter at the input terminal of the AC motor drive to prevent noise from power circuit.

In a word, three-level solutions for electromagnetic noise are "no product", "no spread" and "no receive".

#### 5.14 Environmental Condition

Since AC motor drive is an electronic device, you should comply with the environmental condition stated in the appendix A. Following are the remedial measures for necessary.

- To prevent vibration, anti-vibration spacer is the last choice. The vibration tolerance must be within the specification. The vibration effect is equal to the mechanical stress and it cannot occur frequently, continuously or repeatedly to prevent damaging AC motor drive.
- Store in a clean and dry location free from corrosive fumes/dust to prevent rustiness, poor
  contact. It also may cause short by low insulation in a humid location. The solution is to
  use both paint and dust-proof. For particular occasion, use the enclosure with whole-seal
  structure
- 3. The surrounding temperature should be within the specification. Too high or low temperature will affect the lifetime and reliability. For semiconductor components, damage will occur once any specification is out of range. Therefore, it is necessary to clean and periodical check for the air cleaner and cooling fan besides having cooler and sunshade.

In additional, the microcomputer may not work in extreme low temperature and needs to have heater

4. Store within a relative humidity range of 0% to 90% and non-condensing environment. Do not turn off the air conditioner and have exsiccator for it

# 5.15 Affecting Other Machines

AC motor drive may affect the operation of other machine due to many reasons. The solutions are as follows.

#### ■ High Harmonic at Power Side

If there is high harmonic at power side during running, the improved methods are:

- 1. Separate power system: use transformer for AC motor drive.
- Use reactor at the power input terminal of AC motor drive or decrease high harmonic by multiple circuit.
- If there is phase lead capacitor, it should use serial reactor to prevent capacitor damage from high harmonic.

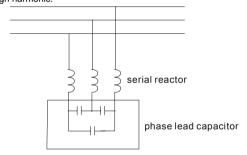

#### ■ Motor Temperature Rises

When the motor is induction motor with ventilation-cooling-type used in variety speed operation, bad cooling will happen in the low speed. Therefore, it may overheat. Besides, high harmonic is in output waveform to increase copper loss and iron loss. Following measures should be used by load situation and operation range when necessary.

- 1. Use the motor with independent power ventilation or increase the horsepower.
- 2. Use inverter duty motor.
- 3. Do NOT run in the low speed

# Chapter 6 Fault Code Information and Maintenance

#### 6.1 Fault Code Information

The AC motor drive has a comprehensive fault diagnostic system that includes several different alarms and fault messages. Once a fault is detected, the corresponding protective functions will be activated. The following faults are displayed as shown on the AC motor drive digital keypad display. The six most recent faults can be read from the digital keypad or communication.

The AC motor drive is made up by numerous components, such as electronic components, including IC, resistor, capacity, transistor, and cooling fan, relay, etc. These components can't be used permanently. They have limited-life even under normal operation. Preventive maintenance is required to operate this AC motor drive in its optimal condition, and to ensure a long life.

Basic check-up items to detect if there were any abnormalities during operation are:

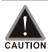

- Wait 5 seconds after a fault has been cleared before performing reset via keypad of input terminal.
- When the power is off after 5 minutes for ≤ 22kW models and 10 minutes for ≥ 30kW models, please confirm that the capacitors have fully discharged by measuring the voltage between DC+ and DC-. The voltage between DC+ and DC- should be less than 25VDC.
- Only qualified personnel can install, wire and maintain AC motor drives. Please take off any metal objects, such as watches and rings, before operation. And only insulated tools are allowed.
- Never reassemble internal components or wiring.
- Make sure that installation environment comply with regulations without abnormal noise, vibration and smell.

# 6.1.1 Common Problems and Solutions

Following fault name will only be displayed when using with optional digital keypad KPVL-CC01.

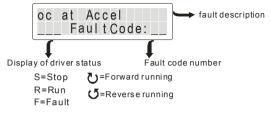

| Display                              | Description                                                                                                    |
|--------------------------------------|----------------------------------------------------------------------------------------------------|
|                                      | Over-current during acceleration (Output current exceeds triple rated current during acceleration.)                                                                                                    |
| oc at Accel<br>Fo FaultCode: 01      | Corrective Actions: 1. Short-circuit at motor output: Check for possible poor insulation at the output lines. 2. Acceleration Time too short: Increase the Acceleration Time. 3. AC motor drive output power is too small: Replace the AC motor drive with the next higher power model.                                                                                                    |
| oc at Decel<br>Fo FaultCode: 02      | Over-current during deceleration (Output current exceeds triple rated current during deceleration.)  Corrective Actions:  1. Short-circuit at motor output: Check for possible poor insulation at the output line.  2. Deceleration Time too short: Increase the Deceleration Time.  3. AC motor drive output power is too small: Replace the AC motor drive with the next higher power model. |
|                                      | Over-current during steady state operation (Output current exceeds triple rated current during constant speed.)                                                                                                    |
| oc at Normal SPD<br>Fa FaultCode: 03 | Short-circuit at motor output: Check for possible poor insulation at the output line.     Sudden increase in motor loading: Check for possible motor stall.     AC motor drive output power is too small: Replace the AC motor drive with the next higher power model.                                                                                                    |

|                                      | Chapter 6 Fault Code Information and Maintenance   VFD-VI                                                                                                    |
|--------------------------------------|----------------------------------------------------------------------------------------------------|
| Display                              | Description                                                                                                    |
| Ground Fault Fo Fault Code: 04       | Ground fault  Corrective Actions: When (one of) the output terminal(s) is grounded, short circuit current is more than 50% of AC motor drive rated current, the AC motor drive power module may be damaged.  NOTE: The short circuit protection is provided for AC motor drive protection, not for protection of the user.  1. Check the wiring connections between the AC motor drive and motor for possible short circuits, also to ground.  2. Check whether the IGBT power module is damaged.  3. Check for possible poor insulation at the output line. |
| Short Fault Fo Fault Code: 05        | Short-circuit is detected between upper bridge and lower bridge of the IGBT module.  Corrective Actions: Return to the factory                                                                                                    |
| oc at Stop<br>Fo FaultCode: 06       | Over-current at stop  Corrective Actions: Return to the factory  DC BUS over-voltage during acceleration (230V: DC 450V;                                                                                                    |
| ov at Accel<br>Fo FaultCode: 07      | Corrective Actions:  Check if the input voltage falls within the rated AC motor drive input voltage range.  Check for possible voltage transients.  If DC BUS over-voltage due to regenerative voltage, please increase the Deceleration Time or add an optional brake resistor.                                                                                                    |
| ov at Decel<br>Fo FaultCode: 08      | DC BUS over-voltage during deceleration (230V: DC 450V; 460V: DC 900V)  Corrective Actions:  1. Check if the input voltage falls within the rated AC motor drive input voltage range.  2. Check for possible voltage transients.  3. If DC BUS over-voltage due to regenerative voltage, please increase the Deceleration Time or add an optional brake resistor.                                                                                                    |
| ov at Normal SPD<br>Fo FaultCode: 09 | DC BUS over-voltage during constant speed (230V: DC 450V; 460V: DC 900V)  Corrective Actions:  1. Check if the input voltage falls within the rated AC motor drive input voltage range.  2. Check for possible voltage transients.  3. If DC BUS over-voltage due to regenerative voltage, please increase the Deceleration Time or add an optional brake resistor.                                                                                                    |

# www.maher.ir

| Chapter 6 Fault Code Information and | Maintenance   1/32-VL                                                                                                    |
|--------------------------------------|----------------------------------------------------------------------------------------------------|
| Display                              | Description                                                                                                    |
| ov at Stop<br>Fo FaultCode:10        | Corrective Actions:  1. Check if the input voltage falls within the rated AC motor drive input voltage range.                                                                                                    |
| Lv at Accel<br>Fo FaultCode:11       | Check for possible voltage transients.  DC BUS voltage is less than Pr.06-00 during acceleration.  Corrective Actions:     Check if the input voltage is normal     Check for possible sudden load                                                                                                    |
| Lv at Decel<br>Fo FaultCode: 12      | DC BUS voltage is less than Pr.06-00 during deceleration.  Corrective Actions:  1. Check if the input voltage is normal 2. Check for possible sudden load  DC BUS voltage is less than Pr.06-00 during constant speed.                                                                                                    |
| Lv at Normal SPD<br>Fo FaultCode: 13 | Corrective Actions: 1. Check if the input voltage is normal 2. Check for possible sudden load Low voltage at stop                                                                                                    |
| Lv at Stop<br>Fo FaultCode:14        | Corrective Actions: 1. Check if the input voltage is normal 2. Check for possible sudden load Phase loss                                                                                                    |
| Phase Loss<br>Fa FaultCode: 15       | Corrective Actions: Check Power Source Input if all 3 input phases are connected without loose contacts.                                                                                                    |
| I GBT Over Heat<br>Fo Fault Code: 16 | IGBT overheating IGBT temperature exceeds protection level 1 to15HP: 90 °C 20 to 100HP: 100 °C  Corrective Actions: 1. Ensure that the ambient temperature falls within the specified temperature range. 2. Make sure that the ventilation holes are not obstructed. 3. Remove any foreign objects from the heatsinks and check for possible dirty heat sink fins. 4. Check the fan and clean it. 5. Provide enough spacing for adequate ventilation. |

|                                      | Chapter 6 Fault Code Information and Maintenance                                                                                                    |
|--------------------------------------|----------------------------------------------------------------------------------------------------|
| Display                              | Description                                                                                                    |
| Heat Sink oH<br>Fo FaultCode: 17     | IGBT overheating IGBT temperature exceeds protection level 40 to100HP: 100 °C  Corrective Actions:  1. Ensure that the ambient temperature falls within the specified temperature range.  2. Make sure that the ventilation holes are not obstructed.  3. Remove any foreign objects from the heatsinks and           |
| I GBT HW Err                         | check for possible dirty heat sink fins. 4. Check the fan and clean it. 5. Provide enough spacing for adequate ventilation. IGBT hardware failure  Corrective Actions:                                                                                                    |
| 1 w lault Code. 10                   | Return to the factory                                                                                                    |
| Heat Sink HW Err<br>Fo FaultCode: 19 | Heatsink overheating  Corrective Actions: Return to the factory                                                                                                    |
| Fan Locked Fa FaultCode: 20          | Fan failure  Corrective Actions:  1. Make sure that the fan is not obstructed. 2. Return to the factory                                                                                                    |
| Inverter oL<br>Fo FaultCode: 21      | Overload The AC motor drive detects excessive drive output current. NOTE: The AC motor drive can withstand up to 150% of the rated current for a maximum of 60 seconds. Corrective Actions:                                                                                                    |
|                                      | Check whether the motor is overloaded.     Take the next higher power AC motor drive model.  Motor 1 overload                                                                                                    |
| Thermal Relay 1<br>Fo Fault Code: 22 | Corrective Actions:  Check whether the motor is overloaded. Check whether the rated current of motor (Pr.05-01) is suitable  Take the next higher power AC motor drive model.                                                                                                    |
| Motor Over Heat<br>Fo FaultCode: 24  | Motor overheating The AC motor drive detects that the internal temperature exceeds Pr.06-30 (PTC level)  Corrective Actions:  1. Make sure that the motor is not obstructed. 2. Ensure that the ambient temperature falls within the specified temperature range. 3. Take the next higher power AC motor drive model. |

| Chapter 6 Fault Code Information and | Maintenance   V                                                                                                    |
|--------------------------------------|----------------------------------------------------------------------------------------------------|
| Display                              | Description                                                                                                    |
| Over Torque 1<br>Fo FaultCode: 26    | Corrective Actions: 1. Check whether the motor is overloaded. 2. Check whether motor rated current setting (Pr.05-01) is suitable 3. Check electronic thermal relay function 4. Take the next higher power AC motor drive model.                                         |
| Over Torque 2<br>Fo FaultCode: 27    | Corrective Actions: 1. Check whether the motor is overloaded. 2. Check whether motor rated current setting (Pr.05-01) is suitable 3. Check electronic thermal relay function 4. Take the next higher power AC motor drive model.  Internal EEPROM can not be programmed. |
| EEPROM Write Err<br>Fa FaultCode:30  | Corrective Actions:  1. Press "RESET" key to the factory setting. 2. Return to the factory.  Internal EEPROM can not be read.                                                                                                    |
| EEPROM Read Err<br>Fa FaultCode: 31  | Corrective Actions: 1. Press "RESET" key to the factory setting. 2. Return to the factory.                                                                                                    |
| Isum Sensor Err<br>Fo FaultCode: 32  | Hardware failure in current detection  Corrective Actions: Re-power on to try it. If fault code is still displayed on the keypad, please return to the factory.                                                                                                    |
| las Sensor Err<br>Fo FaultCode: 33   | U-phase error  Corrective Actions: Re-power on to try it. If fault code is still displayed on the keypad, please return to the factory.  V-phase error                                                                                                    |
| lbs Sensor Err<br>Fa FaultCode: 34   | Corrective Actions: Re-power on to try it. If fault code is still displayed on the keypad, please return to the factory.  W-phase error                                                                                                    |
| Ics Sensor Err<br>Fa FaultCode: 35   | Corrective Actions: Re-power on to try it. If fault code is still displayed on the keypad, please return to the factory.  CC (current clamp)                                                                                                    |
| cc HW Error<br>Fa FaultCode: 36      | Corrective Actions: Re-power on to try it. If fault code is still displayed on the keypad, please return to the factory.                                                                                                    |

|                                     | Chapter 6 Fault Code Information and Maintenance                                                                                                    |
|-------------------------------------|----------------------------------------------------------------------------------------------------|
| Display                             | Description                                                                                                    |
|                                     | OC hardware error                                                                                                    |
| oc HW Error<br>Fo FaultCode: 37     | Corrective Actions: Re-power on to try it. If fault code is still displayed on the keypad, please return to the factory.                            |
|                                     | OV hardware error                                                                                                    |
| ov HW Error<br>Fa Fault Code: 38    | Corrective Actions: Re-power on to try it. If fault code is still displayed on the keypad, please return to the factory.                            |
|                                     | GFF hardware error                                                                                                    |
| GFF HW Error<br>Fa Fault Code: 39   | Corrective Actions: Re-power on to try it. If fault code is still displayed on the keypad, please return to the factory.                            |
|                                     | Auto tuning error                                                                                                    |
| Auto Tuning Err<br>Fo FaultCode: 40 | Corrective Actions: 1. Check cabling between drive and motor 2. Check the motor capacity and parameters settings 3. Retry again                     |
| DID This Essay                      | PID loss (ACI)                                                                                                    |
| PID Fbk Error<br>F∞ FaultCode:41    | Corrective Actions: 1. Check the wiring of the PID feedback 2. Check the PID parameters settings                                                    |
|                                     | PG feedback error                                                                                                    |
| PG Fbk Error<br>Fo FaultCode: 42    | Corrective Actions: Check if Pr.10-01 is not set to 0 when it is PG feedback control                                                                |
|                                     | PG feedback loss                                                                                                    |
| PG Fbk Loss<br>Fa FaultCode: 43     | Corrective Actions: Check the wiring of the PG feedback                                                                                             |
|                                     | PG feedback stall                                                                                                    |
| PG Fbk Over SPD<br>Fa FaultCode: 44 | Corrective Actions: 1. Check the wiring of the PG feedback 2. Check if the setting of PI gain and deceleration is suitable 3. Return to the factory |
|                                     | PG slip error                                                                                                    |
| PG Fbk Deviate<br>Fa FaultCode: 45  | Corrective Actions: 1. Check the wiring of the PG feedback 2. Check if the setting of PI gain and deceleration is suitable 3. Return to the factory |
|                                     | Jo. Return to the factory                                                                                                    |

| Display                             | Description                                                                                              |
|-------------------------------------|----------------------------------------------------------------------------------------------------|
|                                     | Pulse input error                                                                                        |
| PG Ref Error                        | Corrective Actions:                                                                                      |
| F∝ FaultCode: 46                    | Check the pulse wiring                                                                                   |
|                                     | Return to the factory                                                                                    |
|                                     | Pulse input loss                                                                                         |
| PG Ref Loss                         | Corrective Actions:                                                                                      |
| Fo Fault Code: 47                   | Check the pulse wiring                                                                                   |
|                                     | 2. Return to the factory                                                                                 |
|                                     | ACI loss                                                                                                 |
| ACI Loss                            |                                                                                                    |
| F∘ FaultCode:48                     | Check the ACI wiring                                                                                     |
|                                     | Check if the ACI signal is less than 4mA                                                                 |
|                                     | External Fault                                                                                           |
| External Fault                      | Corrective Actions:                                                                                      |
| Fo Fault Code: 49                   | Input EF (N.O.) on external terminal is closed to GN                                                     |
| 1                                   | Output U, V, W will be turned off.                                                                       |
|                                     | Give RESET command after fault has been cleared                                                          |
|                                     | Emergency stop                                                                                           |
|                                     | Corrective Actions:                                                                                      |
| Emergency Stop<br>Fo Fault Code: 50 | When the multi-function input terminals MI1 to MI8 :                                                     |
| ra Fault Code: 50                   | set to emergency stop and the AC motor drive stop                                                        |
|                                     | output. 2. Press RESET after fault has been cleared.                                                     |
|                                     | Base Block                                                                                               |
|                                     |                                                                                                    |
| Base_Block                          | Corrective Actions:                                                                                      |
| Fo Fault Code: 51                   | When the multi-function input terminals MI1 to MI8 a set to base block and the AC motor drive stops outp |
|                                     | Press RESET after fault has been cleared.                                                                |
|                                     | Password is locked                                                                                       |
| Password Error                      |                                                                                                    |
| Fo Fault Code: 52                   | Corrective Actions:  Keypad will be locked. Turn the power ON after power OF                             |
|                                     | to re-enter the correct password. See Pr.00-07 and 00-08.                                                |
|                                     | Illegal function code                                                                                    |
| PC Err Command                      |                                                                                                    |
| Fo Fault Code: 54                   | Corrective Actions: Check if the function code is correct (function code must be                         |
|                                     | 03, 06, 10, 63)                                                                                          |
|                                     | Illegal data length                                                                                      |
| PC Err Address                      |                                                                                                    |
| Fo Fault Code: 55                   | Corrective Actions:                                                                                      |
|                                     | Check if the communication data length is correct.                                                       |
| PC Err Data                         | Initigal data value                                                                                      |
| Fo Fault Code: 56                   | Corrective Actions:                                                                                      |
|                                     | Check if the data value exceeds max./min. value.                                                         |

|                                      | Chapter 6 Fault Code Information and Maintenance   V/=D-VL                                                                                                    |
|--------------------------------------|----------------------------------------------------------------------------------------------------|
| Display                              | Description                                                                                                    |
| PC Slave Fault Fo FaultCode: 57      | illegal communication address  Corrective Actions: Check if the communication address is correct.                                                                                                    |
| PC Time Out Fa FaultCode:58          | Corrective Actions: Check if the wiring for the communication is correct.                                                                                                    |
| PU Time Out<br>Fo FaultCode: 59      | Keypad (KPVL-CC01) communication time-out  Corrective Actions: 1. Check if the wiring for the communication is correct 2. Check if there is any wrong with the keypad                                |
| Brk Chopper Fail<br>Fo FaultCode:60  | Brake chopper fail  Corrective Actions: Press RESET key to correct it. If fault code is still displayed on the keypad, please return to the factory.                                                 |
| Safety Relay Err<br>Fo FaultCode: 63 | Corrective Actions:  Check if the jumper JP18 is short circuit.  Re-power on to try it. If fault code is still displayed on the keypad, please return to the factory.                                |
| Mech Brake Fail<br>Fo FaultCode:64   | Mechanical brake error  Corrective Actions:  1. Check if the mechanical brake signal is correct.  2. Check if the detection time setting of mechanical brake (Pr.02-35) is correct.                  |
| PG HW Error<br>Fa Fault Code: 65     | PG hardware error  Corrective Actions:  1. Check if the wiring of PG feedback is correct.  2. If fault code is still displayed on the keypad with correct PG feedback, please return to the factory. |

#### **6.1.2 Reset**

There are three methods to reset the AC motor drive after solving the fault:

- 1. Press RESET key on KPVL-CC01.
- 2. Set external terminal to "RESET" and then set to be ON.
- 3. Send "RESET" command by communication.

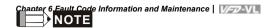

Make sure that RUN command or signal is OFF before executing RESET to prevent damage or personal injury due to immediate operation.

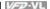

# 6.2 Maintenance and Inspections

Before the check-up, always turn off the AC input power and remove the cover. Wait at least 10 minutes after all display lamps have gone out, and then confirm that the capacitors have fully discharged by measuring the voltage between DC+ and DC-. The voltage between DC+ and DCshould be less than 25VDC.

#### Ambient environment

|                                                                                                    | Methods and Criterion                                                        | Maintenance<br>Period |              |             |
|----------------------------------------------------------------------------------------------------|------------------------------------------------------------------------------|-----------------------|--------------|-------------|
| Check Items                                                                                                    |                                                                              | Daily                 | Half<br>Year | One<br>Year |
| Check the ambient temperature,<br>humidity, vibration and see if<br>there are any dust, gas, oil or<br>water drops | Visual inspection and measurement with equipment with standard specification | 0                     |              |             |
| If there are any dangerous objects                                                                                 | Visual inspection                                                            | 0                     |              |             |

#### Voltage

|                                                                     |                                                     | Maintenance<br>Period |              |             |
|---------------------------------------------------------------------|-----------------------------------------------------|-----------------------|--------------|-------------|
| Check Items                                                         | Methods and Criterion                               | Daily                 | Half<br>Year | One<br>Year |
| Check if the voltage of main circuit and control circuit is correct | Measure with multimeter with standard specification | 0                     |              |             |

## Keypad

| Check Items                      | Methods and Criterion | Maintenance<br>Period |              |             |
|----------------------------------|-----------------------|-----------------------|--------------|-------------|
|                                  |                       | Daily                 | Half<br>Year | One<br>Year |
| Is the display clear for reading | Visual inspection     | 0                     |              |             |
| Any missing characters           | Visual inspection     | 0                     |              |             |

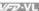

## Mechanical parts

| Check Items                                 | Methods and Criterion       | Maintenance<br>Period |              |             |
|---------------------------------------------|-----------------------------|-----------------------|--------------|-------------|
|                                             |                             | Daily                 | Half<br>Year | One<br>Year |
| If there is any abnormal sound or vibration | Visual and aural inspection |                       | 0            |             |
| If there are any loose screws               | Tighten the screws          |                       | 0            |             |
| If any part is deformed or damaged          | Visual inspection           |                       | 0            |             |
| If there is any color change by overheating | Visual inspection           |                       | 0            |             |
| If there is any dust or dirt                | Visual inspection           |                       | 0            |             |

#### Main circuit

|                                                                                                    | Methods and Criterion                                                  | Maintenance<br>Period |              |             |
|----------------------------------------------------------------------------------------------------|------------------------------------------------------------------------|-----------------------|--------------|-------------|
| Check Items                                                                                             |                                                                        | Daily                 | Half<br>Year | One<br>Year |
| If there are any loose or missing screws                                                                | Tighten or replace the screw                                           | 0                     |              |             |
| If machine or insulator is deformed, cracked, damaged or with color change due to overheating or ageing | Visual inspection NOTE: Please ignore the color change of copper plate |                       | 0            |             |
| If there is any dust or dirt                                                                            | Visual inspection                                                      |                       | 0            |             |

#### Terminals and wiring of main circuit

| Check Items                                                                 | Methods and Criterion | Maintenance<br>Period |              |             |
|-----------------------------------------------------------------------------|-----------------------|-----------------------|--------------|-------------|
|                                                                             |                       | Daily                 | Half<br>Year | One<br>Year |
| If the terminal or the plate is color change or deformation due to overheat | Visual inspection     |                       | 0            |             |
| If the insulator of wiring is damaged or color change                       | Visual inspection     |                       | 0            |             |
| If there is any damage                                                      | Visual inspection     | 0                     |              |             |

## ■ DC capacity of main circuit

|                                                                    |                       | Maintenance<br>Period |              |             |  |  |
|--------------------------------------------------------------------|-----------------------|-----------------------|--------------|-------------|--|--|
| Check Items                                                        | Methods and Criterion | Daily                 | Half<br>Year | One<br>Year |  |  |
| If there is any leak of liquid, color change, crack or deformation | Visual inspection     | 0                     |              |             |  |  |
| If the safety valve is not removed? If valve is inflated?          | Visual inspection     | 0                     |              |             |  |  |
| Measure static capacity when required                              |                       | 0                     |              |             |  |  |

#### Resistor of main circuit

|                                                                    |                                                     | Maintenance<br>Period |              |             |  |  |
|--------------------------------------------------------------------|-----------------------------------------------------|-----------------------|--------------|-------------|--|--|
| Check Items                                                        | Methods and Criterion                               | Daily                 | Half<br>Year | One<br>Year |  |  |
| If there is any peculiar smell or insulator cracks due to overheat | Visual inspection, smell                            | 0                     |              |             |  |  |
| If there is any disconnection                                      | Visual inspection                                   | 0                     |              |             |  |  |
| If connection is damaged?                                          | Measure with multimeter with standard specification | 0                     |              |             |  |  |

#### Transformer and reactor of main circuit

|                                                      |                                    | Maintenance<br>Period |              |             |  |  |
|------------------------------------------------------|------------------------------------|-----------------------|--------------|-------------|--|--|
| Check Items                                          | Methods and Criterion              | Daily                 | Half<br>Year | One<br>Year |  |  |
| If there is any abnormal vibration or peculiar smell | Visual, aural inspection and smell | 0                     |              |             |  |  |

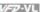

## Magnetic contactor and relay of main circuit

|                                | Mathematica and O. Starting |       | Maintenanc<br>Period |             |  |  |
|--------------------------------|-----------------------------|-------|----------------------|-------------|--|--|
| Check Items                    | Methods and Criterion       | Daily | Half<br>Year         | One<br>Year |  |  |
| If there are any loose screws  | Visual and aural inspection | 0     |                      |             |  |  |
| If the contact works correctly | Visual inspection           | 0     |                      |             |  |  |

#### Printed circuit board and connector of main circuit

| Check Items                                                 | Methods and Criterion                                        | Daily | Half<br>Year | One<br>Year |
|-------------------------------------------------------------|--------------------------------------------------------------|-------|--------------|-------------|
| If there are any loose screws and connectors                | Tighten the screws and press the connectors firmly in place. |       | 0            |             |
| If there is any peculiar smell and color change             | Visual and smell inspection                                  |       | 0            |             |
| If there is any crack, damage, deformation or corrosion     | Visual inspection                                            |       | 0            |             |
| If there is any liquid is leaked or deformation in capacity | Visual inspection                                            |       | 0            |             |

#### ■ Cooling fan of cooling system

|                                              |                                                                                                    | Maintenance<br>Period |              |             |  |  |
|----------------------------------------------|----------------------------------------------------------------------------------------------------|-----------------------|--------------|-------------|--|--|
| Check Items                                  | Methods and Criterion                                                                                                   | Daily                 | Half<br>Year | One<br>Year |  |  |
| If there is any abnormal sound or vibration  | Visual, aural inspection and turn the fan with hand (turn off the power before operation) to see if it rotates smoothly |                       | 0            |             |  |  |
| If there is any loose screw                  | Tighten the screw                                                                                                    |                       | 0            |             |  |  |
| If there is any color change due to overheat | Change fan                                                                                                    |                       | 0            |             |  |  |

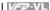

#### ■ Ventilation channel of cooling system

|                                                                        |                       |       | intenar<br>Period |             |
|------------------------------------------------------------------------|-----------------------|-------|-------------------|-------------|
| Check Items                                                            | Methods and Criterion | Daily | Half<br>Year      | One<br>Year |
| If there is any obstruction in the heat sink, air intake or air outlet | Visual inspection     |       | 0                 |             |

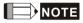

Please use the neutral cloth for clean and use dust cleaner to remove dust when necessary.

Chapter 6 Fault Code Information and Maintenance | V/=>VIL

This page intentionally left blank

# Appendix A Specifications

There are 230V and 460V models for customers to choose by their requirement.

|        | Voltage Class                                    |                              |      |         | 230V       | Class       |           |     |     |  |  |
|--------|--------------------------------------------------|------------------------------|------|---------|------------|-------------|-----------|-----|-----|--|--|
|        | Model Number VFD-XXXVL                           | 055                          | 075  | 110     | 150        | 185         | 220       | 300 | 370 |  |  |
| Ma     | ax. Applicable Motor Output (kW)                 | 5.5                          | 7.5  | 11      | 15         | 18.5        | 22        | 30  | 37  |  |  |
| Ma     | ax. Applicable Motor Output (hp)                 | 7.5                          | 10   | 15      | 20         | 25          | 30        | 40  | 50  |  |  |
|        | Rated Output Capacity (kVA)                      | 9.5                          | 12.5 | 19      | 25         | 29          | 34        | 46  | 55  |  |  |
| Rating | Rated Output Current for<br>General Purposes (A) | 21.9                         | 27.1 | 41.1    | 53         | 70          | 79        | 120 | 146 |  |  |
| ut Rat | **Rated Output Current for<br>Elevators (A)      | 25                           | 31   | 47      | 60         | 80          | 90        | 150 | 183 |  |  |
| Output | Maximum Output Voltage (V)                       |                              |      | 3-Phase | Proportion | nal to Inpu | t Voltage |     |     |  |  |
| 0      | Output Frequency (Hz)                            | 0.00~120.00 Hz               |      |         |            |             |           |     |     |  |  |
|        | Carrier Frequency (kHz)                          |                              |      | 121     | кHz        |             |           | 9k  | Hz  |  |  |
| g      | Rated Input Current (A)                          | 25                           | 31   | 47      | 60         | 80          | 90        | 106 | 126 |  |  |
| Rating | Rated Voltage/Frequency                          | 3-phase<br>200-240V, 50/60Hz |      |         |            |             |           |     |     |  |  |
| but    | Voltage Tolerance                                |                              |      |         | ±10%(18    | 0~264 V)    |           |     |     |  |  |
| 드      | Frequency Tolerance                              | ±5%(47~63 Hz)                |      |         |            |             |           |     |     |  |  |
| С      | ooling Method                                    | Fan Cooled                   |      |         |            |             |           |     |     |  |  |
| V      | /eight (kg)                                      | 8                            | 10   | 10      | 13         | 13          | 13        | 36  | 36  |  |  |

|          | Voltage Class                                    | 460V Class                            |      |     |      |         |         |         |      |     |     |     |
|----------|--------------------------------------------------|---------------------------------------|------|-----|------|---------|---------|---------|------|-----|-----|-----|
|          | Model Number VFD-XXXVL                           | 055                                   | 075  | 110 | 150  | 185     | 220     | 300     | 370  | 450 | 550 | 750 |
| Ma       | ax. Applicable Motor Output (kW)                 | 5.5                                   | 7.5  | 11  | 15   | 18.5    | 22      | 30      | 37   | 45  | 55  | 75  |
| M        | ax. Applicable Motor Output (hp)                 | 7.5                                   | 10   | 15  | 20   | 25      | 30      | 40      | 50   | 60  | 75  | 100 |
|          | Rated Output Capacity (kVA)                      | 9.9                                   | 13.7 | 18  | 24   | 29      | 34      | 46      | 56   | 69  | 80  | 100 |
| В        | Rated Output Current for<br>General Purposes (A) | 12.3                                  | 15.8 | 21  | 27   | 34      | 41      | 60      | 73   | 91  | 110 | 150 |
| t Rating | **Rated Output Current for<br>Elevators (A)      | 14                                    | 18   | 24  | 31   | 39      | 47      | 75      | 91   | 113 | 138 | 188 |
| Output   | Maximum Output Voltage (V)                       | 3-phase Proportional to Input Voltage |      |     |      |         |         |         |      |     |     |     |
| ರ        | Output Frequency (Hz)                            |                                       |      |     |      | 0.00    | ~120.0  | 0 Hz    |      |     |     |     |
|          | Carrier Frequency (kHz)                          |                                       |      | 15k | кНz  |         |         |         | 9kHz |     | 6k  | Hz  |
| g        | Rated Input Current (A)                          | 14                                    | 18   | 24  | 31   | 39      | 47      | 56      | 67   | 87  | 101 | 122 |
| Rating   | Rated Voltage                                    |                                       |      |     | 3-ph | ase 380 | to 480  | V, 50/6 | 0Hz  |     |     |     |
| nput F   | Voltage Tolerance                                |                                       |      |     |      | ±10%    | (342~5  | 28 V)   |      |     |     |     |
| Ing      | Frequency Tolerance                              | ±5%(47~63 Hz)                         |      |     |      |         |         |         |      |     |     |     |
| С        | ooling Method                                    |                                       |      |     |      | Fa      | an Cool | ed      |      |     |     |     |
| W        | eight (kg)                                       | 8                                     | 10   | 10  | 13   | 13      | 13      | 36      | 36   | 36  | 50  | 50  |

\*\*Rated Output Current for Elevators (A)

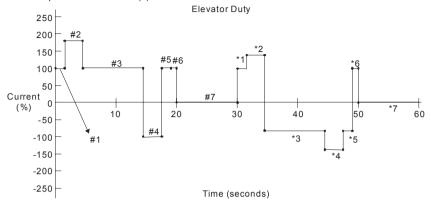

| Event | Description   | Time(s) | Current |
|-------|---------------|---------|---------|
| #1    | Per torque    | 1.5     | 100%    |
| #2    | Accel up      | 3       | 175%    |
| #3    | Cruise        | 10      | 100%    |
| #4    | Decel up      | 3       | 115%    |
| #5    | Post          | 1.5     | 140%    |
| #6    | #6 Per torque |         | 100%    |
| #7    | Rest          | 10      | 0%      |
| *1    | Per torque    | 1.5     | 100%    |
| *2    | Accel up      | 3       | 140%    |
| *3    | Cruise        | 10      | 80%     |
| *4    | Decel up      | 3       | 140%    |
| *5    | Post          | 1.5     | 140%    |
| *6    | Per torque    | 1       | 100%    |
| *7    | Rest          | 10      | 0%      |

# www.maher.ir

|                            |                                              | Appendix A Specifications                                                                  |  |  |  |  |  |  |  |
|----------------------------|----------------------------------------------|--------------------------------------------------------------------------------------------|--|--|--|--|--|--|--|
|                            |                                              | General Specifications                                                                     |  |  |  |  |  |  |  |
|                            | Control System                               | 1: V/f, 2: VF+PG, 3: SVC, 4: FOC+PG, 5: TQR+PG, 6:FOC+PM                                   |  |  |  |  |  |  |  |
|                            | Start Torque                                 | Starting torque is 150% at 0.5Hz and 0Hz with control modes FOC + PG and FOC+PM            |  |  |  |  |  |  |  |
|                            | Speed Control Range                          | 1:100 Sensorless vector (up to 1:1000 when using PG card)                                  |  |  |  |  |  |  |  |
|                            | Speed Control Resolution                     | ±0.5% Sensorless vector (up to±0.02% when using PG card)                                   |  |  |  |  |  |  |  |
| stice                      | Speed Response Ability                       | 5Hz (up to 30Hz for vector control)                                                        |  |  |  |  |  |  |  |
| teris                      | Max. Output Frequency                        | 0.00 to 120.00Hz                                                                           |  |  |  |  |  |  |  |
| arac                       | Output Frequency Accuracy                    | Digital command $\pm 0.005\%$ , analog command $\pm 0.5\%$                                 |  |  |  |  |  |  |  |
| Control Characteristics    | Frequency Setting<br>Resolution              | Digital command $\pm 0.01$ Hz, analog command: 1/4096(12-bit) of the max. output frequency |  |  |  |  |  |  |  |
| ontr                       | Torque Limit                                 | Max. is 200% torque current                                                                |  |  |  |  |  |  |  |
| O                          | Torque Accuracy                              | ±5%                                                                                        |  |  |  |  |  |  |  |
|                            | Accel/Decel Time                             | 0.00 to 600.00/0.0 to 6000.0 seconds                                                       |  |  |  |  |  |  |  |
|                            | V/f Curve                                    | Adjustable V/f curve using 4 independent points and square curve                           |  |  |  |  |  |  |  |
|                            | Frequency Setting Signal                     | 0-+10V, ±10V, 4~20mA                                                                       |  |  |  |  |  |  |  |
|                            | Brake Torque                                 | About 20%                                                                                  |  |  |  |  |  |  |  |
|                            | Motor Protection                             | Electronic thermal relay protection                                                        |  |  |  |  |  |  |  |
| S                          | Over-current Protection                      | The current forces 220% of the over-current protection and 300% of the rated current       |  |  |  |  |  |  |  |
| cterist                    | Ground Leakage Current Protection            | Higher than 50% rated current                                                              |  |  |  |  |  |  |  |
| ara                        | Overload Ability                             | Constant torque: 150% for 60 seconds, variable torque: 200% for 3 seconds                  |  |  |  |  |  |  |  |
| ᅙ                          | Over-voltage Protection                      | Over-voltage level: Vdc > 400/800V; low-voltage level: Vdc < 200/400V                      |  |  |  |  |  |  |  |
| Protection Characteristics | Over-voltage Protection for the Input Power  | Varistor (MOV)                                                                             |  |  |  |  |  |  |  |
| P                          | Over-temperature Protection                  | Built-in temperature sensor                                                                |  |  |  |  |  |  |  |
|                            | Compensation for the<br>Momentory Power Loss | Up to 5 seconds for parameter setting                                                      |  |  |  |  |  |  |  |
| _S                         | Protection Level                             | NEMA 1/IP20                                                                                |  |  |  |  |  |  |  |
| Environmental Conditions   | Operation Temperature                        | -10°C to 45°C                                                                              |  |  |  |  |  |  |  |
| S                          | Storage Temperature                          | -20°C to 60°C                                                                              |  |  |  |  |  |  |  |
| Jenta                      | Ambient Humidity                             | Below 90% RH (non-condensing)                                                              |  |  |  |  |  |  |  |
| ironn                      | Vibration                                    | 9.80665m/s² (1G) less than 20Hz, 5.88m/s² (0.6G) at 20 to 50Hz                             |  |  |  |  |  |  |  |
| Env                        | Installation Location                        | Altitude 1,000 m or lower, keep from corrosive gasses, liquid and dust                     |  |  |  |  |  |  |  |
| Ap                         | pprovals                                     | CE                                                                                         |  |  |  |  |  |  |  |

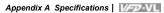

This page intentionally left blank

# Appendix B Accessories

#### **General Precautions**

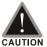

- This VFD-VL AC motor drive has gone through rigorous quality control tests at the factory before shipment. If the package is damaged during shipping, please contact your dealer.
- The accessories produced by Delta are only for using with Delta AC motor drive. Do NOT use with other drive to prevent damage.

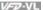

#### B.1 All Brake Resistors & Brake Units Used in AC Motor Drives

| Voltage |     |      | Torque | Resistor value spec for each AC Motor | Brake Torque<br>10%ED | Min. Equivalent<br>Resistor Value for each |
|---------|-----|------|--------|---------------------------------------|-----------------------|--------------------------------------------|
| >       |     |      | Drive  |                                       | AC Motor Drive        |                                            |
|         | 7.5 | 5.5  | 3.111  | <b>2400W 16</b> Ω                     | 125                   | <b>16</b> Ω                                |
|         | 10  | 7.5  | 4.148  | <b>3000W 12</b> Ω                     | 125                   | <b>12</b> Ω                                |
| Series  | 15  | 11   | 6.186  | 4800W 9Ω                              | 125                   | 9Ω                                         |
| Ser     | 20  | 15   | 8.248  | 4800W 6.8Ω                            | 125                   | 6.8Ω                                       |
| $\geq$  | 25  | 18.5 | 10.281 | 6000W 6Ω                              | 125                   | 6Ω                                         |
| 230V    | 30  | 22   | 12.338 | 9600W 5Ω                              | 125                   | 5Ω                                         |
|         | 40  | 30   | 16.497 | 6000W 5Ω                              | 125                   | 5Ω                                         |
|         | 50  | 37   | 20.6   | 9600W 4Ω                              | 125                   | 4Ω                                         |
|         | 7.5 | 5.5  | 3.111  | <b>500W 50</b> Ω                      | 125                   | 50 Ω                                       |
|         | 10  | 7.5  | 4.148  | 1000W 40Ω                             | 125                   | 40 Ω                                       |
|         | 15  | 11   | 6.186  | 1000W 33Ω                             | 125                   | <b>33</b> Ω                                |
| S       | 20  | 15   | 8.248  | 1500W 25Ω                             | 125                   | 25 Ω                                       |
| Series  | 25  | 18.5 | 10.281 | 4800W 21Ω                             | 125                   | 21 Ω                                       |
| Š       | 30  | 22   | 12.338 | 4800W 19Ω                             | 125                   | 19Ω                                        |
| 460V    | 40  | 30   | 16.497 | 6000W 20Ω                             | 125                   | 20 Ω                                       |
| 4       | 50  | 37   | 20.6   | 9600W 16Ω                             | 125                   | 16Ω                                        |
|         | 60  | 45   | 24.745 | 9600W 13.6Ω                           | 125                   | 13.6 Ω                                     |
|         | 75  | 55   | 31.11  | <b>12000W 10</b> Ω                    | 125                   | 10 Ω                                       |
|         | 100 | 75   | 42.7   | 19200W 6.8Ω                           | 125                   | 6.8Ω                                       |

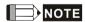

- 1. Please select the recommended resistance value (Watt) and the duty-cycle value (ED%).
- 2. Definition for Brake Usage ED%

Explanation: The definition of the brake usage ED(%) is for assurance of enough time for the brake unit and brake resistor to dissipate away heat generated by braking. When the brake resistor heats up, the resistance would increase with temperature, and brake torque would decrease accordingly. Recommended cycle time is one minute.

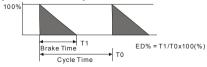

3. For safety consideration, install an overload relay between the brake unit and the brake resistor. In conjunction with the magnetic contactor (MC) prior to the drive, it can perform complete protection against abnormality. The purpose of installing the thermal overload relay is to protect

#### Appendix B Accessories | VFD-VL

the brake resistor from damage due to frequent brake, or due to brake unit keeping operating resulted from unusual high input voltage. Under such circumstance, just turn off the power to prevent damaging the brake resistor.

- If damage to the drive or other equipment are due to the fact that the brake resistors and the brake modules in use are not provided by Delta, the warranty will be void.
- 5. Take into consideration the safety of the environment when installing the brake resistors.
- If the minimum resistance value is to be utilized, consult local dealers for the calculation of the Watt figures.
- Please select thermal relay trip contact to prevent resistor over load. Use the contact to switch power off to the AC motor drive!
- 8. When using more than 2 brake units, equivalent resistor value of parallel brake unit can't be less than the value in the column "Minimum Equivalent Resistor Value for Each AC Drive" (the right-most column in the table).
- Please read the wiring information in the user manual of brake unit thoroughly prior to taking into operation.

# **B.1.1 Dimensions and Weights for Brake Resistors**

(Dimensions are in millimeter)

Order P/N: BR080W200, BR080W750, BR300W070, BR300W100, BR300W250, BR300W400, BR400W150, BR400W040

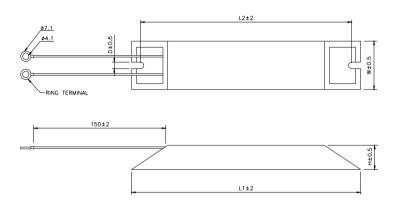

| Model no. | L1  | L2  | Н  | D   | W  | Max. Weight (g) |
|-----------|-----|-----|----|-----|----|-----------------|
| BR080W200 | 440 | 105 |    |     |    | 400             |
| BR080W750 | 140 | 125 | 20 | 5.3 | 60 | 160             |
| BR300W070 |     |     |    |     |    |                 |
| BR300W100 | 215 | 200 | 20 | 5.3 | 00 | 750             |
| BR300W250 | 215 | 200 | 30 | 5.3 | 60 | 750             |
| BR300W400 |     |     |    |     |    |                 |
| BR400W150 | 265 | 250 | 20 | F 2 | 60 | 030             |
| BR400W040 | 265 | 250 | 30 | 5.3 | 60 | 930             |

## Order P/N: BR500W030, BR500W100, BR1K0W020, BR1K0W075

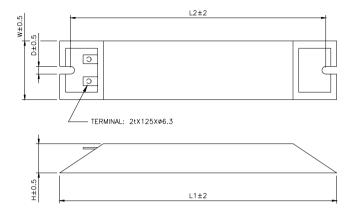

| Model no. | L1  | L2  | Н  | D   | W   | Max. Weight |
|-----------|-----|-----|----|-----|-----|-------------|
| BR500W030 | 005 | 000 |    | 5.0 | 00  | 4400        |
| BR500W100 | 335 | 320 | 30 | 5.3 | 60  | 1100        |
| BR1K0W020 | 400 | 005 |    |     | 400 |             |
| BR1K0W075 | 400 | 385 | 50 | 5.3 | 100 | 2800        |

# Appendix B Accessories | WZZAVIII Order P/N: BR1K0W050, BR1K2W008, BR1K2W6P8, BR1K5W005, BR1K5W040

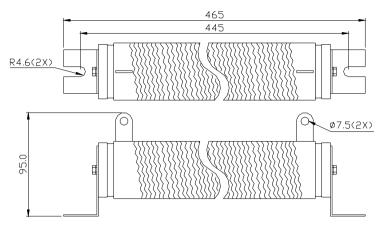

# **B.1.2 Specifications for Brake Unit**

|                  |                                       | 230V                                       | Series                                                                     |                                 | 460V Series       |                                |  |
|------------------|---------------------------------------|--------------------------------------------|----------------------------------------------------------------------------|---------------------------------|-------------------|--------------------------------|--|
|                  |                                       | 2015                                       | 2022                                                                       | 4030                            | 4045              | 4132                           |  |
|                  | Max. Motor Power (kW)                 | 15                                         | 22                                                                         | 30                              | 45                | 132                            |  |
| + 5              | Max. Peak Discharge Current (A) 10%ED | 40                                         | 60                                                                         | 40                              | 60                | 240                            |  |
| Output<br>Rating | Continuous Discharge Current (A)      | 15                                         | 20                                                                         | 15                              | 18                | 75                             |  |
| OE               | Brake Start-up Voltage (DC)           |                                            | /360/380<br>15±3V                                                          |                                 | 720/760/<br>30±6V | 618/642/667/690<br>/725/750±6V |  |
| Input<br>Rating  | DC Voltage                            | 200~400VDC                                 |                                                                            | 400~800VDC                      |                   | 00VDC                          |  |
| ion              | Heat Sink Overheat                    | Temperature o                              |                                                                            | Temperature over +95°C (203 °F) |                   |                                |  |
| Protection       | Alarm Output                          | Relay                                      | Relay contact 5A 120VAC/28VDC (RA, RB, RC)                                 |                                 |                   |                                |  |
| Pro              | Power Charge Display                  | Blacko                                     | out until b                                                                | us (+~-) v                      | oltage is         | below 50VDC                    |  |
| t                | Installation Location                 | Indoor (no corrosive gases, metallic dust) |                                                                            |                                 |                   |                                |  |
| Jen              | Operating Temperature                 | -10°C ~ +50°C (14°F to 122°F)              |                                                                            |                                 |                   |                                |  |
| nu               | Storage Temperature                   | -20°C ~ +60°C (-4°F to 140°F)              |                                                                            |                                 |                   |                                |  |
| Environment      | Humidity                              | 90% Non-condensing                         |                                                                            |                                 |                   |                                |  |
| En               | Vibration                             |                                            | 9.8m/s <sup>2</sup> (1G) under 20Hz<br>2m/s <sup>2</sup> (0.2G) at 20~50Hz |                                 |                   |                                |  |
| W                | all-mounted Enclosed Type             |                                            | IP50 IP10                                                                  |                                 |                   |                                |  |

#### **B.1.3 Dimensions for Brake Unit**

(Dimensions are in millimeter[inch])

VFDB2015, VFDB2022, VFDB4030, VFDB4045

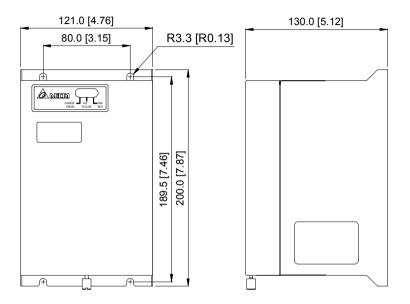

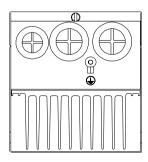

## Appendix B Accessories | VFD-VL

#### VFDB4132

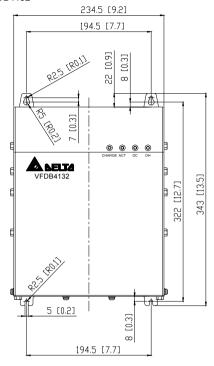

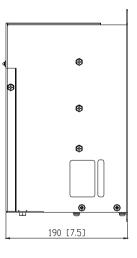

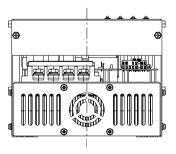

#### **B.2 Non-fuse Circuit Breaker Chart**

For 1-phase/3-phase drives, the current rating of the breaker shall be within 2-4 times maximum input current rating.

| · · · · · · · · · · · · · · · · · · · | Tont rading.                     |             |                                  |  |  |  |
|---------------------------------------|----------------------------------|-------------|----------------------------------|--|--|--|
|                                       | 3-phase                          |             |                                  |  |  |  |
| Model                                 | Recommended Input<br>Current (A) | Model       | Recommended Input<br>Current (A) |  |  |  |
| VFD055VL23A                           | 50                               | VFD220VL23A | 175                              |  |  |  |
| VFD055VL43A                           | 30                               | VFD220VL43A | 100                              |  |  |  |
| VFD075VL23A                           | 60                               | VFD300VL23A | 225                              |  |  |  |
| VFD075VL43A                           | 40                               | VFD300VL43A | 125                              |  |  |  |
| VFD110VL23A                           | 100                              | VFD370VL23A | 250                              |  |  |  |
| VFD110VL43A                           | 50                               | VFD370VL43A | 150                              |  |  |  |
| VFD150VL23A                           | 125                              | VFD450VL43A | 175                              |  |  |  |
| VFD150VL43A                           | 60                               | VFD550VL43A | 250                              |  |  |  |
| VFD185VL23A                           | 150                              | VFD750VL43A | 300                              |  |  |  |
| VFD185VL43A                           | 75                               |             |                                  |  |  |  |

# **B.3 Fuse Specification Chart**

Smaller fuses than those shown in the table are permitted.

| Model       | I (A) | I (A)  | Lir   | ne Fuse      |
|-------------|-------|--------|-------|--------------|
| Wiodei      | Input | Output | I (A) | Bussmann P/N |
| VFD055VL23A | 26    | 25     | 50    | JJN-50       |
| VFD055VL43A | 14    | 13     | 30    | JJN-30       |
| VFD075VL23A | 34    | 33     | 60    | JJN-60       |
| VFD075VL43A | 19    | 18     | 40    | JJN-40       |
| VFD110VL23A | 50    | 49     | 100   | JJN-100      |
| VFD110VL43A | 25    | 24     | 50    | JJN-50       |
| VFD150VL23A | 60    | 65     | 125   | JJN-125      |
| VFD150VL43A | 32    | 32     | 60    | JJN-60       |
| VFD185VL23A | 75    | 75     | 150   | JJN-150      |
| VFD185VL43A | 39    | 38     | 75    | JJN-70       |
| VFD220VL23A | 90    | 90     | 175   | JJN-175      |
| VFD220VL43A | 49    | 45     | 100   | JJN-100      |

www.maher.ir

Appendix B Accessories | VFV-VL

| Model       | I (A) | I (A)  | Line Fuse |              |  |
|-------------|-------|--------|-----------|--------------|--|
| Wiodei      | Input | Output | I (A)     | Bussmann P/N |  |
| VFD300VL23A | 110   | 120    | 225       | JJN-225      |  |
| VFD300VL43A | 60    | 60     | 125       | JJN-125      |  |
| VFD370VL23A | 142   | 145    | 250       | JJN-250      |  |
| VFD370VL43A | 63    | 73     | 150       | JJN-150      |  |
| VFD450VL43A | 90    | 91     | 175       | JJN-175      |  |
| VFD550VL43A | 130   | 110    | 250       | JJN-250      |  |
| VFD750VL43A | 160   | 150    | 300       | JJN-300      |  |

#### **B.4 AC Reactor**

# **B.4.1 AC Input Reactor Recommended Value**

460V, 50/60Hz, 3-Phase

| 1-10/ | LID | Fundamental | Fundamental Max.   | Inductar     | nce (mH)     |
|-------|-----|-------------|--------------------|--------------|--------------|
| kW    | HP  | Amps        | continuous<br>Amps | 3% impedance | 5% impedance |
| 5.5   | 7.5 | 12          | 18                 | 2.5          | 4.2          |
| 7.5   | 10  | 18          | 27                 | 1.5          | 2.5          |
| 11    | 15  | 25          | 37.5               | 1.2          | 2            |
| 15    | 20  | 35          | 52.5               | 0.8          | 1.2          |
| 18.5  | 25  | 35          | 52.5               | 0.8          | 1.2          |
| 22    | 30  | 45          | 67.5               | 0.7          | 1.2          |
| 30    | 40  | 55          | 82.5               | 0.5          | 0.85         |
| 37    | 50  | 80          | 120                | 0.4          | 0.7          |
| 45    | 60  | 80          | 120                | 0.4          | 0.7          |
| 55    | 75  | 100         | 150                | 0.3          | 0.45         |
| 75    | 100 | 130         | 195                | 0.2          | 0.3          |

# **B.4.2 AC Output Reactor Recommended Value**

230V, 50/60Hz, 3-Phase

| kW   | HP  | Fundamental | Fundamental Max.   | Inductance (mH) |              |
|------|-----|-------------|--------------------|-----------------|--------------|
| KVV  | пР  | Amps        | continuous<br>Amps | 3% impedance    | 5% impedance |
| 5.5  | 7.5 | 25          | 37.5               | 0.5             | 1.2          |
| 7.5  | 10  | 35          | 52.5               | 0.4             | 0.8          |
| 11   | 15  | 55          | 82.5               | 0.25            | 0.5          |
| 15   | 20  | 80          | 120                | 0.2             | 0.4          |
| 18.5 | 25  | 80          | 120                | 0.2             | 0.4          |
| 22   | 30  | 100         | 150                | 0.15            | 0.3          |
| 30   | 40  | 130         | 195                | 0.1             | 0.2          |
| 37   | 50  | 160         | 240                | 0.075           | 0.15         |

| 130/ | ш   | Fundamental | Max.               | Inductar     | nce (mH)     |
|------|-----|-------------|--------------------|--------------|--------------|
| kW   | HP  | Amps        | continuous<br>Amps | 3% impedance | 5% impedance |
| 5.5  | 7.5 | 18          | 27                 | 1.5          | 2.5          |
| 7.5  | 10  | 18          | 27                 | 1.5          | 2.5          |
| 11   | 15  | 25          | 37.5               | 1.2          | 2            |
| 15   | 20  | 35          | 52.5               | 0.8          | 1.2          |
| 18.5 | 25  | 45          | 67.5               | 0.7          | 1.2          |
| 22   | 30  | 45          | 67.5               | 0.7          | 1.2          |
| 30   | 40  | 80          | 120                | 0.4          | 0.7          |
| 37   | 50  | 80          | 120                | 0.4          | 0.7          |
| 45   | 60  | 100         | 150                | 0.3          | 0.45         |
| 55   | 75  | 130         | 195                | 0.2          | 0.3          |
| 75   | 100 | 160         | 240                | 0.15         | 0.23         |

# **B.4.3 Applications for AC Reactor**

Connected in input circuit

| Application 1                                                                                         | Question                                                                                                    |
|----------------------------------------------------------------------------------------------------|----------------------------------------------------------------------------------------------------|
| When more than one AC motor drive is connected to the same power, one of them is ON during operation. | When applying to one of the AC motor drive, the charge current of capacity may cause voltage ripple. The AC motor drive may damage when over current occurs during operation. |

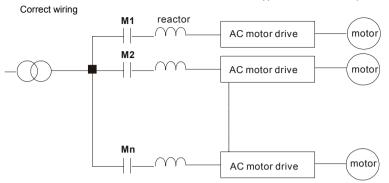

| Application 2                                                        | Question                                                                                                    |
|----------------------------------------------------------------------|----------------------------------------------------------------------------------------------------|
| Silicon rectifier and AC motor drive is connected to the same power. | Surges will be generated at the instant of silicon rectifier switching on/off. These surges may damage the mains circuit. |

#### Appendix B Accessories | VFV-VL

Correct wiring

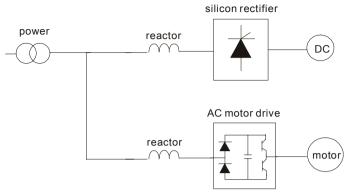

| Application 3                                                                                                    | Question                                                                                                    |
|----------------------------------------------------------------------------------------------------|----------------------------------------------------------------------------------------------------|
| Used to improve the input power factor, to reduce harmonics and provide protection from AC line disturbances <sub>₹</sub> (surges, switching spikes, short interruptions, etc.). AC line reactor should be installed when the power supply capacity is 500kVA or more and exceeds 6 times the inverter capacity, or the mains wiring distance ≤ 10m. | When power capacity is too large, line impedance will be small and the charge current will be too large. That may damage AC motor drive due to higher rectifier temperature. |

#### Correct wiring

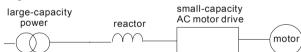

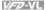

MOTOR

#### B.5 Zero Phase Reactor (RF220X00A)

Dimensions are in millimeter and (inch)

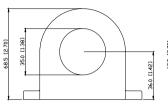

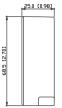

Power

Supply :

| _        |     | 90.0 | 3.54] |   |   |
|----------|-----|------|-------|---|---|
|          |     | 80.0 | 3.151 |   |   |
|          |     |      |       |   |   |
| ⇟        | - T |      |       |   |   |
| $\oplus$ |     |      |       | = |   |
|          |     |      |       |   | 志 |
|          |     |      |       |   |   |

Zero Phase Reactor

| Cable      | Recommended Wire Size |       |                  | Qty. | Wiring       |
|------------|-----------------------|-------|------------------|------|--------------|
| (Note)     | AWG                   | mm²   | Nominal<br>(mm²) | Qty. | Method       |
| Single-    | ≦10                   | ≦5.3  | ≦5.5             | 1    | Diagram<br>A |
| core       | ≦2                    | ≦33.6 | ≦38              | 4    | Diagram<br>B |
| Three-core | ≦12                   | ≦3.3  | ≦3.5             | 1    | Diagram<br>A |
|            | ≦1                    | ≦42.4 | ≦50              | 4    | Diagram<br>B |

Note: 600V Insulated unshielded Cable.

## Diagram A

Please wind each wire 4 times around the core. The reactor must be put at inverter output as close as possible.

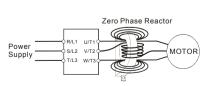

#### Diagram B

Please put all wires through 4 cores in series without winding.

Note 1: The table above gives approximate wire size for the zero phase reactors but the selection is ultimately governed by the type and diameter of cable fitted i.e. the cable must fit through the center hole of zero phase reactors.

Note 2: Only the phase conductors should pass through, not the earth core or screen.

Note 3: When long motor output cables are used an output zero phase reactor may be required to reduce radiated emissions from the cable

# **B.6 DC Choke Recommended Values**

#### 230V DC Choke

| Input voltage | kW   | HP  | DC Amps | Inductance (mh) |
|---------------|------|-----|---------|-----------------|
|               | 5.5  | 7.5 | 32      | 0.85            |
|               | 7.5  | 10  | 40      | 0.75            |
|               | 11   | 15  | 62      | Built-in        |
| 230Vac        | 15   | 20  | 92      | Built-in        |
| 50/60Hz       | 18.5 | 25  | 110     | Built-in        |
| 3-Phase       | 22   | 30  | 125     | Built-in        |
|               | 30   | 40  | -       | Built-in        |
|               | 37   | 50  | -       | Built-in        |

#### 460V DC Choke

| Input voltage     | kW   | HP  | DC Amps | Inductance (mh) |
|-------------------|------|-----|---------|-----------------|
|                   | 5.5  | 7.5 | 18      | 3.75            |
|                   | 7.5  | 10  | 25      | 4.00            |
|                   | 11   | 15  | 32      | Built-in        |
|                   | 15   | 20  | 50      | Built-in        |
| 400)/             | 18.5 | 25  | 62      | Built-in        |
| 460Vac<br>50/60Hz | 22   | 30  | 80      | Built-in        |
| 3-Phase           | 30   | 40  | 92      | Built-in        |
| 0.1.11.000        | 37   | 50  | 110     | Built-in        |
|                   | 45   | 60  | 125     | Built-in        |
|                   | 55   | 75  | 200     | Built-in        |
|                   | 75   | 100 | 240     | Built-in        |

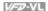

#### **B.7 Digital Keypad KPVL-CC01**

The digital keypad is the display of VFD-VL series. The following keypad appearance is only for reference and please see the product for actual appearance.

#### B.7.1 Description of the Digital Keypad KPVL-CC01

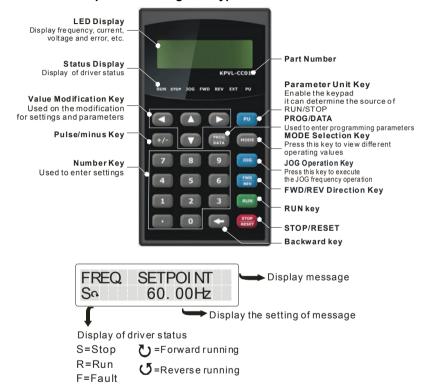

| Display Message                                | Descriptions                                                                   |
|------------------------------------------------|--------------------------------------------------------------------------------|
| FREQ. SETPOINT<br>So 60.00Hz<br>Press MODE key | Displays the AC drive Master Frequency                                         |
| OUTPUT FREQ.<br>So 0.00Hz                      | Displays the actual output frequency present at terminals U/T1, V/T2, and W/T3 |

| Appendix B Accessories                          | VF7-VL                                                                                                    |  |  |
|-------------------------------------------------|----------------------------------------------------------------------------------------------------|--|--|
| Display Message                                 | Descriptions                                                                                                    |  |  |
| DC- BUS VOLTAGE<br>Ro 716. 0 Vdc                | Displays the voltage of DC BUS                                                                                                    |  |  |
| T TESS WIDDL REY                                |                                                                                                    |  |  |
| CUTPUT CURRENT<br>So 0.00Amps<br>Press MODE key | Displays the output current present at terminals U/T1, V/T2, and W/T3                                                                                                    |  |  |
| OUTPUT VOLTAGE                                  |                                                                                                    |  |  |
| Sa 0.0Volt                                      | Displays the output voltage of motor                                                                                                    |  |  |
| Press MODE key                                  |                                                                                                    |  |  |
| U: Out put Current                              |                                                                                                    |  |  |
| So 0.0Amps                                      | User defined unit (Where U= Pr.00-04)                                                                                                    |  |  |
| Press MODE key                                  |                                                                                                    |  |  |
| PARAM COPY<br>So READ 1                         | Copy the first set of parameter groups from the drive to the keypad. It can save two sets of parameter groups to keypad. (one set is from group 0 to group 13)                        |  |  |
| PARAM COPY<br>So SAVE 1 v1.00                   | Save the first set of parameter groups from the keypad to other drive. The firmware version is 1.00.                                                                                  |  |  |
| SYSTEM PARAMETER So 00-                         | Displays the group number                                                                                                    |  |  |
| Rated Current<br>27.10Amp                       | Displays the actual stored value of the selected parameter                                                                                                    |  |  |
| External Fault Fo FaultCode:60                  | External Fault                                                                                                    |  |  |
| End                                             | Display "End" for approximately 1 second if input has been accepted by pressing PROG/DATA key. After a parameter value has been set, the new value is automatically stored in memory. |  |  |
| Err                                             | Display "Err", if the input is invalid.                                                                                                    |  |  |

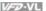

## B.7.2 How to Operate the Digital Keypad KPVL-CC01

#### Selection Mode

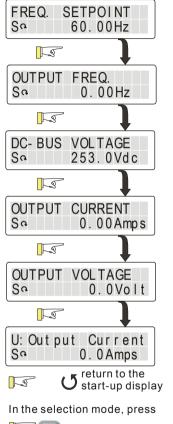

to set the parameters.

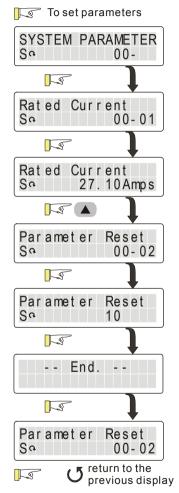

In the parameters mode, it will display parameters and parameters definitions

# Appendix B Accessories | VIII To copy parameters

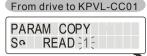

Press and hold on for about 5 seconds

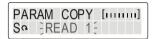

When "READ 1" starts blinking, it starts to save to KPVI -CC01

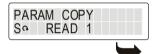

Finish to save parameters

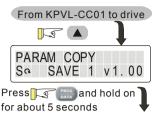

PARAM COPY [......] So SAVE 1 v1.00

When "SAVE 1" starts blinking, it starts to save to KPVL-CC01. V1.00 is the firmware version. It fails to save to KPVL-CC01 when it displays V----. It needs to save parameters from drive to KPVL-CC01 first.

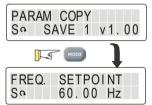

When entering error parameters setting

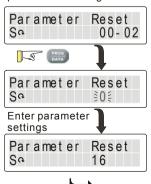

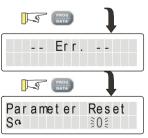

Please re-enter the correct value when the setting is blinking.

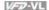

### B.7.3 Dimension of the Digital Keypad

Unit: mm [inch]

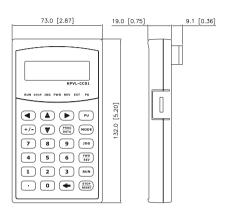

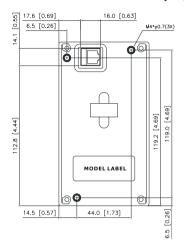

# B.7.4 Recommended Position the Rubber Magnet of the Digital Keypad

This rubber magnet is shipped with the digital keypad. Users can adhere to anywhere of the back of the digital keypad to stick on the case of the AC motor drive. Please don't stick on the communication port to prevent reducing magnetic force.

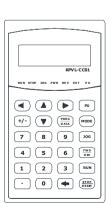

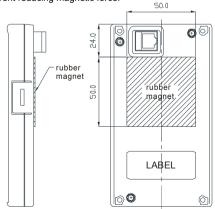

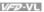

# **B.8 PG Card (for Encoder)**

# **B.8.1 EMVL-PGABL**

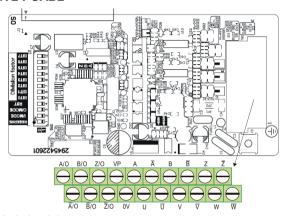

1. Terminals descriptions

| Т   | erminal Symbols                                     | Descriptions                                                               | Specifications                                                                          |
|-----|-----------------------------------------------------|----------------------------------------------------------------------------|-----------------------------------------------------------------------------------------|
|     | VP                                                  | Power source of encoder (use SW2 to switch 12V/5V)                         | Voltage: +5V±0.5V or +12V±1V<br>Current: 200mA max.                                     |
|     | ov                                                  | Power source common for encoder                                            | Reference level of the power of encoder                                                 |
| TB1 | $A, \overline{A}, B, \overline{B}, Z, \overline{Z}$ | Incremental line driver input                                              | Line driver RS422<br>Max. input frequency: 100 kHz                                      |
|     | $U, \overline{U}, V, \overline{V}, W, \overline{W}$ | Absolute line driver input (UVW 3-bit code)                                | Line driver RS422<br>Max. input frequency: 50 kHz                                       |
|     | A/O, A/O, B/O, B/O, Z/O, Z/O                        | Signal output for PG feedback card and can be used as a frequency divider. | Line driver RS422<br>Max. output frequency: 100 kHz                                     |
| J3  | 땅 ( Grounding                                       |                                                                            | Connected to the grounding of the power of the AC motor drive and used for PG shielding |

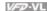

2. Wire length

| Types of Pulse<br>Generators | Maximum Wire Length | Wire Gauge                           |
|------------------------------|---------------------|--------------------------------------|
| Line Driver                  | 100m                | 1.25mm <sup>2</sup> (AWG16) or above |

3. Types of Pulse Generators (Encoders)

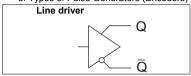

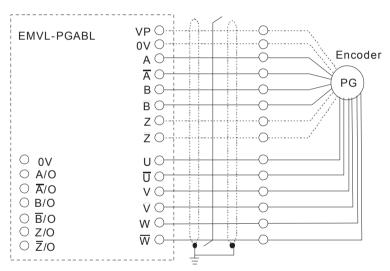

4. Output Signal Setting of the Frequency Divider

It generates the output signal of division factor RESERVE: reserved bit (PIN1) "n" after dealing with the input pulse. Please set by the switch SW1 on the card.

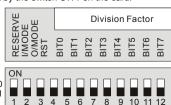

Povision Nov. 2009, VI E1, SW VI 02

I/MODE: input type setting of the division

pulse (PIN 2)

O/MODE: output type setting of the division pulse (PIN 3)

RST: clock reset bit (PIN 4)

Division factor: setting for division factor n:

1~256 (PIN5~12)

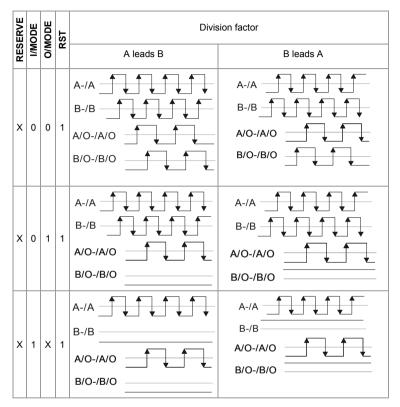

# NOTE

- When the switch is ON, it means logic 0.
- A-/A and B-/B are the input signals of PG card. A/O-/A/O and B/O-/B/O are the line driver outputs of the frequency divider measured by the differential probe.
- PIN1 is reserved.
- PIN 5~12 are the denominator for the frequency divider. PIN 5 is the low bit (EX: the setting of XXXX10101010 is that the input signal divides by 85).

- When PIN 2 and PIN 3 are set to 0, the input signals (A-/A and B-/B) of PG card should be square wave and A/O-/A/O and B/O-/B/O are the outputs of frequency divider.
- When PIN 2 is set to 0 and PIN 3 is set to 1, the input signals (A-/A and B-/B) of PG card should be square wave and B/O-/B/O is the indication of phase A and B. (EX: LOW means A leads B and HIGH means B leads A). A/O-/A/O is the output of frequency divider.
- When PIN 2 is set to 1 and PIN 3 is set to X, B-/B should be the input signal of direction indication. (EX: when B-/B is LOW, it means that A leads B. When B-/B is HIGH, it means that B leads A. A-/A is a square wave input. B/O-/B/O and B-/B should be input synchronously. A/O-/A/O is the output of frequency divider.
- Z/O-/Z/O of the PG card will act by the input signal of Z-/Z and don't have the function of frequency divider.
- When changing the denominator of the frequency divider or input/output type, it needs to clear the counter value by clock reset bit (PIN4) before operation. Please set the switch to 1 after reset.

### **B.8.2 EMVL-PGABO**

Povision Nov. 2009, VI E1, CM V/1

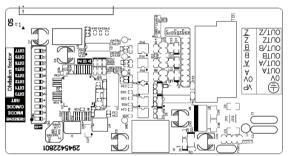

3. Terminals descriptions

| T  | erminal Symbols                                                                   | Descriptions                    | Specifications                                                                                                    |
|----|-----------------------------------------------------------------------------------|---------------------------------|----------------------------------------------------------------------------------------------------|
|    | VP                                                                                | Power source of encoder         | Voltage: +12V±1V<br>Current: 200mA max.                                                                                                    |
| 72 | 0V                                                                                | Power source common for encoder | Reference level of the power of encoder                                                                                                    |
| 8T | $A, \overline{A}, B, \overline{B}, Z, \overline{Z}$ Incremental line driver input |                                 | Open collector signal input.  Max. bandwidth is 100kHz  Please notice that $\overline{A}, \overline{B}, \overline{Z}$ and  OV should be short circuit. |

# Appendix B Accessories | V=22-VL

| Т  | erminal Symbols                                                                                         | Descriptions | Specifications                                                                          |
|----|----------------------------------------------------------------------------------------------------|--------------|-----------------------------------------------------------------------------------------|
| F  | A/O, A/O, B/O, B/O, B/O, Z/O Signal output for PG feedback card and can be used as a frequency divider. |              | Line driver RS422<br>Max. output frequency: 100 kHz                                     |
| TB | <b>(a)</b>                                                                                              | Grounding    | Connected to the grounding of the power of the AC motor drive and used for PG shielding |

### 2. Wire length

| Output Type of the<br>Encoder | Maximum Wire Length | Wire Gauge                           |
|-------------------------------|---------------------|--------------------------------------|
| Open collector                | 50m                 | 1.25mm <sup>2</sup> (AWG16) or above |

# 3. Output Type of Encoder

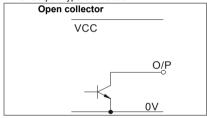

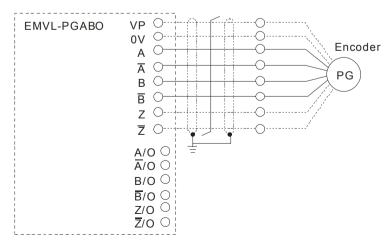

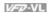

#### 4. Output Signal Setting of the Frequency Divider

It generates the output signal of division factor RESERVE: reserved bit (PIN1) "n" after dealing with the input pulse. Please set by the switch SW1 on the card.

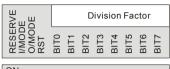

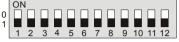

I/MODE: input type setting of the division pulse (PIN 2)

O/MODE: output type setting of the division pulse (PIN 3)

RST: clock reset bit (PIN 4)

Division factor: setting for division factor n: 1~256 (PIN5~12)

### Settings and explanations

| RESERVE | I/MODE | O/MODE | RST | Divis                          | ion factor                  |
|---------|--------|--------|-----|--------------------------------|-----------------------------|
| RES     | Ž      | õ      | 2   | A leads B                      | B leads A                   |
| x       | 0      | 0      | 1   | A-/A B-/B A/O-/A/O B/O-/B/O    | A-/A B-/B A/O-/A/O B/O-/B/O |
| x       | 0      | 1      | 1   | A-/A B-/B A/O-/A/O B/O-/B/O    | A-/A B-/B A/O-/A/O B/O-/B/O |
| x       | 1      | x      | 1   | A-/A  B-/B  A/O-/A/O  B/O-/B/O | A-/A B-/B A/O-/A/O B/O-/B/O |

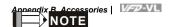

- When the switch is ON, it means logic 0.
- A-/A and B-/B are the input signals of PG card. A/O-/A/O and B/O-/B/O are the line driver outputs of the frequency divider measured by the differential probe.
- PIN1 is reserved.
- PIN 5~12 are the denominator for the frequency divider. PIN 5 is the low bit (EX: the setting of XXXX10101010 is that the input signal divides by 85).
- When PIN 2 and PIN 3 are set to 0, the input signals (A-/A and B-/B) of PG card should be square wave and A/O-/A/O and B/O-/B/O are the outputs of frequency divider.
- When PIN 2 is set to 0 and PIN 3 is set to 1, the input signals (A-/A and B-/B) of PG card should be square wave and B/O-/B/O is the indication of phase A and B. (EX: LOW means A leads B and HIGH means B leads A). A/O-/A/O is the output of frequency divider.
- When PIN 2 is set to 1 and PIN 3 is set to X, B-/B should be the input signal of direction indication. (EX: when B-/B is LOW, it means that A leads B. When B-/B is HIGH, it means that B leads A. A-/A is a square wave input. B/O-/B/O and B-/B should be input synchronously. A/O-/A/O is the output of frequency divider.
- Z/O-/Z/O of the PG card will act by the input signal of Z-/Z and don't have the function of frequency divider.
- When changing the denominator of the frequency divider or input/output type, it needs to clear the counter value by clock reset bit (PIN4) before operation. Please set the switch to 1 after reset.

# B.8.3 EMVL-PGH01 (only for Heidenhain ERN1387)

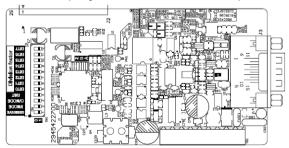

1. Sinusoidal Encoder Function

### Appendix B Accessories | VFD-VL

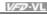

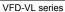

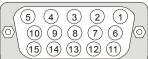

| Pin NO | Terminal<br>Name | Pin NO | Terminal<br>Name |
|--------|------------------|--------|------------------|
| 1      | B-               | 9      | +5V              |
| 2      | NC               | 10     | SIN              |
| 3      | Z+               | 11     | SIN'             |
| 4      | Z-               | 12     | COS              |
| 5      | A+               | 13     | COS'             |
| 6      | A-               | 14     | NC               |
| 7      | 0V               | 15     | NC               |
| 8      | B+               |        |                  |

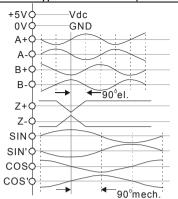

#### Heidenhain ERN1387

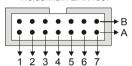

| Pin NO | Terminal<br>Name |  | Pin NO | Terminal<br>Name |
|--------|------------------|--|--------|------------------|
| 5a     | B-               |  | 1b     | UP               |
| NC     | NC               |  | 1a     | C-               |
| 4b     | R+<br>R-         |  | 7b     | C+               |
| 4a     |                  |  | 2b     | D+               |
| 6a     | A+               |  | 6a     | D-               |
| 2a     | A-               |  | -      | -                |
| 5b     | 0V               |  | -      | -                |
| 3b     | B+               |  |        |                  |

2 Terminals descriptions

Povision Nov. 2009, VI E1, CW VI 02

|       | . rerminais descrip       | Palerie                                     |                                                        |
|-------|---------------------------|---------------------------------------------|--------------------------------------------------------|
| Tei   | rminal Symbols            | Descriptions                                | Specifications                                         |
|       | +5V                       | Specific power output of encoder            | Voltage: +5V±0.5V<br>Current: 200mA max.               |
|       | ov                        | Power source common for encoder             | Reference level of the power of encoder                |
| SL J3 | A+, A-, B+, B-,<br>Z+, Z- | Sine line driver input (incremental signal) | 0.81.2Vss (≈1Vss; Z <sub>3</sub> =120 <b>Ω</b> )  B  1 |

Appendix B Accessories | VFD-VL

| Tei | rminal Symbols                                                                                                    | Descriptions                                                               | Specifications                                    |
|-----|----------------------------------------------------------------------------------------------------|----------------------------------------------------------------------------|---------------------------------------------------|
| J3  | SIN, SIN',<br>COS, COS'                                                                                                    | Sine line driver input signal (absolute signal)                            | 360°mech.<br>0                                    |
|     | A/O, \( \overline{A}\)/O, B/O, \( \overline{B}\)/O, \( \overline{Z}\)/O, \( \overline{Z}\)/O, \( \overline{Z}\)/O, \( \overline{Z}\)/O | Signal output for PG feedback card and can be used as a frequency divider. | Line driver RS422  Max. output frequency: 100 kHz |

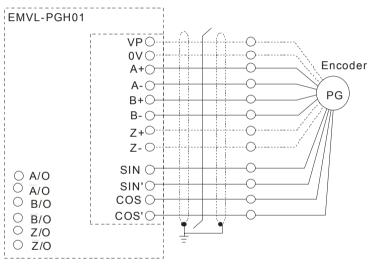

### 4. Output Signal Setting of the Frequency Divider

It generates the output signal of division factor RESERVE: reserved bit (PIN1) "n" after dealing with the input pulse. Please set by the switch SW1 on the card.

| 3VE<br>E<br>DE                  |      |      | D    | ivis | ion  | Fac  | ctor |      |
|---------------------------------|------|------|------|------|------|------|------|------|
| RESER<br>I/MODI<br>O/MOI<br>RST | BIT0 | BIT1 | BIT2 | BIT3 | BIT4 | BIT5 | BIT6 | BIT7 |
| ON D D D                        |      |      |      |      |      |      |      |      |

1 2 3 4 5 6 7 8 9 10 11 12

I/MODE: input type setting of the division

pulse (PIN 2)

O/MODE: output type setting of the division pulse (PIN 3)

RST: clock reset bit (PIN 4)

Division factor: setting for division factor n: 1~256 (PIN5~12)

| RESERVE | I/MODE | O/MODE | RST | Division factor                    |                      |  |  |
|---------|--------|--------|-----|------------------------------------|----------------------|--|--|
| RES     | Ž      | ò      | œ   | A leads B                          | B leads A            |  |  |
| x       | 0      | 0      | 1   | A/O-/A/O A/O-/B/O                  | A/O-/A/O B/O-/B/O    |  |  |
| X       | 0      | 1      | 1   | A/O-/A/O B/O-/B/O                  | A/O-/A/O<br>B/O-/B/O |  |  |
| Х       | 1      | Х      | 1   | This setting is NOT for EMVL-PGH01 |                      |  |  |

# NOTE

- When the switch is ON, it means logic 0.
- A-/A and B-/B are the input signals of PG card. A/O-/A/O and B/O-/B/O are the line drivers of the frequency divider measured by the differential probe.
- PIN1 is reserved.
- PIN 5~12 are the denominator for the frequency divider. PIN 5 is the low bit (EX: the setting of XXXX10101010 is that the input signal divides by 85).
- When PIN 2 and PIN 3 are set to 0, the input signals (A-/A and B-/B) of PG card should be square wave and A/O-/A/O and B/O-/B/O are the outputs of frequency divider.
- When PIN 2 is set to 0 and PIN 3 is set to 1, the input signals (A-/A and B-/B) of PG card should be square wave and B/O-/B/O is the indication of phase A and B. (EX: LOW means A leads B and HIGH means B leads A). A/O-/A/O is the output of frequency divider.
- When PIN 2 is set to 1 and PIN 3 is set to X, B-/B should be the input signal of direction indication. (EX: when B-/B is LOW, it means that A leads B. When B-/B is HIGH, it means

# Appendix B Accessories | V=Z-VI

that B leads A. A-/A is a square wave input. B/O-/B/O and B-/B should be input synchronously. A/O-/A/O is the output of frequency divider.

- Z/O-/Z/O of the PG card will act by the input signal of Z-/Z and don't have the function of frequency divider.
- When changing the denominator of the frequency divider or input/output type, it needs to clear the counter value by clock reset bit (PIN4) before operation. Please set the switch to 1 after reset.

### B.8.4 EMVL-PGS01

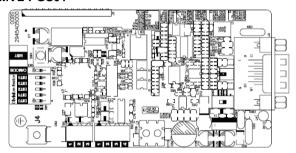

Applicable encoders for EMVL-PGS01:

- EnDat2.1: EQN425, EQN1325, ECN113, ECN413, ECN1113, ECN1313
- HIPERFACE: SRS50/60
- Pin description

VFD-VL Series

| VIL     | J-VL 3 | CHES  |  |
|---------|--------|-------|--|
| (5) (4) | 3      | 2 1   |  |
| 15 1    | 4 13   | 12 11 |  |

| VFD-VL Series | Corresponding terminal |            |  |
|---------------|------------------------|------------|--|
| Pin No.       | EnDat                  | HIPERFACE® |  |
| 1             | B-                     | REFSIN     |  |
| 2             | 0V                     | 0V         |  |
| 3             | 0V                     | 0V         |  |
| 4             | 0V                     | 0V         |  |
| 5             | A+                     | +COS       |  |
| 6             | A-                     | REFCOS     |  |
| 7             | 0V                     | 0V         |  |
| 8             | B+                     | +SIN       |  |
| 9             | VP                     | VP         |  |
| 10            | Data+                  | Data+      |  |
| 11            | Data-                  | Data-      |  |
| 12            | CLOCK+                 | -          |  |
| 13            | CLOCK-                 | -          |  |
| 14            | VP                     | VP         |  |
| 15            | 0V                     | 0V         |  |

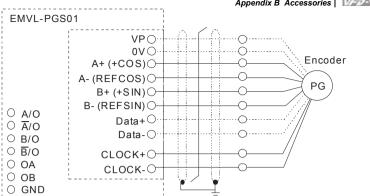

2. Terminals descriptions

Povision Nov. 2009, VI E1, CM/ V/1 02

| Terminal Symbols                                                                        |                                                                      | Descriptions                                                               | Specifications                                                                               |  |  |
|-----------------------------------------------------------------------------------------|----------------------------------------------------------------------|----------------------------------------------------------------------------|----------------------------------------------------------------------------------------------|--|--|
| J3                                                                                      | VP                                                                   | Power source of encoder (use SW2 to switch 12V/5V)                         | Voltage: +5VDC±5% or +8.3 VDC±6%<br>Current: 250mA max.                                      |  |  |
|                                                                                         | 0V                                                                   | Power source common for encoder                                            | Reference level of the power of encoder                                                      |  |  |
| A+, A-, B+, B- Sine line drive input (incremental signal)  Input frequency:  360°el.  0 |                                                                      | 0                                                                          |                                                                                              |  |  |
|                                                                                         | +SIN, +COS<br>REFSIN,<br>REFCOS                                      | Sine line drive input<br>(incremental signal)                              | Input frequency: 20kHz max.  SIN  O.91.1V  REFSIN/REFCOS                                     |  |  |
|                                                                                         | CLOCK+,<br>CLOCK-                                                    | CLOCK line drive output                                                    | Line Driver RS422 Level output                                                               |  |  |
|                                                                                         | Data+, Data-                                                         |                                                                            | RS485 communication interface                                                                |  |  |
|                                                                                         |                                                                      |                                                                            | Terminal resistor: about 130 $\Omega$                                                        |  |  |
| TB1                                                                                     | A/O, $\overline{\overline{A}}$ /O, B/O, $\overline{\overline{B}}$ /O | Signal output for PG feedback card and can be used as a frequency divider. | Line Driver RS422 Level output                                                               |  |  |
| TB2                                                                                     | OA<br>OB                                                             | Open collector output signal<br>and can be used as a<br>frequency divider  | Transistor open collector output  Max. 24VDC, 30mA  VOL≦1.5V(IOL=30mA)  IOH≦200μA(VOH=24VDC) |  |  |
|                                                                                         | GND                                                                  | Open collector output common                                               | Reference level of NPN transistor open collector output                                      |  |  |

# Appendix B Accessories | VFD-VL

| Terminal Symbols |   | Descriptions | Specifications                                                                          |
|------------------|---|--------------|-----------------------------------------------------------------------------------------|
| J4               | 4 |              | Connected to the grounding of the power of the AC motor drive and used for PG shielding |

### 4. Output Signal Setting of the Frequency Divider

It generates the output signal of division factor O/MODE: output type setting of the division "n" after dealing with the input pulse. Please set by the switch SW1 on the card.

pulse

RST: clock reset bit

Division factor: setting for division factor n: 1~31

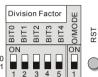

### Settings and explanations

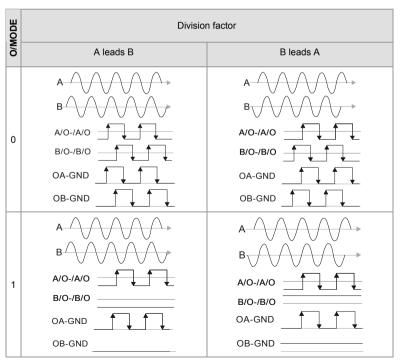

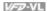

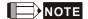

- When the switch is ON, it means logic 0.
- A-/A and B-/B are the input signals of PG card. A/O-/A/O and B/O-/B/O are the line driver outputs of the frequency divider measured by the differential probe.
- Bit 0-4 are the denominators for the frequency divider. Bit 0 is the low bit (EX: the setting of 10110 is that the input signal divides by 13).
- When the output pulse type of frequency divider is set to 0, A/O-/A/O, B/O-/B/O, OA-GND and OB-GND are the outputs of frequency divider.
- When the output pulse type of frequency divider is set to 1, B/O-/B/O and OB-GND are the indication of phase A and B. (EX: LOW means A leads B and HIGH means B leads A). A/O-/A/O and OA-GND are the output of frequency dividers.
- When changing the denominator of the frequency divider or output type, it needs to clear the counter value by clock reset bit before operation.

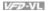

#### B.9 AMD-FMI Filter Cross Reference

| AC Drives                                                       | Model Number | FootPrint |
|-----------------------------------------------------------------|--------------|-----------|
| VFD055VL43A, VFD075VL43A, VFD110VL43A,                          | RF110B43CA   | Y         |
| VFD055VL23A, VFD075VL23A, VFD150V43A, VFD185VL43A               | 50TDS4W4C    | N         |
| VFD110VL23A, VFD150VL23A, VFD220VL43A, VFD300VL43A, VFD370VL43A | 100TDS84C    | N         |
| VFD550VL43A, VFD750VL43A                                        | 200TDDS84C   | N         |
| VFD185VL23A, VFD220VL23A, VFD300VL23A, VFD450VL43A,             | 150TDS84C    | N         |
| VFD370VL23A,                                                    | 180TDS84C    | N         |

#### Installation

All electrical equipment, including AC motor drives, will generate high-frequency/low-frequency noise and will interfere with peripheral equipment by radiation or conduction when in operation. By using an EMI filter with correct installation, much interference can be eliminated. It is recommended to use DELTA EMI filter to have the best interference elimination performance.

We assure that it can comply with following rules when AC motor drive and EMI filter are installed and wired according to user manual:

- EN61000-6-4
- EN61800-3: 1996
- EN55011 (1991) Class A Group 1

#### General precaution

- EMI filter and AC motor drive should be installed on the same metal plate. 1.
- 2. Please install AC motor drive on footprint EMI filter or install EMI filter as close as possible to the AC motor drive.
- 3. Please wire as short as possible.
- 4. Metal plate should be grounded.
- 5. The cover of EMI filter and AC motor drive or grounding should be fixed on the metal plate and the contact area should be as large as possible.

#### Choose suitable motor cable and precautions

Improper installation and choice of motor cable will affect the performance of EMI filter. Be sure to observe the following precautions when selecting motor cable.

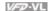

- 1. Use the cable with shielding (double shielding is the best).
- The shielding on both ends of the motor cable should be grounded with the minimum length 2. and maximum contact area.
- 3. Remove any paint on metal saddle for good ground contact with the plate and shielding.

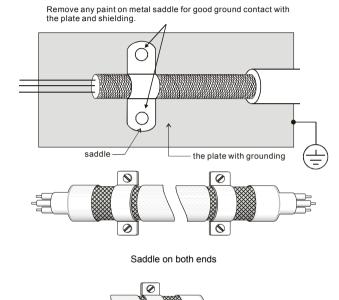

Saddle on one end

### The length of motor cable

When motor is driven by an AC motor drive of PWM type, the motor terminals will experience surge voltages easily due to components conversion of AC motor drive and cable capacitance. When the motor cable is very long (especially for the 460V series), surge voltages may reduce insulation quality. To prevent this situation, please follow the rules below:

# Appendix B Accessories | VFD-VL

- Use a motor with enhanced insulation.
- Connect an output reactor (optional) to the output terminals of the AC motor drive
- The length of the cable between AC motor drive and motor should be as short as possible (10 to 20 m or less)
- For models 7.5hp/5.5kW and above:

| Insulation level of motor | 1000V          | 1300V          | 1600V          |
|---------------------------|----------------|----------------|----------------|
| 460VAC input voltage      | 66 ft (20m)    | 328 ft (100m)  | 1312 ft (400m) |
| 230VAC input voltage      | 1312 ft (400m) | 1312 ft (400m) | 1312 ft (400m) |

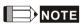

When a thermal O/L relay protected by motor is used between AC motor drive and motor, it may malfunction (especially for 460V series), even if the length of motor cable is only 165 ft (50m) or less. To prevent it, please use AC reactor and/or lower the carrier frequency (Pr. 00-17 PWM carrier frequency).

# NOTE

Never connect phase lead capacitors or surge absorbers to the output terminals of the AC motor drive.

- If the length is too long, the stray capacitance between cables will increase and may cause leakage current. It will activate the protection of over current, increase leakage current or not insure the correction of current display. The worst case is that AC motor drive may damage.
- If more than one motor is connected to the AC motor drive, the total wiring length is the sum of the wiring length from AC motor drive to each motor.

### **B.9.1 Dimensions**

Dimensions are in millimeter and (inch)

### Order P/N: RF110B43CA

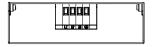

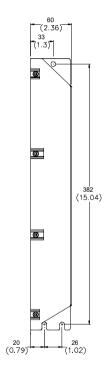

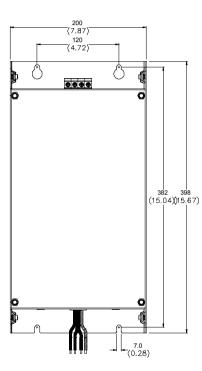

# Appendix B Accessories | V=Z-VI

### Order P/N: 50TDS4W4C

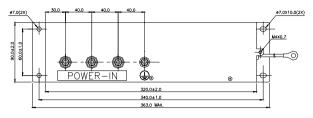

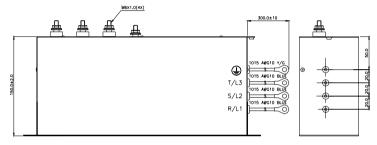

Order P/N: 100TDS84C

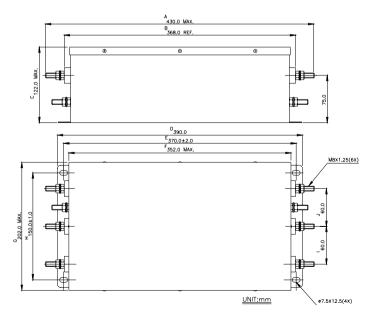

### Order P/N: 200TDDS84C

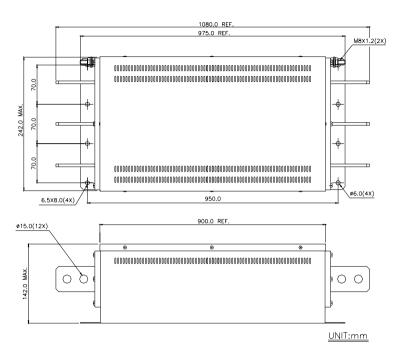

# Appendix B Accessories | V=Z-VI

Order P/N: 150TDS84C

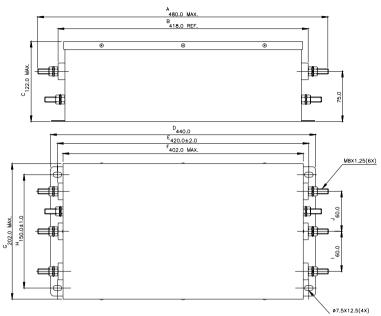

#### Order P/N: 180TDS84C

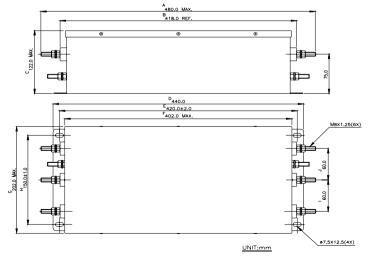

# **B.10 EMVL-IOA01**

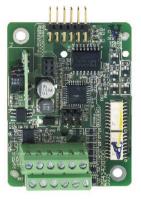

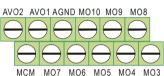

| Terminals            | Descriptions                                                        |  |  |
|----------------------|---------------------------------------------------------------------|--|--|
| AVO1-AGND            | Multifunction analog voltage output terminal                        |  |  |
| AVO2-AGND            | -10.0V~10.0V                                                        |  |  |
|                      | The analog output is defined by Pr.03-17 and Pr.03-20.              |  |  |
| MO3~MO10             | The AC motor drive outputs every monitor signal, such as            |  |  |
| Multifunction output | operation indication, frequency attained and overload indication by |  |  |
| terminals            | the transistor (open collector). Refer to Pr.02-15~02-22            |  |  |
| (photocoupler)       | multifunction output terminals for details.                         |  |  |
|                      | Max: +24V/5mA                                                       |  |  |
|                      | l<br>  ≷RL                                                          |  |  |
|                      | internal circuit MCM                                                |  |  |

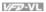

# **B.11 Safety Relay EMVL-SAF01**

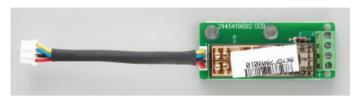

# **B.11.1 Functions of the Terminals**

| Ter | minals                      | Descriptions             | Specifications                                                                             |
|-----|-----------------------------|--------------------------|--------------------------------------------------------------------------------------------|
| J1  | S1                          | +24VDC power Input       | Min. activation voltage: +19Vdc                                                            |
|     | S2                          | +24VDC, reference        | · Impedance: 720+10%Ω                                                                      |
|     |                             | level of the power       | Rated power: about 800mW                                                                   |
|     | S3                          | A dry contact of a relay | Rated current: 8 A                                                                         |
|     | S4 A dry contact of a relay |                          | Rated voltage/max. switch voltage: 240/400 VAC                                             |
|     |                             |                          | Contact material: AgSnO2                                                                   |
|     |                             |                          | Contact impedance:                                                                         |
|     |                             |                          | ≤100 mOhm / 1 A / 24 VDC                                                                   |
|     |                             |                          | ≦20 Ohm / 10 mA / 5 VDC                                                                    |
|     |                             |                          | Mechanical endurance: 10x10 <sup>6</sup> cycles                                            |
|     |                             |                          | • Rated operation frequency: 6 min <sup>-1</sup> / 150 min <sup>-1</sup> (loaded/unloaded) |

# **B.11.2 Wiring of the Safety Relay**

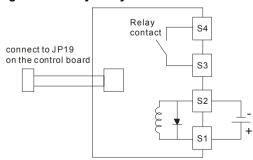

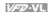

#### Descriptions

- When the power +24VDC is applied to S1 and S2 (S1 is +), the relay contacts of S3 and S4 are 1. ON. When the power +24VDC isn't applied to S1 and S2, the relay contacts of S3 and S4 are OFF. At the meanwhile, EMVL-ASF01 can stop the output of the AC motor drive by connecting to JP19 on the control board. It can also be used with MI8 to achieve two safety-loop protections via hardware.
- 2. Multifunction input MI8
  - (1) Please remove JP1 from the control board before using safety-loop function. At the meanwhile, the multifunction input MI8 can control the output of the AC motor drive.
  - (2) operation method:

MI8 is ON: the AC motor drive can output

MI8 is OFF: the AC motor drive can't output

NOTE: Please insert JP1 into the control board when this function is disabled.

- 3. Safety-Relay EMVL-SAF01
  - (1) Please connect the power of J3 to JP19 on the control board and remove JP18 on the control board.
  - (2) Operation method:

When the power is applied to S1-S2: It is ON and the AC motor drive can output When the power isn't applied to S1-S2: it is OFF and the AC motor drive can't output

(3) S3-S4 are the monitor contacts and user can check the safety-loop by this contact.

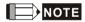

- Please notice that when J3 of relay board is connected to JP19 of control board, JP18 must be removed when using EMVL-SAF01.
- Please supply the power +24VDC to S1 and S2 before the AC motor drive is powered on to drive relay.

This page intentionally left blank

# Appendix C How to Select the Right AC Motor Drive

The choice of the right AC motor drive for the application is very important and has great influence on its lifetime. If the capacity of AC motor drive is too large, it cannot offer complete protection to the motor and motor maybe damaged. If the capacity of AC motor drive is too small, it cannot offer the required performance and the AC motor drive maybe damaged due to overloading.

But by simply selecting the AC motor drive of the same capacity as the motor, user application requirements cannot be met completely. Therefore, a designer should consider all the conditions, including load type, load speed, load characteristic, operation method, rated output, rated speed, power and the change of load capacity. The following table lists the factors you need to consider, depending on your requirements.

| ltem                                                                                                    |                                                                                               | Related Specification            |              |                   |                 |
|----------------------------------------------------------------------------------------------------|-----------------------------------------------------------------------------------------------|----------------------------------|--------------|-------------------|-----------------|
|                                                                                                    |                                                                                               | Speed and torque characteristics | Time ratings | Overload capacity | Starting torque |
| Load type                                                                                                    | Friction load and weight load Liquid (viscous) load Inertia load Load with power transmission | •                                |              |                   | •               |
| Load speed and torque characteristics                                                                                                    | Constant torque Constant output Decreasing torque Decreasing output                           | •                                | •            |                   |                 |
| Load<br>characteristics                                                                                                    | Constant load Shock load Repetitive load High starting torque Low starting torque             | •                                | •            | •                 | •               |
|                                                                                                    | Continuous operation, Short-time operation<br>Long-time operation at medium/low speeds        |                                  | •            | •                 |                 |
| Maximum output current (instantaneous) Constant output current (continuous)                                                                      |                                                                                               | •                                |              | •                 |                 |
| Maximum frequency, Base frequency                                                                                                    |                                                                                               | •                                |              |                   |                 |
| Power supply transformer capacity or percentage impedance Voltage fluctuations and unbalance Number of phases, single phase protection Frequency |                                                                                               |                                  |              | •                 | •               |
| Mechanical friction, losses in wiring                                                                                                    |                                                                                               |                                  |              | •                 | •               |
| Duty cycle modification                                                                                                    |                                                                                               |                                  | •            |                   |                 |

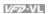

# C.1 Capacity Formulas

#### 1. When one AC motor drive operates one motor

The starting capacity should be less than 1.5x rated capacity of AC motor drive

The starting capacity=

$$\frac{k \times N}{973 \times \eta \times \cos \varphi} \left( T_L + \frac{GD^2}{375} \times \frac{N}{t_A} \right) \leq 1.5 \times the \_capacity \_of \_AC \_motor \_drive(kVA)$$

### 2. When one AC motor drive operates more than one motor

- 2.1 The starting capacity should be less than the rated capacity of AC motor drive
- Acceleration time ≤60 seconds

The starting capacity=

$$\frac{k \times N}{\eta \times \cos \varphi} \left[ n_r + n_s(k_{s-1}) \right] = P_{C} \left[ 1 + \frac{n_s}{n_r} \left( k_{s-1} \right) \right] \le 1.5 \times the \_capacity\_of\_AC\_motor\_drive(kVA)$$

■ Acceleration time ≥ 60 seconds

The starting capacity=

$$\frac{k \times N}{\eta \times \cos \varphi} \left[ n_r + n_s(k_{s-1}) \right] = P_{Cl} \left[ 1 + \frac{n_s}{n_\tau} (k_{s-1}) \right] \le the\_capacity\_of\_AC\_motor\_drive(kVA)$$

- 2.2 The current should be less than the rated current of AC motor drive(A)
- Acceleration time ≤60 seconds

$$n_T + I_M \left[ 1 + \frac{n_S}{n_T} (k_S - 1) \right] \le 1.5 \times the\_rated\_current\_of\_AC\_motor\_drive(A)$$

■ Acceleration time ≥60 seconds

$$n_{\tau} + I_{M} \left[ 1 + \frac{n_{s}}{n_{\tau}} (k_{s} - 1) \right] \le the \_rated \_current \_of \_AC \_motor \_drive(A)$$

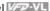

#### 2.3 When it is running continuously

■ The requirement of load capacity should be less than the capacity of AC motor drive(kVA) The requirement of load capacity=

$$\frac{k \times P_M}{\eta \times \cos \varphi} \le the \_capacity\_of \_AC\_motor\_drive(kVA)$$

■ The motor capacity should be less than the capacity of AC motor drive

$$k \times \sqrt{3} \times V_M \times I_M \times 10^{-3} \le the\_capacity\_of\_AC\_motor\_drive(kVA)$$

■ The current should be less than the rated current of AC motor drive(A)

$$k \times I_M \le the \ rated \ current \ of \ AC \ motor \ drive(A)$$

#### Symbol explanation

: Motor shaft output for load (kW)  $P_{M}$ 

: Motor efficiency (normally, approx. 0.85) η

 $\cos \varphi$ : Motor power factor (normally, approx. 0.75)

 $V_M$ : Motor rated voltage(V)

: Motor rated current(A), for commercial power  $I_M$ 

: Correction factor calculated from current distortion factor (1.05-1.1, depending on k

PWM method)

 $P_{C1}$ : Continuous motor capacity (kVA)

: Starting current/rated current of motor  $k_{\rm S}$ 

 $n_T$ : Number of motors in parallel

: Number of simultaneously started motors  $n_s$ 

: Total inertia (GD<sup>2</sup>) calculated back to motor shaft (kg m<sup>2</sup>)  $GD^2$ 

: Load torque  $T_L$ 

: Motor acceleration time  $t_A$ 

Ν : Motor speed

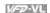

#### C.2 General Precaution

#### Selection Note

- 1 When the AC Motor Drive is connected directly to a large-capacity power transformer (600kVA or above) or when a phase lead capacitor is switched, excess peak currents may occur in the power input circuit and the converter section may be damaged. To avoid this, use an AC input reactor (optional) before AC Motor Drive mains input to reduce the current and improve the input power efficiency.
- 2. When a special motor is used or more than one motor is driven in parallel with a single AC Motor Drive, select the AC Motor Drive current ≥1.25x(Sum of the motor rated currents).
- 3. The starting and accel./decel. characteristics of a motor are limited by the rated current and the overload protection of the AC Motor Drive. Compared to running the motor D.O.L. (Direct On-Line), a lower starting torque output with AC Motor Drive can be expected. If higher starting torque is required (such as for elevators, mixers, tooling machines, etc.) use an AC Motor Drive of higher capacity or increase the capacities for both the motor and the AC Motor Drive.
- 4. When an error occurs on the drive, a protective circuit will be activated and the AC Motor Drive output is turned off. Then the motor will coast to stop. For an emergency stop, an external mechanical brake is needed to guickly stop the motor.

#### **Parameter Settings Note**

- 1. The AC Motor Drive can be driven at an output frequency up to 400Hz (less for some models) with the digital keypad. Setting errors may create a dangerous situation. For safety, the use of the upper limit frequency function is strongly recommended.
- 2. High DC brake operating voltages and long operation time (at low frequencies) may cause overheating of the motor. In that case, forced external motor cooling is recommended.
- 3. Motor accel./decel. time is determined by motor rated torque, load torque, and load inertia.
- 4. If the stall prevention function is activated, the accel./decel. time is automatically extended to a length that the AC Motor Drive can handle. If the motor needs to decelerate within a certain time with high load inertia that can't be handled by the AC Motor Drive in the required time, either use an external brake resistor and/or brake unit, depending on the

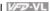

model, (to shorten deceleration time only) or increase the capacity for both the motor and the AC Motor Drive

### C.3 How to Choose a Suitable Motor

#### Standard motor

When using the AC Motor Drive to operate a standard 3-phase induction motor, take the following precautions:

- 1. The energy loss is greater than for an inverter duty motor.
- 2. Avoid running motor at low speed for a long time. Under this condition, the motor temperature may rise above the motor rating due to limited airflow produced by the motor's fan. Consider external forced motor cooling.
- 3 When the standard motor operates at low speed for long time, the output load must be decreased.
- The load tolerance of a standard motor is as follows: 4.

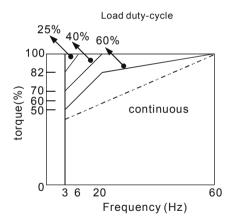

- 5. If 100% continuous torque is required at low speed, it may be necessary to use a special inverter duty motor.
- 6. Motor dynamic balance and rotor endurance should be considered once the operating speed exceeds the rated speed (60Hz) of a standard motor.
- 7. Motor torque characteristics vary when an AC Motor Drive instead of commercial power supply drives the motor. Check the load torque characteristics of the machine to be connected.

# Appendix C How to Select the Right AC Motor Drive | VFV-VL

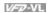

- 8. Because of the high carrier frequency PWM control of the VFD series, pay attention to the following motor vibration problems:
  - Resonant mechanical vibration; anti-vibration (damping) rubbers should be used to mount equipment that runs at varying speed.
  - Motor imbalance: special care is required for operation at 50 or 60 Hz and higher frequency.
  - To avoid resonances, use the Skip frequencies.
- 9. The motor fan will be very noisy when the motor speed exceeds 50 or 60Hz.

#### Special motors:

1. Pole-changing (Dahlander) motor:

> The rated current is differs from that of a standard motor. Please check before operation and select the capacity of the AC motor drive carefully. When changing the pole number the motor needs to be stopped first. If over current occurs during operation or regenerative voltage is too high, please let the motor free run to stop (coast).

2. Submersible motor:

> The rated current is higher than that of a standard motor. Please check before operation and choose the capacity of the AC motor drive carefully. With long motor cable between AC motor drive and motor, available motor torque is reduced.

3. Explosion-proof (Ex) motor:

> Needs to be installed in a safe place and the wiring should comply with the (Ex) requirements. Delta AC Motor Drives are not suitable for (Ex) areas with special precautions.

4. Gear reduction motor:

> The lubricating method of reduction gearbox and speed range for continuous operation will be different and depending on brand. The lubricating function for operating long time at low speed and for high-speed operation needs to be considered carefully.

5. Synchronous motor:

> The rated current and starting current are higher than for standard motors. Please check before operation and choose the capacity of the AC motor drive carefully. When the AC motor drive operates more than one motor, please pay attention to starting and changing the motor

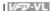

#### Power Transmission Mechanism

Pay attention to reduced lubrication when operating gear reduction motors, gearboxes, belts and chains, etc. over longer periods at low speeds. At high speeds of 50/60Hz and above. lifetime reducing noises and vibrations may occur.

#### Motor torque

The torque characteristics of a motor operated by an AC motor drive and commercial mains power are different.

Below you'll find the torque-speed characteristics of a standard motor (4-pole, 15kW);

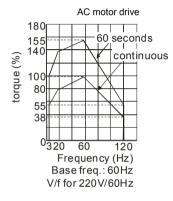

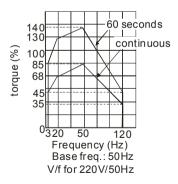

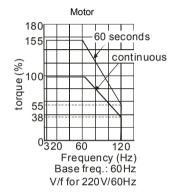

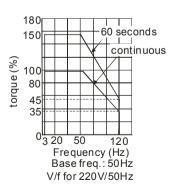

# Appendix C How to Select the Right AC Motor Drive

This page intentionally left blank.